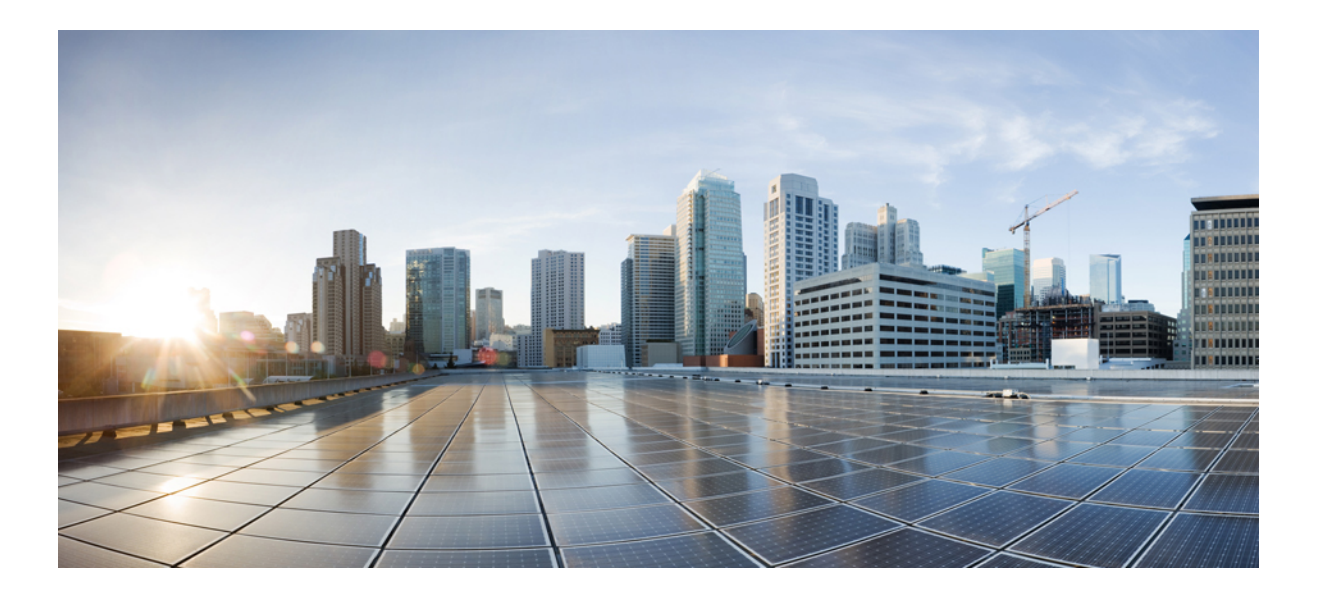

## **Cisco Nexus 6000** シリーズ **NX-OS** レイヤ **2** スイッチング コン フィギュレーション ガイド リリース **6.x**

初版:2013 年 01 月 30 日 最終更新:2013 年 07 月 29 日

シスコシステムズ合同会社 〒107-6227 東京都港区赤坂9-7-1 ミッドタウン・タワー http://www.cisco.com/jp お問い合わせ先:シスコ コンタクトセンター 0120-092-255 (フリーコール、携帯・PHS含む) 電話受付時間:平日 10:00~12:00、13:00~17:00 http://www.cisco.com/jp/go/contactcenter/

Text Part Number: OL-27929-03

【注意】シスコ製品をご使用になる前に、安全上の注意( **www.cisco.com/jp/go/safety\_warning/** ) をご確認ください。本書は、米国シスコ発行ドキュメントの参考和訳です。リンク情報につきま しては、日本語版掲載時点で、英語版にアップデートがあり、リンク先のページが移動**/**変更され ている場合がありますことをご了承ください。あくまでも参考和訳となりますので、正式な内容 については米国サイトのドキュメントを参照ください。また、契約等の記述については、弊社販 売パートナー、または、弊社担当者にご確認ください。

このマニュアルに記載されている仕様および製品に関する情報は、予告なしに変更されることがあります。 このマニュアルに記載されている表現、情報、および推奨 事項は、すべて正確であると考えていますが、明示的であれ黙示的であれ、一切の保証の責任を負わないものとします。 このマニュアルに記載されている製品の使用 は、すべてユーザ側の責任になります。

対象製品のソフトウェア ライセンスおよび限定保証は、製品に添付された『Information Packet』に記載されています。 添付されていない場合には、代理店にご連絡く ださい。

The Cisco implementation of TCP header compression is an adaptation of a program developed by the University of California, Berkeley (UCB) as part of UCB's public domain version of the UNIX operating system. All rights reserved. Copyright © 1981, Regents of the University of California.

ここに記載されている他のいかなる保証にもよらず、各社のすべてのマニュアルおよびソフトウェアは、障害も含めて「現状のまま」として提供されます。 シスコお よびこれら各社は、商品性の保証、特定目的への準拠の保証、および権利を侵害しないことに関する保証、あるいは取引過程、使用、取引慣行によって発生する保証 をはじめとする、明示されたまたは黙示された一切の保証の責任を負わないものとします。

いかなる場合においても、シスコおよびその供給者は、このマニュアルの使用または使用できないことによって発生する利益の損失やデータの損傷をはじめとする、 間接的、派生的、偶発的、あるいは特殊な損害について、あらゆる可能性がシスコまたはその供給者に知らされていても、それらに対する責任を一切負わないものと します。

このマニュアルで使用しているIPアドレスおよび電話番号は、実際のアドレスおよび電話番号を示すものではありません。マニュアル内の例、コマンド出力、ネット ワーク トポロジ図、およびその他の図は、説明のみを目的として使用されています。 説明の中に実際のアドレスおよび電話番号が使用されていたとしても、それは意 図的なものではなく、偶然の一致によるものです。

Cisco and the Cisco logo are trademarks or registered trademarks of Cisco and/or its affiliates in the U.S. and other countries. To view a list of Cisco trademarks, go to this URL: [http://](http://www.cisco.com/go/trademarks) [www.cisco.com/go/trademarks](http://www.cisco.com/go/trademarks). Third-party trademarks mentioned are the property of their respective owners. The use of the word partner does not imply a partnership relationship between Cisco and any other company. (1110R)

© 2013 Cisco Systems, Inc. All rights reserved.

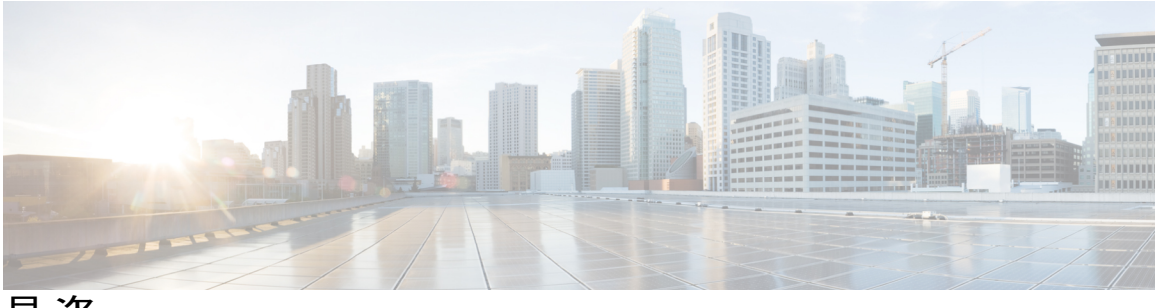

目次

### [はじめに](#page-12-0) **xiii**

[対象読者](#page-12-1) **xiii**

[表記法](#page-12-2) **xiii**

Cisco Nexus 6000 シリーズ NX-OS [ソフトウェアの関連資料](#page-14-0) **xv**

[マニュアルに関するフィードバック](#page-16-0) **xvii**

[マニュアルの入手方法およびテクニカル](#page-16-1) サポート **xvii**

### [新機能および変更された機能に関する情報](#page-18-0) **1**

[新機能および変更された機能に関する情報](#page-18-1) **1**

### [概要](#page-20-0) **3**

レイヤ 2 イーサネット [スイッチングの概要](#page-20-1) **3** [VLAN](#page-20-2) **3** [プライベート](#page-21-0) VLAN **4** [スパニングツリー](#page-21-1) **4** STP [の概要](#page-22-0) **5** Rapid [PVST+](#page-22-1) **5** [MST](#page-22-2) **5** STP [拡張機能](#page-23-0) **6 VLAN** [の設定](#page-24-0) **7** VLAN [について](#page-24-1) **7**

[VLAN](#page-24-2) の概要 **7**

VLAN [範囲の概要](#page-26-0) **9**

VLAN [の作成、削除、変更](#page-27-0) **10**

VLAN トランキング [プロトコルについて](#page-27-1) **10**

VTP [の注意事項と制約事項](#page-28-0) **11**

[VLAN](#page-29-0) の設定 **12**

VLAN [の作成および削除](#page-29-1) **12**

**Cisco Nexus 6000** シリーズ **NX-OS** レイヤ **2** スイッチング コンフィギュレーション ガイド リリース **6.x** 

予約された VLAN [の範囲の変更](#page-30-0) **13**

[VLAN](#page-31-0) の設定 **14**

VLAN [へのポートの追加](#page-33-0) **16**

VTP [の設定](#page-33-1) **16**

VLAN [の設定の確認](#page-35-0) **18**

### [プライベート](#page-36-0) **VLAN** の設定 **19**

[プライベート](#page-36-1) VLAN について **19**

[プライベート](#page-37-0) VLAN のプライマリ VLAN とセカンダリ VLAN **20**

[プライベート](#page-38-0) VLAN ポート **21**

[プライマリ、独立、およびコミュニティ](#page-39-0) プライベート VLAN **22**

プライマリ VLAN [とセカンダリ](#page-40-0) VLAN の関連付け **23**

プライベート VLAN [無差別トランク](#page-41-0) **24**

[プライベート](#page-41-1) VLAN 独立トランク **24**

プライベート VLAN [内のブロードキャスト](#page-41-2) トラフィック **24**

[プライベート](#page-42-0) VLAN ポートの分離 **25**

プライベート VLAN [に関する注意事項および制約事項](#page-42-1) **25**

[プライベート](#page-43-0) VLAN の設定 **26**

プライベート VLAN [をイネーブルにするには](#page-43-1) **26**

[プライベート](#page-43-2) VLAN としての VLAN の設定 **26**

セカンダリ VLAN [のプライマリ](#page-44-0) プライベート VLAN との関連付け **27**

[インターフェイスをプライベート](#page-46-0) VLAN ホスト ポートとして設定するには **29**

[インターフェイスをプライベート](#page-47-0) VLAN 無差別ポートとして設定するには **30**

[無差別トランク](#page-48-0) ポートの設定 **31**

[独立トランク](#page-49-0) ポートの設定 **32**

FEX トランク [ポートでのプライベート](#page-50-0) VLAN の設定 **33**

PVLAN [トランキング](#page-51-0) ポートの許可 VLAN の設定 **34**

[プライベート](#page-52-0) VLAN のネイティブ 802.1Q VLAN の設定 **35**

[プライベート](#page-53-0) VLAN 設定の確認 **36**

### アクセス [インターフェイスとトランク](#page-56-0) インターフェイスの設定 **39**

アクセス [インターフェイスとトランク](#page-56-1) インターフェイスについて **39** アクセス [インターフェイスとトランク](#page-56-2) インターフェイスの概要 **39** IEEE 802.1Q [カプセル化の概要](#page-58-0) **41**

[アクセス](#page-58-1) VLAN の概要 **41**

トランク [ポートのネイティブ](#page-59-0) VLAN ID の概要 **42**

許可 [VLAN](#page-59-1) の概要 **42**

[ネイティブ](#page-59-2) 802.1Q VLAN の概要 **42**

アクセス [インターフェイスとトランク](#page-60-0) インターフェイスの設定 **43**

イーサネット アクセス ポートとしての LAN [インターフェイスの設定](#page-60-1) **43**

アクセス ホスト [ポートの設定](#page-61-0) **44**

トランク [ポートの設定](#page-62-0) **45**

802.1Q トランク [ポートのネイティブ](#page-63-0) VLAN の設定 **46**

[トランキング](#page-64-0) ポートの許可 VLAN の設定 **47**

[ネイティブ](#page-65-0) 802.1Q VLAN の設定 **48**

[インターフェイスの設定の確認](#page-66-0) **49**

### [拡張仮想ポート](#page-68-0) チャネルの設定 **51**

拡張 vPC [について](#page-68-1) **51**

[拡張仮想ポート](#page-68-2) チャネルの概要 **51**

[サポートされているプラットフォームとトポロジ](#page-69-0) **52**

拡張 vPC [のスケーラビリティ](#page-70-0) **53**

拡張 vPC [の失敗応答](#page-70-1) **53**

拡張 vPC [のライセンス要件](#page-71-0) **54**

拡張 vPC [の設定](#page-72-0) **55**

拡張 vPC [設定手順の概要](#page-72-1) **55**

拡張 vPC [の確認](#page-73-0) **56**

拡張 vPC [設定の確認](#page-73-1) **56**

ポート [チャネル番号の整合性の確認](#page-74-0) **57**

共通のポート [チャネル番号の確認](#page-75-0) **58**

拡張 vPC のインターフェイス [レベルの整合性の確認](#page-76-0) **59**

拡張 vPC [の設定例](#page-77-0) **60**

### **Rapid [PVST+](#page-80-0)** の設定 **63**

Rapid PVST+ [について](#page-80-1) **63**

STP [の概要](#page-81-0) **64**

STP [の概要](#page-81-1) **64**

[トポロジ形成の概要](#page-81-2) **64**

[ブリッジ](#page-82-0) ID の概要 **65**

ブリッジ [プライオリティ値](#page-82-1) **65**

[拡張システム](#page-82-2) ID **65**

STP MAC [アドレス割り当て](#page-83-0) **66**

BPDU [の概要](#page-84-0) **67**

ルート [ブリッジの選定](#page-85-0) **68**

[スパニングツリー](#page-85-1) トポロジの作成 **68**

Rapid [PVST+](#page-86-0) の概要 **69**

Rapid [PVST+](#page-86-1) の概要 **69**

Rapid [PVST+](#page-88-0) BPDU **71**

[提案と合意のハンドシェイク](#page-89-0) **72**

[プロトコル](#page-90-0) タイマー **73**

[ポート](#page-90-1) ロール **73**

ポート [ステート](#page-92-0) **75**

Rapid PVST+ ポート [ステートの概要](#page-92-1) **75**

[ブロッキング](#page-92-2) ステート **75**

[ラーニング](#page-93-0) ステート **76**

[フォワーディング](#page-93-1) ステート **76**

[ディセーブル](#page-93-2) ステート **76**

ポート [ステートの概要](#page-94-0) **77**

ポート [ロールの同期](#page-94-1) **77**

優位 BPDU [情報の処理](#page-95-0) **78**

下位 BPDU [情報の処理](#page-95-1) **78**

[スパニングツリー検証メカニズム](#page-96-0) **79**

[ポート](#page-96-1) コスト **79**

ポート [プライオリティ](#page-97-0) **80**

Rapid PVST+ と IEEE 802.1Q [トランク](#page-97-1) **80**

Rapid PVST+ のレガシー 802.1D STP [との相互運用](#page-98-0) **81**

Rapid PVST+ の 802.1s MST [との相互運用](#page-98-1) **81**

Rapid [PVST+](#page-99-0) の設定 **82**

Rapid PVST+ [のイネーブル化](#page-99-1) **82**

Rapid PVST+ の VLAN [ベースのイネーブル化](#page-100-0) **83**

 **Cisco Nexus 6000** シリーズ **NX-OS** レイヤ **2** スイッチング コンフィギュレーション ガイド リリース

ルート [ブリッジ](#page-101-0) ID の設定 **84**

セカンダリ ルート [ブリッジの設定](#page-102-0) **85**

Rapid PVST+ のポート [プライオリティの設定](#page-103-0) **86**

Rapid PVST+ [パスコスト方式およびポート](#page-104-0) コストの設定 **87**

VLAN の Rapid PVST+ のブリッジ [プライオリティの設定](#page-105-0) **88**

VLAN の Rapid PVST+ の hello [タイムの設定](#page-106-0) **89**

VLAN の Rapid PVST+ [の転送遅延時間の設定](#page-106-1) **89**

VLAN の Rapid PVST+ [の最大エージング](#page-107-0) タイムの設定 **90**

リンク [タイプの設定](#page-107-1) **90**

[プロトコルの再開](#page-108-0) **91**

Rapid PVST+ [の設定の確認](#page-109-0) **92**

マルチ [スパニングツリーの設定](#page-110-0) **93**

MST [について](#page-110-1) **93**

MST [の概要](#page-110-2) **93**

MST [リージョン](#page-111-0) **94**

MST [BPDU](#page-111-1) **94**

MST [設定情報](#page-112-0) **95**

### IST、[CIST](#page-113-0)、CST **96**

IST、CIST、CST [の概要](#page-113-1) **96**

MST [リージョン内でのスパニングツリーの動作](#page-113-2) **96**

MST [リージョン間のスパニングツリー動作](#page-114-0) **97**

[MST](#page-115-0) 用語 **98**

ホップ [カウント](#page-116-0) **99**

```
境界ポート 99
```
[スパニングツリー検証メカニズム](#page-117-0) **100**

ポート [コストとポート](#page-118-0) プライオリティ **101**

IEEE 802.1D [との相互運用性](#page-118-1) **101**

Rapid PVST+ の相互運用性と PVST [シミュレーションについて](#page-119-0) **102**

MST [の設定](#page-119-1) **102**

MST [設定時の注意事項](#page-119-2) **102**

MST [のイネーブル化](#page-120-0) **103**

MST [コンフィギュレーション](#page-121-0) モードの開始 **104**

MST [の名前の指定](#page-122-0) **105**

MST [設定のリビジョン番号の指定](#page-123-0) **106**

MST [リージョンでの設定の指定](#page-123-1) **106**

VLAN から MST [インスタンスへのマッピングとマッピング解除](#page-125-0) **108**

[プライベート](#page-126-0) VLAN でセカンダリ VLAN をプライマリ VLAN として同じ MSTI

[にマッピングするには](#page-126-0) **109**

ルート [ブリッジの設定](#page-127-0) **110**

セカンダリ ルート [ブリッジの設定](#page-128-0) **111**

[ポートのプライオリティの設定](#page-129-0) **112**

ポート [コストの設定](#page-130-0) **113**

[スイッチのプライオリティの設定](#page-131-0) **114**

hello [タイムの設定](#page-132-0) **115**

[転送遅延時間の設定](#page-133-0) **116**

[最大エージング](#page-133-1) タイムの設定 **116**

最大ホップ [カウントの設定](#page-134-0) **117**

PVST [シミュレーションのグローバル設定](#page-135-0) **118**

ポートごとの PVST [シミュレーションの設定](#page-135-1) **118**

リンク [タイプの設定](#page-136-0) **119**

[プロトコルの再開](#page-137-0) **120**

MST [の設定の確認](#page-138-0) **121**

### **STP** [拡張機能の設定](#page-140-0) **123**

STP [拡張機能](#page-140-1) **123**

STP [拡張機能について](#page-140-2) **123**

STP ポート [タイプの概要](#page-140-3) **123**

[スパニングツリー](#page-141-0) エッジ ポート **124**

[スパニングツリー](#page-141-1) ネットワーク ポート **124**

[スパニングツリー標準ポート](#page-141-2) **124**

Bridge [Assurance](#page-141-3) の概要 **124**

BPDU [ガードの概要](#page-142-0) **125**

BPDU [フィルタリングの概要](#page-142-1) **125**

ループ [ガードの概要](#page-144-0) **127**

ルート [ガードの概要](#page-145-0) **128**

 **Cisco Nexus 6000** シリーズ **NX-OS** レイヤ **2** スイッチング コンフィギュレーション ガイド リリース

STP [拡張機能の設定](#page-145-1) **128**

STP [拡張機能の設定における注意事項](#page-145-2) **128**

- スパニングツリー ポート [タイプのグローバルな設定](#page-146-0) **129**
- [指定インターフェイスでのスパニングツリー](#page-147-0) エッジ ポートの設定 **130**
- [指定インターフェイスでのスパニングツリー](#page-148-0) ネットワーク ポートの設定 **131**
- BPDU [ガードのグローバルなイネーブル化](#page-149-0) **132**
- [指定インターフェイスでの](#page-150-0) BPDU ガードのイネーブル化 **133**
- BPDU [フィルタリングのグローバルなイネーブル化](#page-151-0) **134**
- 指定インターフェイスでの BPDU [フィルタリングのイネーブル化](#page-152-0) **135**
- ループ [ガードのグローバルなイネーブル化](#page-154-0) **137**
- [指定インターフェイスでのループ](#page-155-0) ガードまたはルート ガードのイネーブル化 **138**

STP [拡張機能の設定の確認](#page-156-0) **139**

### **LLDP** [の設定](#page-158-0) **141**

グローバル LLDP [コマンドの設定](#page-158-1) **141**

[インターフェイス](#page-160-0) LLDP の設定 **143**

#### **MAC** アドレス [テーブルの設定](#page-164-0) **147**

MAC [アドレスに関する情報](#page-164-1) **147**

### MAC [アドレスの設定](#page-165-0) **148**

スタティック MAC [アドレスの設定](#page-165-1) **148**

MAC [テーブルのエージング](#page-165-2) タイムの設定 **148**

MAC [テーブルからのダイナミック](#page-166-0) アドレスのクリア **149**

MAC [アドレスの設定の確認](#page-166-1) **149**

### **IGMP** [スヌーピングの設定](#page-168-0) **151**

IGMP [スヌーピングの情報](#page-168-1) **151**

[IGMPv1](#page-169-0) および IGMPv2 **152**

[IGMPv3](#page-170-0) **153**

IGMP [スヌーピング](#page-170-1) クエリア **153**

### [IGMP](#page-170-2) 転送 **153**

IGMP スヌーピング [パラメータの設定](#page-171-0) **154**

IGMP [スヌーピングの設定確認](#page-175-0) **158**

### **MVR** [の設定](#page-178-0) **161**

MVR [について](#page-178-1) **161**

### MVR [の概要](#page-178-2) **161**

MVR [の他の機能との相互運用性](#page-179-0) **162**

MVR [のライセンス要件](#page-179-1) **162**

MVR [に関する注意事項と制約事項](#page-180-0) **163**

[デフォルトの](#page-180-1) MVR 設定 **163**

### MVR [の設定](#page-181-0) **164**

MVR グローバル [パラメータの設定](#page-181-1) **164**

MVR [インターフェイスの設定](#page-182-0) **165**

### MVR [設定の確認](#page-184-0) **167**

### トラフィック [ストーム制御の設定](#page-188-0) **171**

トラフィック [ストーム制御の概要](#page-188-1) **171**

トラフィック [ストーム制御の注意事項と制約事項](#page-190-0) **173**

トラフィック [ストーム制御の設定](#page-191-0) **174**

トラフィック [ストーム制御の設定の確認](#page-191-1) **174**

トラフィック [ストーム制御の設定例](#page-192-0) **175**

[デフォルトのトラフィック](#page-192-1) ストームの設定 **175**

### ファブリック [エクステンダの設定](#page-194-0) **177**

Cisco Nexus 2000 シリーズ ファブリック [エクステンダについて](#page-195-0) **178**

ファブリック [エクステンダの用語](#page-196-0) **179**

ファブリック [エクステンダの機能](#page-196-1) **179**

レイヤ 2 ホスト [インターフェイス](#page-197-0) **180**

ホスト ポート [チャネル](#page-197-1) **180**

VLAN [およびプライベート](#page-198-0) VLAN **181**

[仮想ポート](#page-198-1) チャネル **181**

Fibre Channel over Ethernet(FCoE[\)のサポート](#page-200-0) **183**

[プロトコル](#page-200-1) オフロード **183**

### [Quality](#page-200-2) of Service **183**

アクセス [コントロール](#page-201-0) リスト **184**

IGMP [スヌーピング](#page-201-1) **184**

[スイッチド](#page-201-2) ポート アナライザ **184**

ファブリック [インターフェイスの機能](#page-202-0) **185**

[オーバーサブスクリプション](#page-203-0) **186**

[管理モデル](#page-204-0) **187**

[フォワーディング](#page-205-0) モデル **188**

[接続モデル](#page-206-0) **189**

[静的ピン接続ファブリック](#page-206-1) インターフェイス接続 **189**

ポート チャネル ファブリック [インターフェイス接続](#page-208-0) **191**

[ポート番号の表記法](#page-209-0) **192**

ファブリック [エクステンダのイメージ管理](#page-209-1) **192**

ファブリック [エクステンダのハードウェア](#page-210-0) **193**

[シャーシ](#page-210-1) **193**

イーサネット [インターフェイス](#page-210-2) **193**

ファブリック [インターフェイスへのファブリック](#page-211-0) エクステンダの関連付け **194** イーサネット [インターフェイスへのファブリック](#page-212-0) エクステンダの関連付け **195** ポート [チャネルへのファブリック](#page-213-0) エクステンダの関連付け **196**

[インターフェイスからのファブリック](#page-215-0) エクステンダの関連付けの解除 **198** ファブリック エクステンダ [グローバル機能の設定](#page-215-1) **198**

ファブリック [エクステンダのロケータ](#page-218-0) LED のイネーブル化 **201**

[リンクの再配布](#page-219-0) **202**

[リンク数の変更](#page-219-1) **202**

[ピン接続順序の維持](#page-220-0) **203**

ホスト [インターフェイスの再配布](#page-220-1) **203**

ファブリック [エクステンダの設定の確認](#page-221-0) **204**

[シャーシ管理情報の確認](#page-224-0) **207**

Cisco Nexus N2248TP-E ファブリック [エクステンダの設定](#page-229-0) **212**

[共有バッファの設定](#page-229-1) **212**

グローバル [レベルでのキュー制限の設定](#page-230-0) **213**

ポート [レベルでのキュー制限の設定](#page-231-0) **214**

[アップリンク距離の設定](#page-232-0) **215**

Cisco Nexus N2248PQ ファブリック [エクステンダの設定](#page-233-0) **216**

[共有バッファの設定](#page-233-1) **216**

[アップリンク距離の設定](#page-234-0) **217**

FEX グローバル [レベルでのロードバランシング](#page-235-0) キュー **218**

**[VM-FEX](#page-238-0)** の設定 **221**

[VM-FEX](#page-238-1) について **221**

[VM-FEX](#page-238-2) の概要 **221**

VM-FEX [のコンポーネント](#page-238-3) **221**

[VM-FEX](#page-239-0) の用語 **222**

VM-FEX [のライセンス要件](#page-241-0) **224**

VM-FEX [のデフォルト設定](#page-241-1) **224**

[VM-FEX](#page-241-2) の設定 **224**

VM-FEX [設定手順の概要](#page-241-3) **224**

VM-FEX [に必要な機能のイネーブル化](#page-243-0) **226**

固定スタティック [インターフェイスの設定](#page-244-0) **227**

ダイナミック [インターフェイスのポート](#page-248-0) プロファイルの設定 **231**

vCenter Server への SVS [接続の設定](#page-249-0) **232**

vCenter Server への SVS [接続のアクティブ化](#page-251-0) **234**

VM-FEX [設定の確認](#page-252-0) **235**

[仮想インターフェイスのステータスの確認](#page-252-1) **235**

vCenter Server [への接続の確認](#page-254-0) **237**

### **MAC/ARP** ハードウェア リソース カービング [テンプレートの設定](#page-256-0) **239**

MAC/ARP ハードウェア リソース カービング [テンプレートについて](#page-256-1) **239**

MAC/ARP ハードウェア リソース [テンプレートの設定](#page-257-0) **240**

デフォルト [テンプレートの適用](#page-258-0) **241**

MAC/ARP ハードウェア リソース カービング [テンプレート設定の確認](#page-259-0) **242**

<span id="page-12-0"></span>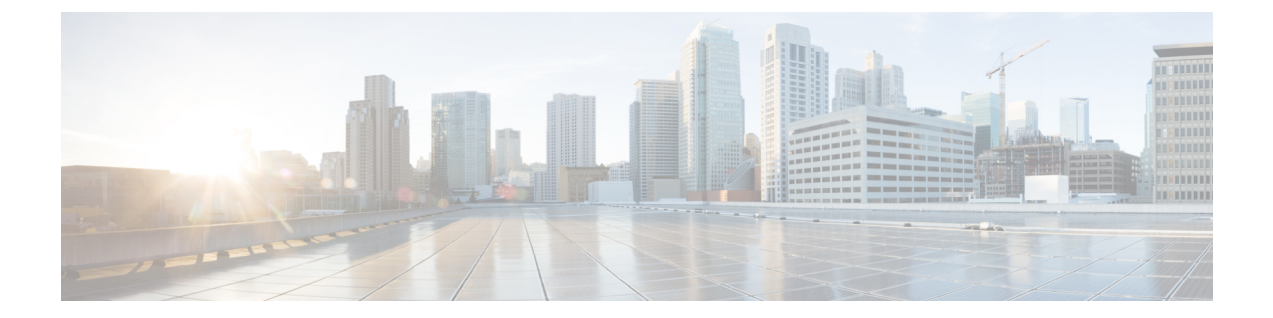

# はじめに

ここでは、次の項について説明します。

- [対象読者](#page-12-1), xiii ページ
- [表記法](#page-12-2), xiii ページ
- Cisco Nexus 6000 シリーズ NX-OS [ソフトウェアの関連資料](#page-14-0), xv ページ
- [マニュアルに関するフィードバック](#page-16-0), xvii ページ
- [マニュアルの入手方法およびテクニカル](#page-16-1) サポート, xvii ページ

# <span id="page-12-2"></span><span id="page-12-1"></span>対象読者

このマニュアルは、Cisco Nexus デバイス および Cisco Nexus 2000 シリーズ ファブリック エクス テンダのコンフィギュレーションおよびメンテナンスを担当するネットワーク管理者を対象とし ています。

# 表記法

コマンドの説明には、次のような表記法が使用されます。

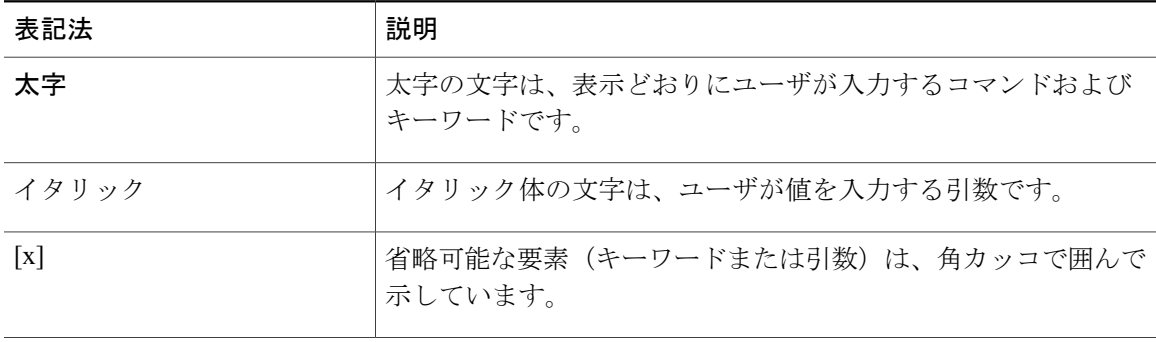

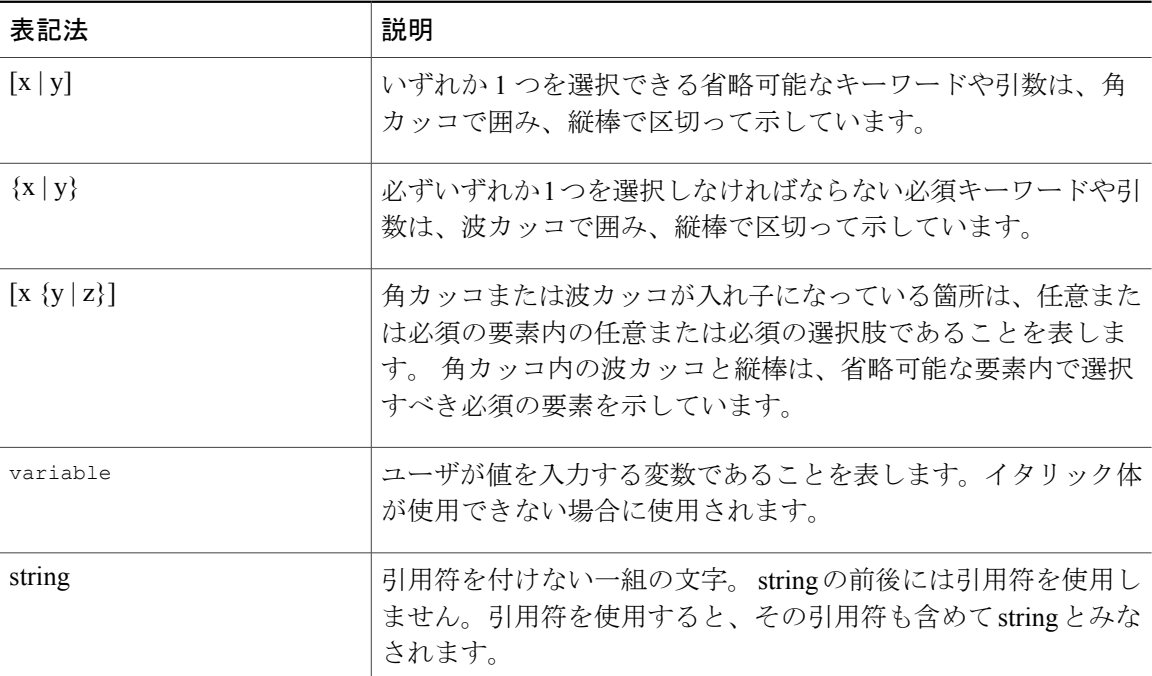

### 例では、次の表記法を使用しています。

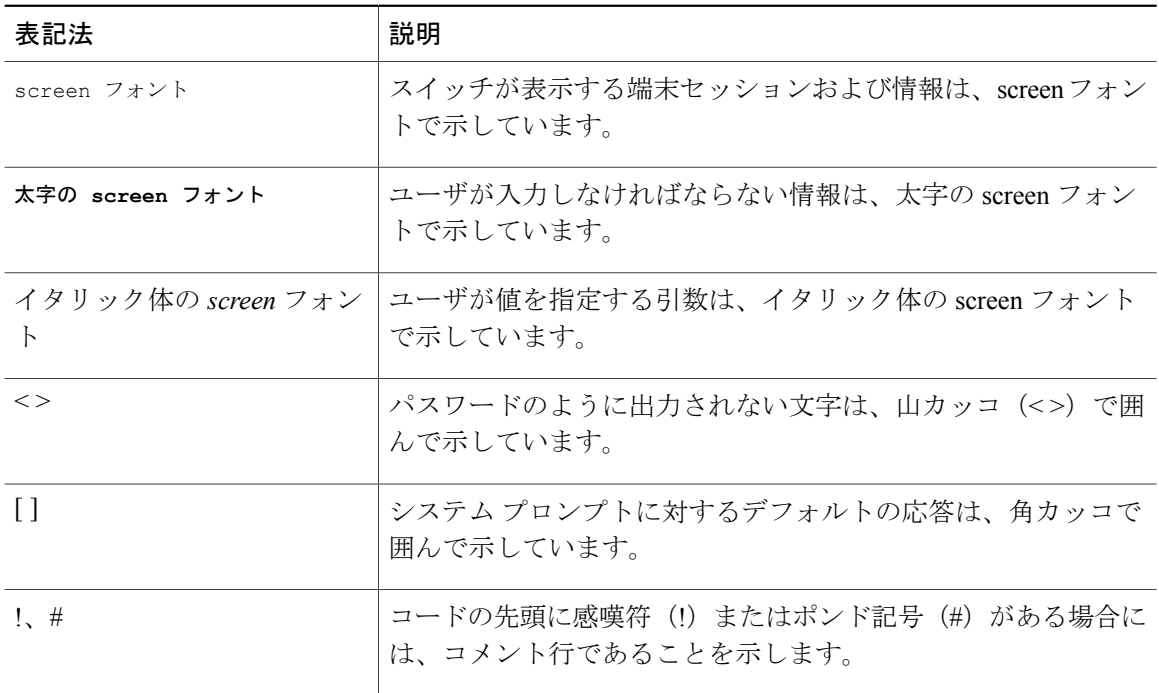

このマニュアルでは、次の表記法を使用しています。

 **Cisco Nexus 6000** シリーズ **NX-OS** レイヤ **2** スイッチング コンフィギュレーション ガイド リリース

注意

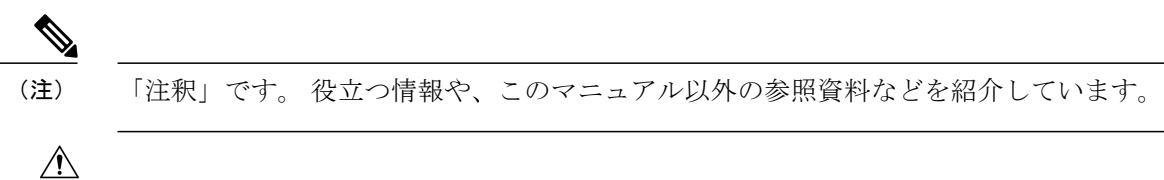

「要注意」の意味です。 機器の損傷またはデータ損失を予防するための注意事項が記述され ています。

# <span id="page-14-0"></span>**Cisco Nexus 6000** シリーズ **NX-OS** ソフトウェアの関連資料

完全な Cisco NX-OS 6000 シリーズ マニュアル セットは、次の URL から入手できます。 [http://www.cisco.com/en/US/products/ps12806/tsd\\_products\\_support\\_series\\_home.html](http://www.cisco.com/en/US/products/ps12806/tsd_products_support_series_home.html)

リリース ノート

リリース ノートは、次の URL から入手できます。

[http://www.cisco.com/en/US/products/ps12806/prod\\_release\\_notes\\_list.html](http://www.cisco.com/en/US/products/ps9670/prod_release_notes_list.html)

### コンフィギュレーション ガイド

これらのマニュアルは、次の URL から入手できます。

[http://www.cisco.com/en/US/products/ps12806/products\\_installation\\_and\\_configuration\\_guides\\_list.html](http://www.cisco.com/en/US/products/ps9670/products_installation_and_configuration_guides_list.html) このカテゴリのマニュアルには、次が含まれます。

- 『*Cisco Nexus 6000 Series NX-OS Adapter-FEX Configuration Guide*』
- 『*Cisco Nexus 6000 Series NX-OS FabricPath Configuration Guide*』
- 『*Cisco Nexus 6000 Series NX-OS FCoE Configuration Guide*』
- 『*Cisco Nexus 6000 Series NX-OS Fundamentals Configuration Guide*』
- 『*Cisco Nexus 6000 Series NX-OS Interfaces Configuration Guide*』
- 『*Cisco Nexus 6000 Series NX-OS Layer 2 Switching Configuration Guide*』
- 『*Cisco Nexus 6000 Series NX-OS Multicast Routing Configuration Guide*』
- 『*Cisco Nexus 6000 Series NX-OS Quality of Service Configuration Guide*』
- 『*Cisco Nexus 6000 Series NX-OS SAN Switching Configuration Guide*』
- 『*Cisco Nexus 6000 Series NX-OS Security Configuration Guide*』
- 『*Cisco Nexus 6000 Series NX-OS System Management Configuration Guide*』
- 『*Cisco Nexus 6000 Series NX-OS Unicast Routing Configuration Guide*』

インストレーション ガイドおよびアップグレード ガイド

これらのマニュアルは、次の URL から入手できます。

[http://www.cisco.com/en/US/products/ps12806/prod\\_installation\\_guides\\_list.html](http://www.cisco.com/en/US/products/ps9670/prod_installation_guides_list.html)

このカテゴリのマニュアルには、次が含まれます。

• 『*Cisco Nexus 6000 Series NX-OS Software Upgrade and Downgrade Guides*』

### ライセンス ガイド

『*License and Copyright Information for Cisco NX-OS Software*』は、[http://www.cisco.com/en/US/docs/](http://www.cisco.com/en/US/docs/switches/datacenter/sw/4_0/nx-os/license_agreement/nx-ossw_lisns.html) [switches/datacenter/sw/4\\_0/nx-os/license\\_agreement/nx-ossw\\_lisns.html](http://www.cisco.com/en/US/docs/switches/datacenter/sw/4_0/nx-os/license_agreement/nx-ossw_lisns.html) から入手できます。

### コマンド リファレンス

これらのマニュアルは、次の URL から入手できます。 [http://www.cisco.com/en/US/products/ps12806/prod\\_command\\_reference\\_list.html](http://www.cisco.com/en/US/products/ps9670/prod_command_reference_list.html) このカテゴリのマニュアルには、次が含まれます。

- 『*Cisco Nexus 6000 Series NX-OS Fabric Extender Command Reference*』
- 『*Cisco Nexus 6000 Series NX-OS FabricPath Command Reference*』
- 『*Cisco Nexus 6000 Series NX-OS Fundamentals Command Reference*』
- 『*Cisco Nexus 6000 Series NX-OS Interfaces Command Reference*』
- 『*Cisco Nexus 6000 Series NX-OS Layer 2 Interfaces Command Reference*』
- 『*Cisco Nexus 6000 Series NX-OS Multicast Routing Command Reference*』
- 『*Cisco Nexus 6000 Series NX-OS Quality of Service Command Reference*』
- 『*Cisco Nexus 6000 Series NX-OS Security Command Reference*』
- 『*Cisco Nexus 6000 Series NX-OS System Management Command Reference*』
- 『*Cisco Nexus 6000 Series NX-OS TrustSec Command Reference*』
- 『*Cisco Nexus 6000 Series NX-OS Unicast Routing Command Reference*』
- 『*Cisco Nexus 6000 Series NX-OS Virtual Port Channel Command Reference*』

### テクニカル リファレンス

『*Cisco Nexus 6000 Series NX-OS MIB Reference*』は [http://www.cisco.com/en/US/docs/switches/datacenter/](http://www.cisco.com/en/US/docs/switches/datacenter/nexus5000/sw/mib/reference/NX5000_MIBRef.html) [nexus6000/sw/mib/reference/NX6000\\_MIBRef.html](http://www.cisco.com/en/US/docs/switches/datacenter/nexus5000/sw/mib/reference/NX5000_MIBRef.html) から入手できます。

### エラー メッセージおよびシステム メッセージ

『*Cisco Nexus 6000 Series NX-OS System Message Guide*』は、[http://www.cisco.com/en/US/docs/switches/](http://www.cisco.com/en/US/docs/switches/datacenter/nexus5000/sw/system_messages/reference/sl_nxos_book.html) [datacenter/nexus6000/sw/system\\_messages/reference/sl\\_nxos\\_book.html](http://www.cisco.com/en/US/docs/switches/datacenter/nexus5000/sw/system_messages/reference/sl_nxos_book.html) から入手できます。

トラブルシューティング ガイド

『*Cisco Nexus 6000 Series NX-OS Troubleshooting Guide*』は [http://www.cisco.com/en/US/docs/switches/](http://www.cisco.com/en/US/docs/switches/datacenter/nexus5000/sw/troubleshooting/guide/N5K_Troubleshooting_Guide.html) [datacenter/nexus6000/sw/troubleshooting/guide/N5K\\_Troubleshooting\\_Guide.html](http://www.cisco.com/en/US/docs/switches/datacenter/nexus5000/sw/troubleshooting/guide/N5K_Troubleshooting_Guide.html) から入手できます。

# <span id="page-16-0"></span>マニュアルに関するフィードバック

このマニュアルに関する技術的なフィードバック、または誤りや記載もれなどお気づきの点がご ざいましたら、HTML ドキュメント内のフィードバック フォームよりご連絡ください。ご協力を よろしくお願いいたします。

# <span id="page-16-1"></span>マニュアルの入手方法およびテクニカル サポート

マニュアルの入手方法、テクニカル サポート、その他の有用な情報について、次の URL で、毎 月更新される『*What's New in Cisco Product Documentation*』を参照してください。シスコの新規お よび改訂版の技術マニュアルの一覧も示されています。

<http://www.cisco.com/en/US/docs/general/whatsnew/whatsnew.html>

『*What's New in Cisco Product Documentation*』は RSS フィードとして購読できます。また、リー ダー アプリケーションを使用してコンテンツがデスクトップに直接配信されるように設定するこ ともできます。RSSフィードは無料のサービスです。シスコは現在、RSSバージョン2.0をサポー トしています。

 **Cisco Nexus 6000** シリーズ **NX-OS** レイヤ **2** スイッチング コンフィギュレーション ガイド リリース

<span id="page-18-0"></span>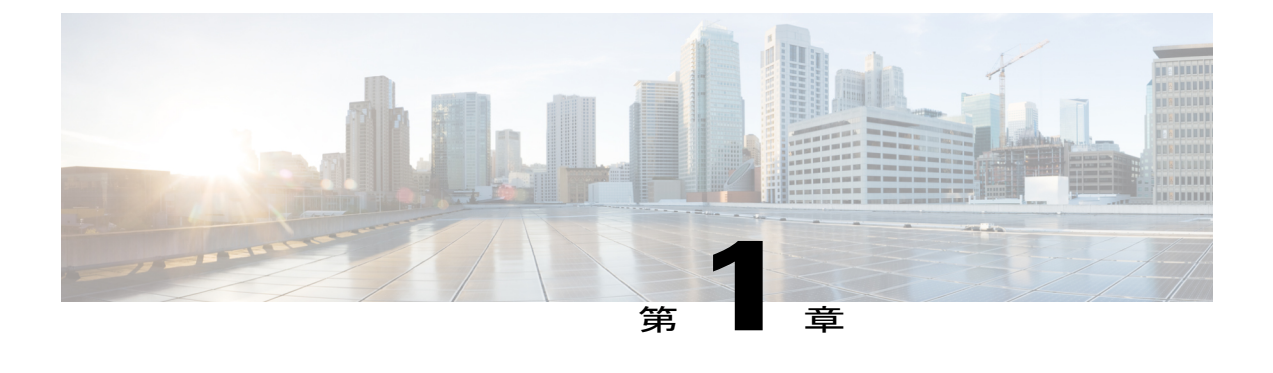

# 新機能および変更された機能に関する情報

この章の内容は、次のとおりです。

• [新機能および変更された機能に関する情報](#page-18-1), 1 ページ

# <span id="page-18-1"></span>新機能および変更された機能に関する情報

次の表に、このコンフィギュレーションガイドでの重要な変更点の概要を示します。この表は、 このマニュアルのすべての変更点、または特定のリリースのすべての新機能をまとめたリストで はありません。

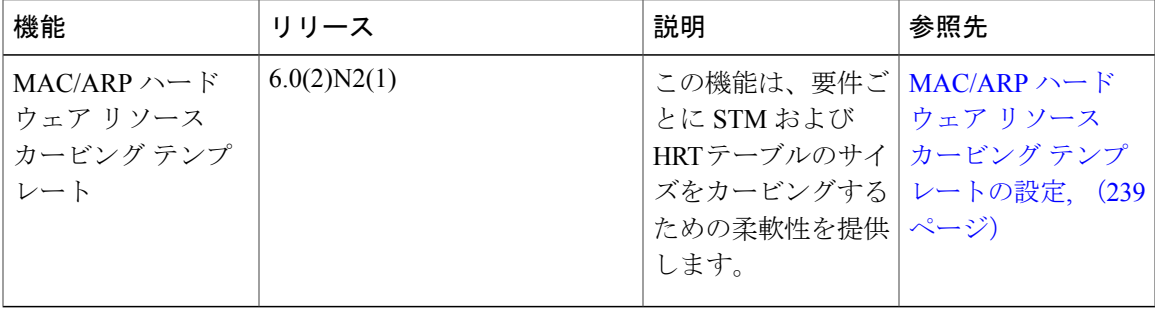

 **Cisco Nexus 6000** シリーズ **NX-OS** レイヤ **2** スイッチング コンフィギュレーション ガイド リリース

<span id="page-20-0"></span>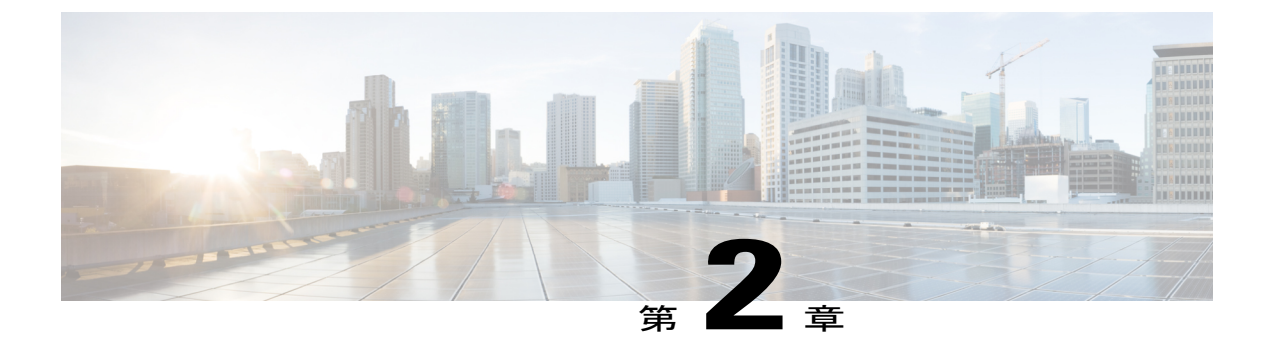

概要

この章の内容は、次のとおりです。

- レイヤ2イーサネット [スイッチングの概要](#page-20-1), 3 ページ
- [VLAN,](#page-20-2) 3 ページ
- [プライベート](#page-21-0) VLAN, 4 ページ
- [スパニングツリー](#page-21-1) , 4 ページ

# <span id="page-20-1"></span>レイヤ **2** イーサネット スイッチングの概要

このデバイスは、レイヤ 2 イーサネット セグメント間の同時パラレル接続をサポートします。 イーサネット セグメント間のスイッチド接続が維持されるのは、パケットの伝送時間の長さだけ です。 次のパケットには、別のセグメント間に新しい接続が確立されます。

また、このデバイスでは、各デバイス(サーバなど)を独自の 10、100、1000 Mbps、または 10 ギガビットのコリジョン ドメインに割り当てることによって、広帯域デバイスおよび多数のユー ザによって発生する輻輳の問題を解決できます。 各 LAN ポートが個別のイーサネット コリジョ ン ドメインに接続されるので、スイッチド環境のサーバは全帯域幅にアクセスできます。

衝突はイーサネット ネットワークに重大な輻輳を引き起こしますが、有効な解決策の 1 つは全二 重通信です。一般的に、10/100Mbpsイーサネットは半二重モードで動作するので、各ステーショ ンは送信または受信のどちらかしか実行できません。 これらのインターフェイスを全二重モード に設定すると、2 つのステーション間で同時に送受信を実行できます。 パケットを双方向に同時 に送ることができるので、有効なイーサネット帯域幅は 2 倍になります。 1/10 ギガビット イーサ ネットは、全二重モードだけで動作します。

## <span id="page-20-2"></span>**VLAN**

VLAN は、ユーザの物理的な位置に関係なく、機能、プロジェクト チーム、またはアプリケー ションなどで論理的に分割されたスイッチド ネットワークです。 VLAN は、物理 LAN と同じ属 性をすべて備えていますが、同じLANセグメントに物理的に配置されていないエンドステーショ ンもグループ化できます。

どのようなスイッチポートでもVLANに属すことができ、ユニキャスト、ブロードキャスト、マ ルチキャストのパケットは、その VLAN に属するエンド ステーションだけに転送またはフラッ ディングされます。 各 VLAN は 1 つの論理ネットワークであると見なされます。VLAN に属して いないステーション宛てのパケットは、ブリッジまたはルータを経由して転送する必要がありま す。

デバイスの初回の起動時は、管理ポートを含むすべてのポートがデフォルトVLAN (VLAN1)に 割り当てられます。 VLAN インターフェイスまたは Switched Virtual Interface (SVI:スイッチ仮 想インターフェイス)は、VLAN 間の通信用として作成されるレイヤ3インターフェイスです。

このデバイスは、IEEE 802.1Q 規格に基づき、4094 の VLAN をサポートします。 これらの VLAN はいくつかの範囲に分かれています。各範囲の使用法は少しずつ異なります。一部のVLANはデ バイスの内部使用のために予約されているため、設定には使用できません。

(注) スイッチ間リンク (ISL)トランキングはサポートされません。

# <span id="page-21-0"></span>プライベート **VLAN**

プライベート VLAN は、レイヤ 2 レベルでのトラフィック分離とセキュリティを提供します。

プライベート VLAN は、同じプライマリ VLAN を使用する、プライマリ VLAN とセカンダリ VLAN の 1 つまたは複数のペアで構成されます。 セカンダリ VLAN には、独立 VLAN とコミュ ニティ VLAN の 2 種類があります。 独立 VLAN 内のホストは、プライマリ VLAN 内のホストだ けと通信します。 コミュニティ VLAN 内のホストは、そのコミュニティ VLAN 内のホスト間お よびプライマリ VLAN 内のホストとだけ通信でき、独立 VLAN または他のコミュニティ VLAN 内のホストとは通信できません。

セカンダリ VLAN が独立 VLAN であるかコミュニティ VLAN であるかに関係なく、プライマリ VLAN 内のインターフェイスはすべて、1 つのレイヤ 2 ドメインを構成します。つまり、必要な IP サブネットは 1 つだけです。

# <span id="page-21-1"></span>スパニングツリー

ここでは、スパニングツリー プロトコル (STP) の実装について説明します。 このマニュアルで は、IEEE 802.1w および IEEE 802.1s を指す用語として、「スパニングツリー」を使用します。 こ のマニュアルで IEEE 802.1D 規格のスパニングツリー プロトコルについて記す場合は、802.1D で あることを明記します。

## <span id="page-22-0"></span>**STP** の概要

STP は、レイヤ 2 レベルで、ループのないネットワークを実現します。 レイヤ 2 LAN ポートは STP フレーム(Bridge Protocol Data Unit(BPDU:ブリッジ プロトコル データ ユニット))を一定 の時間間隔で送受信します。ネットワークデバイスは、これらのフレームを転送せずに、フレー ムを使用してループフリー パスを構築します。

802.1Dは、オリジナルのSTP規格です。基本的なループフリーSTPから、多数の改善を経て拡張 されました。 Per VLAN Spanning Tree(PVST+)では、各 VLAN に個別にループフリー パスを作 成できます。また、機器の高速化に対応して、ループフリーコンバージェンス処理も高速化する ために、規格全体が再構築されました。 802.1w 規格は、高速コンバージェンスが統合された STP で、Rapid Spanning Tree(RSTP)と呼ばれています。

さらに、802.1s 規格の Multiple Spanning Tree(MST)では、複数の VLAN を単一のスパニングツ リー インスタンスにマッピングできます。 各インスタンスは、独立したスパニングツリー トポ ロジで実行されます。

ソフトウェアは、従来の 802.1D システムで相互運用できますが、デバイスでは RapidPVST+ およ び MST が実行されます。 特定の VDC に、RapidPVST+ または MST のどちらかを使用できます。 1 つの VDC では両方は使用できません。 Rapid PVST+ はデフォルトの STP プロトコルです。

(注)

Cisco NX-OS では、拡張システム ID と MAC アドレス リダクションが使用されます。これら の機能はディセーブルにできません。

また、シスコはスパニングツリーの動作を拡張するための独自の機能をいくつか作成しました。

## <span id="page-22-1"></span>**Rapid PVST+**

RapidPVST+ は、ソフトウェアのデフォルトのスパニングツリー モードで、デフォルト VLAN お よび新規作成のすべての VLAN 上で、デフォルトでイネーブルになります。

設定された各 VLAN 上で RSTP の単一インスタンスまたはトポロジが実行され、VLAN 上の各 Rapid PVST+ インスタンスに 1 つのルート デバイスが設定されます。 Rapid PVST+ の実行中に は、VLAN ベースで STP をイネーブルまたはディセーブルにできます。

## <span id="page-22-2"></span>**MST**

このソフトウェアは、MST もサポートしています。 MST を使用した複数の独立したスパニング ツリー トポロジにより、データ トラフィック用に複数の転送パスを提供し、ロード バランシン グを有効にして、多数の VLAN をサポートするために必要な STP インスタンスの数を削減できま す。

MSTにはRSTPが統合されているので、高速コンバージェンスもサポートされます。MSTでは、 1 つのインスタンス (転送パス)で障害が発生しても他のインスタンス (転送パス)に影響しな いため、ネットワークのフォールト トレランスが向上します。

(注)

スパニングツリー モードを変更すると、すべてのスパニングツリー インスタンスが前のモー ドで停止して新規モードで開始されるため、トラフィックが中断されます。

コマンドライン インターフェイスを使用すると、先行標準(標準ではない)の MST メッセージ を指定インターフェイスで強制的に送信できます。

## <span id="page-23-0"></span>**STP** 拡張機能

このソフトウェアは、次に示すシスコ独自の機能をサポートしています。

- スパニングツリー ポート タイプ:デフォルトのスパニングツリー ポート タイプは、標準 (normal)です。 レイヤ 2 ホストに接続するインターフェイスをエッジ ポートとして、ま た、レイヤ2スイッチまたはブリッジに接続するインターフェイスをネットワークポートと して設定できます。
- ブリッジ保証:ポートをネットワークポートとして設定すると、ブリッジ保証によりすべて のポート上にBPDUが送信され、BPDUを受信しないポートはブロッキングステートに移行 します。 この拡張機能を使用できるのは、Rapid PVST+ または MST を実行する場合だけで す。
- BPDU ガード:BPDU ガードは、BPDU を受信したポートをシャットダウンします。
- BPDU フィルタ:BPDU フィルタは、ポート上での BPDU の送受信を抑制します。
- ループ ガード:ループ ガードは、非指定ポートが STP フォワーディング ステートに移行す るのを阻止し、ネットワーク上でのループの発生を防止します。
- ルート ガード:ルート ガードは、ポートが STP トポロジのルートにならないように防御し ます。

<span id="page-24-0"></span>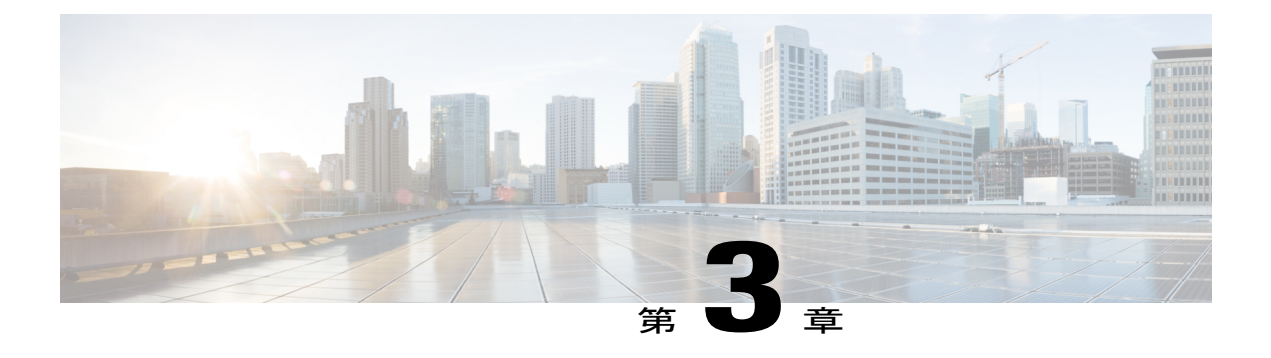

# **VLAN** の設定

この章の内容は、次のとおりです。

- VLAN [について](#page-24-1), 7 ページ
- VLAN [の設定](#page-29-0), 12 ページ

# <span id="page-24-2"></span><span id="page-24-1"></span>**VLAN** について

## **VLAN** の概要

VLAN は、ユーザの物理的な位置に関係なく、機能、プロジェクト チーム、またはアプリケー ションによって論理的にセグメント化されているスイッチド ネットワークの端末のグループで す。 VLAN は、物理 LAN と同じ属性をすべて備えていますが、同じ LAN セグメントに物理的に 配置されていないエンド ステーションもグループ化できます。

どのようなポートでも VLAN に属すことができ、ユニキャスト、ブロードキャスト、マルチキャ ストのパケットは、そのVLANに属する端末だけに転送またはフラッディングされます。各VLAN は論理ネットワークと見なされます。 VLAN に属さないステーション宛てのパケットは、ルータ で転送する必要があります。

次の図は、論理ネットワークとしてのVLANを示します。この図では、エンジニアリング部門の ステーションはあるVLANに、マーケティング部門のステーションは別のVLANに、会計部門の ステーションはまた別の VLAN に割り当てられています。

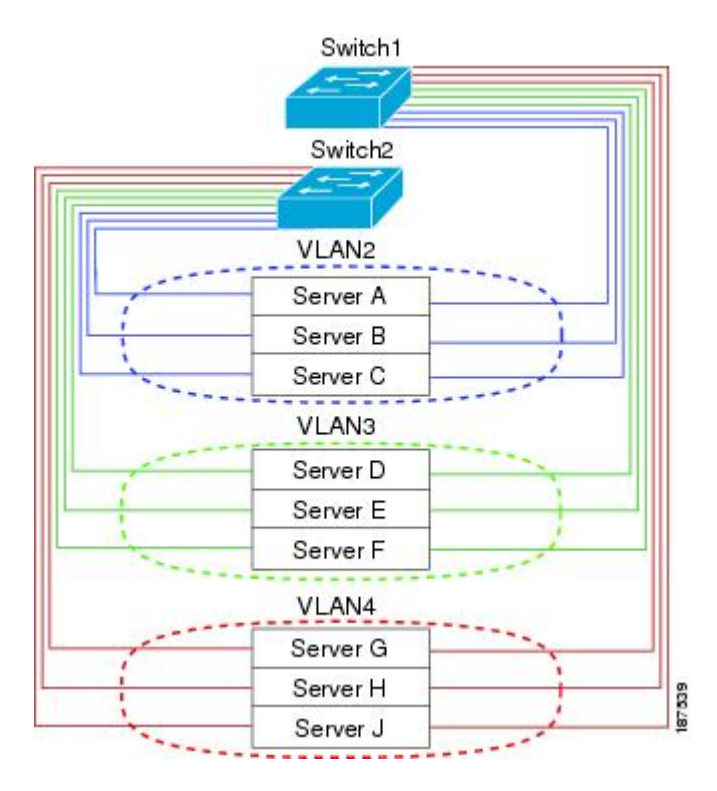

### 図 **1**: 論理的に定義されたネットワークとしての **VLAN**

VLAN は、通常 IP サブネットワークに関連付けます。 たとえば、特定の IP サブネットに含まれ るすべてのエンド ステーションを同じ VLAN に属させる場合などです。 VLAN 間で通信するに は、トラフィックをルーティングする必要があります。

デフォルトでは、新規に作成されたVLANは動作可能です。VLANをディセーブルにするには、 **shutdown** コマンドを使用します。 また、トラフィックを通過させるアクティブ ステート、また はパケットを通過させない一時停止ステートに、VLAN を設定することもできます。 デフォルト では、VLAN はアクティブ ステートでトラフィックを通過させます。

(注)

VLAN トランキングプロトコル (VTP) モードはオフです。 VTP BPDU は、スイッチのすべ てのインターフェイスでドロップされます。 このプロセスは、他のスイッチで VTP がオンに なると VTP ドメインが分割されることによる影響です。

VLAN は、スイッチ仮想インターフェイス (SVI) としても設定できます。 この場合、VLAN の スイッチポートはルーティングまたはブリッジングシステムへの仮想インターフェイスに相当し ます。VLANに関連付けられたすべてのスイッチポートからのパケットを処理するため、または スイッチのインバンド管理のためのレイヤ3プロトコルをサポートしている場合、SVIはルーティ ングに設定できます。

## <span id="page-26-0"></span>**VLAN** 範囲の概要

Cisco Nexus デバイスでは、IEEE 802.1Q 標準に従って VLAN 番号 1 ~ 4094 がサポートされます。 これらの VLAN は、範囲ごとにまとめられています。 スイッチでサポートできる VLAN の数に は物理的な制限があります。ハードウェアは、この使用可能範囲をVSANとも共有します。VLAN および VSAN の設定の制限の詳細については、デバイスの設定の制限に関するマニュアルを参照 してください。

次の表に、VLAN 範囲の詳細を示します。

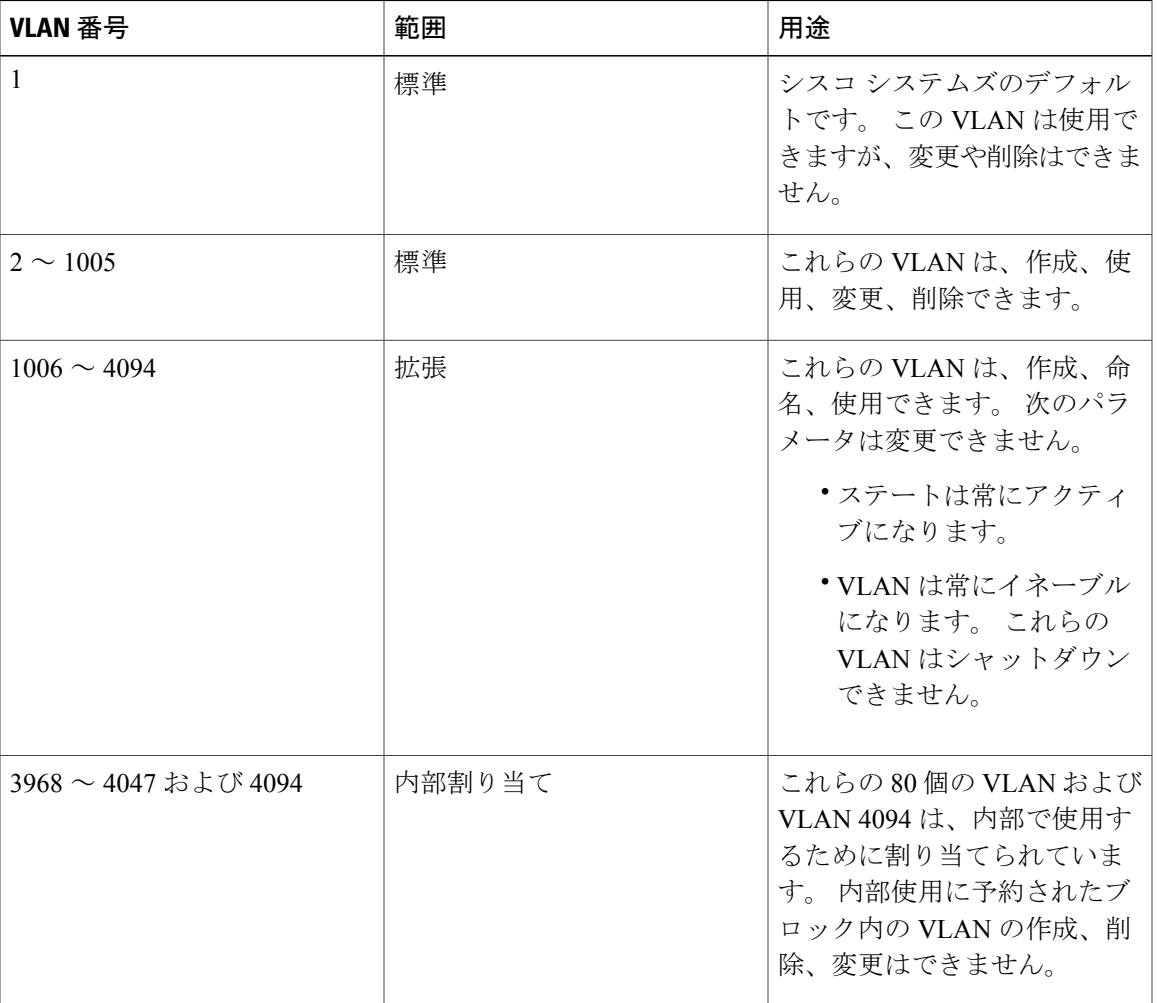

### 表 **1**: **VLAN** の範囲

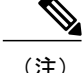

(注) 内部的に割り当てられている VLAN(予約済みの VLAN)を設定できます。

Cisco NX-OS では、動作のために内部 VLAN を使用する必要がある、マルチキャストや診断など の機能用に、80 個の VLAN 番号のグループを割り当てています。 デフォルトでは、番号 3968 ~ 4047 の VLAN が内部使用に割り当てられます。 VLAN 4094 もスイッチの内部使用のために予約 されています。

予約グループのVLANの使用、変更、削除はできません。内部的に割り当てられているVLAN、 およびそれに関連した用途は表示できます。

## <span id="page-27-0"></span>**VLAN** の作成、削除、変更

VLAN には 1 ~ 4094 の番号が付けられます。 スイッチを初めて起動したとき、すべての設定済 みポートはデフォルト VLAN に属します。 デフォルト VLAN (VLAN1) はデフォルト値だけを 使用します。 デフォルト VLAN のアクティビティは作成、削除、または一時停止できません。

それに番号を割り当てることによって、VLAN を作成します。 VLAN の削除、およびそれらのア クティブ動作ステートから一時停止動作ステートへの移行ができます。既存のVLANIDでVLAN を作成しようとすると、スイッチはVLANサブモードになりますが、同一のVLANは再作成しま せん。

新しく作成した VLAN は、その VLAN にポートが割り当てられるまで使用されません。 すべて のポートはデフォルトで VLAN1 に割り当てられます。

VLAN の範囲により、次のパラメータを VLAN 用に設定できます(デフォルト VLAN を除く)。

- VLAN 名
- シャットダウンまたは非シャットダウン

特定のVLANを削除すると、そのVLANに関連するポートはシャットダウンされ、トラフィック は流れなくなります。 しかしシステムはその VLAN の VLAN/ポート マッピングをすべて維持す るため、この指定VLANの再イネーブル化や再作成を行うと、そのVLANの元のすべてのポート はシステムによって自動的に回復されます。

## <span id="page-27-1"></span>**VLAN** トランキング プロトコルについて

VTP はドメイン全体で VTP VLAN データベースを同期する分散 VLAN データベース管理プロト コルです。 VTP ドメインは、同じ VTP ドメイン名を共有し、トランク インターフェイスを使用 して接続される、1 つ以上のネットワーク スイッチで構成されます。 スイッチは、1 つの VTP ド メインにだけ所属できます。 レイヤ 2 トランク インターフェイス、レイヤ 2 ポート チャネル、 および Virtual Port Channel (vPC:仮想ポートチャネル)は、VTP 機能をサポートしています。 クライアント モードまたはサーバ モードで VTP を設定できます。 以前のリリースでは、VTP は トランスペアレント モードだけで動作していました。

VTP モードは次のとおりです。

• サーバモード:ユーザによる設定が可能です。VLANデータベースのバージョン番号の管理 と、VLAN データベースの格納を行います。

- クライアントモード:ユーザ設定を許可せず、ドメイン内の他のスイッチに依存して設定情 報を提供します。
- •オフモード:VLANデータベース (VTPがイネーブル) へのアクセスをユーザに許可します が、VTP に参加しません。
- トランスペアレント モード:VTP に参加せず、ローカル設定を使用し、他の転送ポートに VTP パケットをリレーします。 VLAN を変更した場合は、ローカル スイッチだけに影響し ます。 VTP トランスペアレント ネットワーク スイッチは、その VLAN 設定をアドバタイズ せず、受信したアドバタイズメントに基づいてその VLAN 設定を同期することもありませ  $h_{\rm o}$

### <span id="page-28-0"></span>**VTP** の注意事項と制約事項

VTP 設定時の注意事項と制約事項は次のとおりです。

- VTP クライアントとして設定されたスイッチ上では、1 ~ 1005 の範囲の VLAN を作成する ことはできません。
- ネットワークでVTPがサポートされている場合、スイッチの相互接続に使用されるすべての トランク ポートで VLAN 1 が必要です。 これらのポートのいずれかから VLAN 1 をディセー ブルにすると、VTP は正常に機能しなくなります。
- VTP をイネーブルにした場合、バージョン 1 またはバージョン 2 のいずれかを設定する必要 があります。 Cisco Nexus デバイス では、512 個の VLAN がサポートされます。 これらのス イッチが、他のスイッチを含む分散ネットワークに属している場合も、これと同じ制約事項 が適用されます。

Cisco Nexus デバイス では、512 個の VLAN がサポートされます。 これらのスイッチが、他 のスイッチを含む分散ネットワークに属している場合も、VTPドメインでのVLANの上限数 は 512 です。 Cisco Nexus デバイス のクライアント/サーバが VTP サーバから追加の VLAN を受け取った場合は、トランスペアレント モードに移行します。

- **show running-configuration** コマンドを実行しても、1 ~ 1000 の VLAN に関する VLAN 設定 情報や VTP 設定情報は表示されません。
- vPCが導入されている場合、プライマリvPCスイッチとセカンダリvPCスイッチは同一の設 定にする必要があります。 vPC では、VTP 設定パラメータに関してタイプ 2 整合性検査が実 行されます。
- Cisco Nexus ファブリック エクステンダ ポートでは、VTP アドバタイズメントは送信されま せん。
- VTP プルーニングはサポートされません。
- スイッチがトランスペアレント モードにある場合にだけ、プライベート VLAN(PVLAN) がサポートされます。
- VTP をトークン リング環境で使用している場合は、バージョン 2 を使用する必要がありま す。
- スイッチが VTP クライアント モードまたは VTP サーバ モードで設定されている場合、1002 ~1005 の VLAN は予約済みの VLAN となります。
- 予約済みのVLANの範囲の変更後に、**copy running-config startup-config**コマンドを入力して リロードする必要があります。 次に例を示します。

switch(config)# system vlan 2000 reserve This will delete all configs on vlans 2000-2127. Continue anyway? (y/n) [no] y

スイッチのリロード後、VLAN 2000 ~ 2127 は内部使用のために予約されます。そのため、 スイッチのリロード前に**copy running-config startup-config**コマンドを入力する必要がありま す。 この範囲内の VLAN を作成することはできません。

## <span id="page-29-1"></span><span id="page-29-0"></span>**VLAN** の設定

## **VLAN** の作成および削除

デフォルト VLAN およびスイッチによる使用のために内部的に割り当てられている VLAN を除 き、すべての VLAN は、作成または削除が可能です。 VLAN を作成すると、その VLAN は自動 的にアクティブ ステートになります。

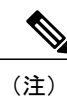

VLAN を削除すると、その VLAN に関連付けられたポートはシャットダウンします。 トラ フィックは流れなくなり、パケットはドロップされます。

### 手順

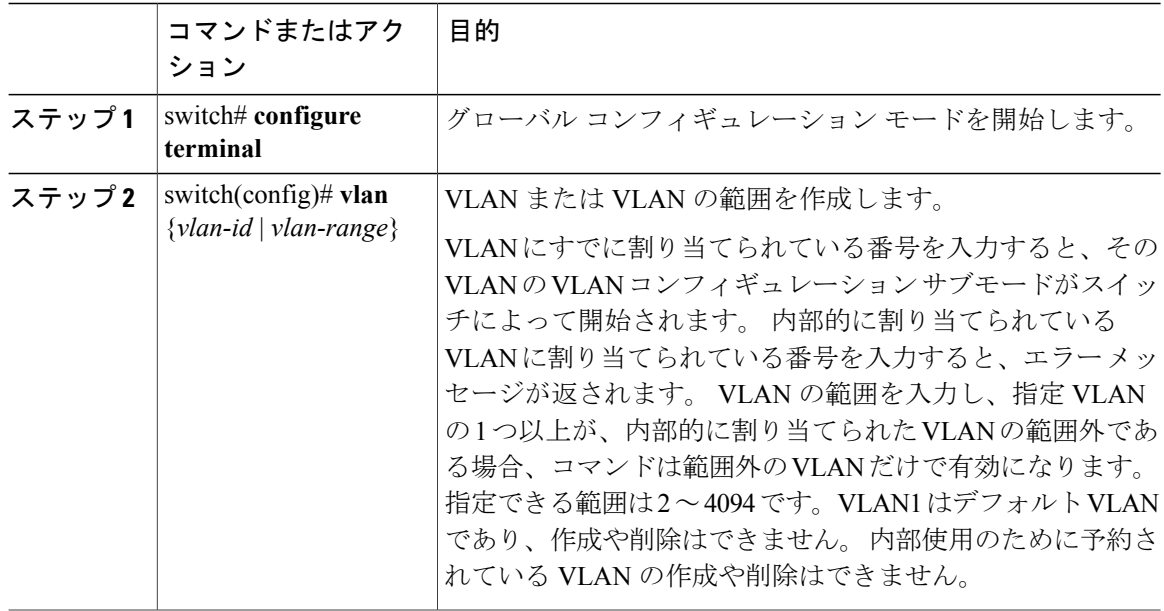

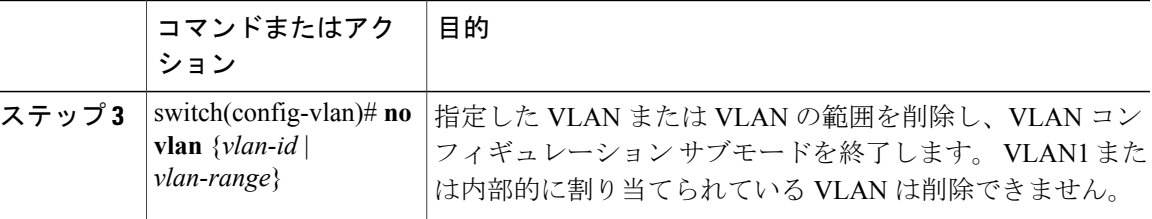

次の例は、15 ~ 20 の範囲で VLAN を作成する方法を示しています。

switch# **configure terminal** switch(config)# **vlan 15-20**

(注) VLAN コンフィギュレーション サブモードで VLAN の作成と削除を行うこともできます。

## <span id="page-30-0"></span>予約された **VLAN** の範囲の変更

予約された VLAN の範囲を変更するには、グローバル コンフィギュレーション モードで作業を 行う必要があります。 このコマンドを入力すると、次の作業をする必要があります。

• **copy running-config startup-config** コマンドを入力

• デバイスのリロード

### 手順

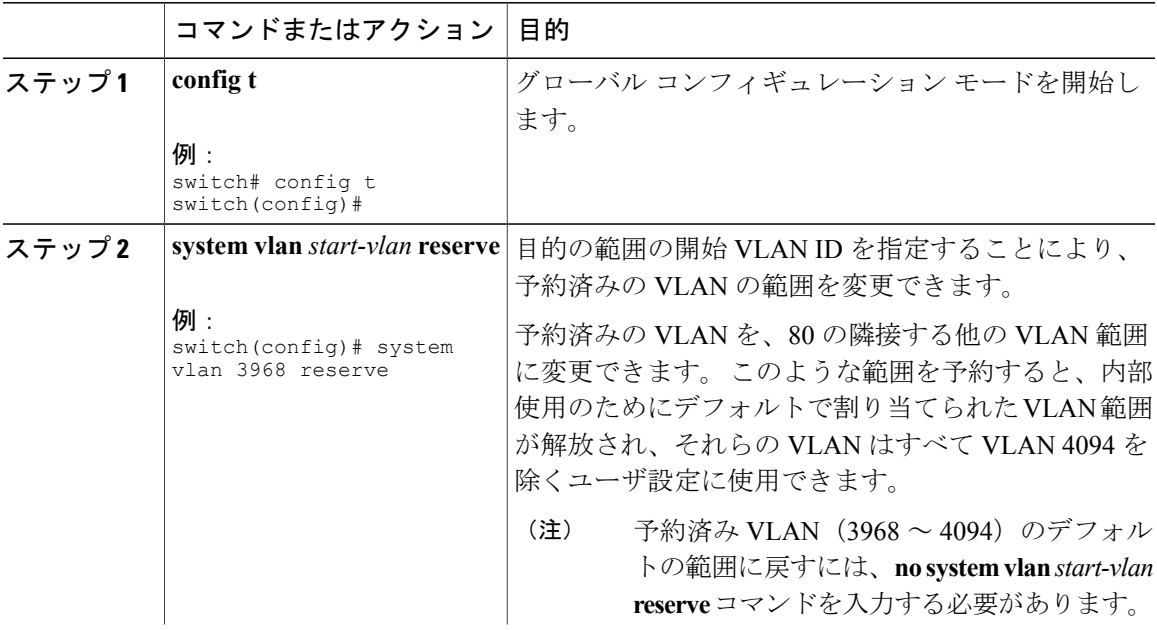

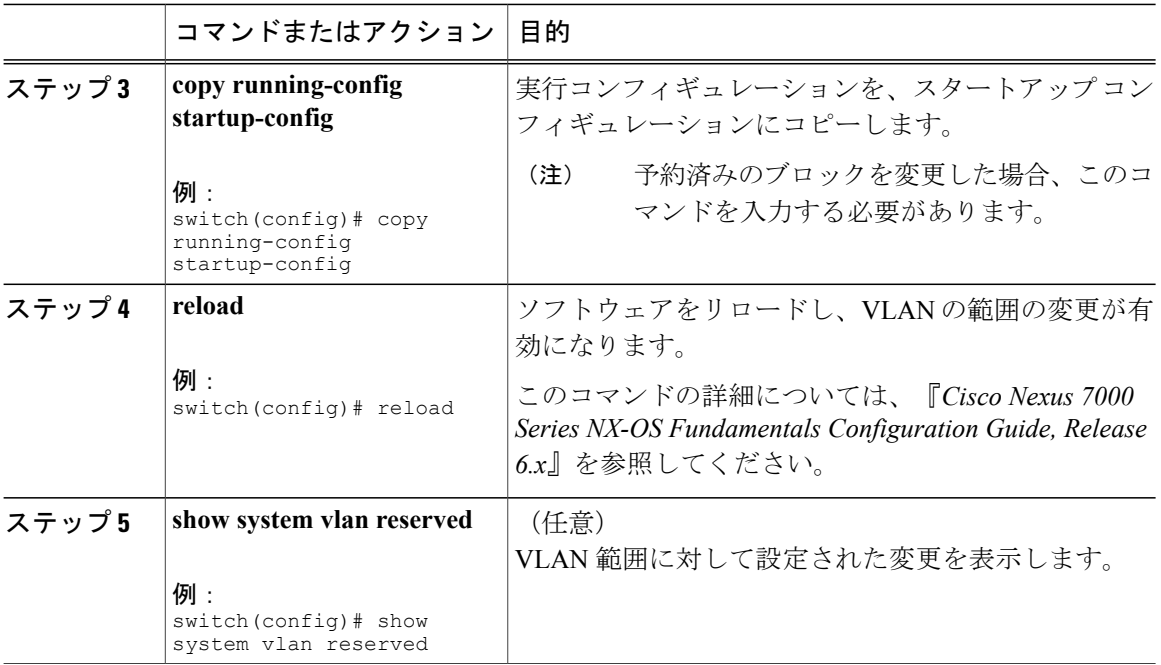

次に、予約済みの VLAN 範囲を変更する例を示します。

```
switch# configuration terminal
switch(config)# system vlan 1006 reserve
This will delete all configs on vlans 1006-1085. Continue anyway? (y/n) [no] yes
Note: After switch reload, VLANs 1006-1085 will be reserved for internal use.
      This requires copy running-config to startup-config before
      switch reload. Creating VLANs within this range is not allowed.
switch(config)# copy running-config startup-config
switch(config)# reload
switch(config)# show system vlan reserved
```

```
\frac{\mathcal{L}}{\mathcal{L}}
```
(注) この変更を有効にするには、デバイスをリロードする必要があります。

## **VLAN** の設定

VLAN の次のパラメータの設定または変更を行うには、VLAN コンフィギュレーション サブモー ドを開始する必要があります。

- 名前
- シャットダウン

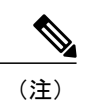

デフォルト VLAN または内部的に割り当てられた VLAN の作成、削除、変更はできません。 また、一部の VLAN では変更できないパラメータがあります。

### 手順

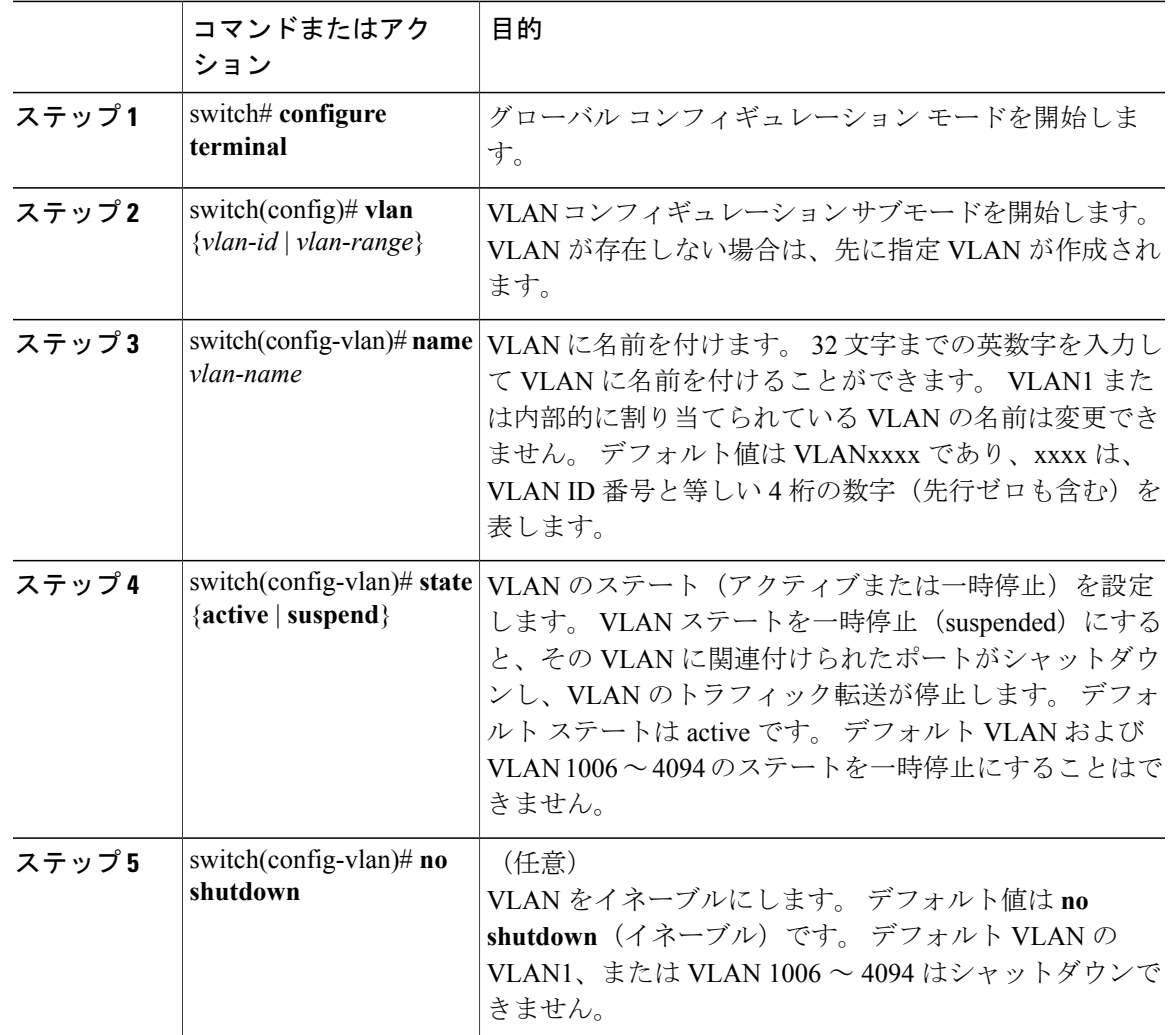

次の例は、VLAN 5 のオプション パラメータを設定する方法を示しています。

```
switch# configure terminal
switch(config)# vlan 5
switch(config-vlan)# name accounting
switch(config-vlan)# state active
switch(config-vlan)# no shutdown
```
## <span id="page-33-0"></span>**VLAN** へのポートの追加

VLAN の設定が完了したら、ポートを割り当てます。

手順

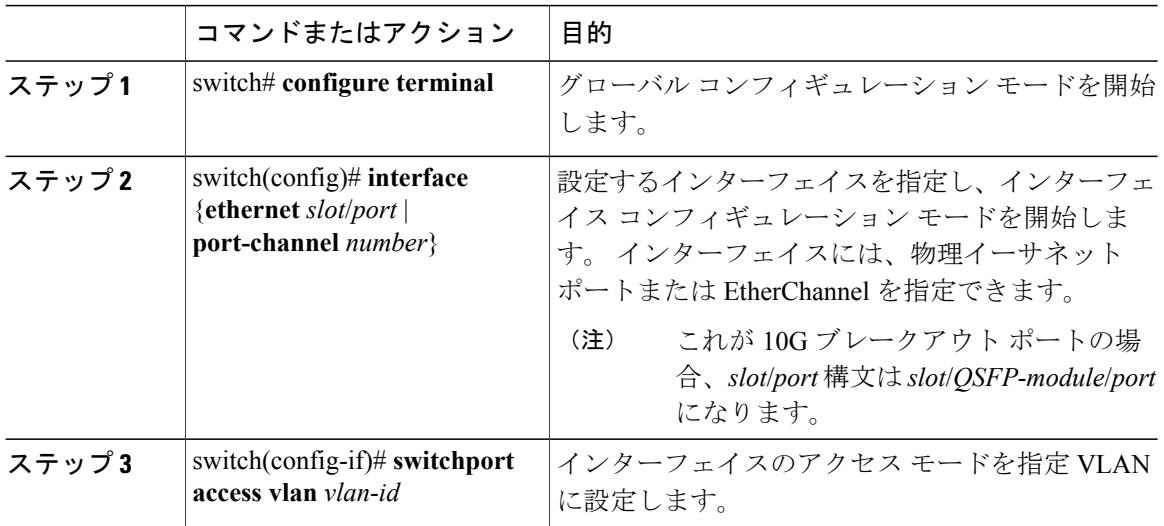

次の例は、VLAN 5 に参加するようにイーサネット インターフェイスを設定する方法を示してい ます。

switch# **configure terminal** switch(config)# **interface ethernet 1/13** switch(config-if)# **switchport access vlan 5**

## <span id="page-33-1"></span>**VTP** の設定

Cisco Nexus デバイス では、クライアント モードまたはサーバ モードで VTP を設定できます。

VTP をイネーブルにした後で、VTP モード(サーバ(デフォルト)、クライアント、トランスペ アレント、またはオフ)を設定できます。 VTP をイネーブルにした場合、バージョン 1 または バージョン2のいずれかを設定する必要があります。VTPをトークンリング環境で使用している 場合は、バージョン 2 を使用する必要があります。

手順

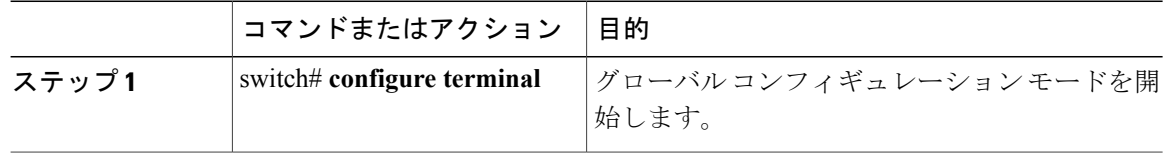

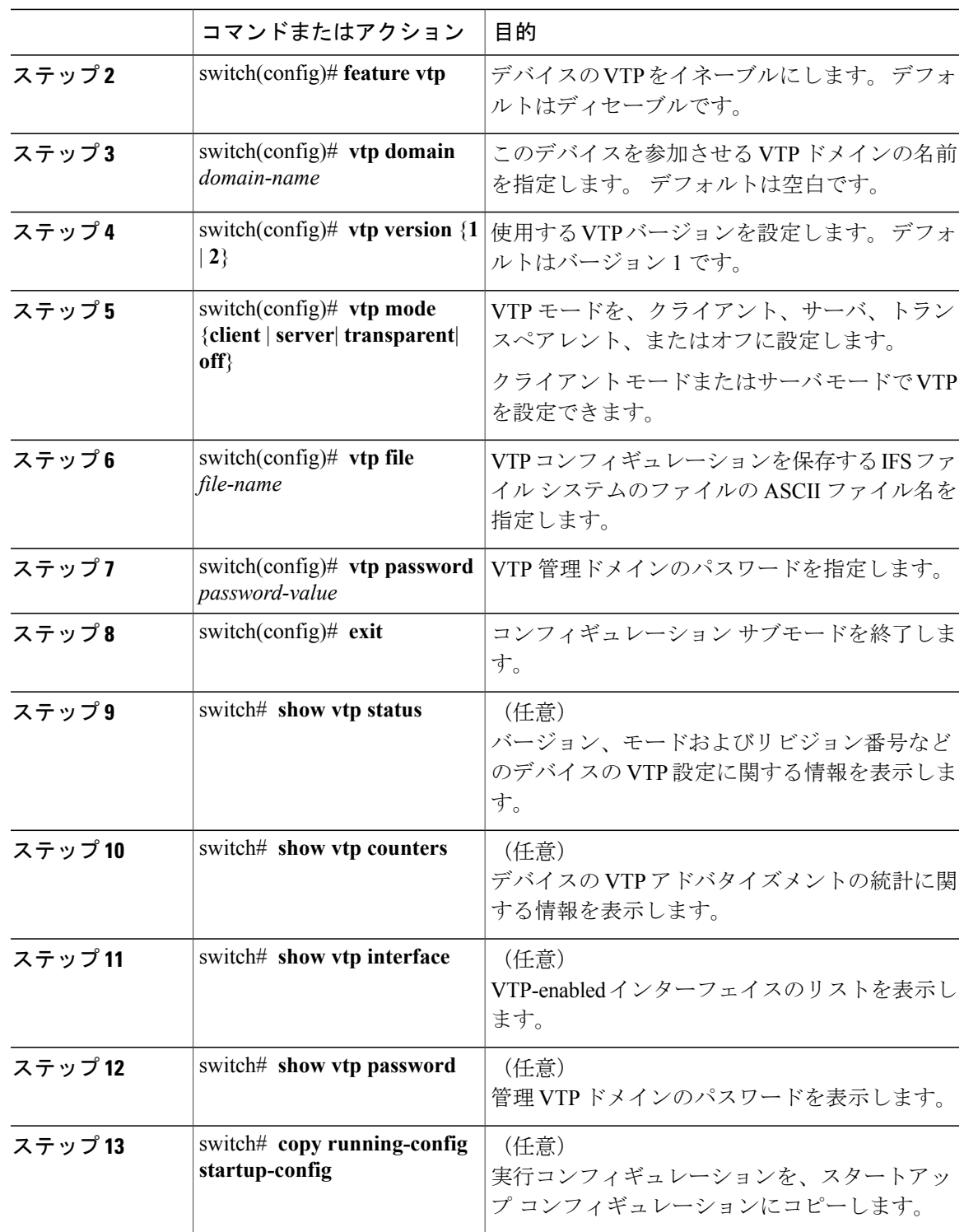

次に、デバイスでトランスペアレント モードの VTP を設定する例を示します。

```
switch# config t
switch(config)# feature vtp
switch(config)# vtp domain accounting
switch(config)# vtp version 2
switch(config)# vtp mode transparent
switch(config)# exit
switch#
```
次に、VTP ステータスを表示する例を示します。スイッチがバージョン 2 をサポート可能である こと、およびスイッチが現在バージョン 1 を実行していることがわかります。

```
switch(config)# show vtp status
VTP Status Information
----------------------
VTP Version : 2 (capable)
Configuration Revision
Maximum VLANs supported locally : 1005<br>Number of existing VLANs : 502
Number of existing VLANs : 502<br>
VTP Operating Mode : Transparent
VTP Operating Mode
VTP Domain Name<br>VTP Pruning Mode
                                      : Disabled (Operationally Disabled)<br>: Disabled
VTP V2 Mode<br>
VTP Traps Generation : Disabled<br>
: Disabled
VTP Traps Generation<br>MD5 Digest
                                      : 0xF5 0xF1 0xEC 0xE7 0x29 0x0C 0x2D 0x01
Configuration last modified by 60.10.10.1 at 0-0-00 00:00:00
VTP version running : 1
```
## <span id="page-35-0"></span>**VLAN** の設定の確認

設定を確認するには、次のいずれかのコマンドを使用します。

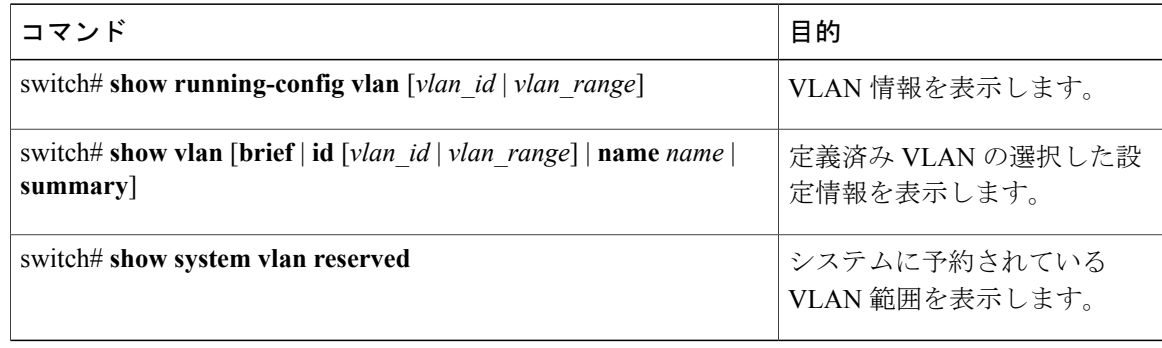
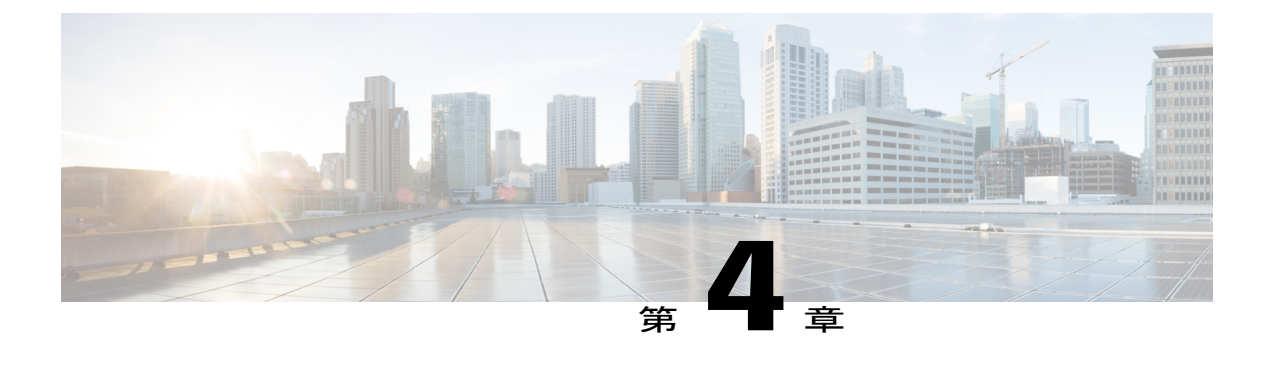

# プライベート **VLAN** の設定

この章の内容は、次のとおりです。

- [プライベート](#page-36-0) VLAN について, 19 ページ
- プライベート VLAN [に関する注意事項および制約事項](#page-42-0), 25 ページ
- [プライベート](#page-43-0) VLAN の設定, 26 ページ
- [プライベート](#page-53-0) VLAN 設定の確認, 36 ページ

# <span id="page-36-0"></span>プライベート **VLAN** について

プライベート VLAN(PVLAN)では VLAN のイーサネット ブロードキャスト ドメインがサブド メインに分割されるため、スイッチ上のポートを互いに分離することができます。 サブドメイン は、1つのプライマリVLANと1つ以上のセカンダリVLANとで構成されます(次の図を参照)。 1 つの PVLAN に含まれる VLAN はすべて、同じプライマリ VLAN を共有します。 セカンダリ VLAN ID は、各サブドメインの区別に使用されます。 セカンダリ VLAN は、独立 VLAN または コミュニティ VLAN のいずれかの場合があります。 独立 VLAN 上のホストは、そのプライマリ VLAN上で関連付けられている無差別ポートのみと通信できます。コミュニティVLAN上のホス

トは、それぞれのホスト間および関連付けられている無差別ポートと通信できますが、他のコミュ ニティ VLAN にあるポートとは通信できません。

図 **2**: プライベート **VLAN** ドメイン

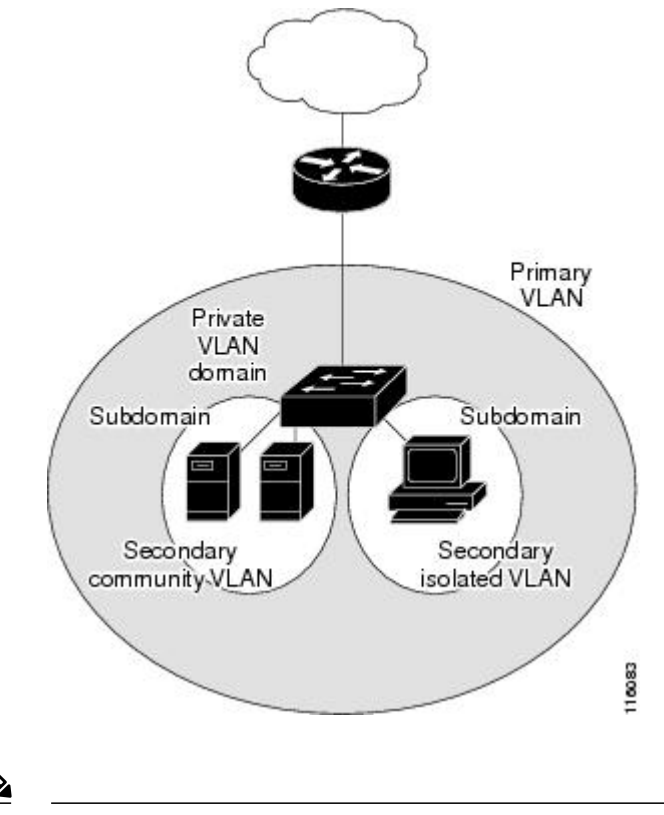

(注)

VLANをプライマリまたはセカンダリのPVLANに変換する場合は、あらかじめそのVLANを 作成しておく必要があります。

### プライベート **VLAN** のプライマリ **VLAN** とセカンダリ **VLAN**

プライベート VLAN ドメインには、プライマリ VLAN が 1 つのみ含まれています。 プライベー ト VLAN ドメインの各ポートは、プライマリ VLAN のメンバです。プライマリ VLAN は、プラ イベート VLAN ドメイン全体です。

セカンダリ VLAN は、同じプライベート VLAN ドメイン内のポート間を分離します。 プライマ リ VLAN 内のセカンダリ VLAN には、次の 2 つのタイプがあります。

- 独立 VLAN:独立 VLAN 内のポートは、レイヤ 2 レベルで直接かつ相互には通信できませ  $h_{\rm o}$
- コミュニティVLAN:コミュニティVLAN内のポートは相互通信できますが、他のコミュニ ティ VLAN またはレイヤ 2 レベルの独立 VLAN にあるポートとは通信できません。

### プライベート **VLAN** ポート

PVLAN ポートには、次の 3 種類があります。

• 無差別ポート:無差別ポートはプライマリVLANに属します。無差別ポートは、無差別ポー トと関連付けられているセカンダリ VLAN に属し、プライマリ VLAN と関連付けられてい る、すべてのインターフェイスと通信でき、この通信可能なインターフェイスには、コミュ ニティ ポートと独立ホスト ポートも含まれます。 プライマリ VLAN には、複数の無差別 ポートを含めることができます。 各無差別ポートには、複数のセカンダリ VLAN を関連付 けることができるほか、セカンダリ VLAN をまったく関連付けないことも可能です。 無差 別ポートとセカンダリ VLAN が同じプライマリ VLAN にある限り、セカンダリ VLAN を、 複数の無差別ポートと関連付けることができます。 ロード バランシングまたは冗長性を持 たせる目的で、これを行う必要が生じる場合があります。無差別ポートと関連付けられてい ないセカンダリ VLAN も、含めることができます。

無差別ポートは、アクセス ポートまたはトランク ポートとして設定できます。

• 独立ポート:独立セカンダリVLANに属するホストポートです。このポートは、同じPVLAN ドメイン内の他のポートから完全に独立しています。ただし、関連付けられている無差別 ポートと通信することはできます。 PVLAN は、無差別ポートからのトラフィックを除き、 独立ポート宛のトラフィックをすべてブロックします。独立ポートから受信されたトラフィッ クは、無差別ポートだけに転送されます。 指定した独立 VLAN には、複数の独立ポートを 含めることができます。 各ポートは、独立 VLAN にある他のすべてのポートから、完全に 隔離されています。

独立ポートは、アクセス ポートまたはトランク ポートとして設定できます。

• コミュニティ ポート:コミュニティ セカンダリ VLAN に属するホスト ポートです。 コミュ ニティ ポートは、同じコミュニティ VLAN にある他のポートおよび関連付けられている無 差別ポートと通信します。これらのインターフェイスは、他のコミュニティにあるすべての インターフェイス、およびPVLANドメイン内のすべての独立ポートから分離されています。

コミュニティ ポートは、アクセス ポートとして設定する必要があります。 独立トランクに 対してコミュニティ VLAN をイネーブルにすることはできません。

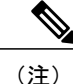

ファブリック エクステンダ(FEX)のトランク ポートは、FEX トランク ポートにすること も、FEX 独立トランク ポートにすることもできます。

(注)

トランクは、無差別ポート、独立ポート、およびコミュニティ ポートの間でトラフィックを 伝送する VLAN をサポートできるため、独立ポートとコミュニティ ポートのトラフィックは トランク インターフェイスを経由してスイッチと送受信されることがあります。

### プライマリ、独立、およびコミュニティ プライベート **VLAN**

プライマリ VLAN および 2 つのタイプのセカンダリ VLAN(独立 VLAN とコミュニティ VLAN) には、次の特徴があります。

- プライマリ VLAN:独立ポートおよびコミュニティ ポートであるホスト ポート、および他 の無差別ポートに、無差別ポートからトラフィックを伝送します。
- 独立 VLAN:ホストから無差別ポートにアップストリームに単方向トラフィックを伝送する セカンダリ VLAN です。 1 つの PVLAN ドメイン内で設定できる独立 VLAN は 1 つだけで す。 独立 VLAN には、複数の独立ポートを設定できます。 各独立ポートからのトラフィッ クも完全に隔離されたままです。
- コミュニティ VLAN:コミュニティ VLAN は、コミュニティ ポートから、無差別ポートお よび同じコミュニティにある他のホスト ポートへ、アップストリーム トラフィックを送信 するセカンダリ VLAN です。 1 つの PVLAN ドメインには、複数のコミュニティ VLAN を設 定できます。 1 つのコミュニティ内のポートは相互に通信できますが、これらのポートは、 他のコミュニティにあるポートとも、プライベート VLAN にある独立 VLAN とも、通信で きません。

次の図は、PVLAN 内でのトラフィック フローを VLAN およびポートのタイプ別に示したもので す。

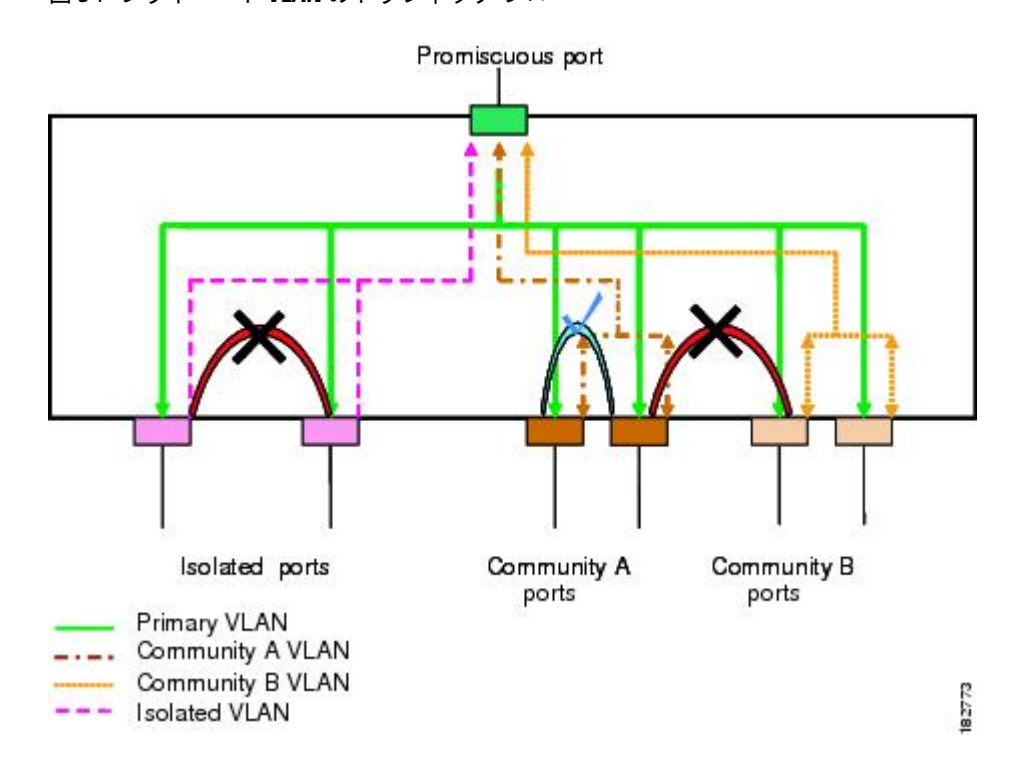

図 **3**: プライベート **VLAN** のトラフィック フロー

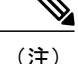

PVLAN のトラフィック フローは、ホスト ポートから無差別ポートへの単方向です。 プライ マリ VLAN で受信したトラフィックによって隔離は行われず、転送は通常の VLAN として実 行されます。

無差別アクセスポートでは、1 つだけのプライマリ VLAN と複数のセカンダリ VLAN (コミュニ ティ VLAN および独立 VLAN)を処理できます。 無差別トランク ポートでは、複数のプライマ リ VLAN のトラフィックを伝送できます。 指定されたプライマリ VLAN の複数のセカンダリ VLANを無差別トランクポートにマッピングできます。無差別ポートを使用すると、さまざまな デバイスをPVLANへの「アクセスポイント」として接続できます。たとえば、すべてのPVLAN サーバを管理ワークステーションから監視したりバックアップしたりするのに、無差別ポートを 使用できます。

スイッチング環境では、個々のエンドステーションに、または共通グループのエンドステーショ ンに、個別の PVLAN や、関連する IP サブネットを割り当てることができます。 プライベート VLANの外部と通信するには、エンドステーションでは、デフォルトゲートウェイのみと通信す る必要があります。

#### プライマリ **VLAN** とセカンダリ **VLAN** の関連付け

セカンダリ PVLAN 内のホスト ポートで PVLAN の外部と通信できるようにするためには、セカ ンダリ VLAN をプライマリ VLAN に関連付ける必要があります。 関連付けの操作が可能ではな い場合、セカンダリ VLAN のホスト ポート (コミュニティ ポートと独立ポート)は、ダウンさ れます。

(注) セカンダリ VLAN は、1 つのプライマリ VLAN のみに関連付けることができます。

関連付けの操作を可能にするには、次の条件を満たす必要があります。

- プライマリ VLAN を終了し、プライマリ VLAN として設定する必要があります。
- セカンダリ VLAN を終了し、独立 VLAN またはコミュニティ VLAN として設定する必要が あります。

- (注)
- 関連付けの操作が可能かどうかを確認する場合は、**show vlanprivate-vlan**コマンドを使用しま す。 関連付けが動作していないとき、スイッチはエラー メッセージを表示しません。

プライマリ VLAN またはセカンダリ VLAN を削除すると、その VLAN に関連付けされたポート は非アクティブになります。 VLAN を通常モードに戻す場合は、**no private-vlan** コマンドを使用 します。そのVLANにおけるプライマリとセカンダリの関連付けはすべて一時停止されますが、 インターフェイスは PVLAN モードのままです。 VLAN を PVLAN モードに戻すと、関連付けも 元の状態に戻ります。

プライマリ VLAN に対して **no vlan** コマンドを入力すると、その VLAN に関連付けられている PVLAN はすべて削除されます。 ただし、セカンダリ VLAN に対して **no vlan** コマンドを入力す ると、その VLAN と PVLAN との関連付けは一時停止します。この VLAN を再作成して以前のセ カンダリ VLAN として設定すると、関連付けは元の状態に戻ります。

セカンダリVLANとプライマリVLANの関連付けを変更するには、現在の関連付けを削除してか ら目的の関連付けを追加します。

### プライベート **VLAN** 無差別トランク

無差別トランク ポートは、複数のプライマリ VLAN のトラフィックを伝送できます。 無差別ト ランク ポートには、同じプライマリ VLAN に従属する複数のセカンダリ VLAN をマップするこ とができます。無差別ポートのトラフィックはプライマリVLANタグとともに送受信されます。

### プライベート **VLAN** 独立トランク

独立トランク ポートでは、複数の独立 PVLAN のトラフィックを伝送することができます。 コ ミュニティVLANのトラフィックは、独立トランクポートで伝送されません。独立トランクポー トのトラフィックは、独立 VLAN タグとともに送受信されます。 独立トランク ポートは、ホス ト サーバに接続するように設計されています。

Cisco Nexus ファブリック エクステンダ の独立 PVLAN ポートをサポートするためには、Cisco Nexus デバイスにより FEX 上の独立ポート間の通信が回避される必要があります。転送はすべて スイッチを経由して行われます。

 $\sqrt{N}$ 

FEX トランク ポートで PVLAN を設定する場合は、その前に FEX 独立トランク ポートをすべ てディセーブルにしておく必要があります。 FEX 独立トランク ポートと FEX トランク ポー トをともにイネーブルにすると、不要なネットワーク トラフィックが発生することがありま す。 注意

ユニキャスト トラフィックに対しては、他に影響を与えることなく、こうした通信を回避するこ とができます。

マルチキャスト トラフィックに対しては、FEX によりフレームのレプリケーションが行われま す。 FEX の独立 PVLAN ポート間での通信を回避するため、スイッチではマルチキャスト フレー ムがファブリック ポート経由で返送されないようになっています。 これにより、FEX 上の独立 VLANと無差別ポートとの間での通信は行われません。ただし、ホストインターフェイスは別の スイッチやルータに接続することを目的としたものではないため、FEX で無差別ポートをイネー ブルにすることはできません。

# プライベート **VLAN** 内のブロードキャスト トラフィック

プライベート VLAN にあるポートからのブロードキャスト トラフィックは、次のように流れま す。

- ブロードキャスト トラフィックは、プライマリ VLAN で、無差別ポートからすべてのポー ト(コミュニティ VLAN と独立 VLAN にあるすべてのポートも含む)に流れます。 このブ ロードキャスト トラフィックは、プライベート VLAN パラメータで設定されていないポー トを含め、プライマリ VLAN 内のすべてのポートに配信されます。
- 独立ポートからのブロードキャストトラフィックは、独立ポートに関連付けられているプラ イマリ VLAN にある無差別ポートにのみ配信されます。
- コミュニティ ポートからのブロードキャスト トラフィックは、そのポートのコミュニティ 内のすべてのポート、およびそのコミュニティポートに関連付けられているすべての無差別 ポートに配信されます。 このブロードキャスト パケットは、プライマリ VLAN 内の他のコ ミュニティまたは独立ポートには配信されません。

### プライベート **VLAN** ポートの分離

PVLAN を使用すると、次のように、エンド ステーションへのアクセスを制御できます。

- 通信を防止するには、エンドステーションに接続されているインターフェイスのうち、選択 したインターフェイスを、独立ポートとして設定します。 たとえば、エンド ステーション がサーバの場合、この設定により、サーバ間の通信が防止されます。
- すべてのエンドステーションがデフォルトゲートウェイにアクセスできるようにするには、 デフォルト ゲートウェイおよび選択したエンド ステーション(バックアップ サーバなど) に接続されているインターフェイスを、無差別ポートとして設定します。

# <span id="page-42-0"></span>プライベート **VLAN** に関する注意事項および制約事項

PVLAN を設定する場合は、次の注意事項に従ってください。

- 指定した VLAN をプライベート VLAN として割り当てる前に、VLAN を作成しておく必要 があります。
- スイッチで PVLAN 機能を適用できるようにするには、あらかじめ PVLAN をイネーブルに しておく必要があります。
- PVLANモードで動作しているポートがスイッチにある場合、PVLANをディセーブルにする ことはできません。
- プライマリ VLAN と同じ MST インスタンスにセカンダリ VLAN をマッピングするには、 Multiple Spanning Tree(MST)リージョン定義内から **private-vlan synchronize** コマンドを入 力します。
- FEX トランク ポートを設定する場合は、その前にすべての FEX 独立トランク ポートをディ セーブルにしておく必要があります。
- 各 PVLAN トランク ポートに対するマッピングの数は最大 16 です。

# <span id="page-43-0"></span>プライベート **VLAN** の設定

# プライベート **VLAN** をイネーブルにするには

PVLAN 機能を使用するためには、スイッチ上で PVLAN をイネーブルにする必要があります。

(注) PVLAN コマンドは、PVLAN 機能をイネーブルにするまで表示されません。

#### 手順

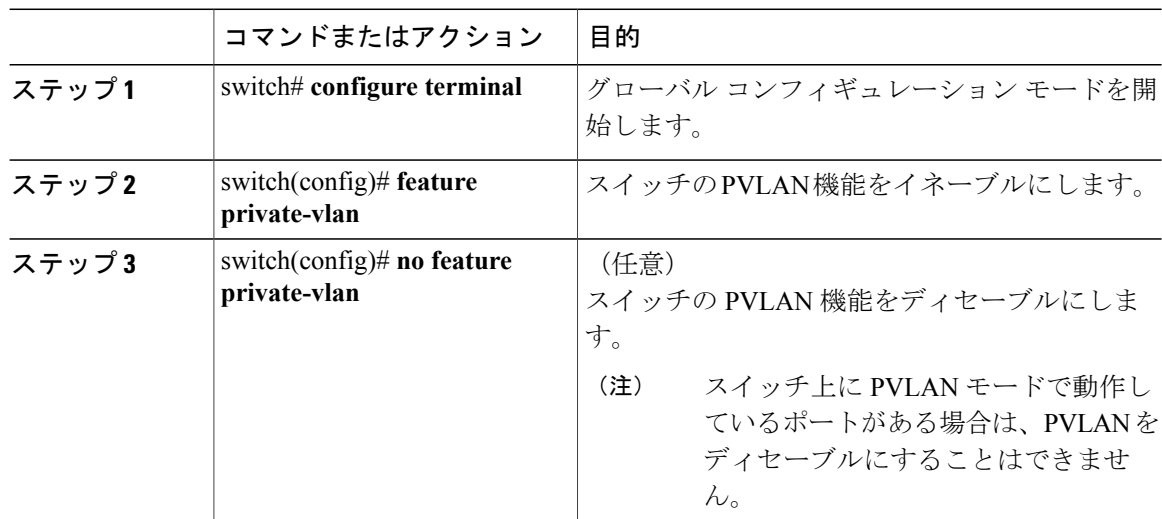

次の例は、スイッチの PVLAN 機能をイネーブルにする方法を示したものです。

switch# **configure terminal** switch(config)# **feature private-vlan**

# プライベート **VLAN** としての **VLAN** の設定

PVLAN を作成するには、まず VLAN を作成したうえで、その VLAN を PVLAN として設定しま す。

はじめる前に

PVLAN 機能がイネーブルであることを確認します。

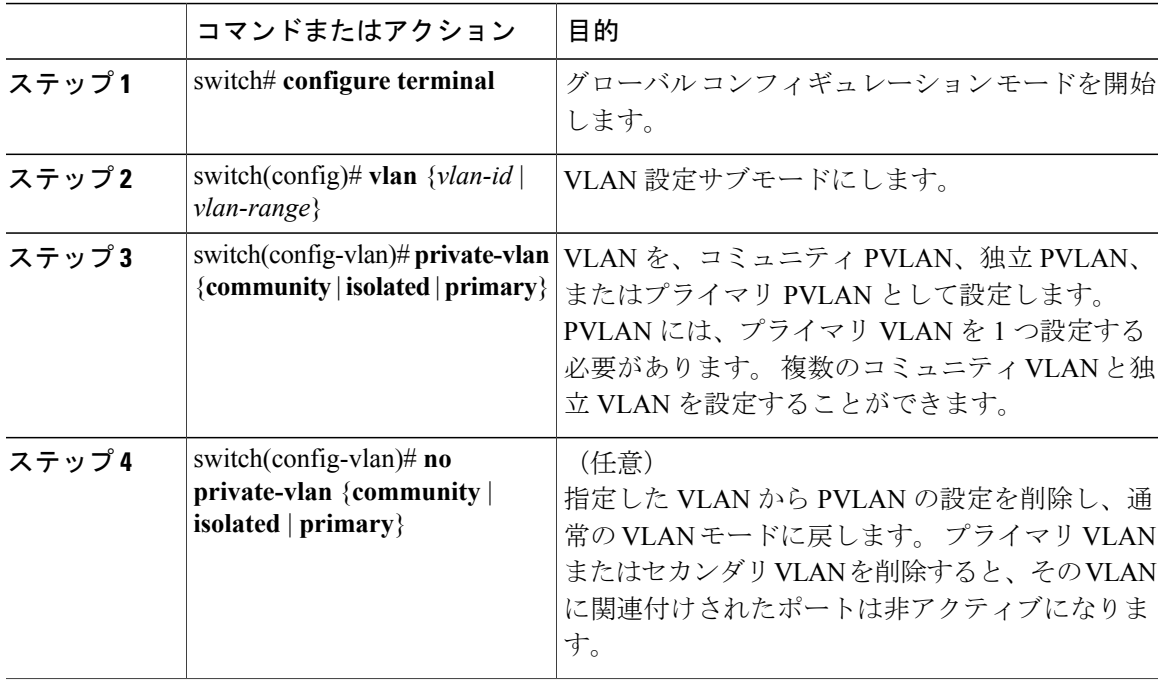

手順

次の例は、VLAN 5 をプライマリ VLAN として PVLAN に割り当てる方法を示したものです。

switch# **configure terminal** switch(config)# **vlan 5** switch(config-vlan)# **private-vlan primary**

次の例は、VLAN100をコミュニティVLANとしてPVLANに割り当てる方法を示したものです。

switch# **configure terminal** switch(config)# **vlan 100** switch(config-vlan)# **private-vlan community**

次の例は、VLAN 200 を独立 VLAN として PVLAN に割り当てる方法を示したものです。

switch# **configure terminal** switch(config)# **vlan 200** switch(config-vlan)# **private-vlan isolated**

## セカンダリ **VLAN** のプライマリ プライベート **VLAN** との関連付け

セカンダリ VLAN をプライマリ VLAN に関連付けるときには、次の事項に注意してください。

• *secondary-vlan-list*パラメータには、スペースを含めないでください。カンマで区切った複数 の項目を含めることができます。 各項目は、単一のセカンダリ VLAN ID、またはセカンダ リ VLAN ID をハイフンでつないだ範囲にできます。

- *secondary-vlan-list* パラメータには、複数のコミュニティ VLAN ID と 1 つの独立 VLAN ID を 指定できます。
- セカンダリVLANをプライマリVLANに関連付けるには、*secondary-vlan-list*と入力するか、 *secondary-vlan-list* に **add** キーワードを使用します。
- セカンダリ VLAN とプライマリ VLAN との関連付けをクリアするには、*secondary-vlan-list* に **remove** キーワードを使用します。
- セカンダリ VLAN とプライマリ VLAN との関連付けを変更するには、既存の関連付けを削 除し、次に必要な関連付けを追加します。

プライマリまたはセカンダリ VLAN のいずれかを削除すると、VLAN は関連付けが設定された ポートで非アクティブになります。**noprivate-vlan**コマンドを入力すると、VLANは通常のVLAN モードに戻ります。そのVLANにおけるプライマリとセカンダリの関連付けはすべて一時停止さ れますが、インターフェイスは PVLAN モードのままです。 指定した VLAN を PVLAN モードに 再変換すると、関連付けも元の状態に戻ります。

プライマリ VLAN に対して **no vlan** コマンドを入力すると、その VLAN に関連付けられている PVLAN はすべて失われます。 ただし、セカンダリ VLAN に対して **no vlan** コマンドを入力する と、その VLAN と PVLAN との関連付けは一時停止します。この VLAN を再作成して以前のセカ ンダリ VLAN として設定すると、関連付けは元の状態に戻ります。

#### はじめる前に

PVLAN 機能がイネーブルであることを確認します。

#### 手順

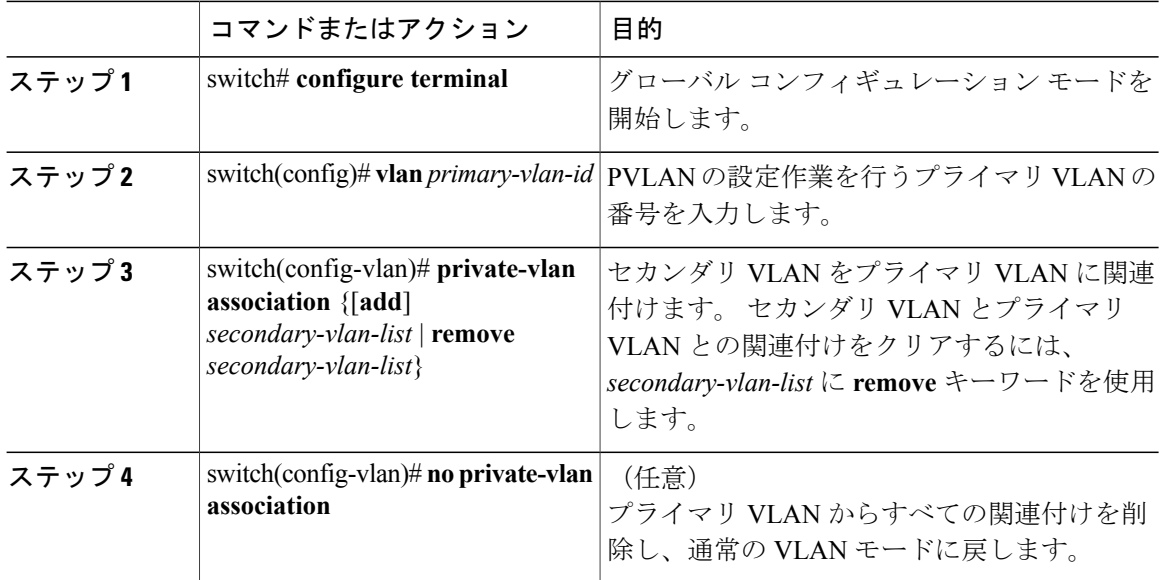

次に、コミュニティ VLAN 100 ~ 110 および独立 VLAN 200 をプライマリ VLAN 5 に関連付ける 例を示します。

switch# **configure terminal** switch(config)# **vlan 5** switch(config-vlan)# **private-vlan association 100-110, 200**

# インターフェイスをプライベート **VLAN** ホスト ポートとして設定する には

PVLAN では、ホスト ポートはセカンダリ VLAN の一部であり、セカンダリ VLAN はコミュニ ティ VLAN または独立 VLAN のいずれかです。 PVLAN のホスト ポートを設定する手順には 2 つ のステップがあります。 1 つ目はポートを PVLAN のホスト ポートとして定義すること、2 つ目 はプライマリ VLAN とセカンダリ VLAN のホスト 関連付けを設定することです。

(注)

ホスト ポートとして設定したすべてのインターフェイスで BPDU ガードをイネーブルにする ことを推奨します。

#### はじめる前に

PVLAN 機能がイネーブルであることを確認します。

#### 手順

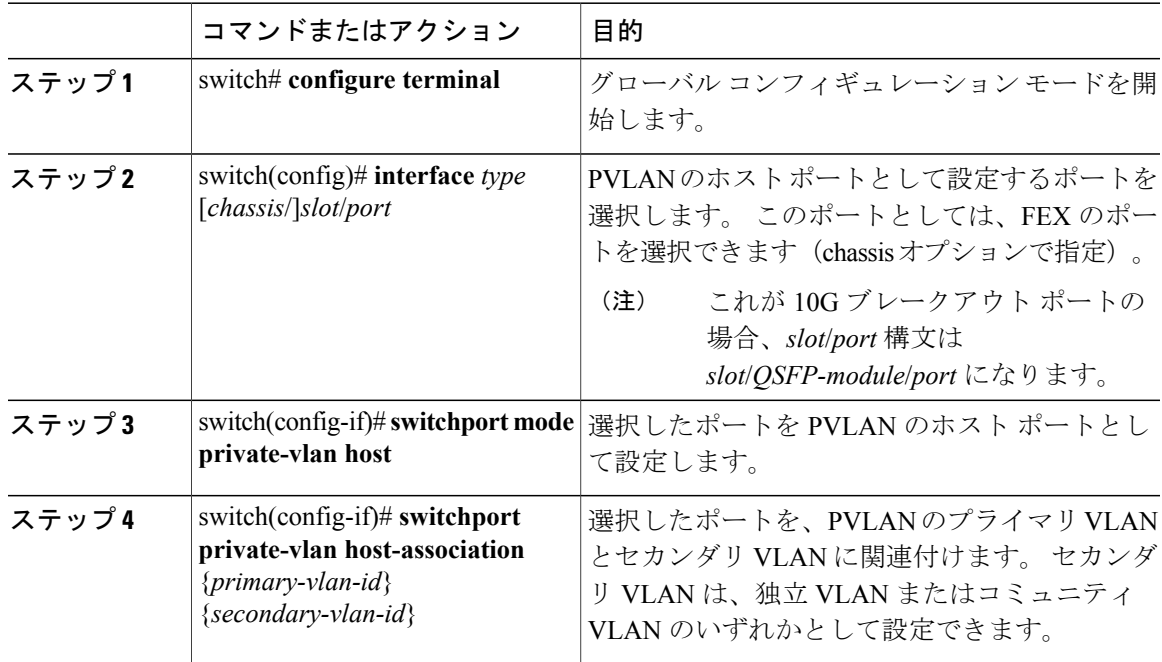

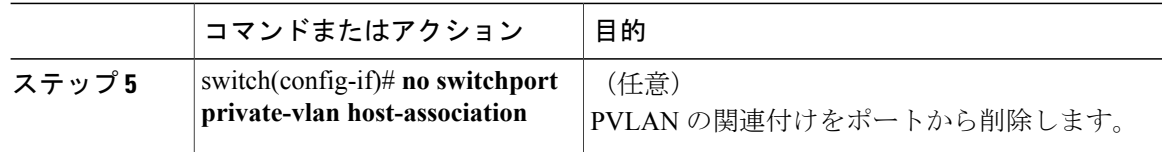

次の例は、PVLAN のホスト ポートとしてイーサネット ポート 1/12 を設定し、プライマリ VLAN 5 とセカンダリ VLAN 101 にそのポートを関連付ける方法を示したものです。

```
switch# configure terminal
switch(config)# interface ethernet 1/12
switch(config-if)# switchport mode private-vlan host
switch(config-if)# switchport private-vlan host-association 5 101
```
# インターフェイスをプライベート **VLAN** 無差別ポートとして設定する には

PVLANドメインでは、無差別ポートはプライマリVLANの一部です。無差別ポートの設定には、 2 つの手順が必要です。 最初にポートを無差別ポートに定義した後で、セカンダリ VLAN とプラ イマリ VLAN 間のマッピングを設定します。

#### はじめる前に

PVLAN 機能がイネーブルであることを確認します。

#### 手順

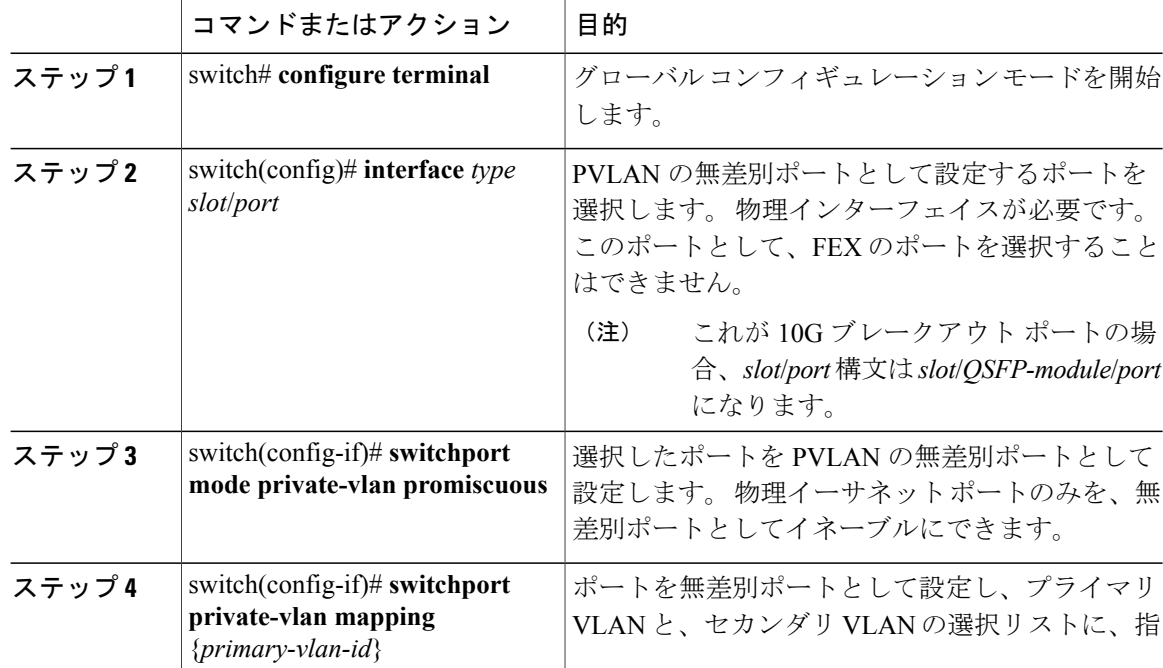

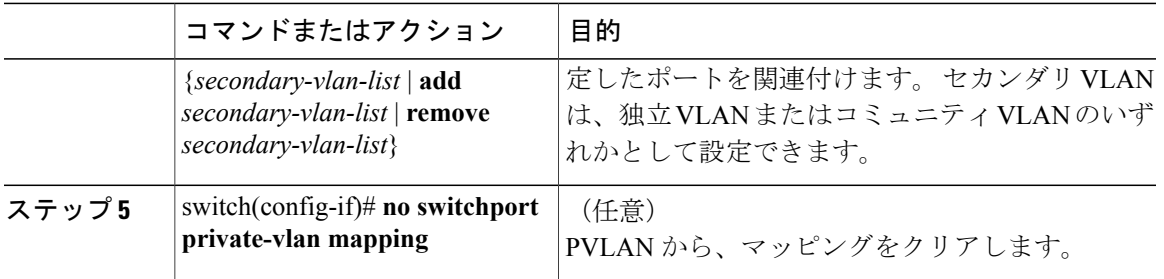

次の例は、無差別ポートとしてイーサネット インターフェイス 1/4 を設定し、プライマリ VLAN 5 およびセカンダリ独立 VLAN 200 にそのポートを関連付ける方法を示しています。

```
switch# configure terminal
switch(config)# interface ethernet 1/4
switch(config-if)# switchport mode private-vlan promiscuous
switch(config-if)# switchport private-vlan mapping 5 200
```
## 無差別トランク ポートの設定

PVLAN ドメインでは、無差別トランク ポートはプライマリ VLAN の一部です。 無差別トランク ポートは、複数のプライマリ VLAN を伝送できます。 指定されたプライマリ VLAN の複数のセ カンダリ VLAN を無差別トランク ポートにマッピングできます。

無差別ポートの設定には、2つの手順が必要です。最初にポートを無差別ポートに定義した後で、 セカンダリ VLAN とプライマリ VLAN 間のマッピングを設定します。 複数のプライマリ VLAN は複数のマッピングを設定することでイネーブルにできます。

 $\frac{\mathcal{L}}{\mathcal{L}}$ 

(注) 各 PVLAN トランク ポートに対するマッピングの数は最大 16 です。

#### はじめる前に

PVLAN 機能がイネーブルであることを確認します。

#### 手順

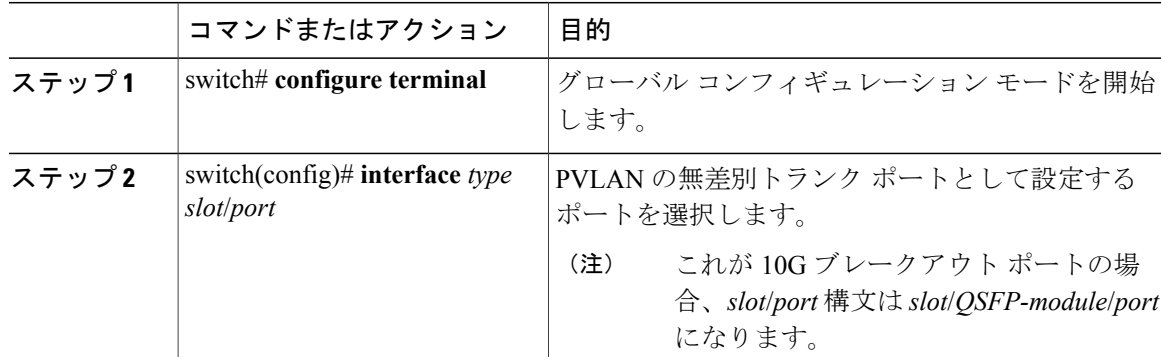

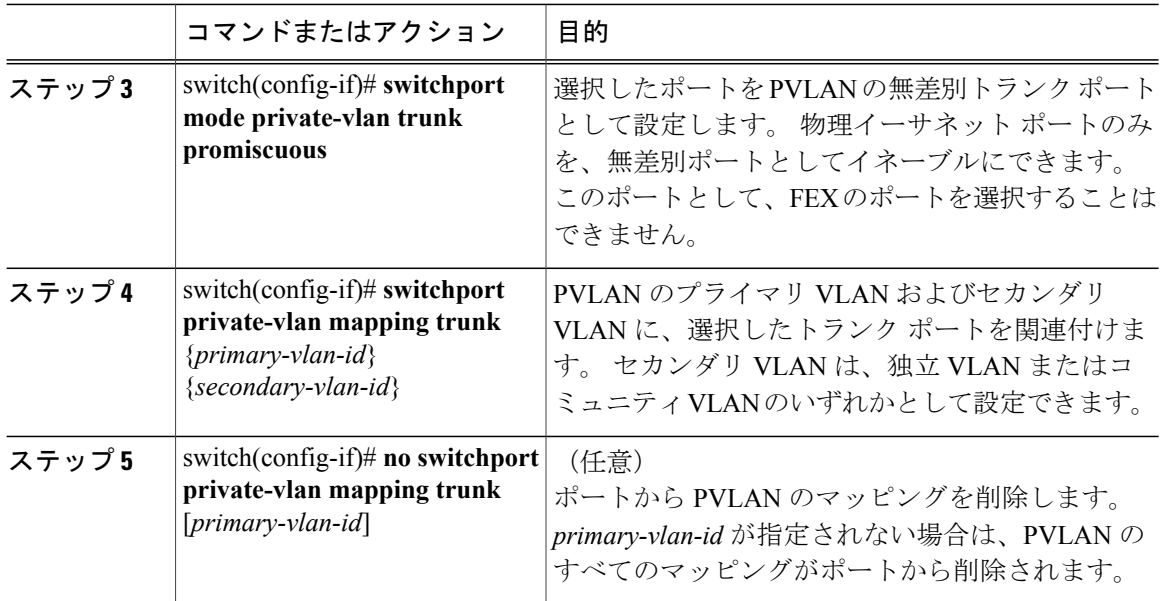

次の例は、イーサネット インターフェイス 1/1 を、PVLAN の無差別トランク ポートとして設定 し、セカンダリ VLAN をプライマリ VLAN にマップする方法を示したものです。

```
switch# configure terminal
switch(config)# interface ethernet 1/1
switch(config-if)# switchport mode private-vlan trunk promiscuous
switch(config-if)# switchport private-vlan mapping trunk 5 100
switch(config-if)# switchport private-vlan mapping trunk 5 200
switch(config-if)# switchport private-vlan mapping trunk 6 300
```
# 独立トランク ポートの設定

PVLAN ドメインでは、独立トランクはセカンダリ VLAN の一部です。 独立トランク ポートは、 複数の独立VLANを送受信できます。指定されたプライマリVLANの1つの独立VLANのみを、 独立トランク ポートに関連付けることができます。 独立トランク ポートの設定には、2 つの手順 が必要です。 最初に、独立トランク ポートとしてポートを定義した後で、独立 VLAN とプライ マリ VLAN との関連付けを設定します。 複数の独立 VLAN は複数の関連付けを設定することで イネーブルにできます。

#### はじめる前に

PVLAN 機能がイネーブルであることを確認します。

 **Cisco Nexus 6000** シリーズ **NX-OS** レイヤ **2** スイッチング コンフィギュレーション ガイド リリース

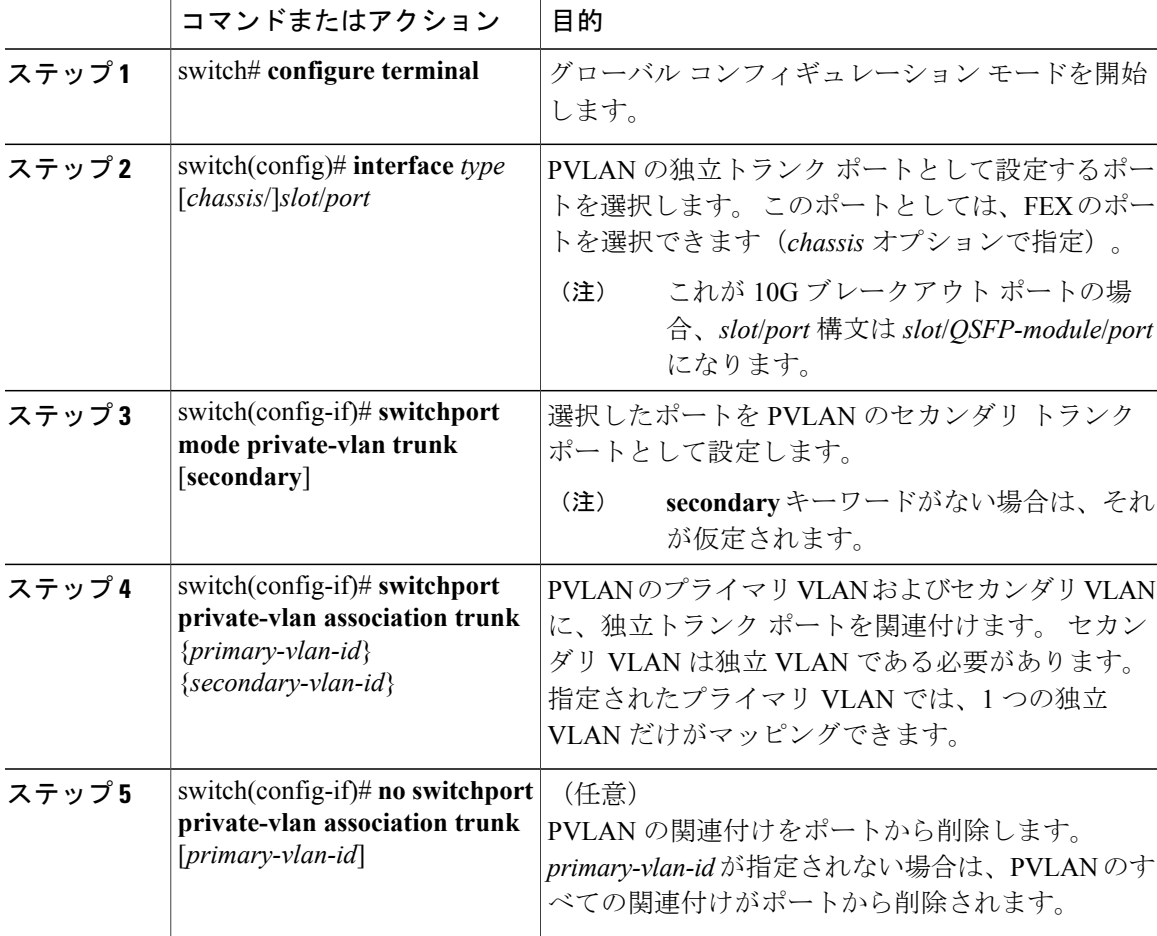

手順

次に、イーサネット インターフェイス 1/1 を PVLAN の独立トランク ポートとして設定し、セカ ンダリ VLAN をプライマリ VLAN に関連付ける方法を示します。

```
switch# configure terminal
switch(config)# interface ethernet 1/1
switch(config-if)# switchport mode private-vlan trunk secondary
switch(config-if)# switchport private-vlan association trunk 5 100
switch(config-if)# switchport private-vlan association trunk 6 200
```
# **FEX** トランク ポートでのプライベート **VLAN** の設定

FEX トランク ポートでは PVLAN をイネーブルにしたりディセーブルにしたりすることができま す。 FEX トランク ポートにより、PVLAN ドメインは、そこに接続されているすべてのホストに 拡張されます。FEX トランク ポートを設定すると、Cisco Nexus デバイスに接続されているすべ ての FEX ポートがグローバルにその影響を受けます。

FEXインターフェイスでは、無差別ポートを含む設定はサポートされていません。また、FEX インターフェイスでは、無差別ポートを持つデバイスへの接続もサポートされていません。 無差別機能が必要な場合は、Cisco Nexus 1000V などのデバイスを Cisco Nexus デバイスのベー ス ポートに接続する必要があります。 (注)

 $\bigwedge$ 

FEX トランク ポートで PVLAN を設定する場合は、その前に FEX 独立トランク ポートと独立 ホスト ポートをすべてディセーブルにしておく必要があります。 FEX 独立トランク ポートと FEX トランク ポートをともにイネーブルにすると、不要なネットワーク トラフィックが発生 することがあります。 注意

#### はじめる前に

PVLAN 機能がイネーブルであることを確認します。

#### 手順

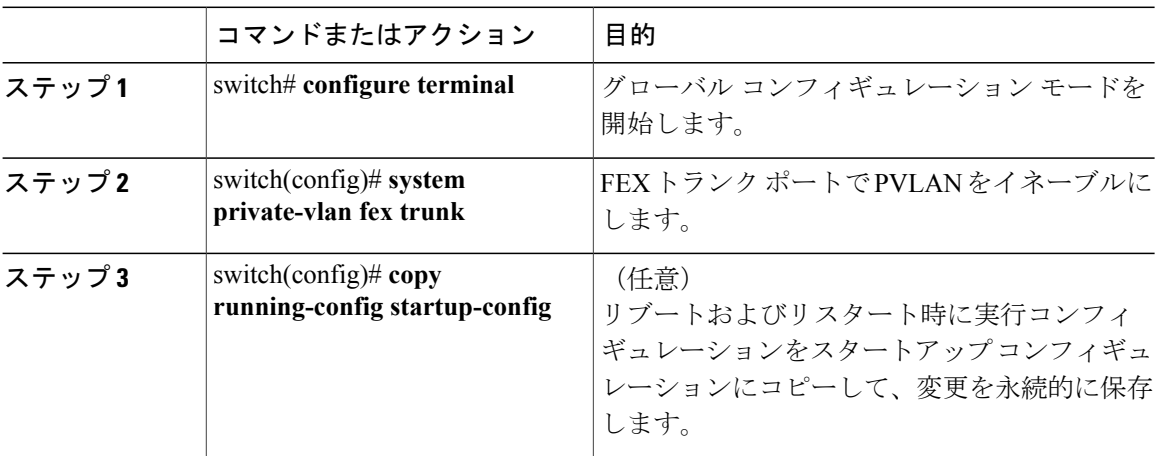

次の例は、FEX トランク ポートで PVLAN を設定する方法を示したものです。

switch# **configure terminal** switch(config)# **system private-vlan fex trunk** switch(config)# **copy running-config startup-config**

# **PVLAN** トランキング ポートの許可 **VLAN** の設定

独立トランク ポートおよび無差別トランク ポートでは、PVLAN とともに通常の VLAN のトラ フィックを伝送することができます。

#### はじめる前に

PVLAN 機能がイネーブルであることを確認します。

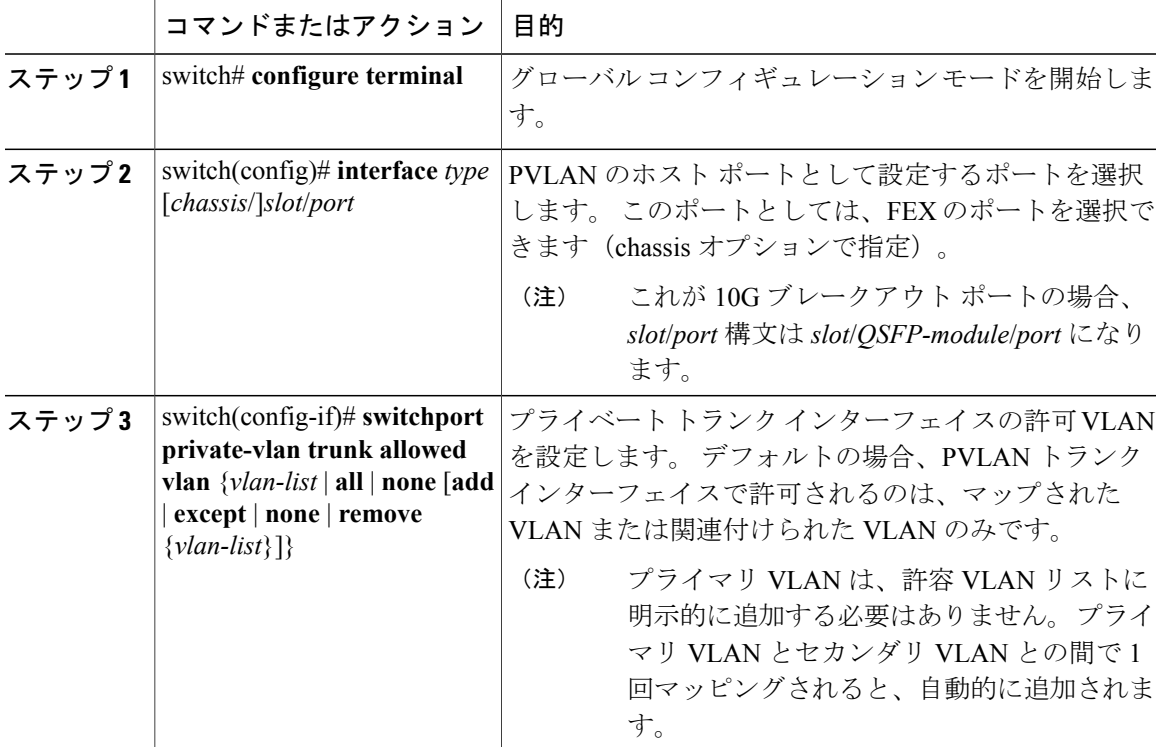

手順

次の例は、イーサネット PVLAN トランク ポートの許可 VLAN のリストにいくつかの VLAN を追 加する方法を示したものです。

```
switch# configure terminal
switch(config)# interface ethernet 1/3
switch(config-if)# switchport private-vlan trunk allowed vlan 15-20
```
# プライベート **VLAN** のネイティブ **802.1Q VLAN** の設定

通常は、ネイティブ VLAN ID で 802.1Q トランクを設定します。これによって、その VLAN 上の すべてのパケットからタギングが取り除かれます。 この設定は、タグなしトラフィックと制御ト ラフィックが Cisco Nexus デバイスを通過するようにします。 セカンダリ VLAN は、無差別トラ ンク ポートではネイティブ VLAN ID で設定できません。 プライマリ VLAN は、独立トランク ポートではネイティブ VLAN ID で設定できません。

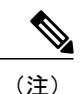

トランクは、複数の VLAN のトラフィックを伝送できます。 ネイティブ VLAN に属するトラ フィックはトランクを通過するようにカプセル化されません。他のVLANのトラフィックは、 それが属している VLAN を識別するためのタグでカプセル化されます。

#### はじめる前に

PVLAN 機能がイネーブルであることを確認します。

手順

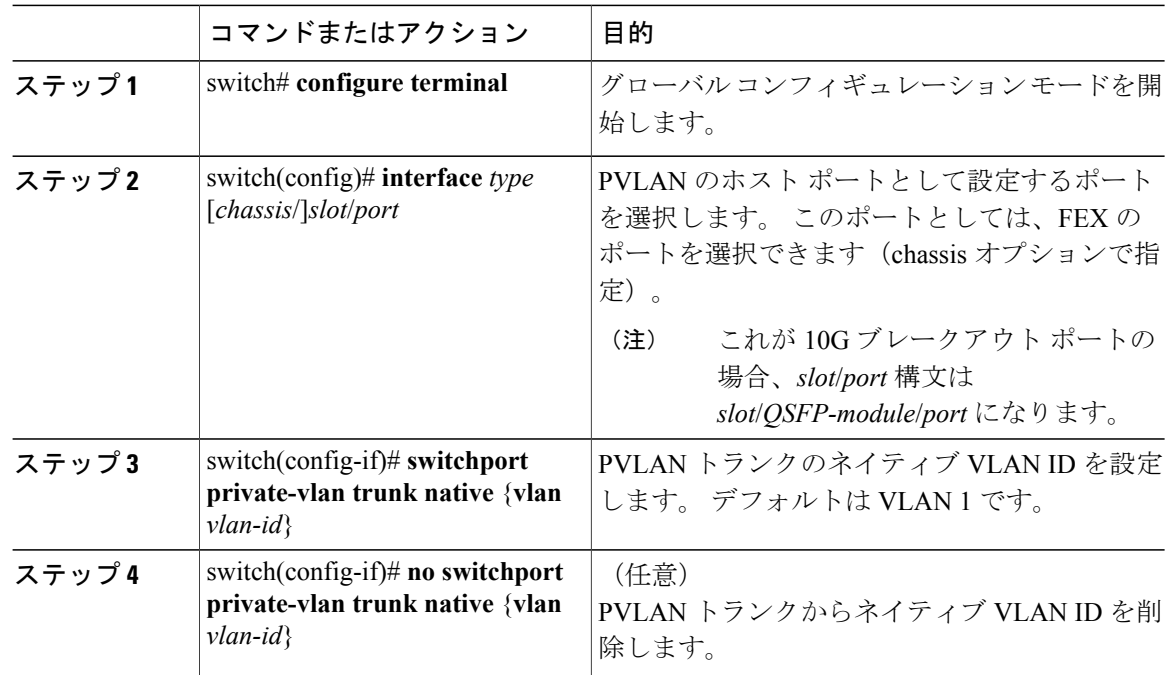

# <span id="page-53-0"></span>プライベート **VLAN** 設定の確認

PVLAN の設定情報を表示するには、次のコマンドを使用します。

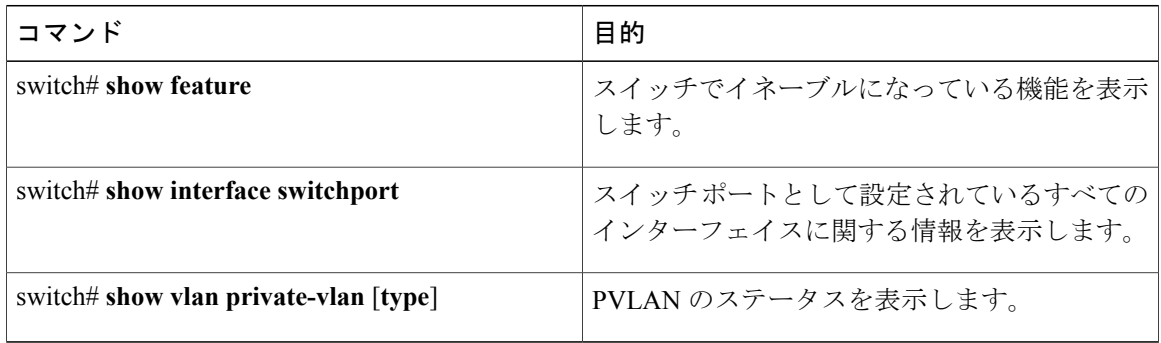

 **Cisco Nexus 6000** シリーズ **NX-OS** レイヤ **2** スイッチング コンフィギュレーション ガイド リリース

#### 次の例は、PVLAN 設定の表示方法を示したものです。

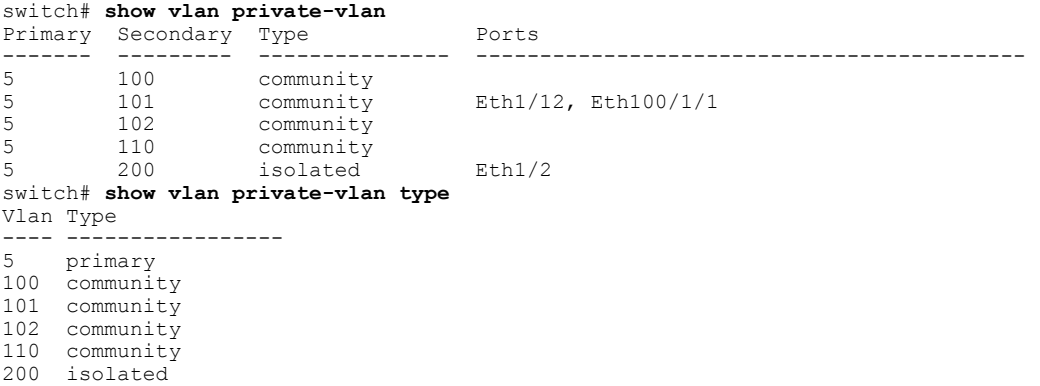

次に、イネーブルになっている機能を表示する方法を示します(出力については一部割愛してあ ります)。

#### switch# **show feature**

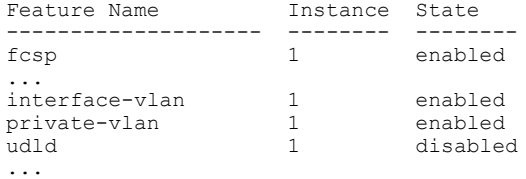

**Cisco Nexus 6000** シリーズ **NX-OS** レイヤ **2** スイッチング コンフィギュレーション ガイド リリース **6.x** 

 **Cisco Nexus 6000** シリーズ **NX-OS** レイヤ **2** スイッチング コンフィギュレーション ガイド リリース

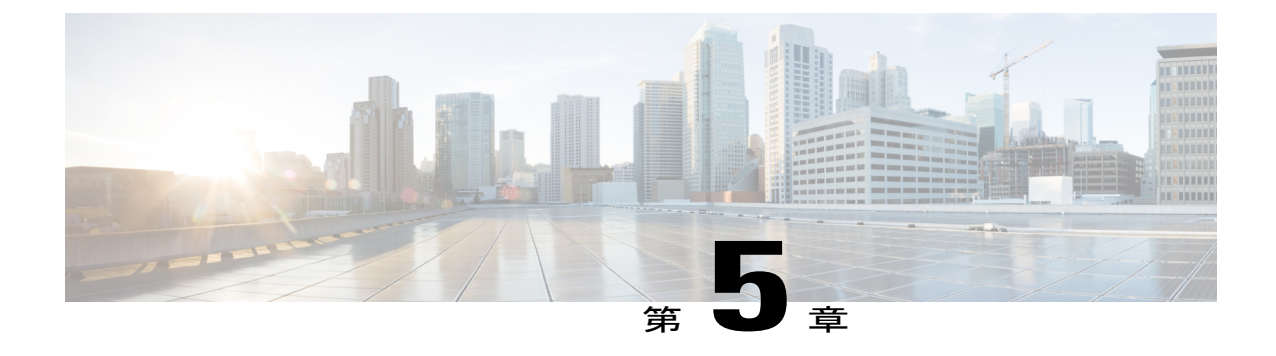

# アクセスインターフェイスとトランクイン ターフェイスの設定

この章の内容は、次のとおりです。

- アクセス [インターフェイスとトランク](#page-56-0) インターフェイスについて, 39 ページ
- アクセス [インターフェイスとトランク](#page-60-0) インターフェイスの設定, 43 ページ
- [インターフェイスの設定の確認](#page-66-0), 49 ページ

# <span id="page-56-0"></span>アクセスインターフェイスとトランクインターフェイス について

## アクセス インターフェイスとトランク インターフェイスの概要

イーサネット インターフェイスは、次のように、アクセス ポートまたはトランク ポートとして 設定できます。

- アクセスポートはインターフェイス上に設定された1つのVLANだけに対応し、1つのVLAN のトラフィックだけを伝送します。
- トランクポートはインターフェイス上に設定された2つ以上のVLANに対応しているため、 複数の VLAN のトラフィックを同時に伝送できます。

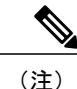

Cisco NX-OS では、IEEE 802.1Q タイプの VLAN トランク カプセル化だけをサポートしていま す。

次の図は、ネットワーク内でのトランク ポートの使用方法を示します。 トランク ポートは、2 つ 以上の VLAN のトラフィックを伝送します。

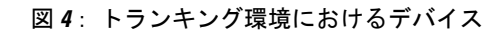

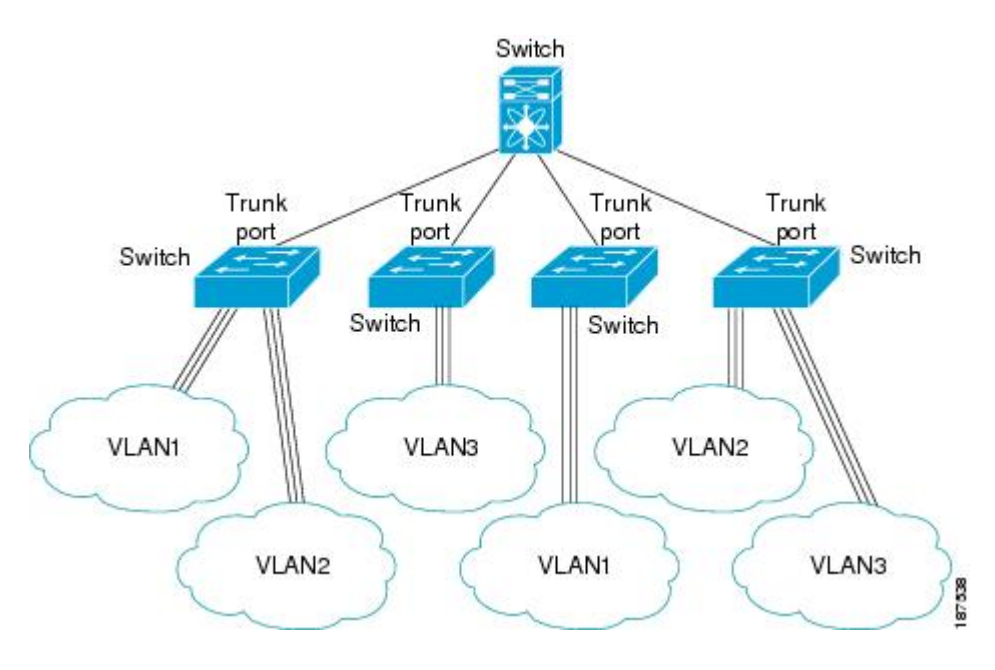

複数のVLANに対応するトランクポートでトラフィックが正しく送信されるようにするため、デ バイスでは IEEE 802.10 カプセル化 (タギング) 方式が使用されます。

アクセスポートでのパフォーマンスを最適化するには、そのポートをホストポートとして設定し ます。ホストポートとして設定されたポートは、自動的にアクセスポートとして設定され、チャ ネル グループ化はディセーブルになります。 ホスト ポートを使用すると、指定ポートがパケッ トの転送を開始するための所要時間を短縮できます。

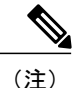

ホスト ポートとして設定できるのは端末だけです。端末以外のポートをホストとして設定し ようとするとエラーになります。

アクセス ポートは、アクセス VLAN 値の他に 802.1Q タグがヘッダーに設定されたパケットを受 信すると、送信元の MAC アドレスを学習せずにドロップします。

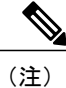

イーサネット インターフェイスはアクセス ポートまたはトランク ポートとして動作できます が、両方のポート タイプとして同時に動作することはできません。

## **IEEE 802.1Q** カプセル化の概要

トランクは、デバイスと他のネットワーク デバイス間のポイントツーポイント リンクです。 ト ランクは 1 つのリンクを介して複数の VLAN トラフィックを伝送するので、VLAN をネットワー ク全体に拡張することができます。

複数のVLANに対応するトランクポートでトラフィックが正しく送信されるようにするため、デ バイスではIEEE802.1Qカプセル化 (タギング) 方式が使用されます。 このタグには、そのフレー ムおよびパケットが属する特定のVLANに関する情報が含まれます。タグ方式を使用すると、複 数の異なるVLAN用にカプセル化されたパケットが、同じポートを通過しても、各VLANのトラ フィックを区別することができます。 また、VLAN タグのカプセル化を使用すると、同じ VLAN 上のネットワークを経由するエンドツーエンドでトラフィックを転送できます。

図 **5**:**802.1Q** タグが含まれているヘッダーと含まれていないヘッダー

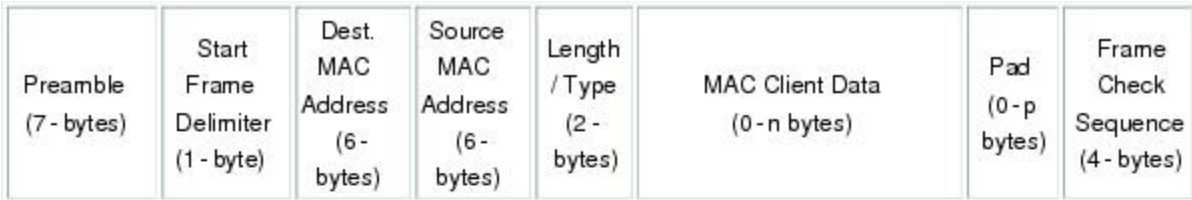

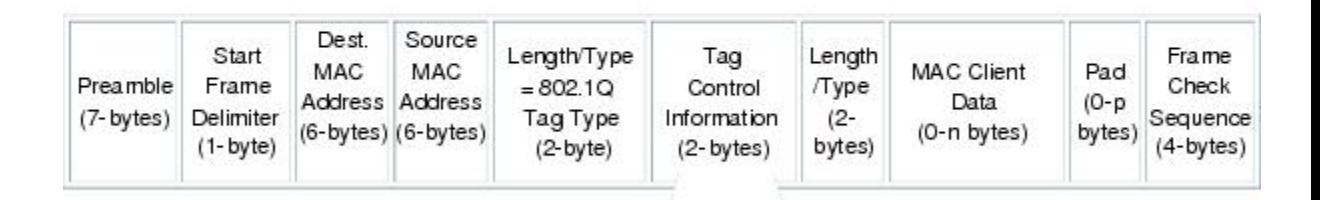

3 bits = User Priority field 1 bit = Canonical Format Identifier (CFI) 12 bits - VLAN Identifier (VLAN ID)

# アクセス **VLAN** の概要

アクセス モードでポートを設定すると、そのインターフェイスのトラフィックを伝送する VLAN を指定できます。 アクセス モードのポート(アクセス ポート)用に VLAN を設定しないと、そ のインターフェイスはデフォルトの VLAN (VLAN1)のトラフィックだけを伝送します。

VLAN のアクセス ポート メンバーシップを変更するには、新しい VLAN を指定します。 VLAN をアクセスポートのアクセスVLANとして割り当てるには、まず、VLANを作成する必要があり ます。 アクセス ポート上のアクセス VLAN を、まだ作成されていない VLAN に変更すると、シ ステムはそのアクセス ポートをシャット ダウンします。

8778

アクセス ポートは、アクセス VLAN 値の他に 802.1Q タグがヘッダーに設定されたパケットを受 信すると、送信元の MAC アドレスを学習せずにドロップします。

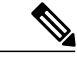

アクセス VLAN を割り当て、プライベート VLAN のプライマリ VLAN としても動作させる と、そのアクセス VLAN に対応するすべてのアクセス ポートが、プライベート VLAN モード のプライマリ VLAN 向けのすべてのブロードキャスト トラフィックを受信するようになりま す。 (注)

### トランク ポートのネイティブ **VLAN ID** の概要

トランク ポートは、タグなしのパケットと 802.1Q タグ付きのパケットを同時に伝送できます。 デフォルトのポート VLAN ID をトランク ポートに割り当てると、すべてのタグなしトラフィッ クが、そのトランク ポートのデフォルトのポート VLAN ID で伝送され、タグなしトラフィック はすべてこの VLAN に属するものと見なされます。 この VLAN のことを、トランク ポートのネ イティブ VLAN ID といいます。 ネイティブ VLAN ID とは、トランク ポート上でタグなしトラ フィックを伝送する VLAN のことです。

トランク ポートは、デフォルトのポート VLAN ID と同じ VLAN が設定された出力パケットをタ グなしで送信します。他のすべての出力パケットは、トランク ポートによってタグ付けされま す。 ネイティブ VLAN ID を設定しないと、トランク ポートはデフォルト VLAN を使用します。

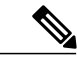

(注) ネイティブ VLAN ID 番号は、トランクの両端で一致していなければなりません。

### 許可 **VLAN** の概要

デフォルトでは、トランク ポートはすべての VLAN に対してトラフィックを送受信します。 各 トランク上では、すべての VLAN ID が許可されます。 この包括的なリストから VLAN を削除す ることによって、特定の VLAN からのトラフィックが、そのトランクを通過するのを禁止できま す。 トランク経由でトラフィックを伝送したい VLAN を後でリストに戻すこともできます。

デフォルト VLAN のスパニングツリー プロトコル(STP)トポロジを区切るには、許容 VLAN の リストから VLAN1 を削除します。 この分割を行わないと、VLAN1(デフォルトでは、すべての ポートでイネーブル)が非常に大きな STP トポロジを形成し、STP のコンバージェンス中に問題 が発生する可能性があります。 VLAN1 を削除すると、そのポート上で VLAN1 のデータ トラ フィックはすべてブロックされますが、制御トラフィックは通過し続けます。

### ネイティブ **802.1Q VLAN** の概要

802.1Qトランクポートを通過するトラフィックのセキュリティを強化するために、**vlandot1qtag native**コマンドが追加されました。この機能は、802.1Qトランクポートから出ていくすべてのパ

ケットがタグ付けされていることを確認し、802.1Qトランクポート上でタグなしパケットの受信 を防止するための手段を提供します。

この機能がないと、802.1Qトランクポートで受信されたすべてのタグ付き入力フレームは、許可 VLAN リスト内に入り、タグが維持されている限り受け入れられます。 タグなしフレームは、そ の後の処理の前にトランク ポートのネイティブ VLAN ID でタグ付けされます。 VLAN タグがそ の 802.1Q トランク ポートの許容範囲内である出力フレームだけが受信されます。 フレームの VLANタグがトランクポートのネイティブVLANのタグとたまたま一致すれば、そのタグが取り 除かれ、フレームはタグなしで送信されます。

この動作は、ハッカーが別の VLAN へのフレーム ジャンプを試みて実行する「VLAN ホッピン グ」の取り込みに不正利用できる可能性があります。 また、タグなしパケットを 802.1Q トラン クポートに送信することによって、トラフィックがネイティブVLANの一部になる可能性もあり ます。

前述の問題を解決するために、**vlan dot1q tag native** コマンドは、次の機能を実行します。

- 入力側では、すべてのタグなしデータ トラフィックはドロップされます。
- 出力側では、すべてのトラフィックがタグ付けされます。 ネイティブ VLAN に属するトラ フィックは、ネイティブ VLAN ID でタグ付けされます。

この機能は、すべての直接接続されたイーサネット インターフェイスおよびポート チャネル イ ンターフェイスでサポートされます。 また、接続されたファブリック エクステンダ(FEX)のす べてのホスト インターフェイス ポートでサポートされます。

(注)

**vlan dot1q tag native** コマンドは、グローバル コンフィギュレーション モードで入力すること でイネーブルにすることができます。

# <span id="page-60-0"></span>アクセスインターフェイスとトランクインターフェイス の設定

# イーサネット アクセス ポートとしての **LAN** インターフェイスの設定

イーサネット インターフェイスはアクセス ポートとして設定できます。 アクセス ポートは、パ ケットを、1 つのタグなし VLAN 上だけで送信します。 管理者は、そのインターフェイスで伝送 するVLANトラフィックを指定します。アクセスポートのVLANを指定しないと、そのインター フェイスは、デフォルトVLANだけのトラフィックを伝送します。デフォルトのVLANはVLAN 1 です。

VLAN をアクセス VLAN として指定するには、その VLAN が存在しなければなりません。 シス テムは、存在しないアクセスVLANに割り当てられたアクセスポートをシャットダウンします。

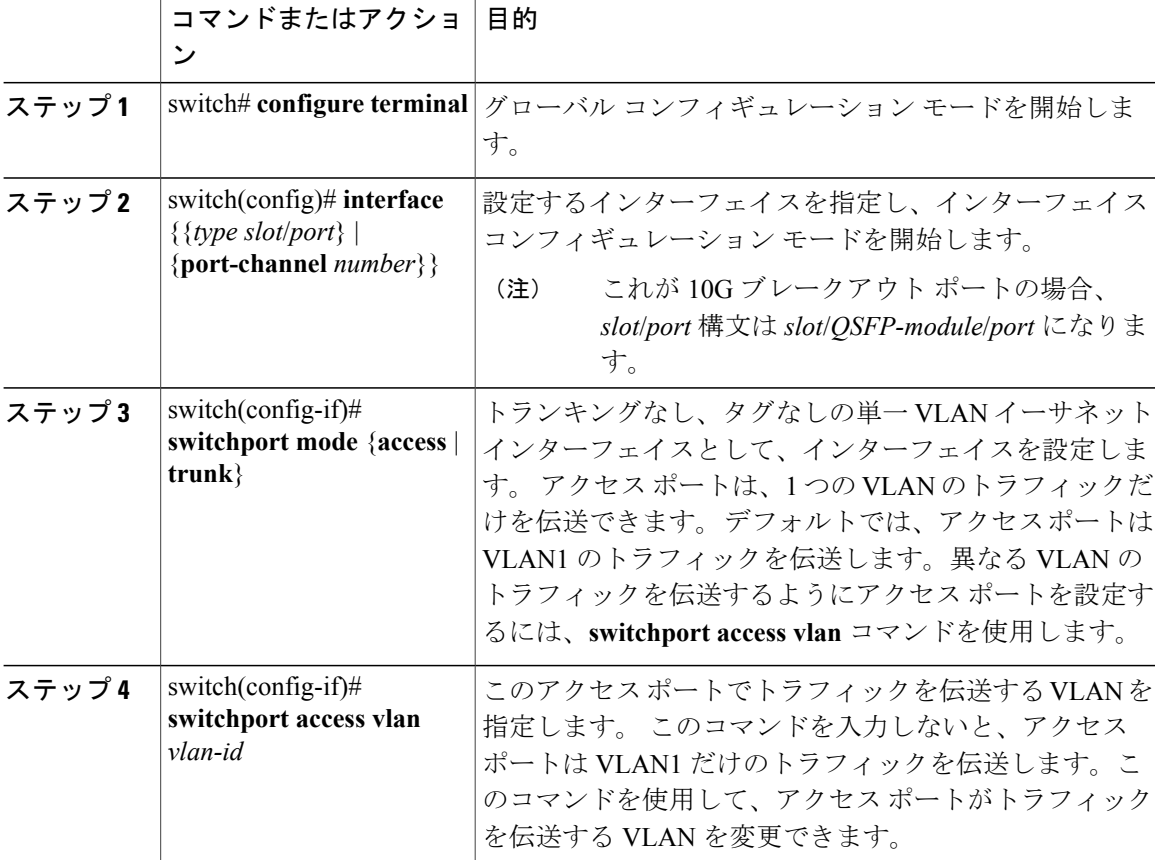

#### 手順

次に、指定された VLAN のみのトラフィックを送受信するイーサネット アクセス ポートとして インターフェイスを設定する例を示します。

```
switch# configure terminal
switch(config)# interface ethernet 1/10
switch(config-if)# switchport mode access
switch(config-if)# switchport access vlan 5
```
# アクセス ホスト ポートの設定

スイッチポートホストを使用することにより、アクセスポートをスパンニングツリーエッジポー トにすることが可能であり、BPDU フィルタリングおよび BPDU ガードを同時にイネーブルにす ることができます。

#### はじめる前に

正しいインターフェイスを設定していることを確認します。これは、エンド ステーションに接続 されているインターフェイスである必要があります。

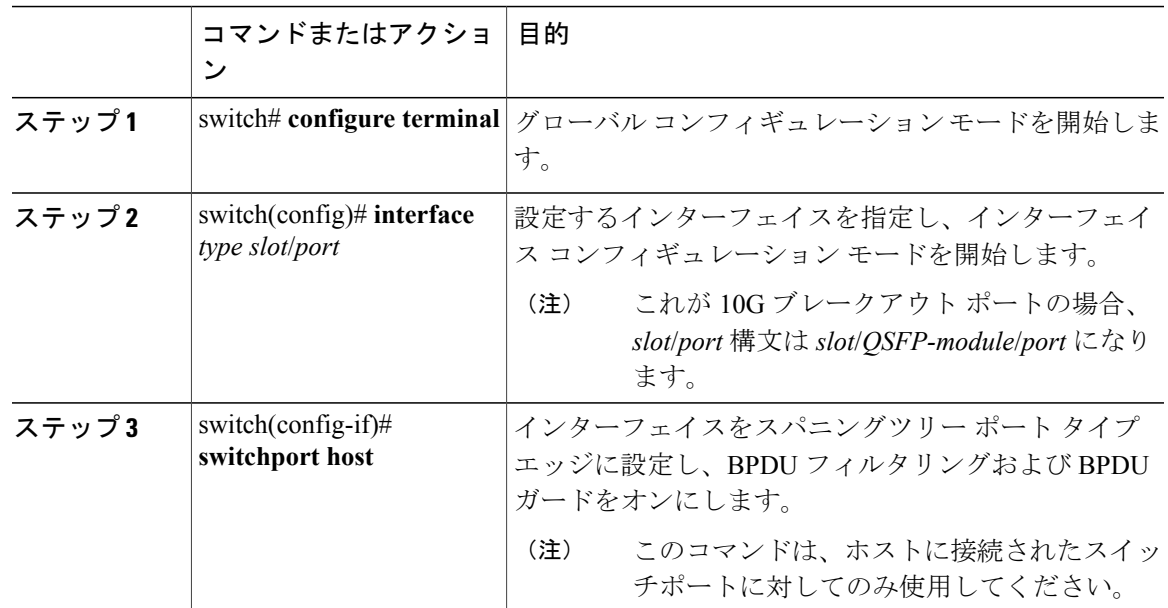

手順

次に、EtherChannel がディセーブルにされたイーサネット アクセス ホスト ポートとしてインター フェイスを設定する例を示します。

```
switch# configure terminal
switch(config)# interface ethernet 1/10
switch(config-if)# switchport host
```
# トランク ポートの設定

イーサネット ポートをトランク ポートとして設定できます。トランク ポートは、ネイティブ VLAN のタグなしパケット、および複数の VLAN のカプセル化されたタグ付きパケットを伝送し ます

(注) Cisco NX-OS は、IEEE 802.1Q カプセル化だけをサポートしています。

手順

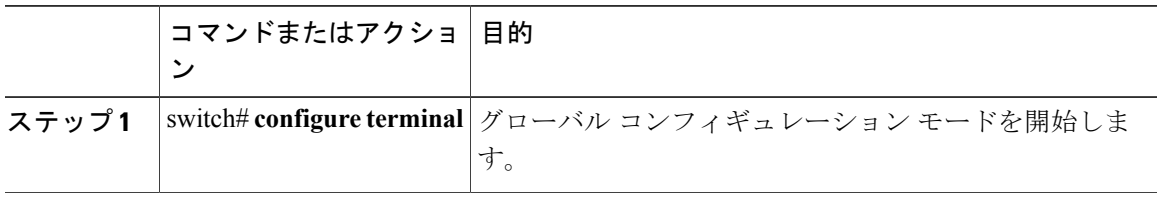

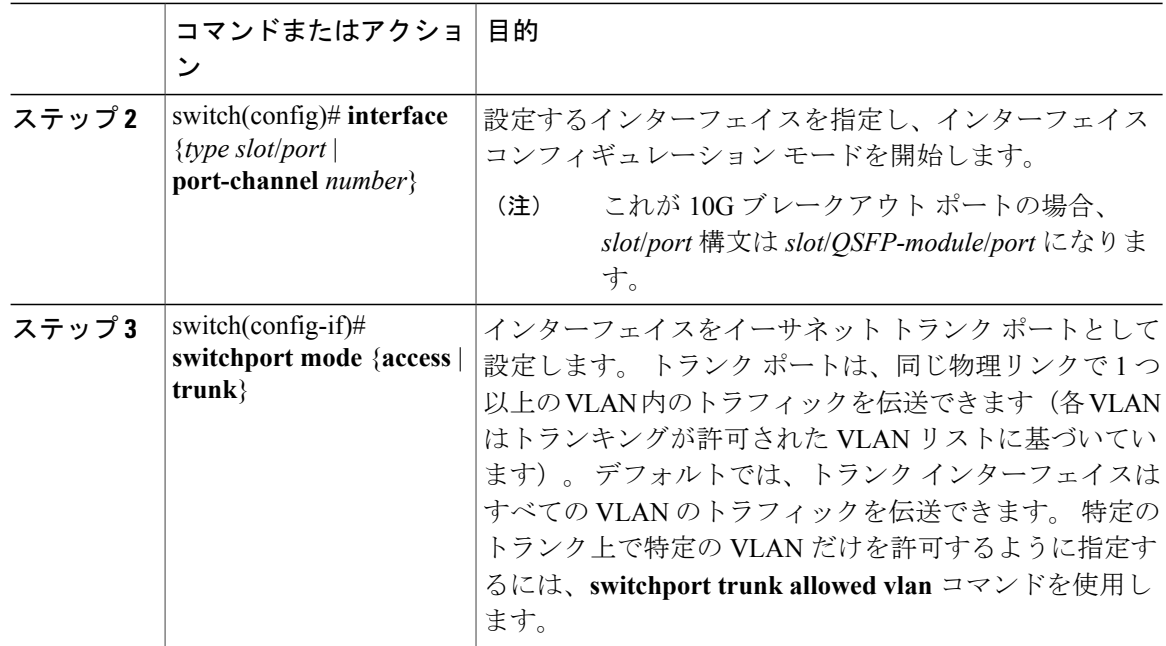

次に、インターフェイスをイーサネット トランク ポートとして設定する例を示します。

switch# **configure terminal** switch(config)# **interface ethernet 1/3** switch(config-if)# **switchport mode trunk**

# **802.1Q** トランク ポートのネイティブ **VLAN** の設定

このパラメータを設定しないと、トランク ポートは、デフォルト VLAN をネイティブ VLAN ID として使用します。

#### 手順

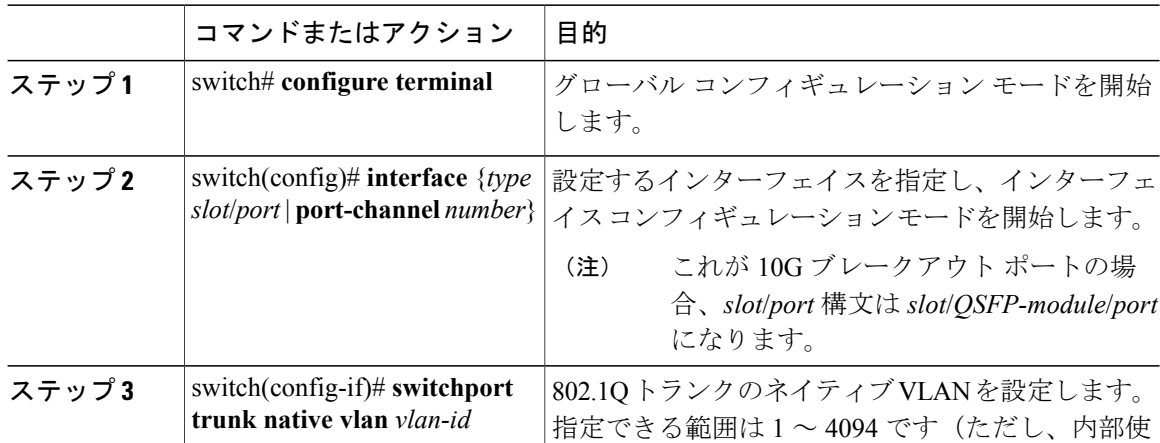

 **Cisco Nexus 6000** シリーズ **NX-OS** レイヤ **2** スイッチング コンフィギュレーション ガイド リリース

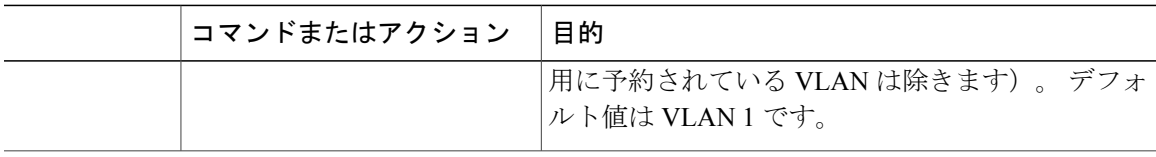

次に、イーサネット トランク ポートのネイティブ VLAN を設定する例を示します。

```
switch# configure terminal
switch(config)# interface ethernet 1/3
switch(config-if)# switchport trunk native vlan 5
```
# トランキング ポートの許可 **VLAN** の設定

特定のトランク ポートで許可されている VLAN の ID を指定できます。

指定トランク ポートの許可 VLAN を設定する前に、正しいインターフェイスを設定しているこ と、およびそのインターフェイスがトランクであることを確認してください。

#### 手順

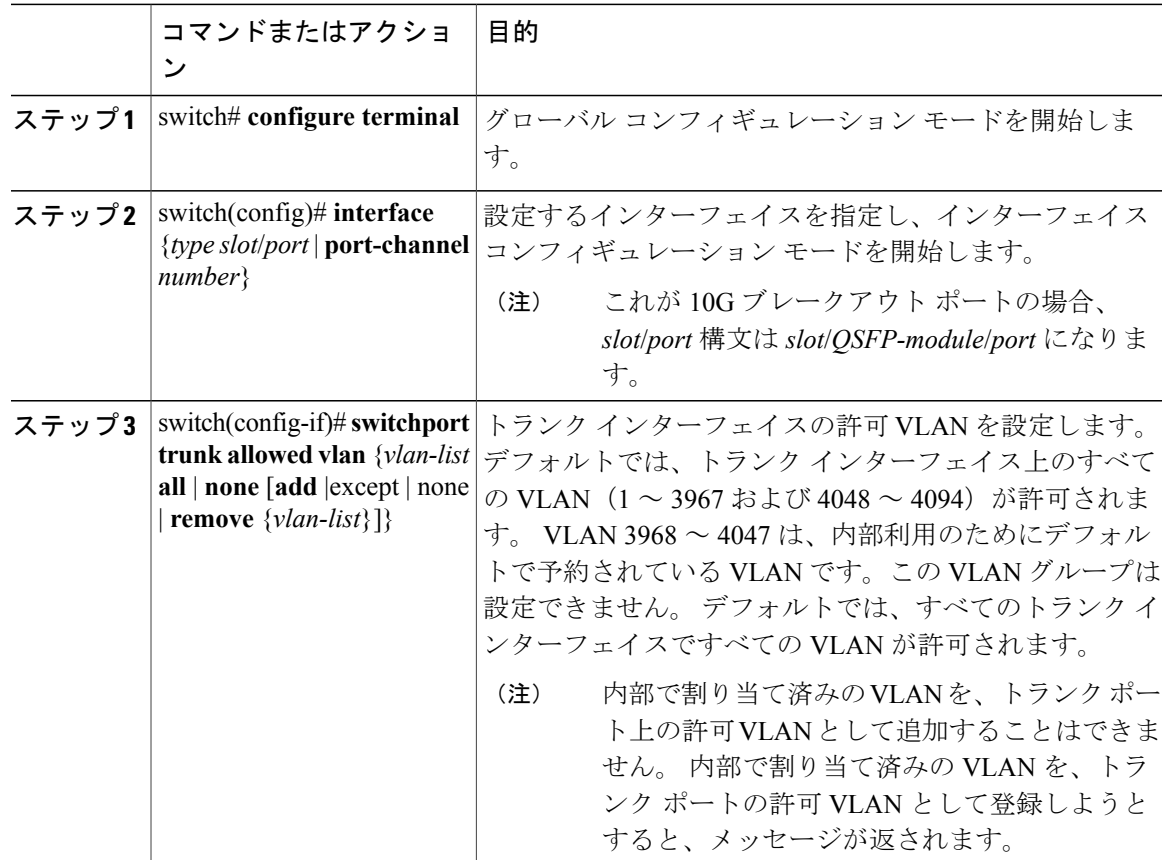

次に、イーサネットトランクポートで、許可VLANのリストにVLANを追加する例を示します。

```
switch# configure terminal
switch(config)# interface ethernet 1/3
switch(config-if)# switchport trunk allow vlan 15-20
```
## ネイティブ **802.1Q VLAN** の設定

通常は、ネイティブ VLAN ID で 802.1Q トランクを設定します。これによって、その VLAN 上の すべてのパケットからタギングが取り除かれます。 この設定は、すべてのタグなしトラフィック と制御トラフィックが Cisco Nexus デバイスを通過できるようにします。 ネイティブ VLAN ID の 値と一致する802.1Qタグを持つ、スイッチに着信するパケットも、同様にタギングが取り除かれ ます。

ネイティブVLANでのタギングを維持し、タグなしトラフィックをドロップするには、**vlandot1q tag native** コマンドを入力します。 スイッチによって、ネイティブ VLAN で受信したトラフィッ クがタグ付けされ、802.1Qタグが付けられたフレームのみが許可され、ネイティブVLANのタグ なしトラフィックを含むすべてのタグなしトラフィックはドロップされます。

**vlan dot1q tag native** コマンドがイネーブルになっていても、トランキング ポートのネイティブ VLAN のタグなし制御トラフィックは引き続き許可されます。

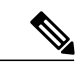

(注) **vlan dot1q tag native** コマンドは、グローバルでイネーブルになります。

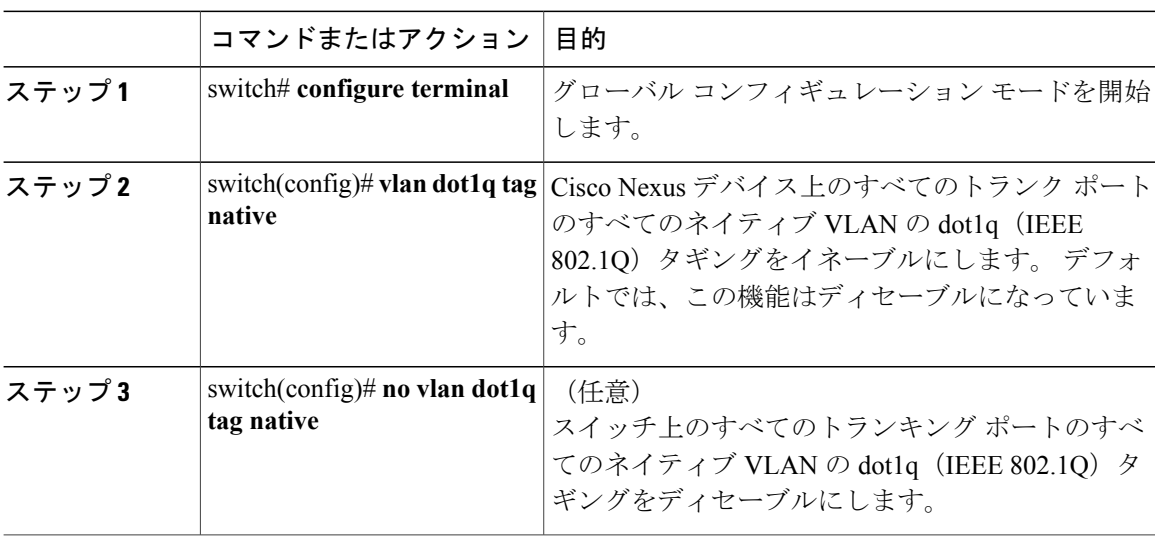

#### 手順

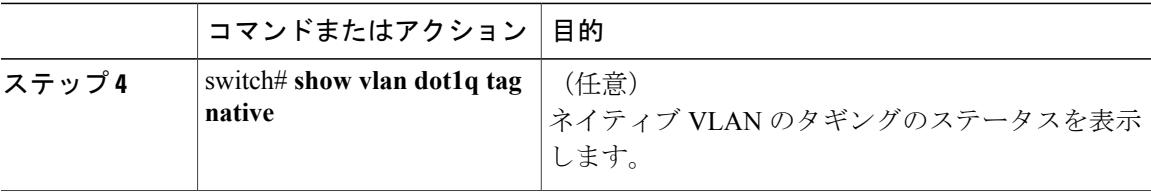

次に、スイッチ上の 802.1Q タギングをイネーブルにする方法を示します。

switch# **configure terminal** switch(config)# **vlan dot1q tag native** switch(config)# **exit** switch# **show vlan dot1q tag native** vlan dot1q native tag is enabled

# <span id="page-66-0"></span>インターフェイスの設定の確認

アクセスおよびトランク インターフェイス設定情報を表示するには、次のコマンドを使用しま す。

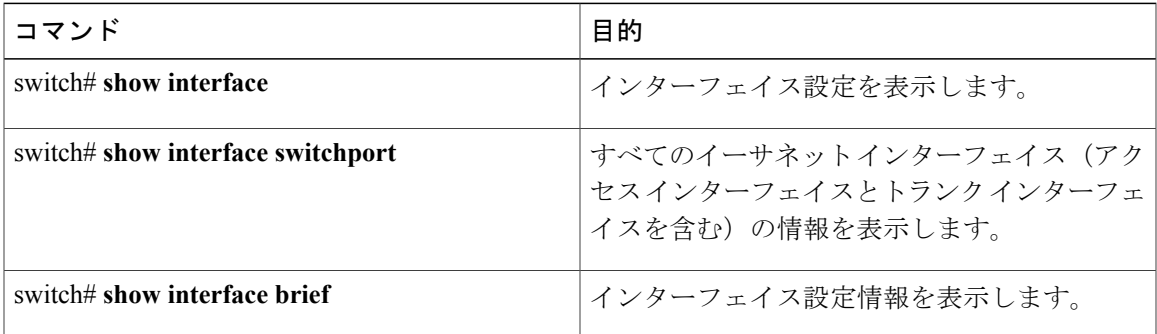

 **Cisco Nexus 6000** シリーズ **NX-OS** レイヤ **2** スイッチング コンフィギュレーション ガイド リリース

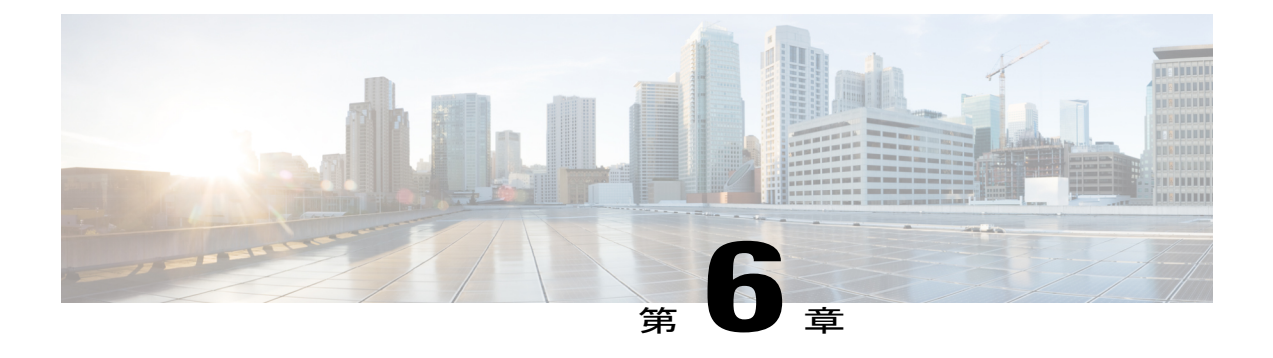

# 拡張仮想ポート チャネルの設定

この章の内容は、次のとおりです。

- 拡張 vPC [について](#page-68-0), 51 ページ
- 拡張 vPC [のライセンス要件](#page-71-0), 54 ページ
- 拡張 vPC [の設定](#page-72-0), 55 ページ
- 拡張 vPC [の確認](#page-73-0), 56 ページ
- 拡張 vPC [の設定例](#page-77-0), 60 ページ

# <span id="page-68-0"></span>拡張 **vPC** について

### 拡張仮想ポート チャネルの概要

仮想ポート チャネル(vPC)機能により、ホストから 2 つのファブリック エクステンダ(FEX) へのデュアルホーム接続またはFEXから2つのスイッチへのデュアルホーム接続が可能になりま す。 拡張 vPC 機能、つまり、2 レイヤ vPC により、次の図のように 2 つのデュアル ホーミング トポロジを同時に組み合わせることができます。

図 **6**:デュアル ホーミング トポロジ

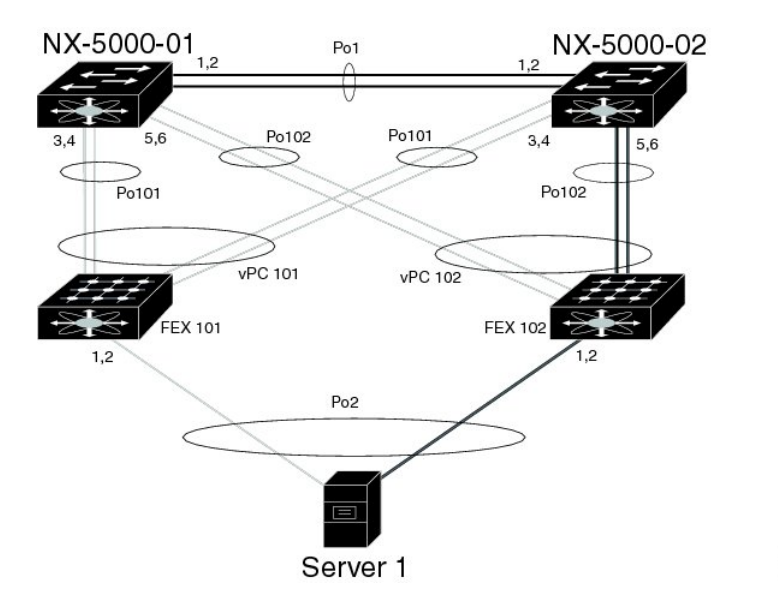

拡張 vPCs では、ホストから FEX、および FEX からスイッチへのパスがアクティブとなり、使用 可能なすべてのパスがアクティブとなり、イーサネット トラフィックを伝送し、使用可能な帯域 幅を最大限に活用し、両方のレベルで冗長性を提供します。

31179

vPC については、仮想ポート チャネルの設定を参照してください。

## サポートされているプラットフォームとトポロジ

#### サポートされるプラットフォーム

拡張 vPC は、Cisco Nexus デバイスでサポートされます。 すべての Cisco Nexus ファブリック エクステンダは、拡張 vPC と組み合わせて使用できます。 拡張 vPC は、スイッチでレイヤ 3 機能と互換性があります。

#### サポートされているトポロジとサポートされていないトポロジ

拡張 vPC では、次のトポロジをサポートしています。

- 単一の FEX に接続されているシングルホーム接続サーバ
- ポート チャネルによって単一の FEX に接続されているデュアルホーム接続サーバ
- ポート チャネルによって FEX のペアに接続されているデュアルホーム接続サーバ

このトポロジにより、vPC ドメインで同一のスイッチ ペアに接続されている 2 つの FEX へ の接続が可能になります。 スタティック ポート チャネルとリンク アグリケーション制御プ ロトコル(LACP)ベースのポート チャネルがサポートされています。

- Fibre Channel over Ethernet (FCoE) とポート チャネルによって FEX のペアに接続されている デュアルホーム接続サーバ
- アクティブ/スタンバイ NIC チーミングによって FEX のペアに接続されているデュアルホー ム接続サーバ

拡張 vPC は次のトポロジをサポートしていません。

• 1 つのスイッチに接続する FEX のペアに接続されているデュアルホーム接続サーバ

このトポロジは1つのスイッチに障害が発生した場合に機能するシステムになりますが、こ れは通常の動作で推奨されません。

• ポート チャネルによって 2 つを超える FEX に接続されているマルチホーム接続サーバ このトポロジによって、複雑性が増し、利点がほとんどなくなります。

### 拡張 **vPC** のスケーラビリティ

拡張vPCのスケーラビリティは、デュアルホーム接続FEXトポロジのスケーラビリティと似てい ます。

各 Cisco Nexus デバイスは、最大 24 台の FEX (レイヤ 2 設定またはレイヤ 3 設定あり) をサポー トしています。 デュアルホーム接続 FEX トポロジでは、拡張 vPC の場合のように各 FEX は 2 つ のスイッチによって管理されるため、ペアも同時に 24 台の FEX をサポートします。

### 拡張 **vPC** の失敗応答

拡張vPCトポロジにより、次のシナリオで説明しているシステムコンポーネントおよびリンクの 障害の高レベルの復元力が実現します。

• ポート チャネルの 1 つ以上のメンバ リンクの障害

ポート チャネルの 1 つのメンバ リンクに障害が発生した場合、トラフィック フローはポー ト チャネルの残りのメンバ リンクに移動されます。 ポート チャネルのすべてのメンバ リン クに障害が発生した場合、トラフィック フローは vPC の残りのポート チャネルにリダイレ クトされます。

• 1 つの FEX の障害

1 つの FEX に障害が発生した場合、すべてのデュアルホーム接続ホストからのトラフィック フローは残りの FEX に移動されます。

• 1 つのスイッチの障害

1 つのスイッチに障害が発生した場合、すべてのデュアルホーム接続 FEX からのトラフィッ ク フローは残りのスイッチに移動されます。 ホストからのトラフィックは影響を受けませ  $h_{\rm o}$ 

• 1 つの FEX からの両方のアップリンクの障害

1 つの FEX からの両方のアップリンクに障害が発生した場合、FEX はそのホスト ポートを シャットダウンし、すべてのデュアルホーム接続ホストからのトラフィック フローは他の FEX に移動されます。

• vPC ピア リンクの障害

vPC セカンダリ スイッチでピア リンクの障害が検出される場合、ピアキープアライブ リン クを介してプライマリ スイッチのステータスを確認します。 プライマリ スイッチが応答し ない場合には、セカンダリ スイッチはすべてのトラフィック フローを元どおりに保持しま す。 プライマリ スイッチがアクティブな場合には、セカンダリ スイッチはその FEX へのイ ンターフェイスをシャットダウンし、すべてのデュアルホーム接続FEXからのトラフィック フローはプライマリスイッチに移動されます。いずれの場合でも、ホストからのイーサネッ ト トラフィックは影響を受けません。

セカンダリスイッチがFCoEトラフィックを伝送してそのFEXへのインターフェイスをシャッ トダウンする場合、FEX ホスト ポートにバインドされるすべての仮想ファイバ チャネル (vFC)インターフェイスもシャットダウンします。 この場合、ホストでは、マルチパスを 使用して SAN トラフィックを残りの vFC インターフェイスに移動する必要があります。

• vPC ピアキープアライブ リンクの障害

vPC ピアキープアライブ リンクの障害自体は、トラフィック フローに影響しません。

# <span id="page-71-0"></span>拡張 **vPC** のライセンス要件

次の表に、この機能のライセンス要件を示します。

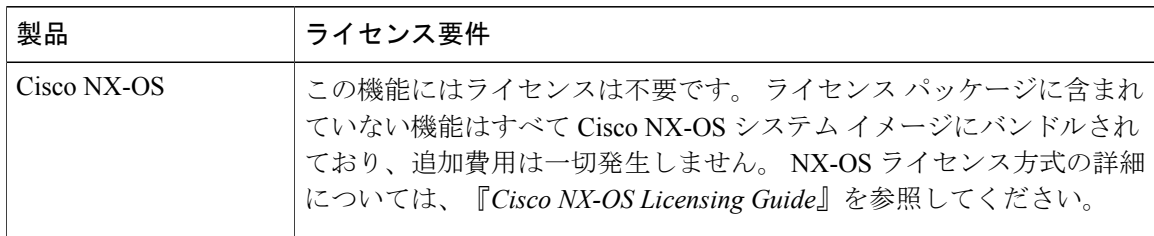

 **Cisco Nexus 6000** シリーズ **NX-OS** レイヤ **2** スイッチング コンフィギュレーション ガイド リリース
## 拡張 **vPC** の設定

### 拡張 **vPC** 設定手順の概要

拡張 vPC 設定は、2 つの標準 vPC 設定(ホストから 2 つの FEX へのデュアルホーム接続と FEX から 2 つのスイッチへのデュアルホーム接続)の組み合わせで構成されています。 ここでは、必 要な設定作業について説明しますが、この 2 つの標準設定の詳細な手順については、このマニュ アルの「仮想ポート チャネルの設定」に記述されています。

拡張vPCを設定するには、次の手順を実行します。特に明記されていない限り、各ステップの手 順は仮想ポート チャネルの設定に記載されています。

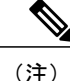

両方のスイッチで設定を繰り返す必要がある手順では、設定の同期(config-sync)機能を使用 すると、1つのスイッチを設定し、その設定が自動的にピアスイッチに同期されるようにする ことができます。 設定の同期の詳細については、デバイスの『*Operations Guide*』を参照して ください。

#### 手順

- ステップ **1** 各スイッチで vPC 機能と LACP 機能をイネーブルにします。
- ステップ **2** 各スイッチで必要な VLAN を作成します。
- ステップ **3** vPC ドメイン ID を割り当てて、各スイッチで vPC ピアキープアライブ リンクを設定します。
- ステップ **4** 各スイッチで vPC ピア リンクを設定します。
- **ステップ5 最初の FEX から各スイッチへのポート チャネルを設定します。**
- ステップ **6** 2 番めの FEX から各スイッチへのポート チャネルを設定します。

ステップ **7** 拡張 vPC が FCoE トラフィックに対応する必要がある場合、最初の FEX を 1 つのスイッチに関連 付け、2 番めの FEX をもう一方のスイッチに関連付けます。 デバイスの『*Fibre Channel over Ethernet Configuration Guide*』の「Configuring FCoE over Enhanced vPC」を参照してください。

ステップ **8** 各 FEX でホスト ポート チャネルを設定します。

## 拡張 **vPC** の確認

## 拡張 **vPC** 設定の確認

vPC を使用し始める前に、同じ vPC ドメインの 2 つのピア スイッチでは、両方のスイッチで vPC トポロジの設定に互換性があるかについて確認するため、設定情報がやり取りされます。 設定不 一致の場合の影響の重大度によって、一部の設定パラメータはタイプ 1 整合性検査パラメータと 見なされ、一部はタイプ 2 と見なされます。

タイプ 1 パラメータで不一致が見つかると、両方のピア スイッチで vPC ポート上の VLAN が停 止されます。 タイプ 2 パラメータで不一致が見つかると、警告の Syslog メッセージが生成されま すが、vPC はアップ状態で実行中のままです。

(注) 拡張 vPCs では、グレースフル整合性検査はサポートされていません。

拡張vPCsのグローバルコンフィギュレーションパラメータに対する整合性検査は、デュアルホー ム接続 FEX トポロジに対するものと同じであり、デュアルホーム接続 FEX のマニュアルに記載 されています。 グローバル整合性検査に加え、拡張 vPCs では、ここで説明されている作業によ るインターフェイス レベルの検査が必要です。

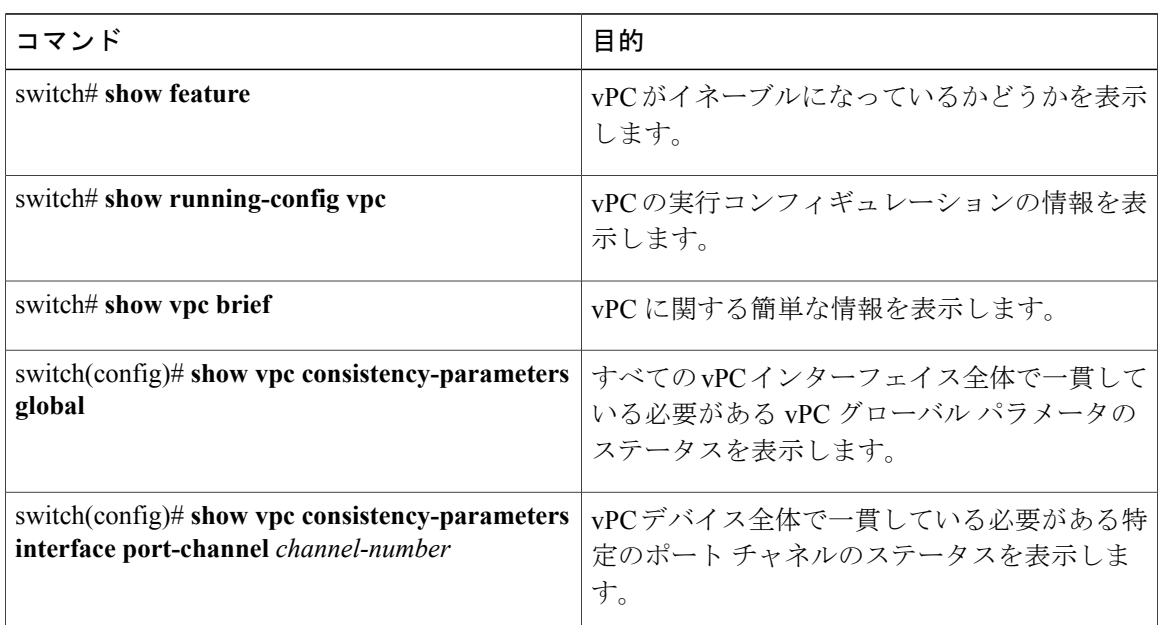

次のコマンドを使用して、拡張 vPC の設定と整合性を確認します。

これらのコマンドからの出力フィールドの詳細については、デバイスの『CommandReference』を 参照してください。

## ポート チャネル番号の整合性の確認

拡張vPCの両方のスイッチでは、FEXへのデュアルホーム接続の同じポートチャネル番号を使用 する必要があります。 異なるポート チャネル番号を使用すると、両方のスイッチでポート チャ ネルとそのメンバ ポートが停止されます。

#### 手順

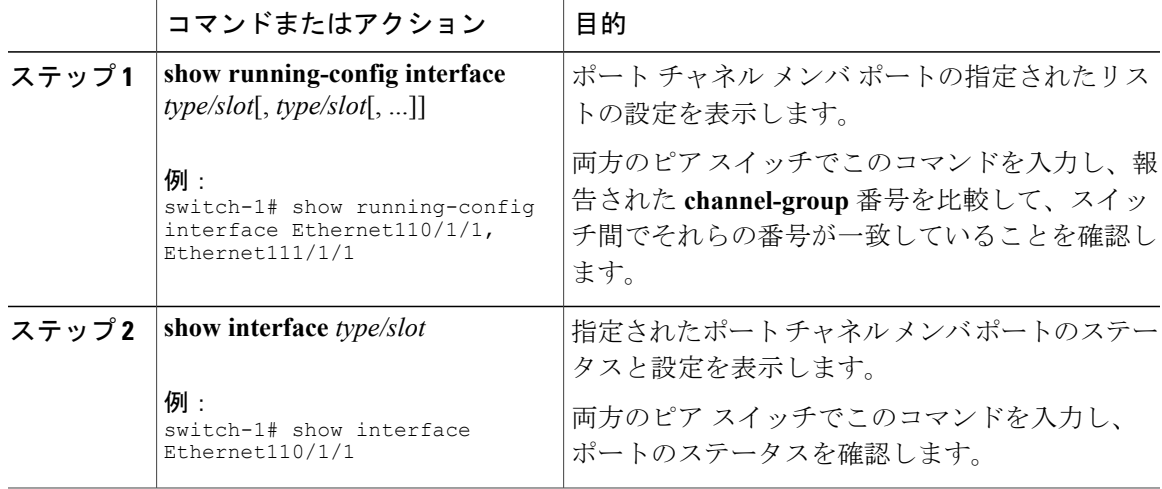

次の例は、2つのスイッチ間でポートチャネル番号設定の整合性を確認する方法を示しています。 次の例では、ポート チャネル番号設定が不整合であるため、メンバ ポートは停止されます。

switch-1# **show running-config interface Ethernet110/1/1, Ethernet111/1/1**

!Command: show running-config interface Ethernet110/1/1, Ethernet111/1/1 !Time: Sun Aug 28 03:38:23 2011

version 5.1(3)N1(1)

interface Ethernet110/1/1 **channel-group 102**

interface Ethernet111/1/1 **channel-group 102**

#### switch-2# **show running-config interface Ethernet110/1/1, Ethernet111/1/1**

!Command: show running-config interface Ethernet110/1/1, Ethernet111/1/1 !Time: Sun Aug 28 03:38:23 2011

version 5.1(3)N1(1)

interface Ethernet110/1/1 **channel-group 101**

interface Ethernet111/1/1 **channel-group 101**

switch-1# **show interface Ethernet110/1/1** Ethernet110/1/1 is down **(suspended by vpc)** Hardware: 100/1000 Ethernet, address: 7081.0500.2402 (bia 7081.0500.2402)

```
MTU 1500 bytes, BW 1000000 Kbit, DLY 10 usec
  [...]switch-2# show interface Ethernet110/1/1
Ethernet110/1/1 is down (suspended by vpc)
  Hardware: 100/1000 Ethernet, address: 7081.0500.2402 (bia 7081.0500.2402)
 MTU 1500 bytes, BW 1000000 Kbit, DLY 10 usec
  [...]
```
## 共通のポート チャネル番号の確認

2 つのスイッチ間に共通のポート チャネル メンバが少なくとも 1 つあれば、FEX からスイッチ ペ アへのポート チャネルはアップし、動作します。 1 つのスイッチでのみポート チャネルが割り当 てられている FEX インターフェイスは停止されます。

#### 手順

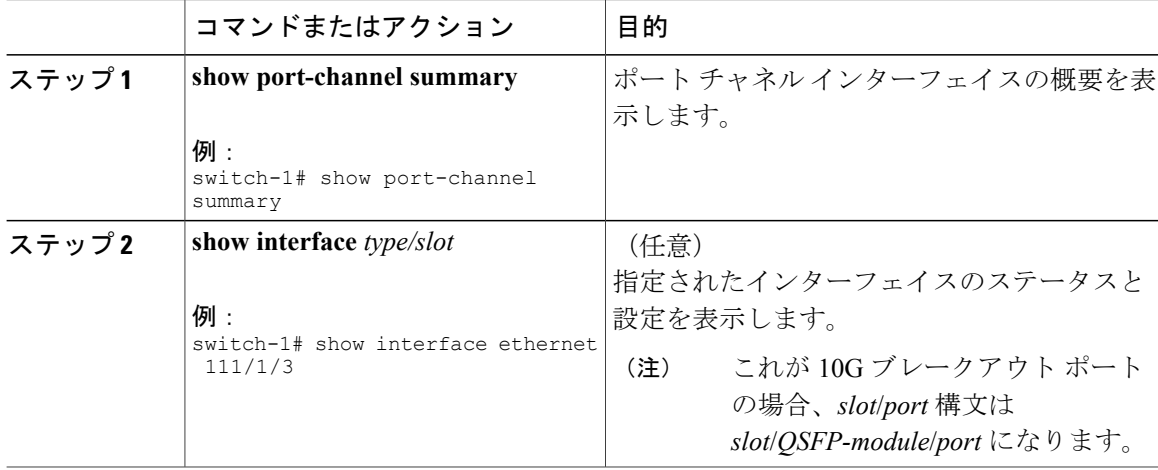

次の例は、vPC の共通のメンバ ポートを確認する方法を示しています。 次の例では、vPC は両方 のスイッチに共通していない 1 つのチャネル メンバを使用して設定されています。 そのメンバ ポートはシャットダウンとして示され、詳細な検査でメンバが vPC によって停止されていること が示されます。 このセッション部分では、各スイッチでポート チャネルが設定され、最初のス イッチに追加ポートがあります。

```
switch-1(config)# interface ethernet 110/1/3, ethernet 111/1/3
switch-1(config-if)# channel-group 101
switch-1(config-if)# interface port-channel 101
switch-1(config-if)# switchport access vlan 20
```

```
switch-2(config)# interface ethernet 110/1/3
switch-2(config-if)# channel-group 101
switch-2(config-if)# interface port-channel 101
switch-2(config-if)# switchport access vlan 20
```
このセッション部分では、追加ポートはダウン状態であると示され、ポート詳細の表示にポート が vPC によって停止されていることが示されます。

```
switch-1# show port-channel summary
Flags: D - Down P - Up in port-channel (members)
```
I - Individual H - Hot-standby (LACP only) s - Suspended r - Module-removed<br>S - Switched R - Routed S - Switched U - Up (port-channel) M - Not in use. Min-links not met -------------------------------------------------------------------------------- Type Protocol Member Ports Channel --------------------------------------------------------------------------------  $Eth1/1(P)$   $Eth1/2(P)$  $[...]$ <br>101 Po101(SU) Eth 101 Po101(SU) Eth NONE Eth110/1/3(P) **Eth111/1/3(D)** switch-1# **show interface ethernet 111/1/3** Ethernet111/1/3 is down **(suspended by vpc)** Hardware: 100/1000 Ethernet, address: 7081.0500.2582 (bia 7081.0500.2582) MTU 1500 bytes, BW 1000000 Kbit, DLY 10 usec

#### reliability 255/255, txload 1/255, rxload 1/255

## 拡張 **vPC** のインターフェイス レベルの整合性の確認

vPC の場合、ポート チャネル インターフェイス設定でポート モードおよび共有 VLAN の整合性 をとるようにする必要があります。

#### 手順

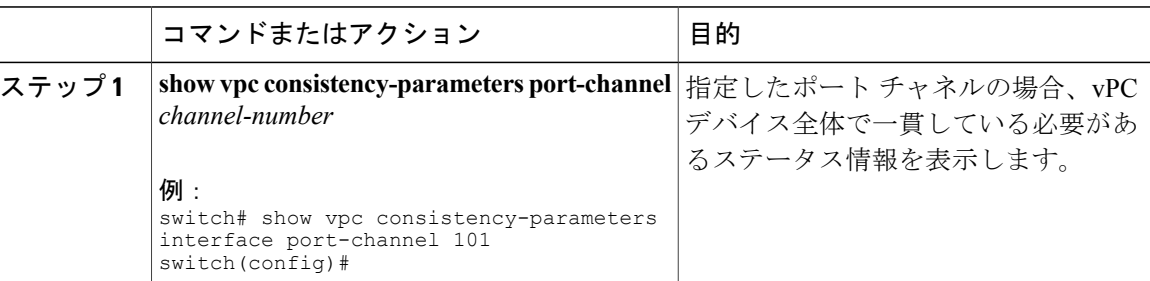

次の例は、vPCの2つのピア間でのインターフェイス設定も比較を表示する方法を示しています。 この場合、VLAN10が両方のピアで許可されていますが、ポートモードが一致しないため、VLAN は停止されます。

switch-1# **show vpc consistency-parameters interface port-channel 101**

Legend:

Type 1 : vPC will be suspended in case of mismatch

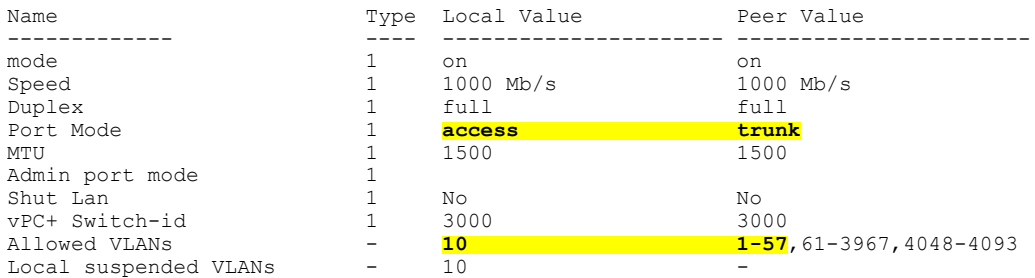

## 拡張 **vPC** の設定例

次の例は、この章の拡張vPC図のトポロジを使用した完全な設定手順を示しています。トポロジ 図では、各ポート チャネル リンクの横にある番号ペアは、インターフェイス ポート番号を表し ます。たとえば、番号「3、4」というラベルが付いたスイッチリンクは、スイッチ上のインター フェイス eth1/3 および eth1/4 を表します。

(注)

両方のスイッチで設定を繰り返す必要がある手順では、設定の同期(config-sync)機能を使用 すると、1つのスイッチを設定し、その設定が自動的にピアスイッチに同期されるようにする ことができます。 設定の同期の詳細については、デバイスの『Operations Guide』を参照して ください。

### はじめる前に

Cisco Nexus ファブリック エクステンダ FEX101 および FEX102 が接続され、オンラインであるこ とを確認してください。

#### 手順

ステップ **1** 各スイッチで vPC 機能と LACP 機能をイネーブルにします。

例: switch-1(config)# **feature vpc** switch-1(config)# **feature lacp** switch-2(config)# **feature vpc**

switch-2(config)# **feature lacp**

ステップ **2** 各スイッチで必要な VLAN を作成します。

例: switch-1(config)# **vlan 10-20** switch-2(config)# **vlan 10-20**

ステップ **3** vPC ドメイン ID を割り当てて、各スイッチで vPC ピアキープアライブ リンクを設定します。

#### 例:

switch-1(config)# **vpc domain 123** switch-1(config-vpc)# **peer-keepalive destination 172.25.182.100**

switch-2(config)# **vpc domain 123** switch-2(config-vpc)# **peer-keepalive destination 172.25.182.99**

- 各スイッチを設定する際に、ピア スイッチの IP アドレスをピアキープアライブの宛先 として使用します。 (注)
- ステップ **4** 各スイッチで vPC ピア リンクを設定します。

例: switch-1(config)# **interface eth1/1-2** switch-1(config-if)# **channel-group 1 mode active** switch-1(config-if)# **interface Po1** switch-1(config-if)# **switchport mode trunk** switch-1(config-if)# **switchport trunk allowed vlan 1, 10-20** switch-1(config-if)# **vpc peer-link** switch-2(config)# **interface eth1/1-2** switch-2(config-if)# **channel-group 1 mode active** switch-2(config-if)# **interface Po1** switch-2(config-if)# **switchport mode trunk** switch-2(config-if)# **switchport trunk allowed vlan 1, 10-20** switch-2(config-if)# **vpc peer-link**

ステップ **5** 最初の FEX から各スイッチへのポート チャネルを設定します。

#### 例:

```
switch-1(config)# fex 101
switch-1(config-fex)# interface eth1/3-4
switch-1(config-if)# channel-group 101
switch-1(config-if)# interface po101
switch-1(config-if)# switchport mode fex-fabric
switch-1(config-if)# vpc 101
switch-1(config-if)# fex associate 101
```

```
switch-2(config)# fex 101
switch-2(config-fex)# interface eth1/3-4
switch-2(config-if)# channel-group 101
switch-2(config-if)# interface po101
switch-2(config-if)# switchport mode fex-fabric
switch-2(config-if)# vpc 101
switch-2(config-if)# fex associate 101
```
ステップ **6** 2 番めの FEX から各スイッチへのポート チャネルを設定します。

#### 例:

```
switch-1(config)# fex 102
switch-1(config-fex)# interface eth1/5-6
switch-1(config-if)# channel-group 102
switch-1(config-if)# interface po102
switch-1(config-if)# switchport mode fex-fabric
switch-1(config-if)# vpc 102
switch-1(config-if)# fex associate 102
switch-2(config)# fex 102
switch-2(config-fex)# interface eth1/5-6
switch-2(config-if)# channel-group 102
switch-2(config-if)# interface po102
```

```
switch-2(config-if)# switchport mode fex-fabric
switch-2(config-if)# vpc 102
switch-2(config-if)# fex associate 102
```
### ステップ7 各 FEX でホスト ポート チャネルを設定します。

例: switch-1(config)# **interface eth101/1/1, eth101/1/2** switch-1(config-if)# **channel-group 2 mode active** switch-1(config-if)# **interface eth102/1/1, eth102/1/2** switch-1(config-if)# **channel-group 2 mode active** switch-1(config-if)# **int po2** switch-1(config-if)# **switchport access vlan 10**

```
switch-2(config)# interface eth101/1/1, eth101/1/2
switch-2(config-if)# channel-group 2 mode active
switch-2(config-if)# interface eth102/1/1, eth102/1/2
switch-2(config-if)# channel-group 2 mode active
switch-2(config-if)# int po2
switch-2(config-if)# switchport access vlan 10
```
 **Cisco Nexus 6000** シリーズ **NX-OS** レイヤ **2** スイッチング コンフィギュレーション ガイド リリース

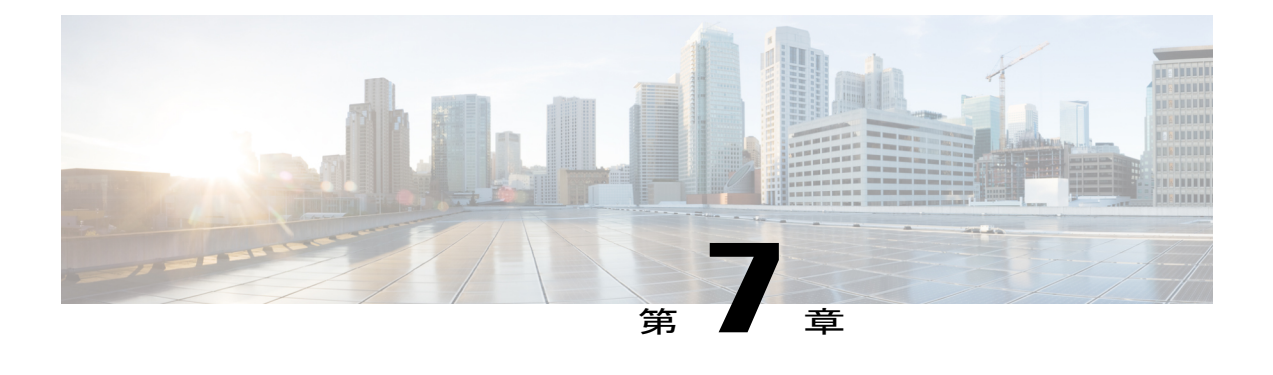

# **Rapid PVST+** の設定

この章の内容は、次のとおりです。

- Rapid PVST+ [について](#page-80-0), 63 ページ
- Rapid [PVST+](#page-99-0) の設定, 82 ページ
- Rapid PVST+ [の設定の確認](#page-109-0), 92 ページ

## <span id="page-80-0"></span>**Rapid PVST+** について

Rapid PVST+ プロトコルは、VLAN 単位で実装される IEEE 802.1w 標準(Rapid Spanning Tree Protocol(RSTP:高速スパニングツリー プロトコル))です。 Rapid PVST+ は、IEEE 802.1D 規 格との相互運用が可能で、VLAN ごとではなく、すべての VLAN で、単一の STP インスタンスの 役割を委任されます

RapidPVST+は、デフォルトVLAN(VLAN1)と、ソフトウェアで新たに作成された新しいVLAN でデフォルトでイネーブルになります。 Rapid PVST+ はレガシー IEEE 802.1D STP が稼働するデ バイスと相互運用されます。

RSTP は、元の STP 規格 802.1D の拡張版で、より高速な収束が可能です。

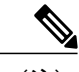

(注)

このマニュアルでは、IEEE802.1wおよびIEEE802.1sを指す用語として、「スパニングツリー」 を使用します。 IEEE 802.1D STP について説明している箇所では、802.1D と明記します。

### **STP** の概要

### **STP** の概要

イーサネット ネットワークが適切に動作するには、任意の 2 つのステーション間のアクティブ パ スは 1 つだけでなければなりません。

フォールト トレラントなインターネットワークを作成する場合、ネットワーク上のすべてのノー ド間にループフリー パスを構築する必要があります。 STP アルゴリズムでは、スイッチド ネッ トワーク中で、ループのない最適のパスが計算されます。 LAN ポートでは、定期的な間隔で、 Bridge Protocol Data Unit (BPDU: ブリッジ プロトコル データ ユニット)と呼ばれる STP フレー ムの送受信が実行されます。 スイッチはこのフレームを転送しませんが、このフレームを使っ て、ループの発生しないパスを実現します。

エンドステーション間に複数のアクティブパスがあると、ネットワーク内でループが発生する原 因になります。ネットワークにループがあると、エンドステーションがメッセージを重複して受 信したり、複数の LAN ポートでエンド ステーションの MAC アドレスをスイッチが認識してしま うことがあります。このような状態になるとブロードキャストストームが発生し、ネットワーク が不安定になります。

STP では、ルート ブリッジでツリーを定義し、ルートからネットワーク内のすべてのスイッチ へ、ループのないパスを定義します。 STP は冗長データパスを強制的にブロック状態にします。 スパニングツリーのネットワーク セグメントに障害が発生した場合、冗長パスがあると、STP ア ルゴリズムにより、スパニングツリー トポロジが再計算され、ブロックされたパスがアクティブ になります。

スイッチの 2 つの LAN ポートで同じ MAC アドレスを認識することでループが発生している場合 は、STP ポートのプライオリティとポート パス コストの設定により、フォワーディング ステー トになるポートと、ブロッキング ステートになるポートが決定されます。

### トポロジ形成の概要

スパニングツリーを構成している、拡張LANのスイッチはすべて、BPDUを交換することによっ て、ネットワーク内の他のスイッチについての情報を収集します。 この BPDU の交換により、次 のアクションが発生します。

- そのスパニングツリー ネットワーク トポロジでルート スイッチが 1 台選択されます。
- LAN セグメントごとに指定スイッチが 1 台選定されます。
- 冗長なインターフェイスをバックアップ ステートにする(スイッチド ネットワークの任意 の箇所からルートスイッチに到達するために必要としないパスをすべてSTPブロックステー トにする)ことにより、スイッチド ネットワークのループをすべて解除します。

アクティブなスイッチド ネットワーク上のトポロジは、次の情報によって決定されます。

• 各スイッチに関連付けられている、スイッチの一意なスイッチ識別情報である MAC アドレ ス

- 各インターフェイスに関連付けられているルートのパス コスト
- 各インターフェイスに関連付けられているポートの識別情報

スイッチド ネットワークでは、ルート スイッチが論理的にスパニングツリー トポロジの中心に なります。 STP では、BPDU を使用して、スイッチド ネットワークのルート スイッチやルート ポート、および、各スイッチド セグメントのルート ポートや指定ポートが選定されます。

### ブリッジ **ID** の概要

各スイッチ上の各 VLAN には、一意の 64 ビット ブリッジ ID が設定されています。ブリッジ ID はブリッジ プライオリティ値、拡張システム ID(IEEE 802.1t)、および STP MAC アドレス割り 当てで構成されています。

### ブリッジ プライオリティ値

拡張システム ID がイネーブルの場合、ブリッジ プライオリティは 4 ビット値です。

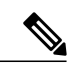

Cisco NX-OS では、拡張システム ID が常にイネーブルであり、拡張システム ID をディセーブ ルにできません。 (注)

#### 拡張システム **ID**

12 ビットの拡張システム ID フィールドは、ブリッジ ID の一部です。

図 **7**: 拡張システム **ID** 付きのブリッジ **ID**

**Bridge ID Priority** 

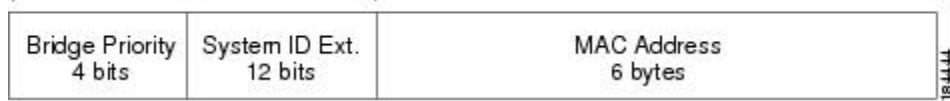

スイッチは 12 ビットの拡張システム ID を常に使用します。

システムIDの拡張は、ブリッジIDと組み合わされ、VLANの一意の識別情報として機能します。

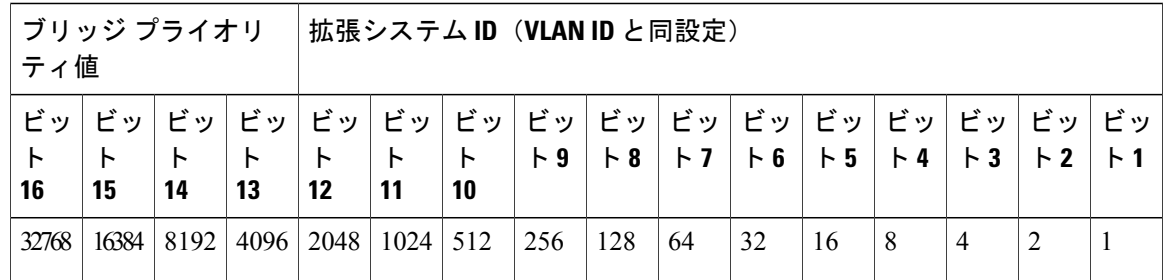

表 **2**: 拡張システム **ID** をイネーブルにしたブリッジ プライオリティ値および拡張システム **ID**

#### **STP MAC** アドレス割り当て

(注) 拡張システム ID と MAC アドレス削減は、ソフトウェア上で常にイネーブルです。

任意のスイッチの MAC アドレス削減がイネーブルの場合、不要なルート ブリッジの選定とスパ ニングツリー トポロジの問題を避けるため、他のすべての接続スイッチでも、MAC アドレス削 減をイネーブルにする必要があります。

MAC アドレス リダクションをイネーブルにすると、ルート ブリッジ プライオリティは、4096 + VLAN ID の倍数となります。 スイッチのブリッジ ID (最小の優先ルート ブリッジを特定するた めに、スパニングツリー アルゴリズムによって使用される)は、4096 の倍数を指定します。 指 定できるのは次の値だけです。

- 0
- 4096
- 8192
- 12288
- 16384
- 20480
- 24576
- 28672
- 32768
- 36864
- 40960
- 45056
- 49152
- 53248
- 57344

 **Cisco Nexus 6000** シリーズ **NX-OS** レイヤ **2** スイッチング コンフィギュレーション ガイド リリース

#### • 61440

STP は、拡張システム ID および MAC アドレスを使用して、VLAN ごとにブリッジ ID を一意に します。

(注)

同じスパニングツリードメインにある別のブリッジでMACアドレス削減機能が実行されてい ない場合、そのブリッジのブリッジIDと、MACアドレス削減機能で指定されている値のいず れかが一致する可能性があり、その場合はそのブリッジがルート ブリッジとして機能するこ とになります。

### **BPDU** の概要

スイッチはSTPインスタンス全体にBPDUを送信します。各スイッチにより、コンフィギュレー ション BPDU が送信され、スパニングツリー トポロジの通信が行われ、計算されます。 各コン フィギュレーション BPDU に含まれる最小限の情報は、次のとおりです。

- 送信するスイッチによりルート ブリッジが特定される、スイッチの一意なブリッジ ID
- ルートまでの STP パス コスト
- 送信側ブリッジのブリッジ ID
- メッセージ エージ
- 送信側ポートの ID
- hello タイマー、転送遅延タイマー、最大エージング タイム プロトコル タイマー
- STP 拡張プロトコルの追加情報

スイッチにより Rapid PVST+ BPDU フレームが送信されるときには、フレームの送信先の VLAN に接続されているすべてのスイッチで、BPDU を受信します。 スイッチで BPDU を受信するとき に、スイッチによりフレームは送信されませんが、フレームにある情報を使用して BPDU が計算 されます。トポロジが変更される場合は、BPDU の送信が開始されます。

BPDU 交換によって次の処理が行われます。

- 1 つのスイッチがルート ブリッジとして選択されます。
- ルート ブリッジへの最短距離は、パス コストに基づいてスイッチごとに計算されます。
- LAN セグメントごとに指定ブリッジが選択されます。 これは、ルート ブリッジに最も近い スイッチで、そのスイッチを介してフレームがルートに転送されます。
- ルート ポートが選択されます。 これはブリッジからルート ブリッジまでの最適パスを提供 するポートです。
- スパニングツリーに含まれるポートが選択されます。

### ルート ブリッジの選定

各 VLAN では、ブリッジ ID の数値が最も小さいスイッチが、ルート ブリッジとして選択されま す。 すべてのスイッチがデフォルトのプライオリティ(32768)で設定されている場合、その VLAN で最小の MAC アドレスを持つスイッチが、ルート ブリッジになります。 ブリッジ プライ オリティ値はブリッジ ID の最上位ビットを占めます。

ブリッジのプライオリティの値を変更すると、スイッチがルート ブリッジとして選定される可能 性を変更することになります。 小さい値を設定するほどその可能性が大きくなり、大きい値を設 定するほどその可能性は小さくなります。

STPルートブリッジは論理的に、ネットワークで各スパニングツリートポロジの中心です。ネッ トワークの任意の箇所からルート ブリッジに到達するために必要ではないすべてのパスは、STP ブロッキング モードになります。

BPDUには、送信側ブリッジおよびそのポートについて、ブリッジおよびMACアドレス、ブリッ ジ プライオリティ、ポート プライオリティ、パス コストなどの情報が含まれます。 STP では、 この情報を使用して、STP インスタンス用のルート ブリッジを選定し、ルート ブリッジに導く ルート ポートを選択し、各セグメントの指定ポートを特定します。

### スパニングツリー トポロジの作成

次の図では、スイッチAがルートブリッジに選定されます。これは、すべてのスイッチでブリッ ジ プライオリティがデフォルト(32768)に設定されており、スイッチ A の MAC アドレスが最 小であるためです。 しかし、トラフィック パターン、フォワーディング ポートの数、リンク タ イプによっては、スイッチ A が最適なルート ブリッジでないことがあります。 任意のスイッチ のプライオリティを高くする(数値を小さくする)ことでそのスイッチがルート ブリッジになる ようにします。これにより STP が強制的に再計算され、そのスイッチをルートとする新しいスパ ニングツリー トポロジが形成されます。

図 **8**: スパニングツリー トポロジ

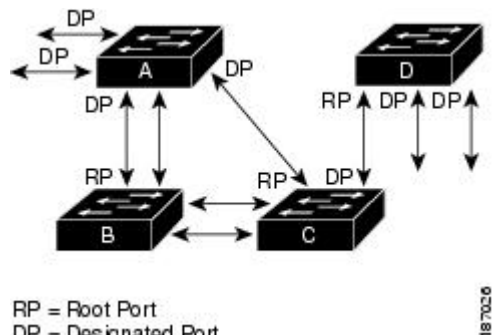

 $DP = Designated Port$ 

スパニングツリー トポロジがデフォルトのパラメータに基づいて算出された場合、スイッチド ネットワークの送信元エンドステーションから宛先エンドステーションまでのパスが最適になら ない場合があります。たとえば、現在のルートポートよりも数値の大きいポートに高速リンクを

接続すると、ルート ポートが変更される場合があります。 最高速のリンクをルート ポートにす ることが重要です。

たとえば、スイッチ B の 1 つのポートが光ファイバ リンクであり、同じスイッチの別のポート (Unshielded Twisted-Pair(UTP:シールドなしツイストペア)リンク)がルート ポートになって いると仮定します。 ネットワーク トラフィックを高速の光ファイバ リンクに流した方が効率的 です。 光ファイバ ポートの STP ポート プライオリティをルート ポートよりも高いプライオリ ティに変更すると(数値を下げる)、光ファイバ ポートが新しいルート ポートになります。

### **Rapid PVST+** の概要

### **Rapid PVST+** の概要

Rapid PVST+ は、VLAN ごとに実装されている IEEE 802.1w(RSTP)規格です。 (手作業で STP をディセーブルにしていない場合)STP の 1 つのインスタンスは、設定されている各 VLAN で実 行されます。 VLAN 上の各 Rapid PVST+ インスタンスには、1 つのルート スイッチがあります。 Rapid PVST+ の実行中には、VLAN ベースで STP をイネーブルまたはディセーブルにできます。

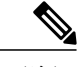

(注) Rapid PVST+ は、スイッチでのデフォルト STP モードです。

Rapid PVST+ では、ポイントツーポイントの配線を使用して、スパニングツリーの高速コンバー ジェンスが行われます。 Rapid PVST+ によりスパニングツリーの再設定を 1 秒未満に発生させる ことができます(802.1D STP のデフォルト設定では 50 秒)。

(注) Rapid PVST+ では、VLAN ごとに 1 つの STP インスタンスがサポートされます。

Rapid PVST+ を使用すると、STP コンバージェンスが急速に発生します。 STP にある各指定ポー トまたは各ルート ポートにより、デフォルトで、2 秒ごとに BPDU が送信されます。 トポロジの 指定ポートまたはルート ポートで、hello メッセージが 3 回連続で失われた場合、または、最大 エージング タイムの期限が切れた場合、ポートでは、すべてのプロトコル情報がテーブルにただ ちにフラッシュされます。 ポートでは、3 つの BPDU が失われるか、最大エージング タイムの期 限が切れた場合、直接のネイバー ルートまたは指定ポートへの接続が失われたと見なされます。 プロトコル情報の急速な経過により、障害検出を迅速に行うことができます。 スイッチは PVID を自動的に確認します。

Rapid PVST+ により、ネットワーク デバイス、スイッチ ポート、または LAN の障害の直後に、 接続が迅速に回復されます。 RSTP は、エッジ ポート、新しいルート ポート、およびポイント ツーポイント リンクで接続されているポートに次のような高速コンバージェンスを提供します。

• エッジ ポート:RSTP スイッチにあるエッジ ポートとしてポートを設定する場合、エッジ ポートでは、フォワーディングステートにただちに移行します(この急速な移行は、PortFast と呼ばれていたシスコ特有の機能でした)。エッジ ポートとして 1 つのエンド ステーショ ンに接続されているポートにのみ、設定する必要があります。 エッジ ポートでは、リンク の変更時にはトポロジの変更は生成されません。

STP エッジ ポートとしてポートを設定するには、**spanning-tree port type** インターフェイス コンフィギュレーション コマンドを入力します。

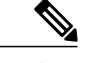

ホストに接続されているすべてのポートを、エッジ ポートとして設定するこ とを推奨します。 (注)

- ルートポート:RapidPVST+により新しいルートポートが選択された場合、古いポートがブ ロックされ、新しいルート ポートがただちにフォワーディング ステートに移行します。
- ポイントツーポイントリンク:ポイントツーポイントリンクによってあるポートと別のポー トを接続することでローカルポートが指定ポートになると、提案合意ハンドシェイクを使用 して他のポートと急速な移行がネゴシエートされ、トポロジにループがなくなります。

Rapid PVST+ では、エッジ ポートとポイントツーポイント リンクでのみ、フォワーディング ス テートへの急速な移行が達成されます。リンクタイプは設定が可能ですが、システムでは、ポー トのデュプレックス設定からリンクタイプ情報が自動的に引き継がれます。全二重ポートはポイ ントツーポイント ポートであると見なされ、半二重ポートは共有ポートであると見なされます。

エッジ ポートでは、トポロジの変更は生成されませんが、直接接続されているネイバーから 3 回 連続BPDUの受信に失敗するか、最大エージングタイムのタイムアウトが発生すると、他のすべ ての指定ポートとルート ポートにより、トポロジ変更(TC)BPDU が生成されます。 この時点 で、指定ポートまたはルート ポートにより、TC フラグがオンに設定された状態で BPDU が送信 されます。 BPDU では、ポート上で TC While タイマーが実行されている限り、TC フラグが設定 され続けます。 TC While タイマーの値は、hello タイムに 1 秒を加えて設定された値です。 トポ ロジ変更の初期ディテクタにより、トポロジ全体で、この情報がフラッディングされます。

RapidPVST+により、トポロジの変更が検出される場合、プロトコルでは次の処理が発生します。

- すべての非エッジ ルート ポートと指定ポートで、必要に応じ、hello タイムの 2 倍の値で TC While タイマーが開始されます。
- これらのすべてのポートに関連付けられている MAC アドレスがフラッシュされます。

トポロジ変更通知は、トポロジ全体で迅速にフラッディングされます。 システムでトポロジの変 更が受信されると、システムにより、ポート ベースでダイナミック エントリがただちにフラッ シュされます。

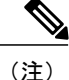

スイッチが、レガシー802.1DSTPを実行しているスイッチと相互に動作しているときにのみ、 TCA フラグが使用されます。

トポロジの変更後、提案と合意のシーケンスがネットワークのエッジ方向に迅速に伝播され、接 続がただちに回復します。

### **Rapid PVST+ BPDU**

Rapid PVST+ と 802.1w では、フラグ バイトの 6 ビットすべてを使用して、BPDU の送信元のポー トのロールおよびステートと、提案や合意のハンドシェイクが追加されます。 次の図に、Rapid PVST+ の BPDU フラグの使用法を示します。

図 **9**: **BPDU** の **Rapid PVST+** フラグ バイト

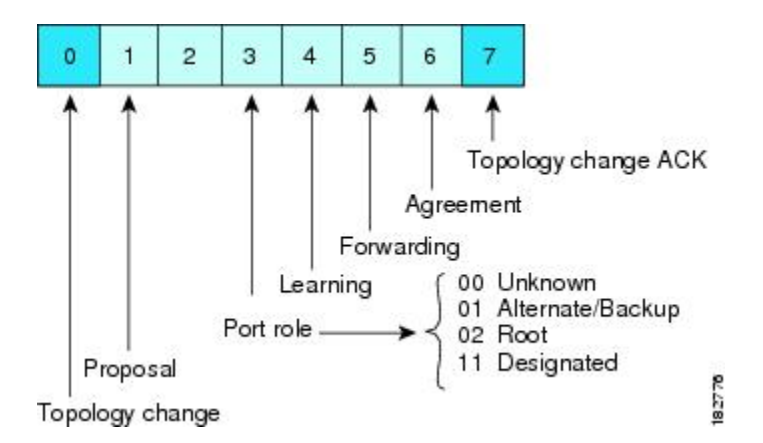

もう一つの重要な変更点は、RapidPVST+ BPDU がタイプ 2、バージョン 2 であることで、これに より、スイッチでは、接続されているレガシー(802.1D)ブリッジを検出できるようになります。 802.1D の BPDU は、バージョン 0 です。

### 提案と合意のハンドシェイク

次の図のように、スイッチAは、ポイントツーポイントリンクを介してスイッチBに接続され、 すべてのポートがブロッキング ステートになります。 スイッチ A のプライオリティ値がスイッ チ B のプライオリティ値より小さい数値であると仮定します。

図 **10**: 高速コンバージェンスの提案と合意のハンドシェイク

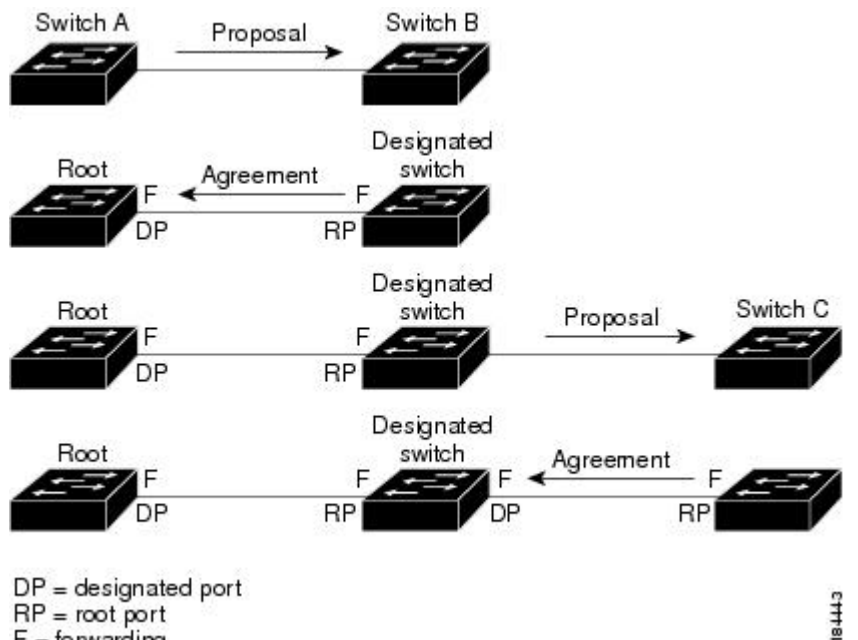

 $RP = root port$  $F =$  forwarding

スイッチ A はスイッチ B に提案メッセージ(提案フラグが設定されたコンフィギュレーション BPDU)を送信し、スイッチ A 自身が指定スイッチになることを提案します。

提案メッセージの受信後、スイッチ B は、その新しいルート ポートとして、提案メッセージが受 信されたポートからポートを選択し、すべての非エッジポートをブロッキングステートにし、新 しいルート ポートを使って合意メッセージ (合意フラグがオンに設定された BPDU) を送信しま す。

スイッチ B から合意メッセージの受信後、スイッチ A でも、その指定ポートがただちにフォワー ディング ステートに移行されます。 スイッチ B ですべての非エッジ ポートがブロックされ、ス イッチAとスイッチBの間にポイントツーポイントリンクがあるため、ネットワークではループ は形成できません。

スイッチ C がスイッチ B に接続されると、類似したハンドシェイク メッセージのセットがやり取 りされます。スイッチCは、そのルートポートとしてスイッチBに接続されたポートを選択し、 リンクの両端がただちにフォワーディングステートになります。このハンドシェイク処理の繰り 返しごとに、さらに 1 つのネットワーク デバイスがアクティブなトポロジに参加します。 ネット ワークの収束時には、この提案と合意のハンドシェイク処理がスパニングツリーのルートからリー フに進みます。

スイッチは、ポート デュプレックス モードからリンク タイプを認識します。全二重ポートはポ イントツーポイント接続であると見なされ、半二重ポートは共有接続であると見なされます。 デュプレックス設定によって制御されるデフォルト設定は、**spanning-tree link-type** インターフェ

イス コンフィギュレーション コマンドを入力することで上書きできます。

この提案合意ハンドシェイクが開始されるのは、非エッジ ポートがブロッキング ステートから フォワーディングステートに移行するときだけです。次に、ハンドシェイク処理は、トポロジ全 体に段階的に広がります。

### プロトコル タイマー

次の表に、Rapid PVST+ のパフォーマンスに影響するプロトコル タイマーを示します。

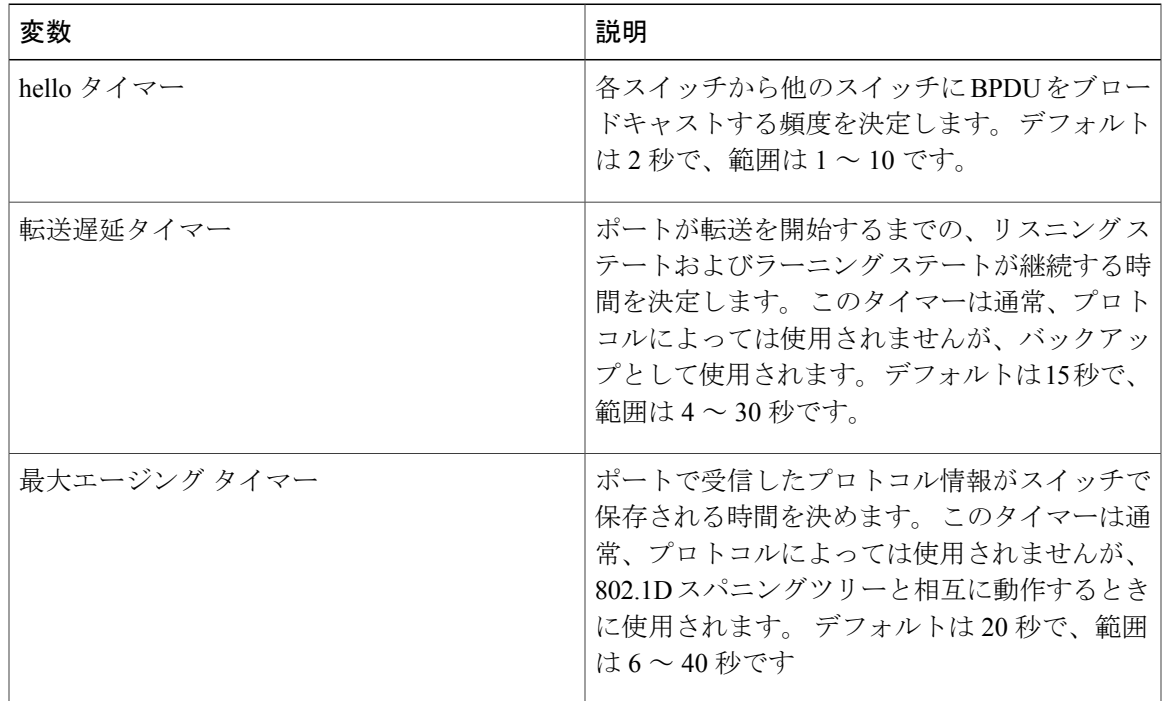

#### 表 **3**: **Rapid PVST+** のプロトコル タイマー

### ポート ロール

Rapid PVST+ では、ポート ロールを割り当て、アクティビティ トポロジを認識することによっ て、高速収束が行われます。 Rapid PVST+ は、802.1D STP に構築され、最高のプライオリティ (最小数値のプライオリティの値)のスイッチがルート ブリッジとして選択されます。 Rapid PVST+ により、次のポートのロールの 1 つが個々のポートに割り当てられます。

• ルート ポート:スイッチによりパケットがルート ブリッジに転送されるときに、最適のパ ス(最小コスト)を用意します。

- 指定ポート:指定スイッチに接続します。指定スイッチでは、LAN からルート ブリッジに パケットが転送されるときに、発生するパスコストが最小になります。指定スイッチがLAN に接続するポートのことを指定ポートと呼びます。
- 代替ポート:現在のルート ポートによって用意されているパスに、ルート ブリッジへの代 替パスを用意します。代替ポートにより、トポロジにある別のスイッチへのパスが確保され ます。
- バックアップ ポート:指定ポートが提供した、スパニングツリーのリーフに向かうパスの バックアップとして機能します。バックアップポートが存在できるのは、2つのポートがポ イントツーポイント リンクによってループバックで接続されている場合、または 1 つのス イッチに共有 LAN セグメントへの接続が 2 つ以上ある場合です。 バックアップ ポートによ り、スイッチに対する別のパスがトポロジ内で確保されます。
- ディセーブル ポート:スパニングツリーの動作においてロールが与えられていません。

ネットワーク全体でポートのロールに一貫性のある安定したトポロジでは、RapidPVST+により、 ルート ポートと指定ポートがすべてただちにフォワーディング ステートになり、代替ポートと バックアップ ポートはすべて、必ずブロッキング ステートになります。 指定ポートはブロッキ ング ステートで開始されます。 フォワーディング プロセスおよびラーニング プロセスの動作は ポート ステートによって制御されます。

ルート ポートまたは DP の役割があるポートは、アクティブ トポロジに組み込まれます。 代替 ポートまたはバックアップ ポートのロールを持つポートは、アクティブなトポロジから除外され ます(次の図を参照)。

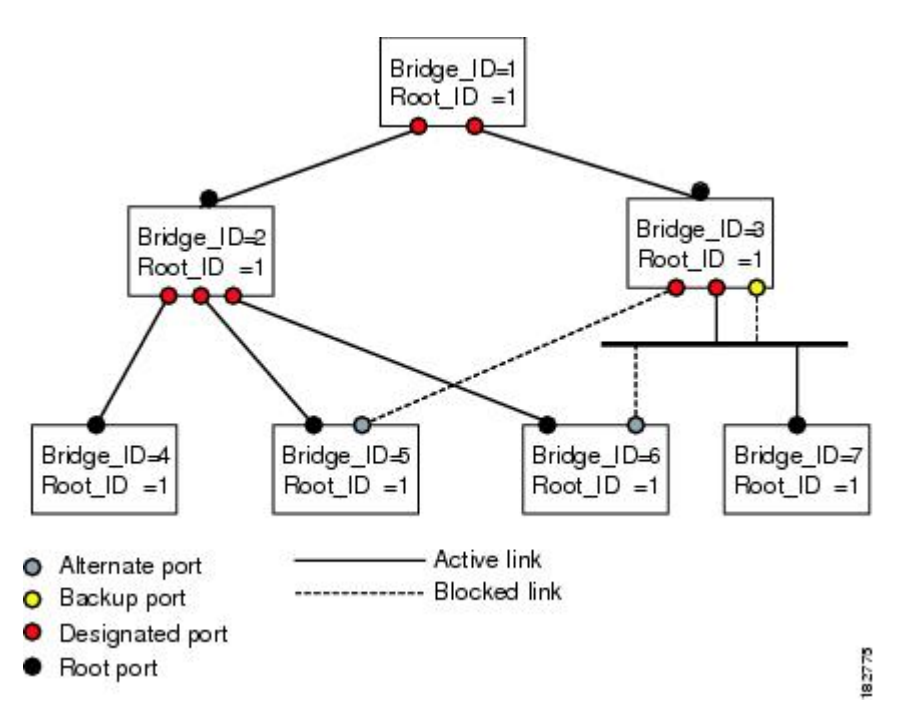

図 **11**: ポート ロールをデモンストレーションするトポロジのサンプル

### ポート ステート

#### **Rapid PVST+** ポート ステートの概要

プロトコル情報がスイッチド LAN を通過するとき、伝播遅延が生じることがあります。 その結 果、スイッチドネットワークのさまざまな時点および場所でトポロジの変化が発生します。スパ ニングツリー トポロジで LAN ポートが非伝搬ステートからフォワーディング ステートに直接移 行する際、一時的にデータがループすることがあります。 ポートは新しいトポロジ情報がスイッ チド LAN 経由で伝播されるまで待機し、それからフレーム転送を開始する必要があります。

Rapid PVST+ または MST を使用しているソフトウェア上の各 LAN ポートは、次の 4 つのステー トの 1 つで終了します。

- ブロッキング:LAN ポートはフレーム転送に参加しません。
- ラーニング:LAN ポートは、フレーム転送への参加を準備します。
- フォワーディング:LAN ポートはフレームを転送します。
- ディセーブル:LAN ポートは STP に参加せず、フレームを転送しません。

RapidPVST+をイネーブルにすると、ソフトウェアのすべてのポート、VLAN、ネットワークは、 電源投入時にブロッキング ステートからラーニングの移行ステートに進みます。 各 LAN ポート は、適切に設定されていれば、フォワーディングステートまたはブロッキングステートで安定し ます。

STP アルゴリズムにより LAN ポートがフォワーディング ステートになると、次の処理が発生し ます。

- ラーニング ステートに進む必要があることを示すプロトコル情報を待つ間、LAN ポートは ブロッキング ステートになります。
- LAN ポートは転送遅延タイマーの期限が切れるのを待ち、ラーニング ステートに移行し、 転送遅延タイマーを再開します。
- ラーニング ステートでは、LAN ポートはフォワーディング データベースのエンド ステー ション位置情報をラーニングする間、フレームの転送をブロックし続けます。
- LAN ポートは転送遅延タイマーの期限が切れるのを待って、フォワーディング ステートに 移行します。このフォワーディングステートでは、ラーニングとフレーム転送がイネーブル になります。

#### ブロッキング ステート

ブロッキング ステートにある LAN ポートはフレームを転送しません。 ブロッキング ステートの LAN ポートでは、次の処理が実行されます。

- 接続セグメントから受信したフレームを廃棄します。
- 転送用に他のポートからスイッチングされたフレームを廃棄します。
- エンド ステーションの場所は、そのアドレス データベースには取り入れません (ブロッキ ング LAN ポートではラーニングがないため、アドレス データベースは更新されません)。
- BPDU を受信し、それをシステム モジュールに転送します。
- システム モジュールから受信した BPDU を、処理して送信します。
- ネットワーク管理メッセージを受信して応答します。

#### ラーニング ステート

ラーニング ステートにある LAN ポートは、フレームの MAC アドレスをラーニングすることに よって、フレーム転送の準備をします。 LAN ポートは、ブロッキング ステートからラーニング ステートになります。

ラーニング ステートの LAN ポートでは、次の処理が実行されます。

- 接続セグメントから受信したフレームを廃棄します。
- 転送用に他のポートからスイッチングされたフレームを廃棄します。
- エンド ステーションの場所を、そのアドレス データベースに取り入れます。
- BPDU を受信し、それをシステム モジュールに転送します。
- システム モジュールから受信した BPDU を、処理して送信します。
- ネットワーク管理メッセージを受信して応答します。

#### フォワーディング ステート

フォワーディング ステートにある LAN ポートでは、フレームを転送します。 LAN ポートは、 ラーニング ステートからフォワーディング ステートになります。

フォワーディング ステートの LAN ポートでは、次の処理が実行されます。

- 接続セグメントから受信したフレームを転送します。
- 転送用に他のポートからスイッチングされたフレームを転送します。
- エンド ステーションの場所情報を、そのアドレス データベースに取り入れます。
- BPDU を受信し、それをシステム モジュールに転送します。
- システム モジュールから受信した BPDU を処理します。
- ネットワーク管理メッセージを受信して応答します。

#### ディセーブル ステート

ディセーブル ステートにある LAN ポートは、フレーム転送または STP は行いません。 ディセー ブル ステートの LAN ポートは、実質的に動作が停止しています。 ディセーブルの LAN ポートでは、次の処理が実行されます。

 **Cisco Nexus 6000** シリーズ **NX-OS** レイヤ **2** スイッチング コンフィギュレーション ガイド リリース

- 接続セグメントから受信したフレームを廃棄します。
- 転送用に他のポートからスイッチングされたフレームを廃棄します。
- エンド ステーションの場所は、そのアドレス データベースには取り入れません (学習は行 われないため、アドレス データベースは更新されません)。
- ネイバーから BPDU を受信しません。
- システム モジュールから送信用の BPDU を受信しません。

#### ポート ステートの概要

次の表に、ポートおよびそれに対応してアクティブ トポロジに含められる、可能性のある動作と Rapid PVST+ のステートのリストを示します。

| 動作ステータス | ポート ステート | ポートがアクティブトポロジ<br>に含まれているか |
|---------|----------|---------------------------|
| イネーブル   | ブロッキング   | N <sub>0</sub>            |
| イネーブル   | ラーニング    | <b>Yes</b>                |
| イネーブル   | フォワーディング | <b>Yes</b>                |
| ディセーブル  | ディセーブル   | N <sub>0</sub>            |

表 **4**:アクティブなトポロジのポート ステート

### ポート ロールの同期

スイッチがいずれかのポートで提案メッセージを受信し、そのポートが新しいルート ポートとし て選択されると、Rapid PVST+ は、強制的に、すべての他のポートと新しいルート情報との同期 をとります。

他のすべてのポートが同期化されると、スイッチはルート ポートで受信した優位のルート情報に 同期化されます。 次のいずれかが当てはまる場合、スイッチ上の個々のポートで同期がとられま す。

- ブロッキング ステートである場合
- •エッジポートである場合(ネットワークのエッジとして設定されているポート)

指定ポートがフォワーディングステートの場合で、エッジポートとして設定されていない場合、 Rapid PVST+ により強制的に新しいルート情報との同期がとられるときに、ブロッキング ステー トに移行します。 一般的に、Rapid PVST+ により、強制的にルート情報との同期がとられる場合 で、ポートで前述の条件のいずれかが満たされない場合、ポート ステートはブロッキングに設定 されます。

すべてのポートで同期がとられた後で、スイッチから、ルート ポートに対応する指定スイッチ へ、合意メッセージが送信されます。 ポイントツーポイント リンクで接続されているスイッチ が、そのポートのロールについての合意に存在する場合、Rapid PVST+ により、ポート ステート がただちにフォワーディングステートに移行します。この一連のイベントを次の図に示します。

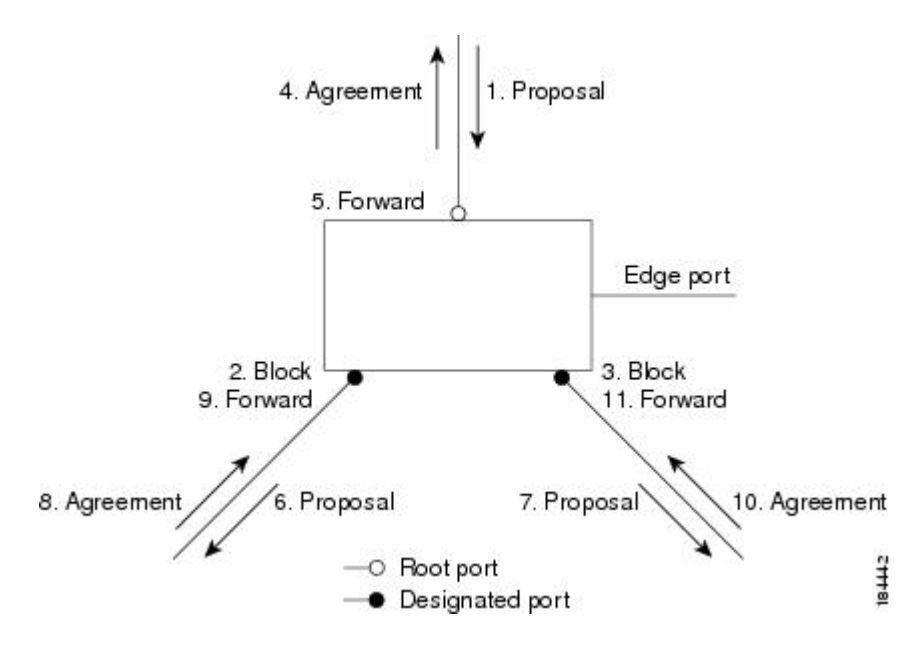

図 **12**: 高速コンバージェンス中のイベントのシーケンス

#### 優位 **BPDU** 情報の処理

上位 BPDU とは、自身のために現在保存されているものより上位であるルート情報(より小さい スイッチ ID、より小さいパス コストなど)を持つ BPDU のことです。

上位 BPDU がポートで受信されると、Rapid PVST+ は再設定を起動します。 そのポートが新しい ルート ポートとして提案、選択されている場合、Rapid PVST+ は残りすべてのポートを同期させ ます。

受信した BPDU が提案フラグの設定された Rapid PVST+ BPDU の場合、スイッチは残りすべての ポートを同期させたあと、合意メッセージを送信します。前のポートがブロッキングステートに なるとすぐに、新しいルート ポートがフォワーディング ステートに移行します。

ポートで受信した上位情報によりポートがバックアップ ポートまたは代替ポートになる場合、 Rapid PVST+ はポートをブロッキング ステートに設定し、合意メッセージを送信します。 指定 ポートは、転送遅延タイマーが期限切れになるまで、提案フラグが設定された BPDU を送信し続 けます。 期限切れになると、ポートはフォワーディング ステートに移行します。

#### 下位 **BPDU** 情報の処理

下位 BPDU とは、自身のために現在保存されているものより下位であるルート情報(より大きい スイッチ ID、より大きいパス コストなど)を持つ BPDU のことです。 DP は、下位 BPDU を受信すると、独自の情報ですぐに応答します。

 **Cisco Nexus 6000** シリーズ **NX-OS** レイヤ **2** スイッチング コンフィギュレーション ガイド リリース

### スパニングツリー検証メカニズム

ソフトウェアを使用することで、受信したBPDUからポートの役割とステートの一貫性を確認し、 単一方向リンクが失敗してブリッジ処理のループを引き起こしていないかどうかを検証できます。

指定ポートは、矛盾を検出すると、そのロールを維持しますが、廃棄ステートに戻ります。一貫 性がない場合は、接続を中断した方がブリッジング ループを解決できるからです。

次の図に、ブリッジング ループ発生の一般的な原因となる単一方向リンク障害を示します。 ス イッチAはルートブリッジで、そのBPDUは、スイッチBへのリンク上では失われます。802.1w 規格の BPDU には送信ポートのロールおよびステートが含まれます。 この情報により、送信する 上位 BPDU に対してスイッチ B が反応しないこと、スイッチ B はルート ポートではなく指定ポー トであることが、スイッチAによって検出できます。この結果、スイッチAは、そのポートをブ ロックし(またはブロックし続け)、ブリッジングループが防止されます。ブロックは、STPの 矛盾として示されます。

#### 図 **13**: 単一方向リンク障害の検出

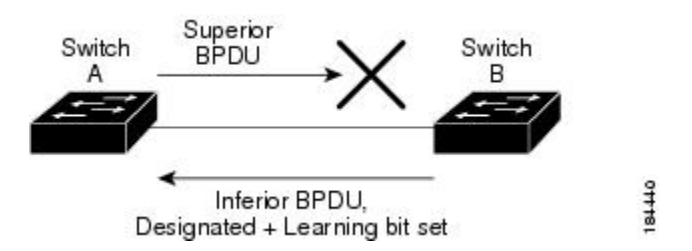

### ポート コスト

Rapid PVST+はデフォルトで、ショート (16ビット) パスコスト方式を使用してコストを計算 します。 ショート パスコスト方式では、1 ~ 65,535 の範囲で任意の値を割り当てることがで きます。ただし、ロング(32 ビット)パスコスト方式を使用するようにスイッチを設定でき ます。この場合は、1 ~ 200,000,000 の範囲で任意の値を割り当てることができます。 パスコ スト計算方式はグローバルに設定します。 (注)

STPポートのパスコストのデフォルト値は、メディア速度とLANインターフェイスのパスコスト の計算方式によって決まります。ループが発生した場合、STPでは、LANインターフェイスの選 択時に、フォワーディング ステートにするためのポート コストを考慮します。

### 表 **5**: デフォルトのポート コスト

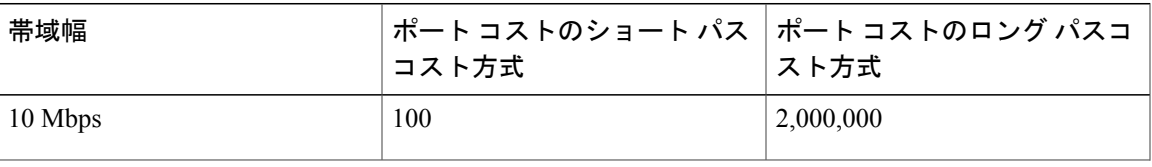

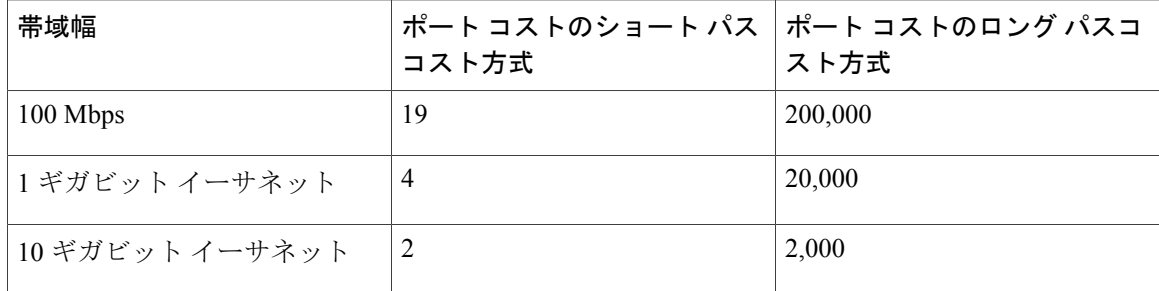

STPに最初に選択させたいLANインターフェイスには低いコスト値を、最後に選択させたいLAN インターフェイスには高いコスト値を割り当てることができます。 すべての LAN インターフェ イスが同じコスト値を使用している場合には、STP は LAN インターフェイス番号が最も小さい LAN インターフェイスをフォワーディング ステートにして、残りの LAN インターフェイスをブ ロックします。

アクセス ポートでは、ポート コストをポートごとに割り当てます。 トランク ポートでは VLAN ごとにポート コストを割り当てるため、トランク ポート上のすべての VLAN に同じポート コス トを設定できます。

### ポート プライオリティ

ループが発生し、複数のポートに同じパスコストが割り当てられている場合、RapidPVST+では、 フォワーディング ステートにする LAN ポートの選択時に、ポートのプライオリティを考慮しま す。RapidPVST+に最初に選択させるLANポートには小さいプライオリティ値を割り当て、Rapid PVST+ に最後に選択させる LAN ポートには大きいプライオリティ値を割り当てます。

すべての LAN ポートに同じプライオリティ値が割り当てられている場合、RapidPVST+ は、LAN ポート番号が最小の LAN ポートをフォワーディング ステートにし、他の LAN ポートをブロック します。 プライオリティの範囲は 0 ~ 224(デフォルトは 128)で、32 ずつ増加させて設定でき ます。 LAN ポートがアクセス ポートとして設定されているときはポートのプライオリティ値が 使用され、LAN ポートがトランク ポートとして設定されているときは VLAN ポートのプライオ リティ値が使用されます。

## **Rapid PVST+** と **IEEE 802.1Q** トランク

Cisco スイッチを 802.1Q トランクで接続しているネットワークでは、スイッチは、トランクの VLAN ごとに STP のインスタンスを 1 つ維持します。 ただし、非 Cisco 802.1Q スイッチでは、ト ランクのすべての VLAN に対して維持する STP のインスタンスは 1 つだけです。

802.1Q トランクで Cisco スイッチを非 Cisco スイッチに接続している場合は、Cisco スイッチによ り、トランクの 802.1Q VLAN の STP インスタンスが、非 Cisco 802.1Q スイッチの STP インスタ ンスと組み合わされます。 ただし、Cisco スイッチで維持されている VLAN ごとの STP 情報はす べて、非シスコ 802.1Q スイッチのクラウドによって分けられます。 Cisco スイッチを分ける非 Cisco 802.1Q クラウドは、スイッチ間の単一のトランク リンクとして扱われます。

## **Rapid PVST+** のレガシー **802.1D STP** との相互運用

Rapid PVST+ は、レガシー 802.1D プロトコルを実行中のスイッチと相互に動作させることができ ます。 スイッチが BPDU バージョン 0 を受信すると、802.1D を実行中の機器と相互に動作してい ることを認識します。 Rapid PVST+ の BPDU はバージョン 2 です。 受信した BPDU が、提案フ ラグがオンに設定された 802.1w BPDU バージョン 2 の場合、スイッチは残りすべてのポートを同 期させたあと、合意メッセージを送信します。 受信した BPDU が 802.1D BPDU バージョン 0 の 場合は、スイッチは提案フラグを設定せずに、ポートの転送遅延タイマーを開始します。 新しい ルート ポートはフォワーディング ステートに移行するために 2 倍の転送遅延時間を必要としま す。

スイッチは、次のように、レガシー 802.1D スイッチと相互動作します。

- 通知:802.1D BPDU とは異なり 802.1w は、TCN BPDU を使用しません。 ただし、802.1D ス イッチとの相互運用のため、Cisco NX-OS では、TCN BPDU を処理し、生成します。
- 受信応答:802.1w スイッチでは、802.1D スイッチから指定ポート上に TCN メッセージを受 信すると、TCA ビットを設定し、802.1D コンフィギュレーション BPDU で応答します。 た だし、802.1D スイッチに接続されているルート ポートで TC While タイマー(802.1D の TC タイマーと同じ)がアクティブの場合、TCAがセットされたコンフィギュレーションBPDU を受信すると、TC While タイマーはリセットされます。

動作のこの方式は、802.1D スイッチでのみ必要です。 802.1w BPDU では、TCA ビットは設定さ れません。

• プロトコル移行:802.1Dスイッチとの下位互換性のために、802.1wは、802.1Dコンフィギュ レーション BPDU と TCN BPDU をポートごとに選択的に送信します。

ポートが初期化されると、移行遅延タイマー(802.1w BPDU が送信される最小時間を指定)が開 始され、802.1w BPDU が送信されます。 このタイマーがアクティブな間、スイッチはそのポート で受信したすべての BPDU を処理し、プロトコル タイプを無視します。

ポート移行遅延タイマーの期限切れ後にスイッチで 802.1D BPDU を受信した場合は、802.1D ス イッチに接続していると見なして、802.1D BPDUのみを使用して開始します。ただし、802.1wス イッチが、ポート上で 802.1D BPDU を使用中で、タイマーの期限切れ後に 802.1w BPDU を受信 すると、タイマーが再起動され、ポート上の 802.1w BPDU を使用して開始されます。

(注)

すべてのスイッチでプロトコルを再ネゴシエーションするには、RapidPVST+を再起動する必 要があります。

### **Rapid PVST+** の **802.1s MST** との相互運用

Rapid PVST+ は、IEEE 802.1s Multiple Spanning Tree (MST) 規格とシームレスに相互運用されま す。 ユーザによる設定は不要です。

## <span id="page-99-0"></span>**Rapid PVST+** の設定

Rapid PVST+ プロトコルには 802.1w 規格が適用されていますが、Rapid PVST+ は、ソフトウェア のデフォルト STP 設定です。

RapidPVST+ は VLAN ごとにイネーブルにします。 STP のインスタンスが VLAN ごとに維持され ます(STP をディセーブルにした VLAN を除く)。 デフォルトで Rapid PVST+ は、デフォルト VLAN と、作成した各 VLAN でイネーブルになります。

## **Rapid PVST+** のイネーブル化

スイッチ上で Rapid PVST+ をイネーブルにすると、指定されている VLAN で Rapid PVST+ をイ ネーブルにする必要があります。

RapidPVST+ はデフォルトの STP モードです。 MST と RapidPVST+ は同時には実行できません。

(注)

スパニングツリー モードを変更すると、変更前のモードのスパニングツリー インスタンスが すべて停止されて新しいモードで起動されるため、トラフィックが中断する場合があります。

### 手順

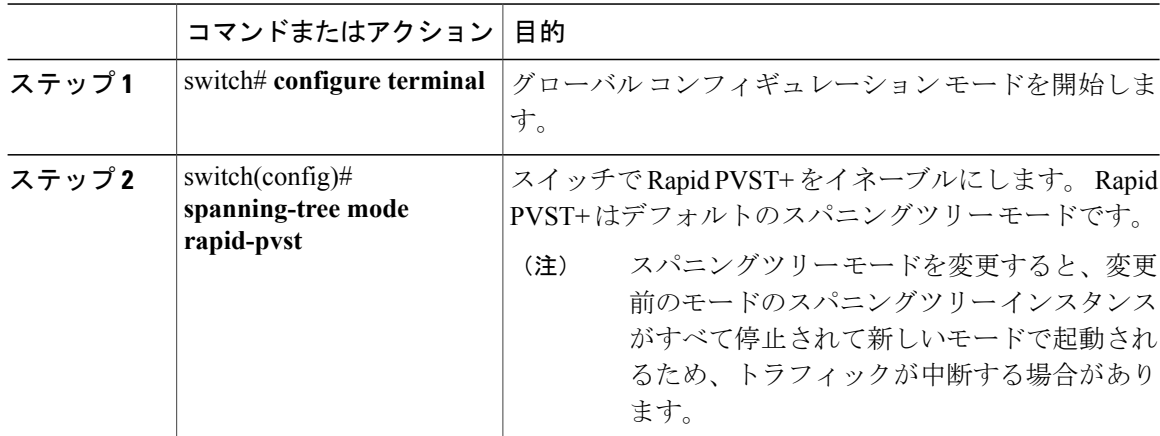

次の例は、スイッチで Rapid PVST+ をイネーブルにする方法を示しています。

switch# **configure terminal** switch(config)# **spanning-tree mode rapid-pvst**

 $\bigotimes$ (注)

STP はデフォルトでイネーブルのため、設定結果を参照するために **show running-config** コマ ンドを入力しても、RapidPVST+をイネーブルにするために入力したコマンドは表示されませ  $\lambda$ 

## **Rapid PVST+** の **VLAN** ベースのイネーブル化

Rapid PVST+ は、VLAN ごとにイネーブルまたはディセーブルにできます。

 $\label{eq:1} \bigotimes_{\mathbb{Z}}% {\textstyle\bigoplus_{\mathbb{Z}}% {\textstyle\bigoplus_{\mathbb{Z}}}} \mathbb{Z}^{\textstyle\bigoplus_{\mathbb{Z}}% {\textstyle\bigoplus_{\mathbb{Z}}}} \mathbb{Z}^{\textstyle\bigoplus_{\mathbb{Z}}% {\textstyle\bigoplus_{\mathbb{Z}}}} \mathbb{Z}^{\textstyle\bigoplus_{\mathbb{Z}}% {\textstyle\bigoplus_{\mathbb{Z}}}} \mathbb{Z}^{\textstyle\bigoplus_{\mathbb{Z}}% {\textstyle\bigoplus_{\mathbb{Z}}% {\textstyle\bigoplus_{\mathbb{Z}}}} \mathbb{Z}^{\$ (注)

Rapid PVST+ は、デフォルト VLAN と、作成したすべての VLAN でデフォルトでイネーブル になります。

### 手順

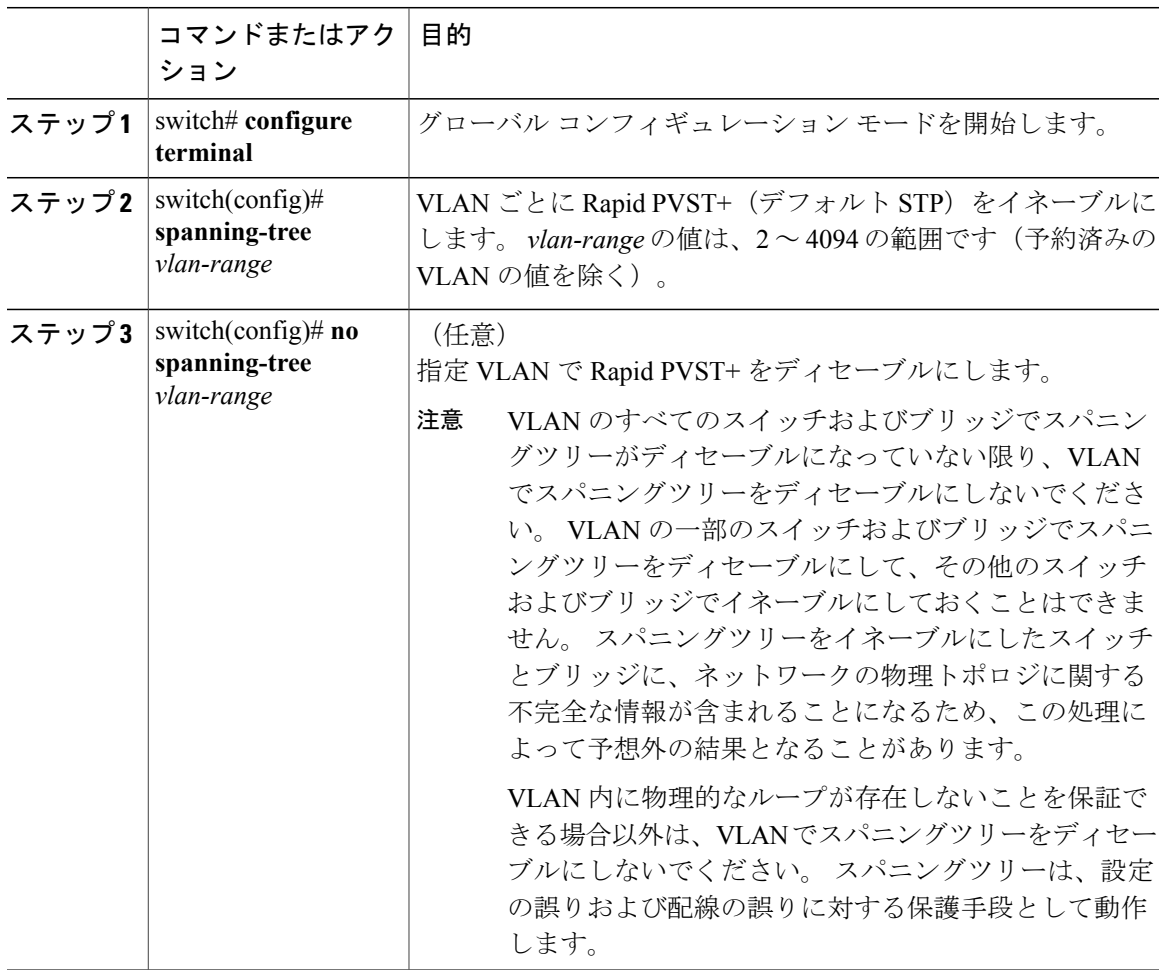

次に、VLAN で STP をイネーブルにする例を示します。 switch# **configure terminal** switch(config)# **spanning-tree vlan 5**

## ルート ブリッジ **ID** の設定

RapidPVST+ では、STP のインスタンスはアクティブな VLAN ごとに管理されます。 各 VLAN で は、最も小さいブリッジ ID を持つスイッチが VLAN のルート ブリッジになります。

特定のVLANインスタンスがルートブリッジになるように設定するには、そのブリッジのプライ オリティをデフォルト値(32768)よりかなり小さい値に変更します。

**spanning-tree vlan***vlan\_ID* **root**コマンドを入力すると、各VLANで現在ルートになっているブリッ ジのブリッジ プライオリティがスイッチによって確認されます。 スイッチは指定した VLAN の ブリッジプライオリティを24576に設定します(このスイッチがそのVLANのルートになる値)。 指定した VLAN のいずれかのルート ブリッジに 24576 より小さいブリッジ プライオリティが設 定されている場合は、スイッチはその VLAN のブリッジ プライオリティを、最小のブリッジ プ ライオリティより 4096 だけ小さい値に設定します。

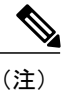

ルート ブリッジになるために必要な値が 1 より小さい場合は、**spanning-tree vlan** *vlan\_ID* **root** コマンドはエラーになります。

⁄≬\ 注意

STP の各インスタンスのルート ブリッジは、バックボーン スイッチまたはディストリビュー ション スイッチでなければなりません。 アクセス スイッチは、STP のプライマリ ルートとし て設定しないでください。

キーワード **diameter** を入力し、ネットワーク直径(ネットワーク内の任意の 2 つのエンド ステー ション間での最大ブリッジホップ数)を指定します。ネットワーク直径を指定すると、その直径 のネットワークに最適な hello タイム、転送遅延時間、最大エージング タイムが自動的に選択さ れます。これにより、STP 収束の時間が大幅に削減されます。 キーワード **hello-time** を入力する と、自動的に計算された hello タイムを上書きできます。

(注)

ルート ブリッジとして設定されているスイッチでは、hello タイム、転送遅延時間、最大エー ジング タイムは手動で設定(**spanning-tree mst hello-time**、**spanning-tree mst forward-time**、 **spanning-tree mst max-age** の各コンフィギュレーション コマンドを使用)しないでください。

手順

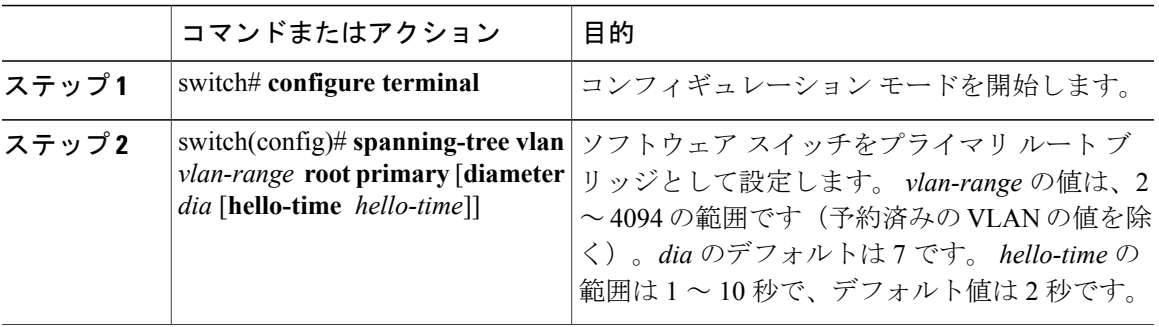

次の例は、VLAN のルート スイッチとしてスイッチを設定する方法を示しています。

```
switch# configure terminal
```
switch(config)# **spanning-tree vlan 5 root primary diameter 4**

## セカンダリ ルート ブリッジの設定

ソフトウェアスイッチをセカンダリルートとして設定しているときに、STPブリッジのプライオ リティをデフォルト値(32768)から変更しておくと、プライマリ ルート ブリッジに障害が発生 した場合に、そのスイッチが、指定したVLANのルートブリッジになります(ネットワークの他 のスイッチで、デフォルトのブリッジ プライオリティ 32768 が使用されているとします)。 STP により、ブリッジ プライオリティが 28672 に設定されます。

キーワード **diameter** を入力し、ネットワーク直径(ネットワーク内の任意の 2 つのエンド ステー ション間での最大ブリッジホップ数)を指定します。ネットワーク直径を指定すると、その直径 のネットワークに最適な hello タイム、転送遅延時間、最大エージング タイムが自動的に選択さ れます。これにより、STPコンバージェンスの時間が大幅に削減されます。キーワード**hello-time** を入力すると、自動的に計算された hello タイムを上書きできます。

複数のスイッチに対して同様に設定すれば、複数のバックアップ ルート ブリッジを設定できま す。 プライマリ ルート ブリッジの設定時に使用した値と同じネットワーク直径と hello タイムの 値を入力します。

(注)

ルート ブリッジとして設定されているスイッチでは、hello タイム、転送遅延時間、最大エー ジング タイムは手動で設定(**spanning-tree mst hello-time**、**spanning-tree mst forward-time**、 **spanning-tree mst max-age** の各グローバル コンフィギュレーション コマンドを使用)しない でください。

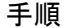

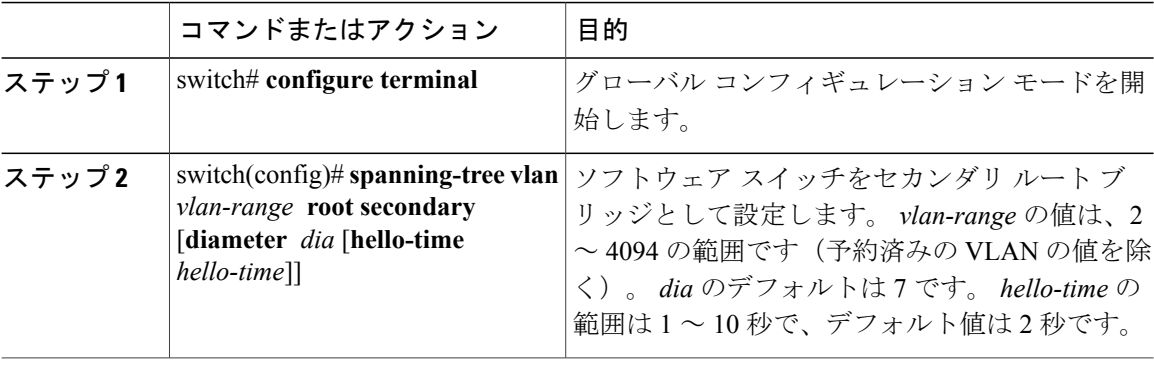

次に、VLAN のセカンダリ ルート ブリッジとしてスイッチを設定する例を示します。

switch# **configure terminal** switch(config)# **spanning-tree vlan 5 root secondary diameter 4**

## **Rapid PVST+** のポート プライオリティの設定

Rapid PVST+ に最初に選択させる LAN ポートには小さいプライオリティ値を割り当て、Rapid PVST+ に最後に選択させる LAN ポートには大きいプライオリティ値を割り当てます。 すべての LAN ポートに同じプライオリティ値が割り当てられている場合、RapidPVST+ は、LAN ポート番 号が最小の LAN ポートをフォワーディング ステートにし、他の LAN ポートをブロックします。

LAN ポートがアクセス ポートとして設定されているときはポートのプライオリティ値が使用さ れ、LAN ポートがトランク ポートとして設定されているときは VLAN ポートのプライオリティ 値が使用されます。

#### 手順

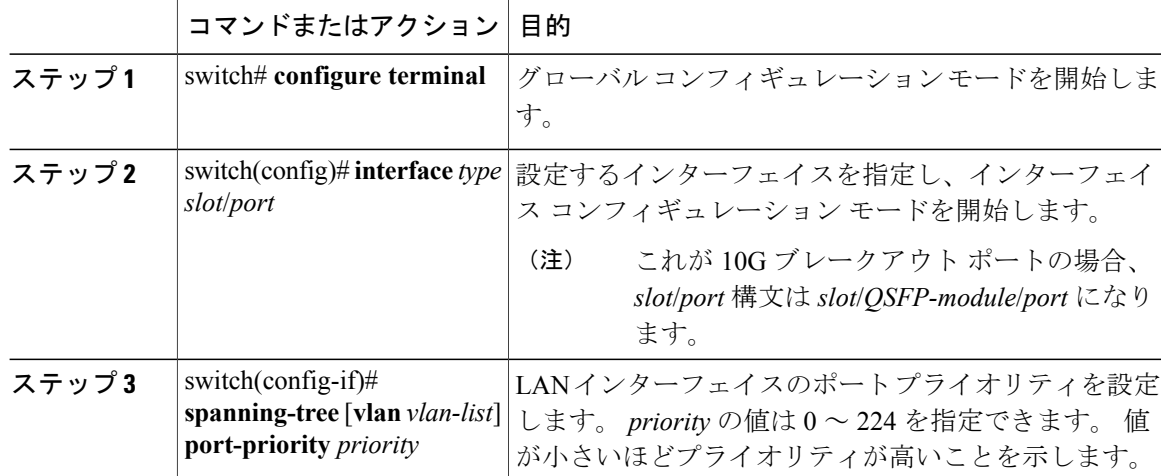

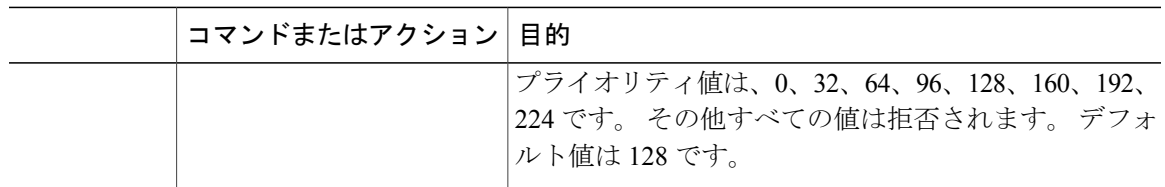

次に、イーサネット インターフェイスのアクセス ポート プライオリティを設定する例を示しま す。

```
switch# configure terminal
switch(config)# interface ethernet 1/4
switch(config-if)# spanning-tree port-priority 160
```
このコマンドを使用できるのは、物理イーサネット インターフェイスに対してだけです。

## **Rapid PVST+** パスコスト方式およびポート コストの設定

アクセス ポートでは、ポートごとにポート コストを割り当てます。 トランク ポートでは VLAN ごとにポート コストを割り当てるため、トランク上のすべての VLAN に同じポート コストを設 定できます。

$$
\frac{\mathbf{Q}}{\mathbf{Q}}
$$

RapidPVST+モードでは、ショート型またはロング型のいずれかのパスコスト方式を使用でき ます。この方式は、インターフェイスまたはコンフィギュレーション サブモードのいずれか で設定できます。デフォルトのパスコスト方式はショート型です。 (注)

#### 手順

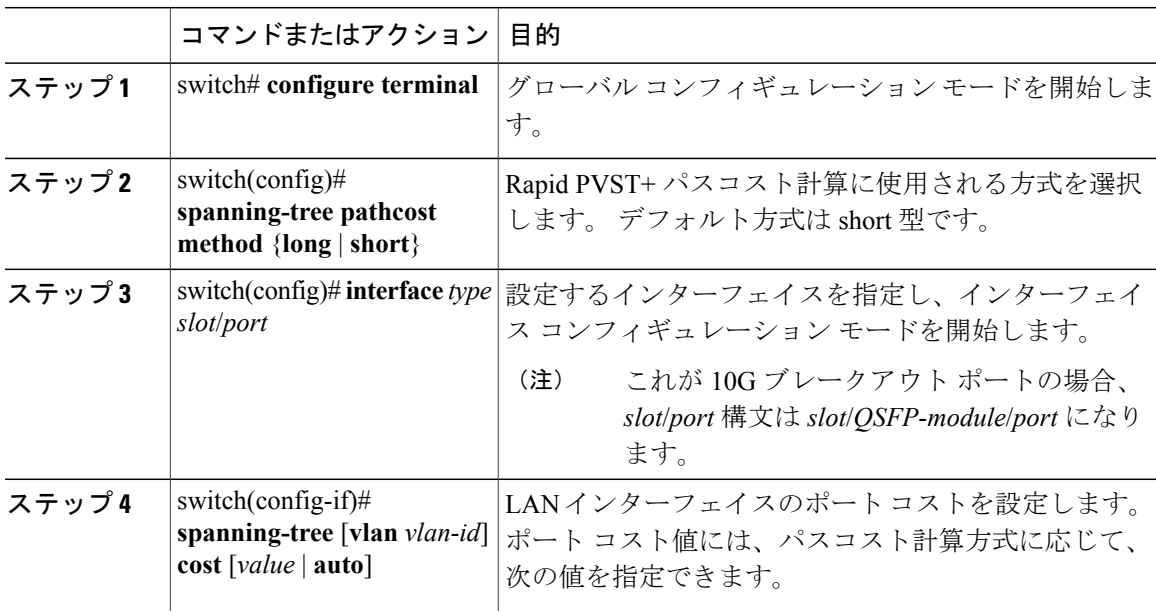

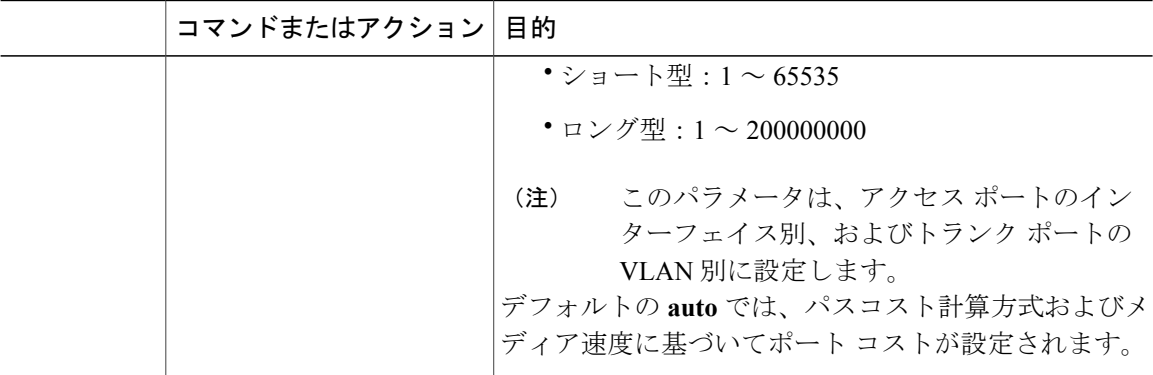

次に、イーサネット インターフェイスのアクセス ポート コストを設定する例を示します。

switch# **configure terminal** switch (config)# **spanning-tree pathcost method long** switch (config)# **interface ethernet 1/4** switch(config-if)# **spanning-tree cost 1000**

このコマンドを使用できるのは、物理イーサネット インターフェイスに対してだけです。

## **VLAN** の **Rapid PVST+** のブリッジ プライオリティの設定

VLAN の Rapid PVST+ のブリッジ プライオリティを設定できます。

 $\begin{picture}(20,5) \put(0,0){\line(1,0){155}} \put(0,0){\line(1,0){155}} \put(0,0){\line(1,0){155}} \put(0,0){\line(1,0){155}} \put(0,0){\line(1,0){155}} \put(0,0){\line(1,0){155}} \put(0,0){\line(1,0){155}} \put(0,0){\line(1,0){155}} \put(0,0){\line(1,0){155}} \put(0,0){\line(1,0){155}} \put(0,0){\line(1,0){155}} \put(0,0){\line(1,$ 

(注)

この設定を使用するときは注意が必要です。 ほとんどの場合、プライマリ ルートとセカンダ リ ルートを設定して、ブリッジ プライオリティを変更することを推奨します。

#### 手順

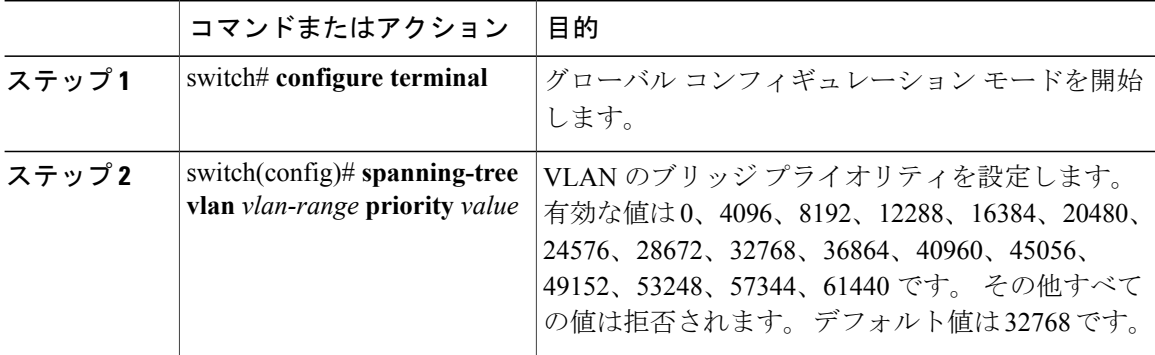

 **Cisco Nexus 6000** シリーズ **NX-OS** レイヤ **2** スイッチング コンフィギュレーション ガイド リリース

次の例は、VLAN のブリッジ プライオリティを設定する方法を示します。

```
switch# configure terminal
switch(config)# spanning-tree vlan 5 priority 8192
```
## **VLAN** の **Rapid PVST+** の **hello** タイムの設定

VLAN では、Rapid PVST+ の hello タイムを設定できます。

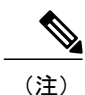

この設定を使用するときは注意が必要です。 ほとんどの場合、プライマリ ルートとセカンダ リ ルートを設定して、hello タイムを変更することを推奨します。

#### 手順

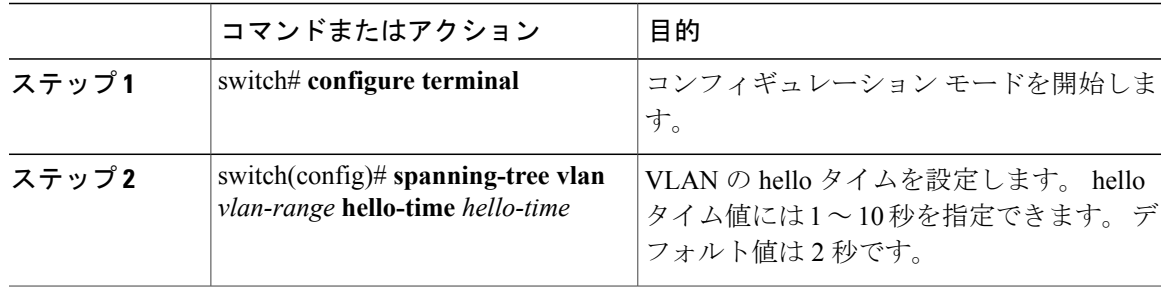

次に、VLAN の hello タイムを設定する例を示します。

```
switch# configure terminal
switch(config)# spanning-tree vlan 5 hello-time 7
```
## **VLAN** の **Rapid PVST+** の転送遅延時間の設定

Rapid PVST+ の使用時は、VLAN ごとに転送遅延時間を設定できます。

#### 手順

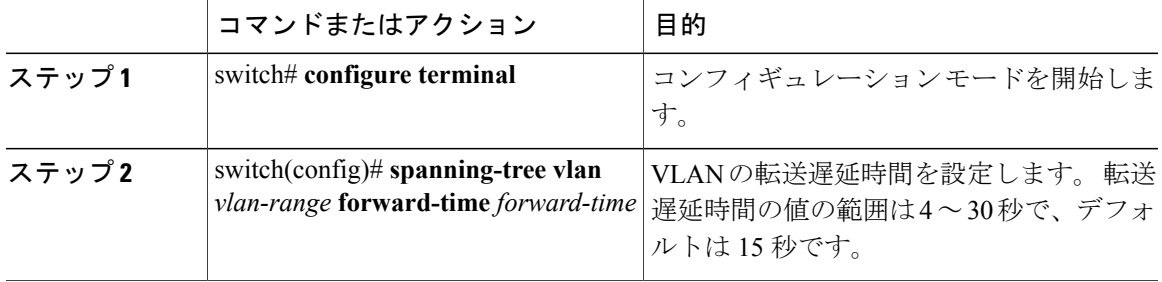

次に、VLAN の転送遅延時間を設定する例を示します。

switch# **configure terminal** switch(config)# **spanning-tree vlan 5 forward-time 21**

## **VLAN** の **Rapid PVST+** の最大エージング タイムの設定

Rapid PVST+ の使用時は、VLAN ごとに最大エージング タイムを設定できます。

手順

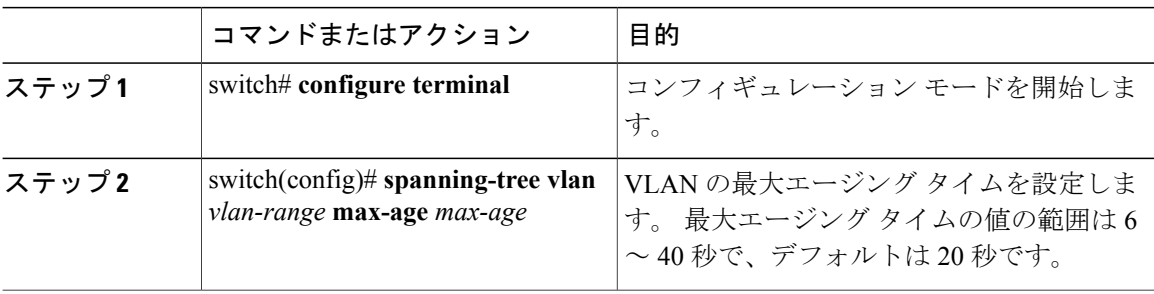

次に、VLAN の最大エージング タイムを設定する例を示します。

switch# **configure terminal** switch(config)# **spanning-tree vlan 5 max-age 36**

## リンク タイプの設定

Rapid の接続性 (802.1w 規格) は、ポイントツーポイントのリンク上でのみ確立されます。 リン ク タイプは、デフォルトでは、インターフェイスのデュプレックス モードから制御されます。 全二重ポートはポイントツーポイント接続であると見なされ、半二重ポートは共有接続であると 見なされます。

リモート スイッチの 1 つのポートに、ポイントツーポイントで物理的に接続されている半二重リ ンクがある場合、リンク タイプのデフォルト設定を上書きし、高速移行をイネーブルにできま す。

リンクを共有に設定すると、STP は 802.1D に戻ります。

手順

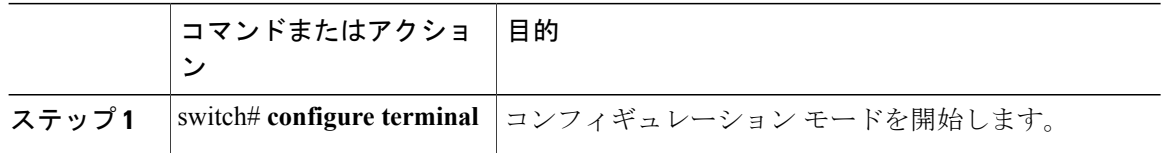

 **Cisco Nexus 6000** シリーズ **NX-OS** レイヤ **2** スイッチング コンフィギュレーション ガイド リリース
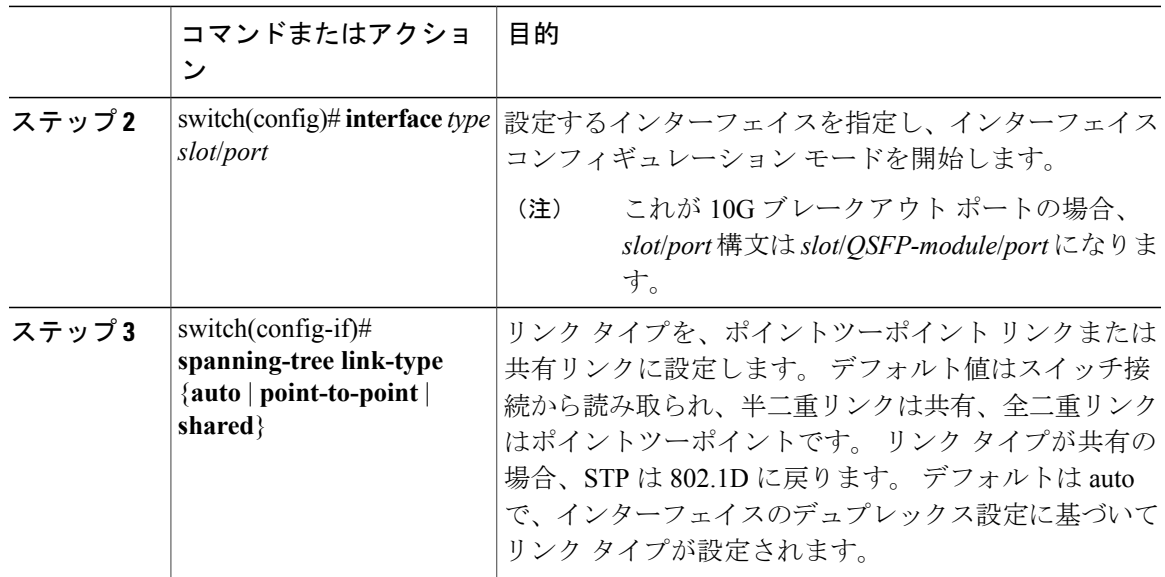

次の例は、リンク タイプをポイントツーポイント リンクとして設定する方法を示しています。

switch# **configure terminal** switch (config)# **interface ethernet 1/4** switch(config-if)# **spanning-tree link-type point-to-point**

このコマンドを使用できるのは、物理イーサネット インターフェイスに対してだけです。

## プロトコルの再開

レガシー ブリッジに接続されている場合、Rapid PVST+ を実行しているブリッジは、そのポート の 1 つに 802.1D BPDU を送信できます。 ただし、STP プロトコルの移行では、レガシー スイッ チが指定スイッチではない場合、レガシー スイッチがリンクから削除されたかどうかを認識でき ません。スイッチ全体または指定したインターフェイスでプロトコルネゴシエーションを再開す る(強制的に隣接スイッチと再ネゴシエーションさせる)ことができます。

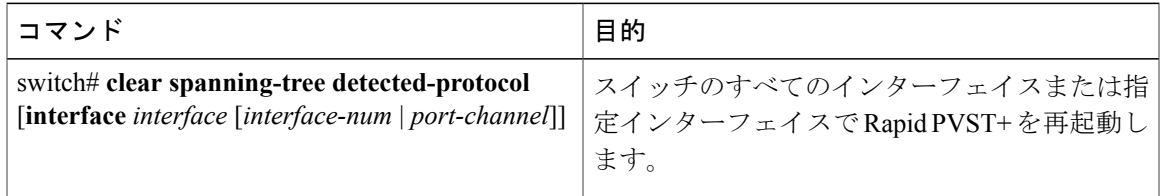

次に、イーサネット インターフェイスで Rapid PVST+ を再起動する方法を示します。

switch# **clear spanning-tree detected-protocol interface ethernet 1/8**

# **Rapid PVST+** の設定の確認

Rapid PVST+ の設定情報を表示するには、次のコマンドを使用します。

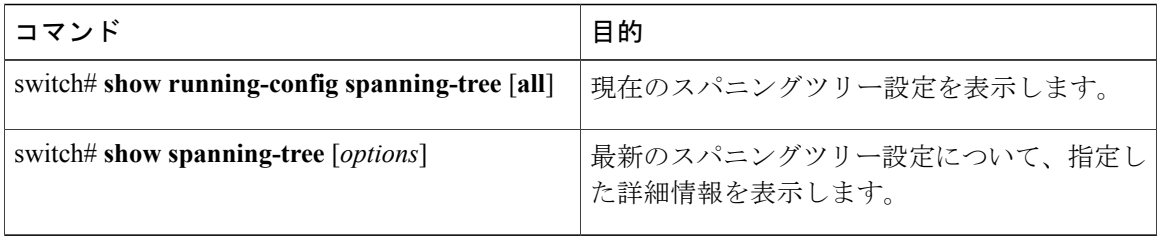

次の例は、スパニングツリーのステータスの表示方法を示しています。

### switch# **show spanning-tree brief**

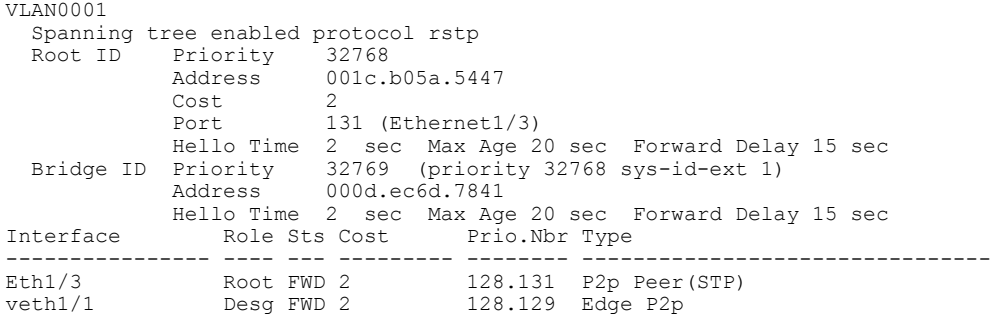

 **Cisco Nexus 6000** シリーズ **NX-OS** レイヤ **2** スイッチング コンフィギュレーション ガイド リリース

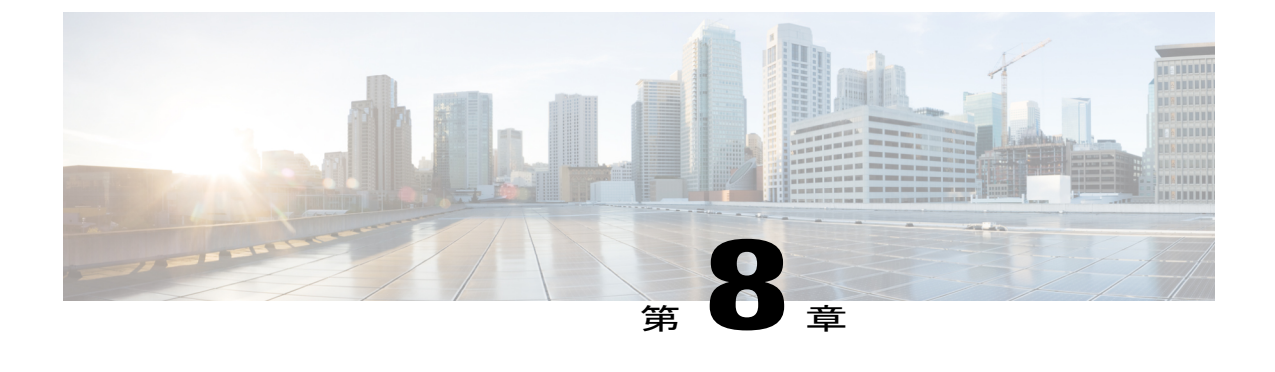

# マルチ スパニングツリーの設定

この章の内容は、次のとおりです。

- MST [について](#page-110-0)、93 ページ
- MST [の設定](#page-119-0). 102 ページ
- MST [の設定の確認](#page-138-0), 121 ページ

# <span id="page-110-0"></span>**MST** について

## **MST** の概要

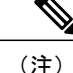

このマニュアルでは、IEEE802.1wおよびIEEE802.1sを指す用語として、「スパニングツリー」 を使用します。 IEEE 802.1D STP について説明している箇所では、802.1D と明記します。

MST は、複数の VLAN を 1 つのスパニングツリー インスタンスにマップします。各インスタン スのスパニングツリー トポロジは、他のスパニングツリー インスタンスの影響を受けません。 このアーキテクチャでは、データ トラフィックに対して複数のフォワーディング パスがあり、 ロードバランシングが可能です。これによって、非常に多数のVLANをサポートする際に必要な STP インスタンスの数を削減できます。

MST では、各 MST インスタンスで IEEE 802.1w 規格を採用することによって、明示的なハンド シェイクによる高速コンバージェンスが可能なため、802.1D転送遅延がなくなり、ルートブリッ ジ ポートと指定ポートが迅速にフォワーディング ステートに変わります。

MST の使用中は、MAC アドレスの削減が常にイネーブルに設定されます。 この機能はディセー ブルにはできません。

MSTではスパニングツリーの動作が改善され、次のSTPバージョンとの下位互換性を維持してい ます。

• 元の 802.1D スパニングツリー

• Rapid per-VLAN スパニングツリー(Rapid PVST+)

IEEE 802.1w では RSTP が定義されて、IEEE 802.1D に組み込まれました。

• IEEE 802.1s では MST が定義されて、IEEE 802.1Q に組み込まれました。

MST をイネーブルにする必要があります。Rapid PVST+ は、デフォルトのスパニングツリー モードです。 (注)

## **MST** リージョン

スイッチが MSTI に参加できるようにするには、同一の MST 設定情報でスイッチの設定に整合性 を持たせる必要があります。

同じ MST 設定の相互接続スイッチの集まりが MST リージョンです。 MST リージョンは、同じ MST 設定で MST ブリッジのグループとリンクされます。

MST設定により、各スイッチが属するMSTリージョンが制御されます。この設定には、リージョ ンの名前、バージョン番号、MST VLAN とインスタンスの割り当てマップが含まれます。

リージョンには、同一のMSTコンフィギュレーションを持った1つまたは複数のメンバが必要で す。 各メンバには、802.1w Bridge Protocol Data Unit(BPDU:ブリッジプロトコル データ ユニッ ト)を処理する機能が必要です。 ネットワーク内の MST リージョンには、数の制限はありませ  $h_{\circ}$ 

各リージョンは、最大65のMSTインスタンス(MSTI)までサポートします。インスタンスは、 1 ~ 4094 の範囲の任意の番号によって識別されます。 インスタンス 0 は、特別なインスタンスで ある IST 用に予約されています。 VLAN は、一度に 1 つの MST インスタンスに対してのみ割り 当てることができます。

MST リージョンは、隣接の MST リージョン、他の Rapid PVST+ 領域、802.1D スパニングツリー プロトコルへの単一のブリッジとして表示されます。

(注) ネットワークを、非常に多数のリージョンに分けることは推奨しません。

## **MST BPDU**

1 つのリージョンに含まれる MST BPDU は 1 つだけで、その BPDU により、リージョン内の各 MSTIについてMレコードが保持されます(次の図を参照)。ISTだけがMSTリージョンのBPDU を送信します。すべての M レコードは、IST が送信する 1 つの BPDU でカプセル化されていま

す。 MST BPDU にはすべてのインスタンスに関する情報が保持されるため、MSTI をサポートす るために処理する必要がある BPDU の数は、非常に少なくなります。

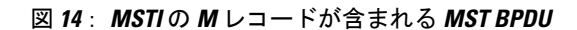

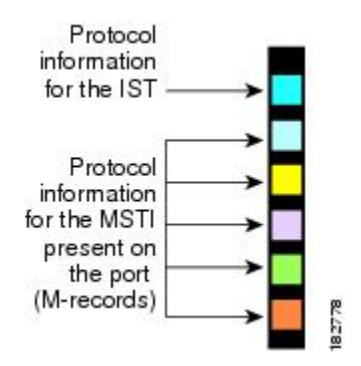

## **MST** 設定情報

MST の設定は 1 つの MST リージョン内のすべてのスイッチで同一である必要があり、ユーザが 設定します。

MST 設定の次の 3 つのパラメータを設定できます。

- 名前:32 文字の文字列。MST リージョンを指定します。ヌルで埋められ、ヌルで終了しま す。
- リビジョン番号:現在の MST 設定のリビジョンを指定する 16 ビットの符号なし数字。

(注)

MST 設定の一部として必要な場合、リビジョン番号を設定する必要があります。 リビジョン 番号は、MST 設定がコミットされるごとに自動的には増やされません。

• MST 設定テーブル:要素が 4096 あるテーブルで、サポート対象の、存在する可能性のある 4094 の各 VLAN を該当のインスタンスに関連付けられます。最初(0)と最後(4095)の要 素は0に設定されています。 要素番号 X の値は、VLAN X がマッピングされるインスタンス を表します。

注意 VLAN/MSTI マッピングを変更すると、MST は再起動されます。

MST BPDU には、これらの 3 つの設定パラメータが含まれています。 MST ブリッジは、これら 3 つの設定パラメータが厳密に一致する場合、MST BPDU をそのリージョンに受け入れます。 設 定属性が 1 つでも異なっていると、MST ブリッジでは、BPDU が別の MST リージョンのもので あると見なされます。

## **IST**、**CIST**、**CST**

### **IST**、**CIST**、**CST** の概要

すべての STP インスタンスが独立している Rapid PVST+ と異なり、MST は IST、CIST、および CST スパニングツリーを次のように確立して、維持します。

• IST は、MST リージョンで実行されるスパニングツリーです。

MST は、それぞれの MST 領域内で追加のスパニングツリーを確立して維持します。このスパニ ングツリーは、Multiple Spanning Tree Instance (MSTI) と呼ばれます。

インスタンス 0 は、IST という、リージョンの特殊インスタンスです。 IST は、すべてのポート に必ず存在します。IST (インスタンス0)は削除できません。デフォルトでは、すべてのVLAN が IST に割り当てられています。 その他の MST インスタンスはすべて 1 ~ 4094 まで番号が付け られます。

IST は、BPDU の送受信を行う唯一の STP インスタンスです。 他の MSTI 情報はすべて MST レ コード(M レコード)に含まれ、MST BPDU 内でカプセル化されます。

同じリージョン内のすべての MSTI は同じプロトコル タイマーを共有しますが、各 MSTI には、 ルート ブリッジ ID やルート パス コストなど、それぞれ独自のトポロジ パラメータがあります。

MSTI は、リージョンに対してローカルです。たとえば、リージョン A とリージョン B が相互接 続されている場合でも、リージョン A にある MSTI 9 は、リージョン B にある MSTI 9 には依存し ません。

- CST は、MST リージョンと、ネットワーク上で実行されている可能性がある 802.1D および 802.1w STP のインスタンスを相互接続します。 CST は、ブリッジ型ネットワーク全体で 1 つ存在する STP インスタンスで、すべての MST リージョン、802.1w インスタンスおよび 802.1D インスタンスを含みます。
- CIST は、各 MST リージョンにある IST の集まりです。 CIST は、MST リージョン内部の IST や、MST リージョン外部の CST と同じです。

MST リージョンで計算されるスパニングツリーは、スイッチ ドメイン全体を含んだ CST 内のサ ブツリーとして認識されます。CISTは、802.1w、802.1s、802.1Dの各規格をサポートするスイッ チで実行されているスパニングツリー アルゴリズムによって形成されています。 MST リージョ ン内の CIST は、リージョン外の CST と同じです。

## **MST** リージョン内でのスパニングツリーの動作

IST は、リージョンにあるすべての MST スイッチを接続します。 IST が収束すると、IST のルー トは CIST リージョナル ルートになります。 また、リージョンがネットワーク内に 1 つしかなけ れば、CIST リージョナル ルートは CIST ルートにもなります。 CIST ルートがリージョン外にあ る場合、リージョンの境界にある MST スイッチの 1 つが、CIST リージョナル ルートとしてプロ トコルにより選択されます。

MST スイッチが初期化されると、スイッチ自体を識別する BPDU が、CIST のルートおよび CIST リージョナル ルートとして送信されます。このとき、CIST ルートと CIST リージョナル ルートへ のパス コストは両方ゼロに設定されます。 また、スイッチはすべての MSTI を初期化し、これら すべての MSTI のルートであることを示します。 現在ポートに格納されている情報よりも上位の MST ルート情報(より小さいスイッチ ID、より小さいパス コストなど)をスイッチが受信する と、CIST リージョナル ルートとしての主張を撤回します。

初期化中に、MST リージョン内に独自の CIST リージョナル ルートを持つ多くのサブ リージョン が形成される場合があります。 スイッチは、同じリージョンのネイバーから上位の IST 情報を受 信すると、元のサブ リージョンを脱退して、真の CIST リージョナル ルートが含まれる新しいサ ブ リージョンに加入します。 このようにして、真の CIST リージョナル ルートが含まれているサ ブ リージョン以外のサブ領域はすべて縮小します。

MST リージョン内のすべてのスイッチが同じ CIST リージョナル ルートを承認する必要がありま す。 リージョン内にある任意の 2 つのスイッチは、共通 CIST リージョナル ルートに収束する場 合、MSTI に対するポート ロールのみを同期します。

### **MST** リージョン間のスパニングツリー動作

ネットワーク内に複数のリージョン、または802.1wや802.1DSTPインスタンスがある場合、MST はネットワーク内のすべての MST リージョン、すべての 802.1w と 802.1D STP スイッチを含む CST を確立して、維持します。 MSTI は、リージョンの境界で IST と結合して CST になります。

IST は、リージョン内のすべての MST スイッチを接続し、スイッチ ドメイン全体を含んだ CIST 内のサブツリーとして認識されます。 サブツリーのルートは CIST リージョナル ルートです。 MST リージョンは、隣接する STP スイッチや MST リージョンからは仮想スイッチとして認識さ れます。

次の図に、3つの MST リージョンと 802.1D (D) があるネットワークを示します。 リージョン 1 のCIST リージョナルルート(A)は、CISTルートでもあります。リージョン2のCISTリージョ

ナル ルート(B)、およびリージョン 3 の CIST リージョナル ルート(C)は、CIST 内のそれぞ れのサブツリーのルートです。

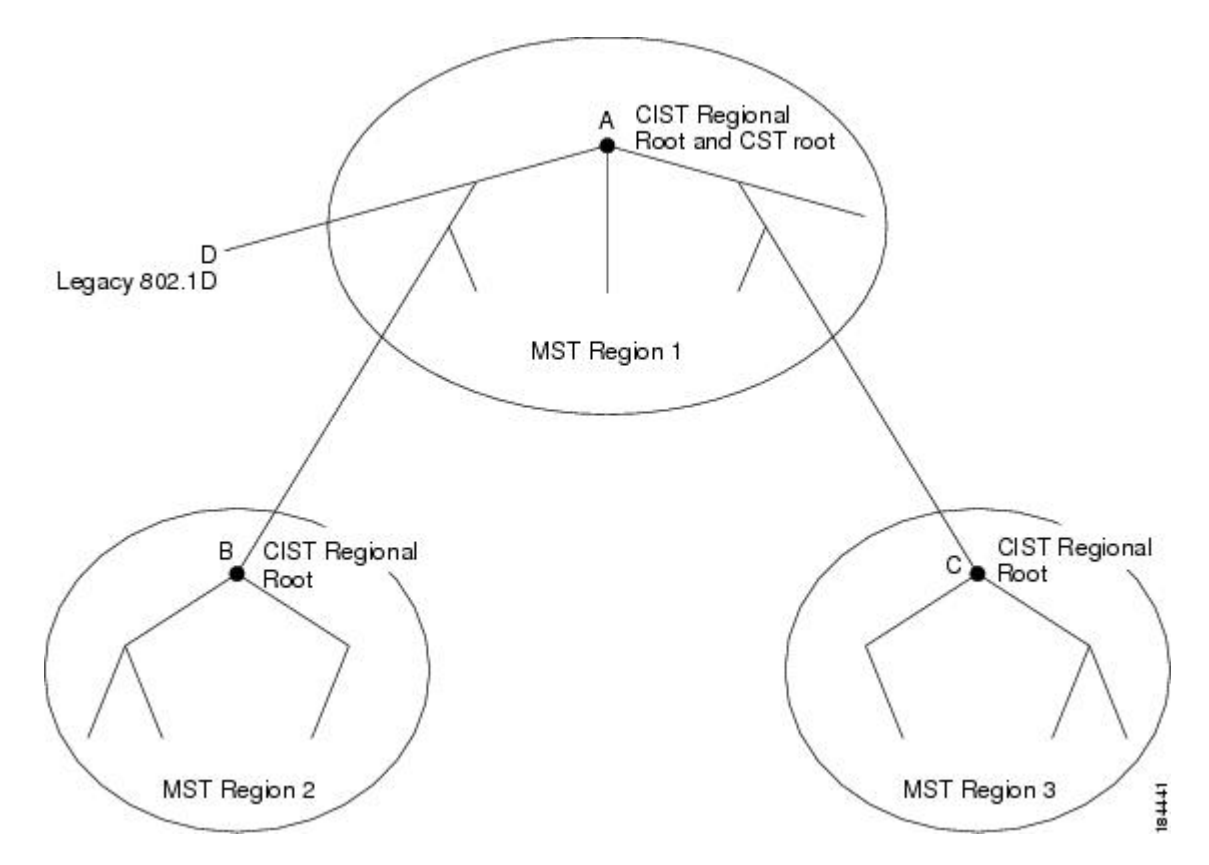

図 **15**: **MST** リージョン、**CIST** リージョナル ルート、**CST** ルート

BPDU を送受信するのは CST インスタンスのみです。 MSTI は、そのスパニングツリー情報を BPDUに(Mレコードとして)追加し、隣接スイッチと相互作用して、最終的なスパニングツリー トポロジを計算します。このため、BPDUの送信に関連するスパニングツリーパラメータ (hello タイム、転送時間、最大エージングタイム、最大ホップカウントなど)は、CSTインスタンスに のみ設定されますが、すべての MSTI に影響します。 スパニングツリー トポロジに関連するパラ メータ(スイッチ プライオリティ、ポート VLAN コスト、ポート VLAN プライオリティなど) は、CST インスタンスと MSTI の両方に設定できます。

MST スイッチは、802.1D 専用スイッチと通信する場合、バージョン 3 BPDU または 802.1D STP BPDU を使用します。 MST スイッチは、MST スイッチと通信する場合、MST BPDU を使用しま す。

### **MST** 用語

MSTの命名規則には、内部パラメータまたはリージョナルパラメータの識別情報が含まれます。 これらのパラメータはMSTリージョン内だけで使用され、ネットワーク全体で使用される外部パ ラメータと比較されます。 CIST だけがネットワーク全体に広がるスパニングツリー インスタン

スなので、CIST パラメータだけに外部修飾子が必要になり、修飾子または領域修飾子は不要で す。 MST 用語を次に示します。

- CISTルートはCISTのルートブリッジで、ネットワーク全体にまたがる一意のインスタンス です。
- CIST 外部ルート パス コストは、CIST ルートまでのコストです。 このコストは MST リー ジョン内で変化しません。 MST リージョンは、CIST に対する唯一のスイッチのように見え ます。 CIST 外部ルート パス コストは、これらの仮想スイッチとリージョンに属していない スイッチ間を計算して出したルート パス コストです。
- CIST ルートがリージョン内にある場合、CIST リージョナル ルートが CIST ルートになりま す。 または、CIST リージョナル ルートがそのリージョンで CIST ルートに最も近いスイッ チになります。 CIST リージョナル ルートは、IST のルート ブリッジとして動作します。
- CIST 内部ルート パス コストは、リージョン内の CIST リージョナル ルートまでのコストで す。 このコストは IST(インスタンス 0)のみに関係します。

## ホップ カウント

MSTリージョン内のSTPトポロジを計算する場合、MSTはコンフィギュレーションBPDUのメッ セージ有効期間と最大エージング タイムの情報は使用しません。 代わりに、ルートへのパス コ ストと、IPの存続可能時間(TTL)メカニズムに類似したホップカウントメカニズムを使用しま す。

**spanning-tree mst max-hops**グローバルコンフィギュレーションコマンドを使用することにより、 リージョン内の最大ホップを設定し、その値をリージョン内の IST インスタンスとすべての MST インスタンスに適用できます。

ホップ カウントを設定すると、メッセージ エージ情報を設定するのと同様の結果が得られます (再構成の開始時期を決定します)。 インスタンスのルート ブリッジは、コストが 0 でホップ カウントが最大値に設定された BPDU (M レコード) を常に送信します。 スイッチがこの BPDU を受信すると、受信 BPDU の残存ホップ カウントから 1 だけ差し引いた値を残存ホップ カウント とする BPDU を生成し、これを伝播します。 このホップ カウントが 0 になると、スイッチはその BPDU を廃棄し、ポート用に維持されていた情報を期限切れにします。

BPDU の 802,1w 部分に格納されているメッセージ有効期間および最大エージング タイムの情報 は、リージョン全体で同じです(ISTの場合のみ)。同じ値が、境界にあるリージョンの指定ポー トによって伝播されます。

スイッチがスパニングツリー設定メッセージを受信せずに再設定を試行するまで待機する秒数と して最大エージング タイムを設定します。

## 境界ポート

境界ポートは、あるリージョンを別のリージョンに接続するポートです。 指定ポートは、STP ブ リッジを検出するか、設定が異なるMSTブリッジまたはRapidPVST+ブリッジから合意提案を受 信すると、境界にあることを認識します。 この定義により、リージョンの内部にある 2 つのポー トが、異なるリージョンに属すポートとセグメントを共有できるため、ポートで内部メッセージ と外部メッセージの両方を受信できる可能性があります(次の図を参照)。

### 図 **16**: **MST** 境界ポート

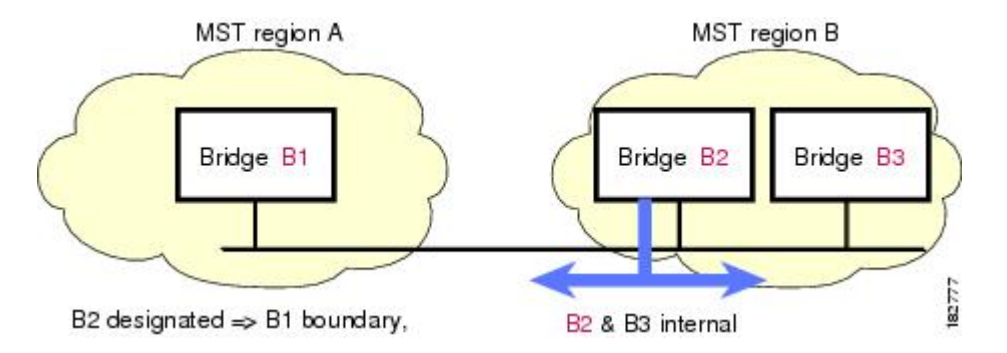

境界では、MSTポートのロールは問題ではなく、そのステートは強制的にISTポートステートと 同じに設定されます。 境界フラグがポートに対してオンに設定されている場合、MST ポートの ロールの選択処理では、ポート ロールが境界に割り当てられ、同じステートが IST ポートのス テートとして割り当てられます。 境界にある IST ポートでは、バックアップ ポート ロール以外 のすべてのポート ロールを引き継ぐことができます。

## スパニングツリー検証メカニズム

現在、この機能は、IEEE MST 規格にはありませんが、規格準拠の実装に含まれています。 ソフ トウェアを使用することで、受信した BPDU からポートの役割とステートの一貫性を確認し、単 一方向リンクが失敗してブリッジ処理のループを引き起こしていないかどうかを検証できます。

指定ポートは、矛盾を検出すると、そのロールを維持しますが、廃棄ステートに戻ります。一貫 性がない場合は、接続を中断した方がブリッジング ループを解決できるからです。

次の図に、ブリッジング ループ発生の一般的な原因となる単一方向リンク障害を示します。 ス イッチ A はルート ブリッジで、その BPDU は、スイッチ B へのリンク上では失われます。 Rapid PVST+(802.1w)および MST BPDU は、送信ポートのロールおよびステートが含まれます。 こ の情報により、スイッチBは送信される上位 BPDUに対して反応せず、スイッチBはルートポー トではなく指定ポートであることが、スイッチ A によって検出できます。 この結果、スイッチ A

 **Cisco Nexus 6000** シリーズ **NX-OS** レイヤ **2** スイッチング コンフィギュレーション ガイド リリース

は、そのポートをブロックし(またはブロックし続け)、ブリッジング ループが防止されます。 ブロックは、STP の矛盾として示されます。

図 **17**: 単一方向リンク障害の検出

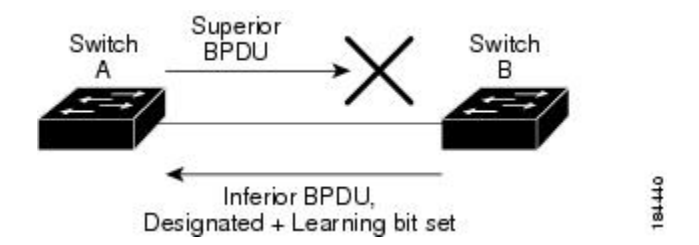

## ポート コストとポート プライオリティ

スパニングツリーはポートコストを使用して、指定ポートを決定します。値が低いほど、ポート コストは小さくなります。スパニングツリーでは、最小のコストパスが選択されます。デフォル ト ポート コストは、次のように、インターフェイス帯域幅から取得されます。

- 10 Mbps:  $2,000,000$
- 100 Mbps: 200,000
- 1 ギガビット イーサネット:20,000
- 10 ギガビット イーサネット:2,000

ポート コストを設定すると、選択されるポートが影響を受けます。

(注) MST では常にロング パスコスト計算方式が使用されるため、有効値は 1 ~ 200,000,000 です。

コストが同じポートを差別化するために、ポートプライオリティが使用されます。値が小さいほ ど、プライオリティが高いことを示します。 デフォルトのポートのプライオリティは 128 です。 プライオリティは、0 ~ 224 の間の値に、32 ずつ増やして設定できます。

## **IEEE 802.1D** との相互運用性

MSTが実行されるスイッチでは、802.1D STP スイッチとの相互運用を可能にする、内蔵プロトコ ル移行機能がサポートされます。 このスイッチで、802.1D コンフィギュレーション BPDU(プロ トコル バージョンが 0 に設定されている BPDU)を受信する場合、そのポート上の 802.1D BPDU のみが送信されます。 さらに、MST スイッチでは、802.1D BPDU、異なるリージョンに関連付け られている MST BPDU (バージョン 3)、または 802.1w BPDU (バージョン 2) を受信するとき に、ポートがリージョンの境界にあることを検出できます。

ただし、スイッチは、802.1D BPDU を受信しなくなった場合でも、自動的には MSTP モードには 戻りません。これは、802.1Dスイッチが指定スイッチではない場合、802.1Dスイッチがリンクか ら削除されたかどうかを検出できないためです。 さらにスイッチは、接続先スイッチがリージョ ンに加入した場合であっても、引き続きポートに境界の役割を指定する可能性があります。

プロトコル移行プロセスを再開する(強制的に隣接スイッチと再ネゴシエーションさせる)には、 **clear spanning-tree detected-protocols** コマンドを入力します。

リンク上にあるすべての Rapid PVST+ スイッチ(およびすべての 8021.D STP スイッチ)では、 MST BPDU を 802.1w BPDU の場合と同様に処理できます。 MST スイッチでは、境界ポート上に ある、バージョン0コンフィギュレーションおよびトポロジ変更通知(TCN)BPDU、またはバー ジョン3MSTBPDUのいずれかを送信できます。境界ポートはLANに接続され、その指定スイッ チは、単一スパニングツリー スイッチか、MST 設定が異なるスイッチのいずれかです。

(注)

MST は、MST ポート上で先行標準 MSTP を受信するたびに、シスコの先行標準マルチ スパニ ングツリープロトコル (MSTP) と相互に動作します。明示的な設定は必要ありません。

## **Rapid PVST+** の相互運用性と **PVST** シミュレーションについて

MST は、ユーザが設定しなくても、Rapid PVST+ と相互運用できます。 PVST シミュレーション 機能により、このシームレスな相互運用性がイネーブルにされます。

PVSTシミュレーションは、デフォルトでイネーブルになっています。つまり、スイッチ上の すべてのインターフェイスは、デフォルトで、MSTとRapidPVST+との間で相互動作します。 (注)

ただし、MST と Rapid PVST+ との接続を制御し、MST 対応ポートを Rapid PVST+ 対応ポートに 誤って接続するのを防止することが必要な場合もあります。 Rapid PVST+ はデフォルト STP モー ドのため、Rapid PVST+ がイネーブルな多数の接続が検出されることがあります。

ポートごと、またはスイッチ全体にグローバルに、Rapid PVST+ シミュレーションをディセーブ ルにできますが、これを実行することにより、MST がイネーブルなポートが Rapid PVST+ がイ ネーブルなポートに接続されていることが検出されると、MSTがイネーブルなポートはブロッキ ング ステートになります。 このポートは、Rapid PVST+/SSTP BPDU の受信が停止されるまで不 整合のステートのままになります。そしてポートは、通常の STP 送信プロセスに戻ります。

# <span id="page-119-0"></span>**MST** の設定

## **MST** 設定時の注意事項

MST を設定する場合は、次の注意事項に従ってください。

• プライベート VLAN を操作するときには、**private-vlan synchronize** コマンドを使用して、プ ライマリ VLAN として、セカンダリ VLAN を同じ MST インスタンスにマッピングします。

 **Cisco Nexus 6000** シリーズ **NX-OS** レイヤ **2** スイッチング コンフィギュレーション ガイド リリース

• MST コンフィギュレーション モードの場合、次の注意事項が適用されます。

◦ 各コマンド参照行により、保留中のリージョン設定が作成されます。

- 保留中のリージョン設定により、現在のリージョン設定が開始されます。
- 変更を一切コミットすることなく MST コンフィギュレーション モードを終了するに は、**abort** コマンドを入力します。
- モードの終了前に行った変更内容をすべてコミットして MST コンフィギュレーション モードを終了するには、**exit** コマンドを入力します。

## **MST** のイネーブル化

MST はイネーブルにする必要があります。デフォルトは Rapid PVST+ です。

スパニングツリー モードを変更すると、変更前のモードのスパニングツリー インスタンスが すべて停止されて新しいモードで起動されるため、トラフィックが中断する場合があります。 また、仮想ポート チャネル (vPC) ピア スイッチに 2 種類の異なるスパニングツリー モード を持つことは不整合であるため、この動作は中断を伴います。 注意

### 手順

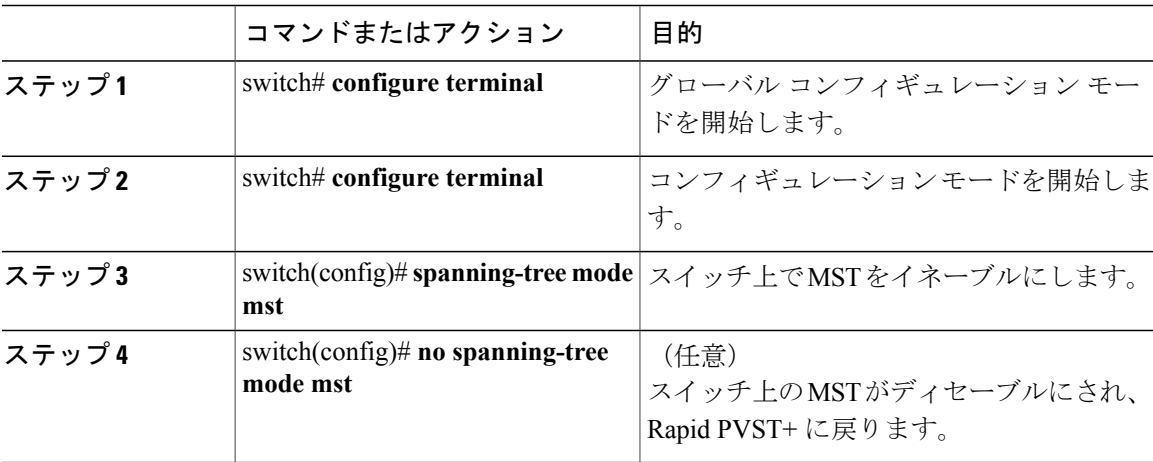

次の例は、スイッチで MST をイネーブルにする方法を示しています。

switch# **configure terminal** switch(config)# **spanning-tree mode mst**

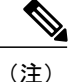

STP はデフォルトでイネーブルのため、設定結果を参照するために **show running-config** コマ ンドを入力しても、STP をイネーブルにするために入力したコマンドは表示されません。

## **MST** コンフィギュレーション モードの開始

スイッチ上で、MSTの名前、VLANからインスタンスへのマッピング、MSTリビジョン番号を設 定するには、MST コンフィギュレーション モードを開始します。

同じ MST リージョンにある複数のスイッチには、同じ MST の名前、VLAN からインスタンスへ のマッピング、MST リビジョン番号を設定しておく必要があります。

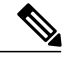

(注)

各コマンド参照行により、MST コンフィギュレーション モードで保留中の領域設定が作成さ れます。 さらに、保留中の領域設定により、現在の領域設定が開始されます。

MST コンフィギュレーション モードで作業している場合、**exit** コマンドと **abort** コマンドとの違 いに注意してください。

### 手順

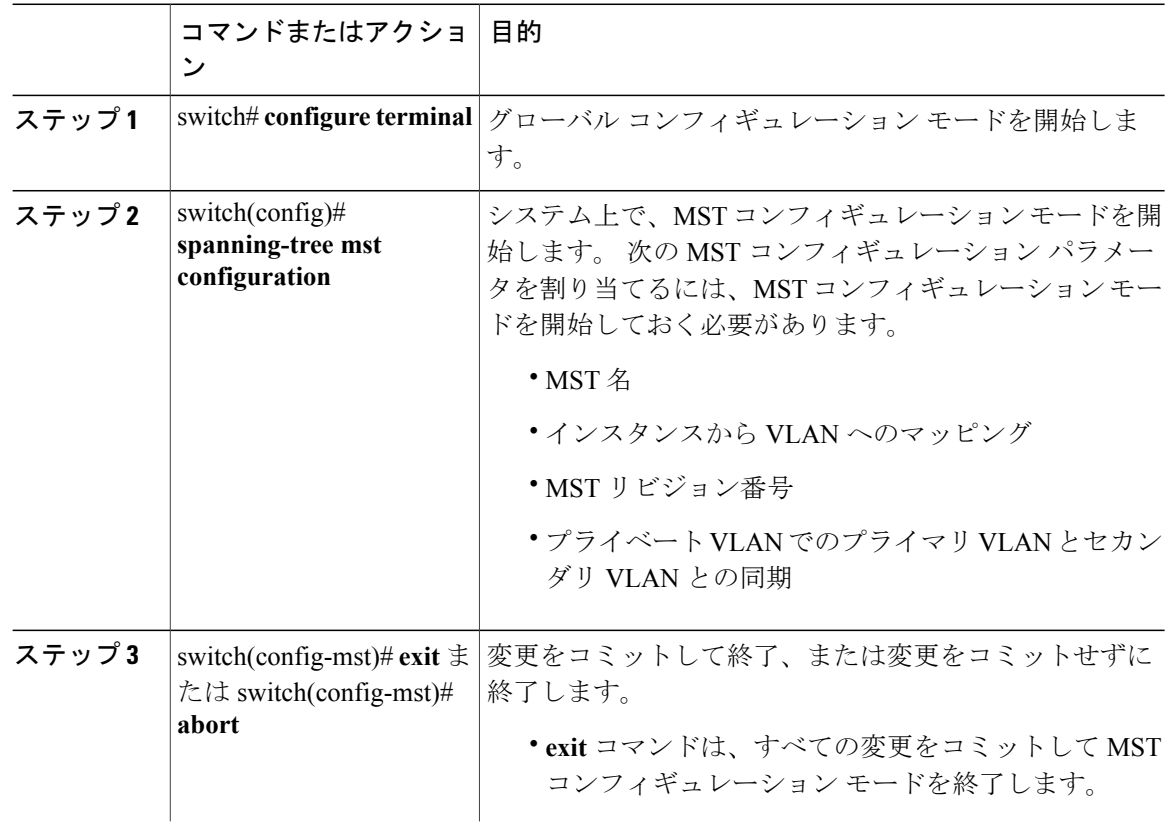

 **Cisco Nexus 6000** シリーズ **NX-OS** レイヤ **2** スイッチング コンフィギュレーション ガイド リリース

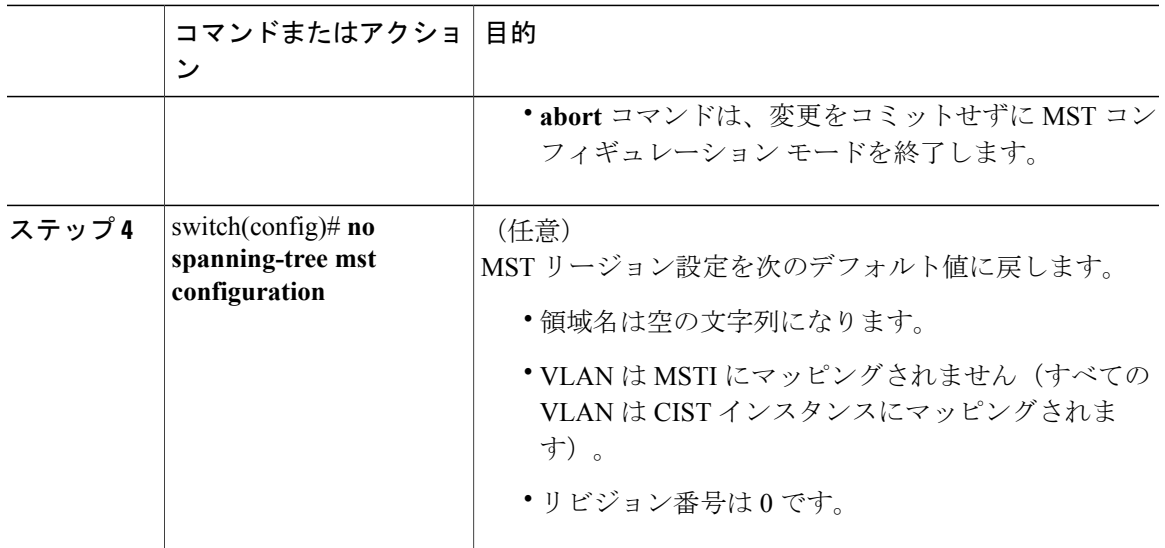

## **MST** の名前の指定

リージョン名は、ブリッジ上に設定します。 同じ MST リージョンにある複数のブリッジには、 同じ MST の名前、VLAN からインスタンスへのマッピング、MST リビジョン番号を設定してお く必要があります。

### 手順

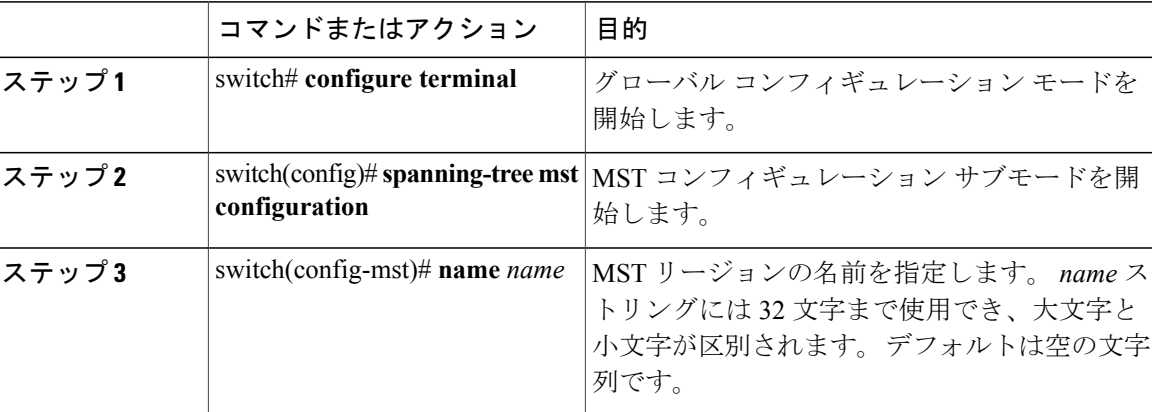

次の例は、MST リージョンの名前の設定方法を示しています。

```
switch# configure terminal
switch(config)# spanning-tree mst configuration
switch(config-mst)# name accounting
```
## **MST** 設定のリビジョン番号の指定

リビジョン番号は、ブリッジ上に設定します。同じMSTリージョンにある複数のブリッジには、 同じ MST の名前、VLAN からインスタンスへのマッピング、MST リビジョン番号を設定してお く必要があります。

### 手順

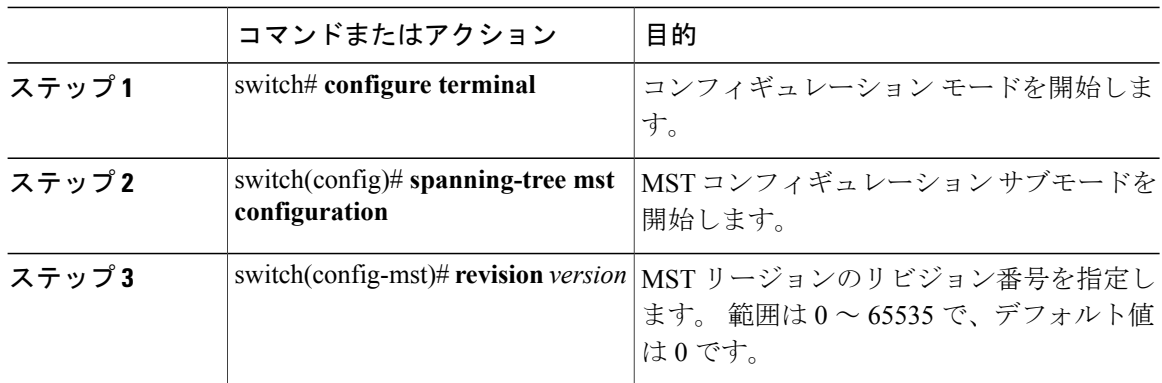

次の例は、MSTI リージョンのリビジョン番号を 5 に設定する方法を示しています。

switch# **configure terminal** switch(config)# **spanning-tree mst configuration** switch(config-mst)# **revision 5**

# **MST** リージョンでの設定の指定

2 台以上のスイッチを同一 MST リージョン内に存在させるには、同じ VLAN からインスタンスへ のマッピング、同じ構成リビジョン番号、および同じMSTの名前が設定されている必要がありま す。

リージョンには、同じ MST 設定の 1 つのメンバまたは複数のメンバを存在させることができま す。各メンバでは、IEEE 802.1w RSTP BPDU を処理できる必要があります。 ネットワーク内の MST リージョンには、数の制限はありませんが、各リージョンでは、最大 65 までのインスタン スをサポートできます。 VLAN は、一度に 1 つの MST インスタンスに対してのみ割り当てるこ とができます。

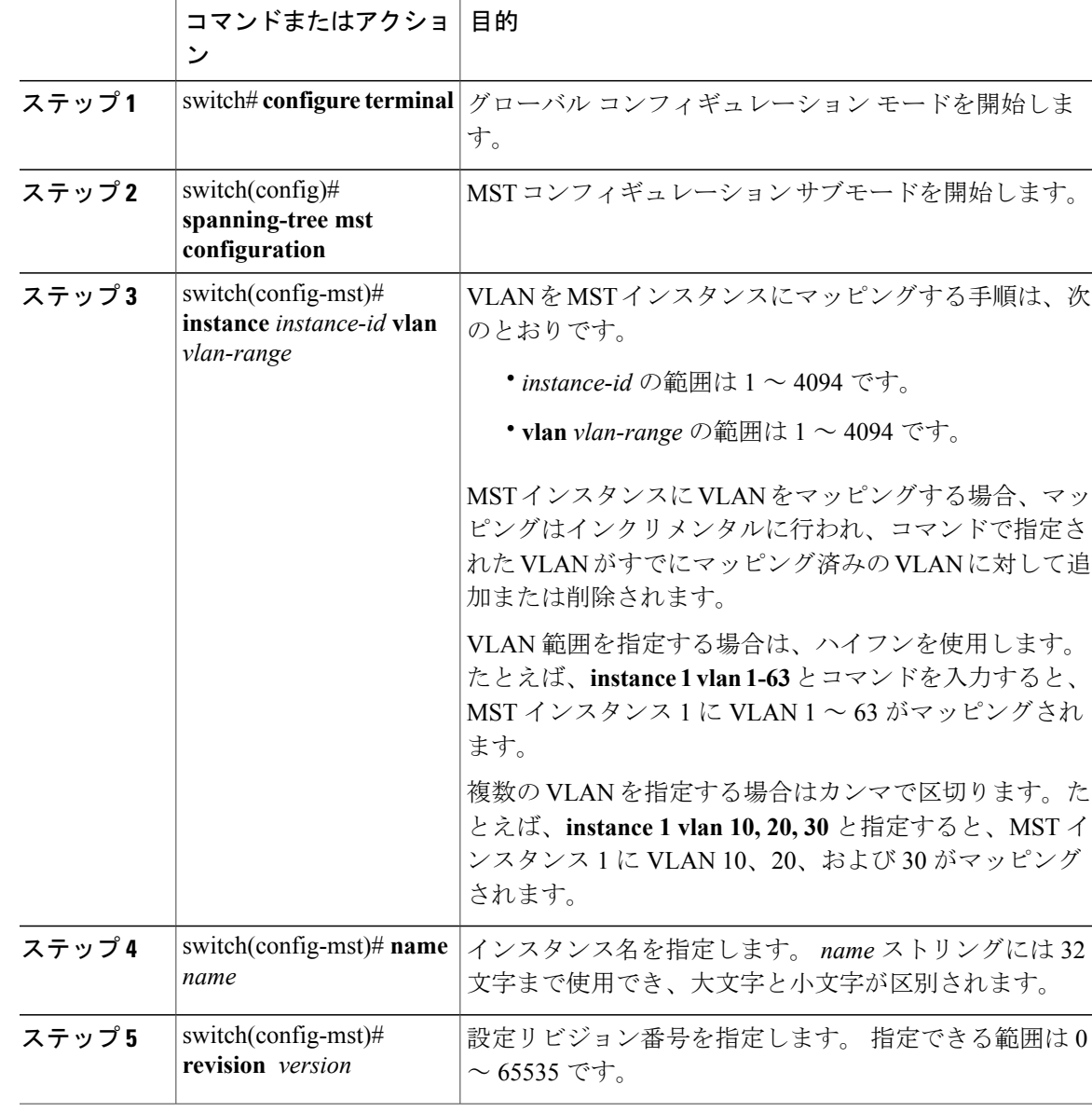

### 手順

デフォルトに戻すには、次のように操作します。

- デフォルトMSTリージョン設定に戻すには、**no spanning-tree mst configuration**コンフィギュ レーション コマンドを入力します。
- VLAN インスタンス マッピングをデフォルトの設定に戻すには、**no instance** *instance-id* **vlan** *vlan-range* MST コンフィギュレーション コマンドを使用します。
- デフォルトの名前に戻すには、**no name** MST コンフィギュレーション コマンドを入力しま す。
- デフォルトのリビジョン番号に戻すには、**no revision** MST コンフィギュレーション コマン ドを入力します。
- RapidPVST+を再度イネーブルにするには、**no spanning-tree mode**または**spanning-tree mode rapid-pvst** のグローバル コンフィギュレーション コマンドを入力します。

次の例は、MST コンフィギュレーション モードを開始し、VLAN 10 ~ 20 を MSTI 1 にマッピン グし、リージョンにregion1という名前を付けて、設定リビジョンを1に設定し、保留中の設定を 表示し、変更を適用してグローバルコンフィギュレーションモードに戻る方法を示しています。

```
switch(config)# spanning-tree mst configuration
switch(config-mst)# instance 1 vlan 10-20
switch(config-mst)# name region1
switch(config-mst)# revision 1
switch(config-mst)# show pending
Pending MST configuration
Name [region1]
Revision 1
Instances configured 2
Instance Vlans Mapped
---------<br>0
          1-9,21-409410-20-------------------------------
```
## **VLAN** から **MST** インスタンスへのマッピングとマッピング解除

注意 VLAN/MSTI マッピングを変更すると、MST は再起動されます。

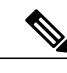

(注) MSTI はディセーブルにできません。

同じ MST リージョンにある複数のブリッジには、同じ MST の名前、VLAN からインスタンスへ のマッピング、MST リビジョン番号を設定しておく必要があります。

### 手順

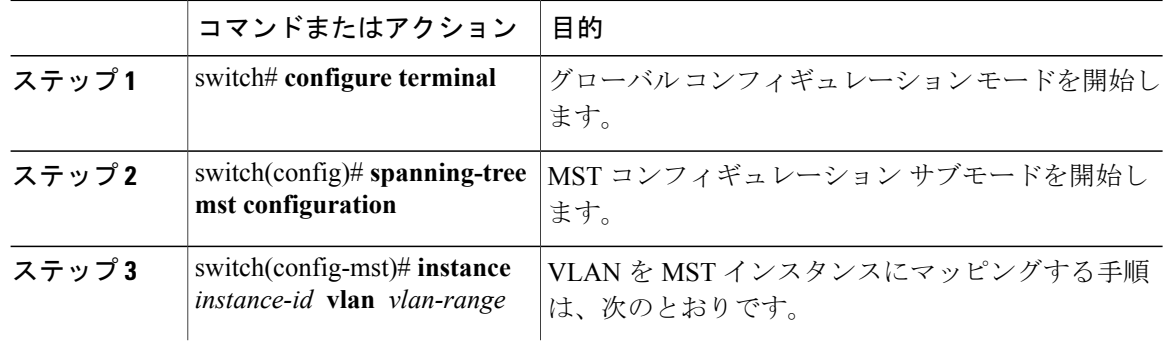

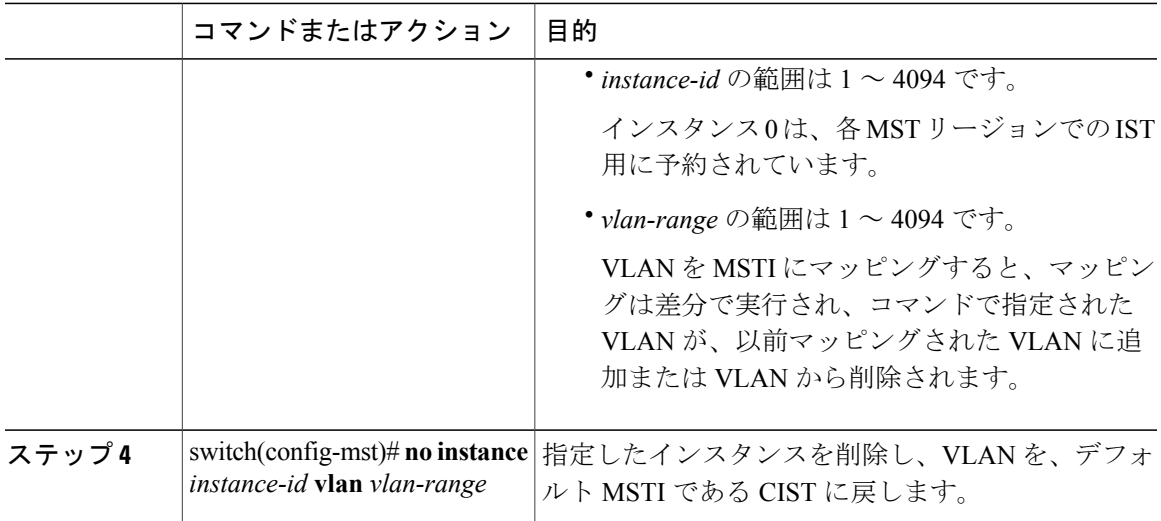

次の例は、VLAN 200 を MSTI 3 にマッピングする方法を示しています。

```
switch# configure terminal
switch(config)# spanning-tree mst configuration
switch(config-mst)# instance 3 vlan 200
```
# プライベート **VLAN** でセカンダリ **VLAN** をプライマリ **VLAN** として同じ **MSTI** にマッピングするには

システム上のプライベート VLAN を操作するときに、すべてのセカンダリ VLAN は、同じ MSTI とそれが関連付けられているプライマリ VLAN に存在させておく必要があります。

### 手順

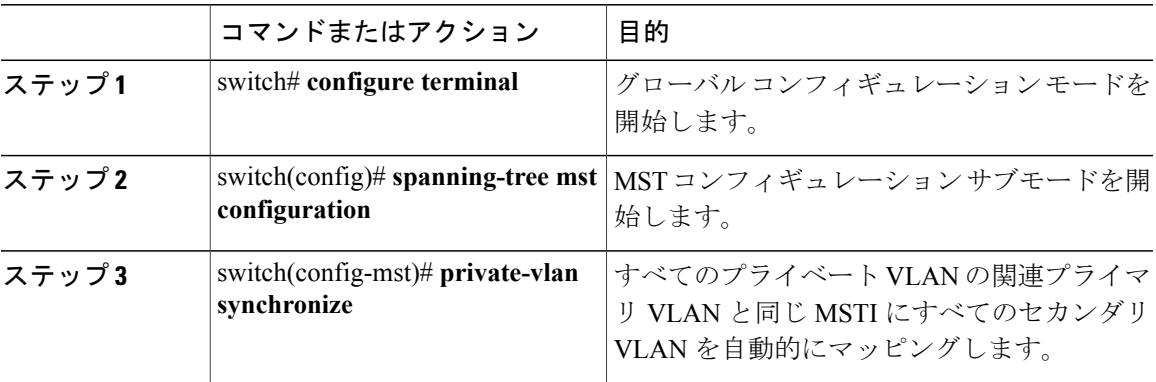

次の例は、すべてのプライベート VLAN と同じ MSTI および関連プライマリ VLAN にすべてのセ カンダリ VLAN を自動的にマッピングする方法を示しています。

switch# **configure terminal** switch(config)# **spanning-tree mst configuration** switch(config-mst)# **private-vlan synchronize**

# ルート ブリッジの設定

スイッチは、ルート ブリッジになるよう設定できます。

(注)

各 MSTI のルート ブリッジは、バックボーン スイッチまたはディストリビューション スイッ チである必要があります。 アクセス スイッチは、スパニングツリーのプライマリ ルート ブ リッジとして設定しないでください。

MSTI 0(または IST)でのみ使用可能な **diameter** キーワードを入力し、ネットワーク直径(ネッ トワーク内の任意の 2 つのエンド ステーション間での最大ホップ数)を指定します。 ネットワー クの直径を指定すると、その直径のネットワークに最適なhelloタイム、転送遅延時間、および最 大エージング タイムをスイッチが自動的に設定するので、コンバージェンスの所要時間を大幅に 短縮できます。 **hello** キーワードを入力すると、自動的に計算された hello タイムを上書きできま す。

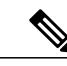

(注)

ルート ブリッジとして設定されているスイッチでは、hello タイム、転送遅延時間、最大エー ジング タイムは手動で設定(**spanning-tree mst hello-time**、**spanning-tree mst forward-time**、 **spanning-tree mst max-age** の各グローバル コンフィギュレーション コマンドを使用)しない でください。

### 手順

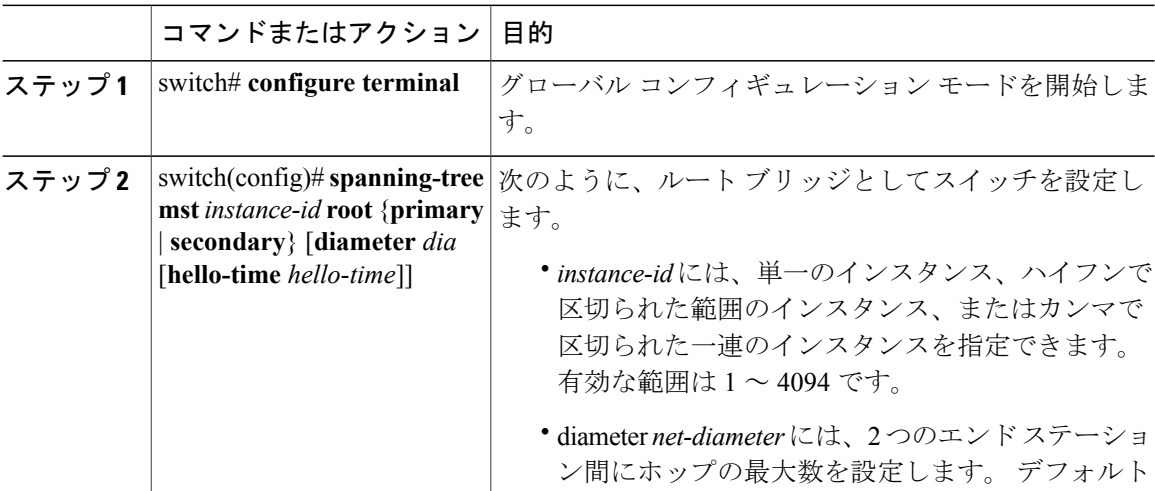

 **Cisco Nexus 6000** シリーズ **NX-OS** レイヤ **2** スイッチング コンフィギュレーション ガイド リリース

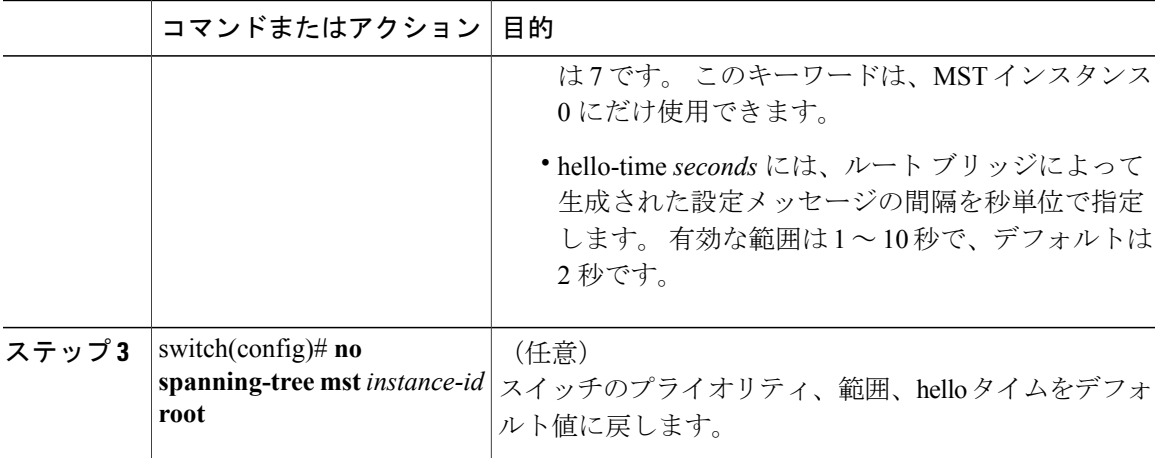

次の例は、MSTI 5 のルート スイッチとしてスイッチを設定する方法を示しています。

switch# **configure terminal** switch(config)# **spanning-tree mst 5 root primary**

# セカンダリ ルート ブリッジの設定

このコマンドは、複数のスイッチに対して実行し、複数のバックアップルートブリッジを設定で きます。 **spanning-tree mst root primary** コンフィギュレーション コマンドでプライマリ ルート ブリッジを設定したときに使用したものと同じネットワーク直径と hello タイムの値を入力しま す。

手順

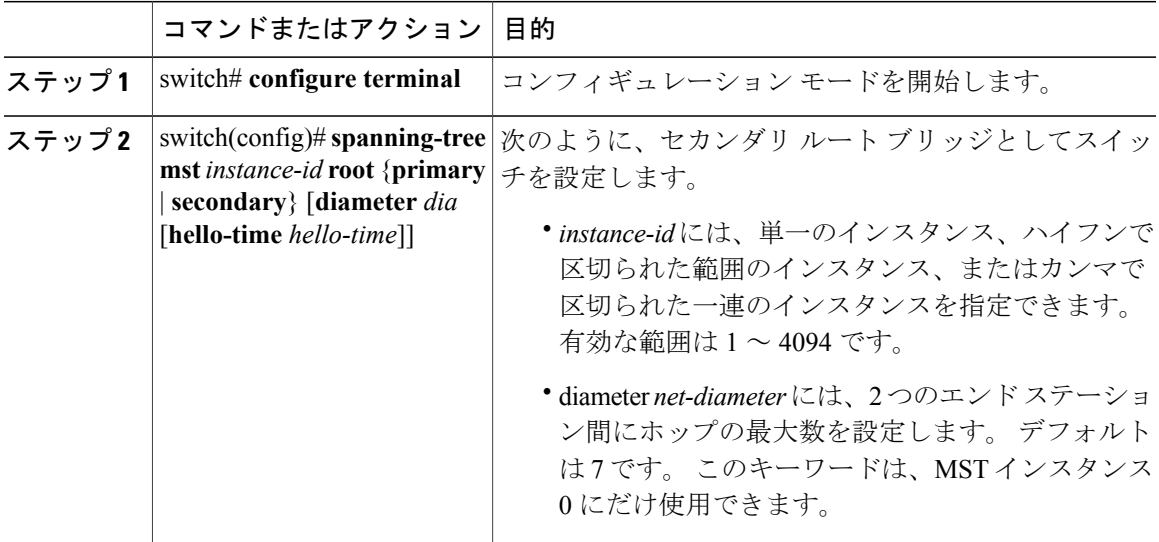

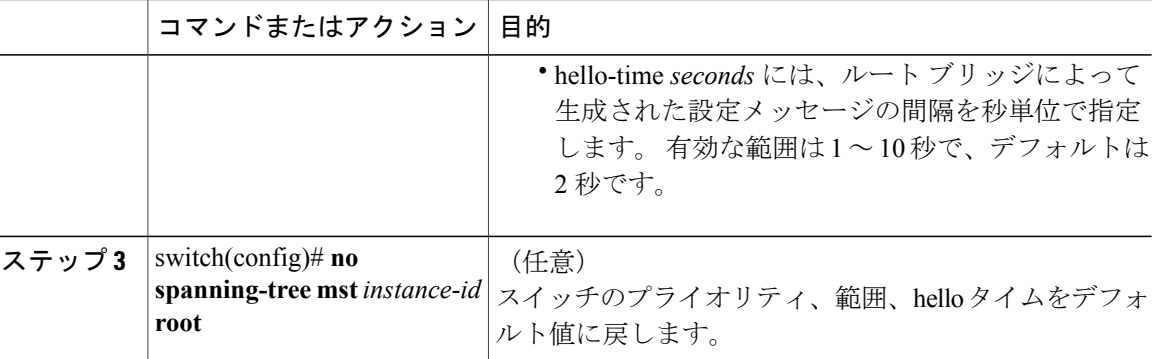

次の例は、MSTI5のセカンダリルートスイッチとしてスイッチを設定する方法を示しています。

```
switch# configure terminal
switch(config)# spanning-tree mst 5 root secondary
```
# ポートのプライオリティの設定

ループが発生する場合、MSTは、フォワーディングステートにするインターフェイスを選択する とき、ポートプライオリティを使用します。最初に選択させるインターフェイスには低いプライ オリティの値を割り当て、最後に選択させるインターフェイスには高いプライオリティの値を割 り当てることができます。 すべてのインターフェイスのプライオリティ値が同一である場合、 MSTはインターフェイス番号が最も低いインターフェイスをフォワーディングステートにして、 その他のインターフェイスをブロックします。

### 手順

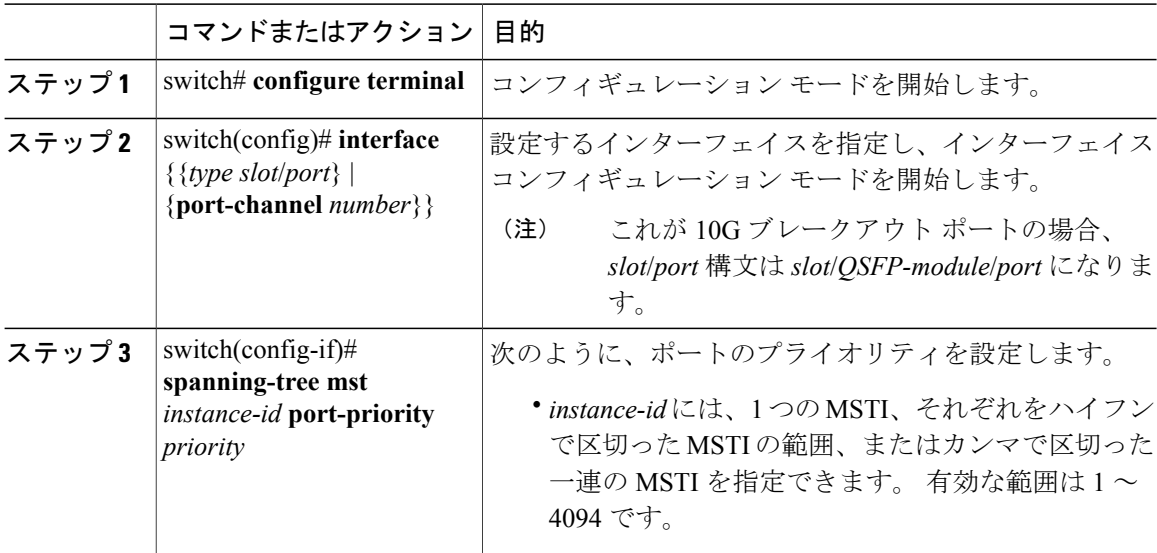

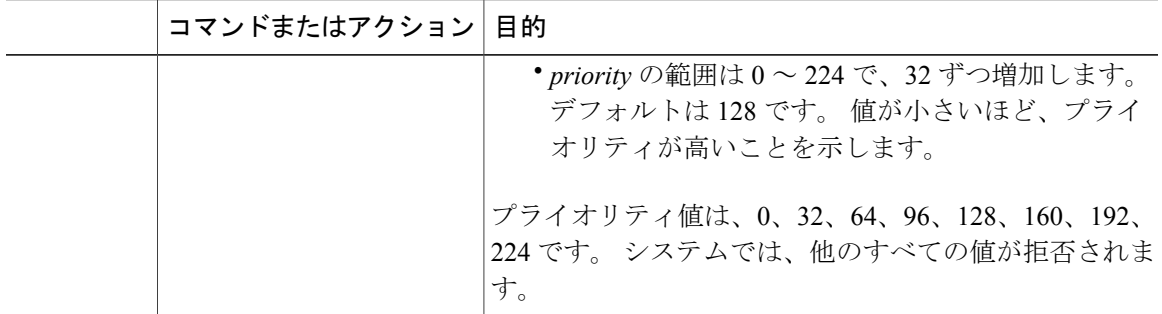

次の例は、イーサネット ポート 3/1 で MSTI 3 の MST インターフェイス ポート プライオリティ を 64 に設定する方法を示しています。

switch# **configure terminal** switch(config)# **interface ethernet 3/1** switch(config-if)# **spanning-tree mst 3 port-priority 64**

このコマンドを使用できるのは、物理イーサネット インターフェイスに対してだけです。

## ポート コストの設定

MST パス コストのデフォルト値は、インターフェイスのメディア速度から算出されます。 ルー プが発生した場合、MSTは、コストを使用して、フォワーディングステートにするインターフェ イスを選択します。 最初に選択させるインターフェイスには小さいコストの値を割り当て、最後 に選択させるインターフェイスの値には大きいコストを割り当てることができます。 すべてのイ ンターフェイスのコスト値が同一である場合、MSTはインターフェイス番号が最も低いインター フェイスをフォワーディング ステートにして、その他のインターフェイスをブロックします。

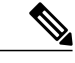

(注) MST はロング パスコスト計算方式を使用します。

手順

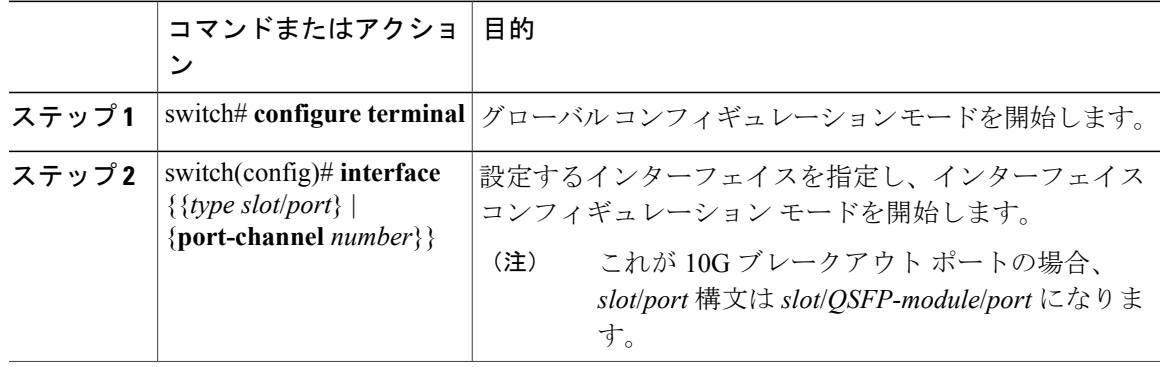

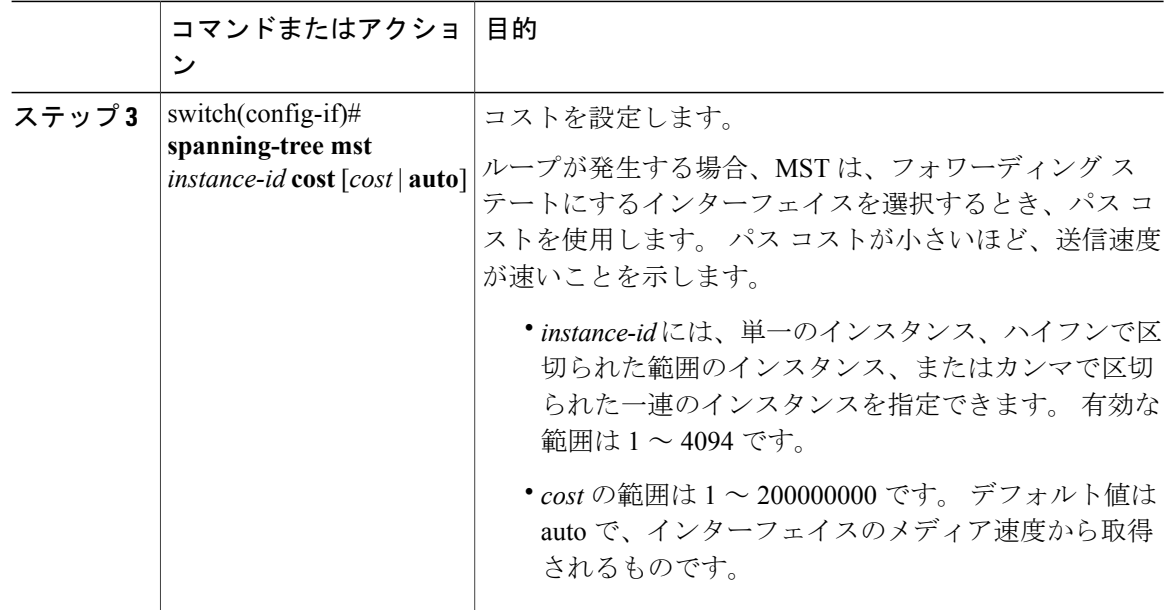

次の例は、イーサネット ポート 3/1 で MSTI 4 の MST インターフェイス ポート コストを設定す る方法を示しています。

```
switch# configure terminal
switch(config)# interface ethernet 3/1
switch(config-if)# spanning-tree mst 4 cost 17031970
```
## スイッチのプライオリティの設定

MSTインスタンスのスイッチのプライオリティは、指定されたポートがルートブリッジとして選 択されるように設定できます。

(注)

このコマンドの使用には注意してください。 ほとんどの場合、スイッチのプライオリティを 変更するには、**spanning-tree mst rootprimary** および **spanning-tree mst rootsecondary** のグロー バル コンフィギュレーション コマンドの使用を推奨します。

手順

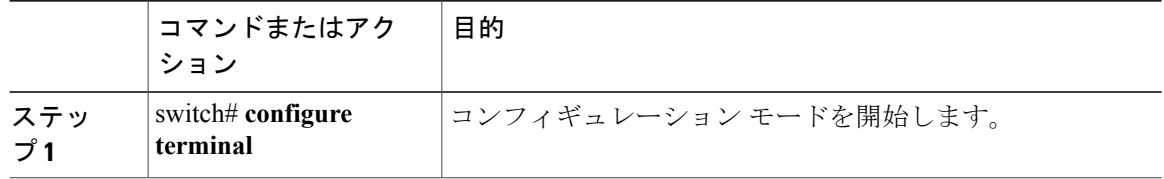

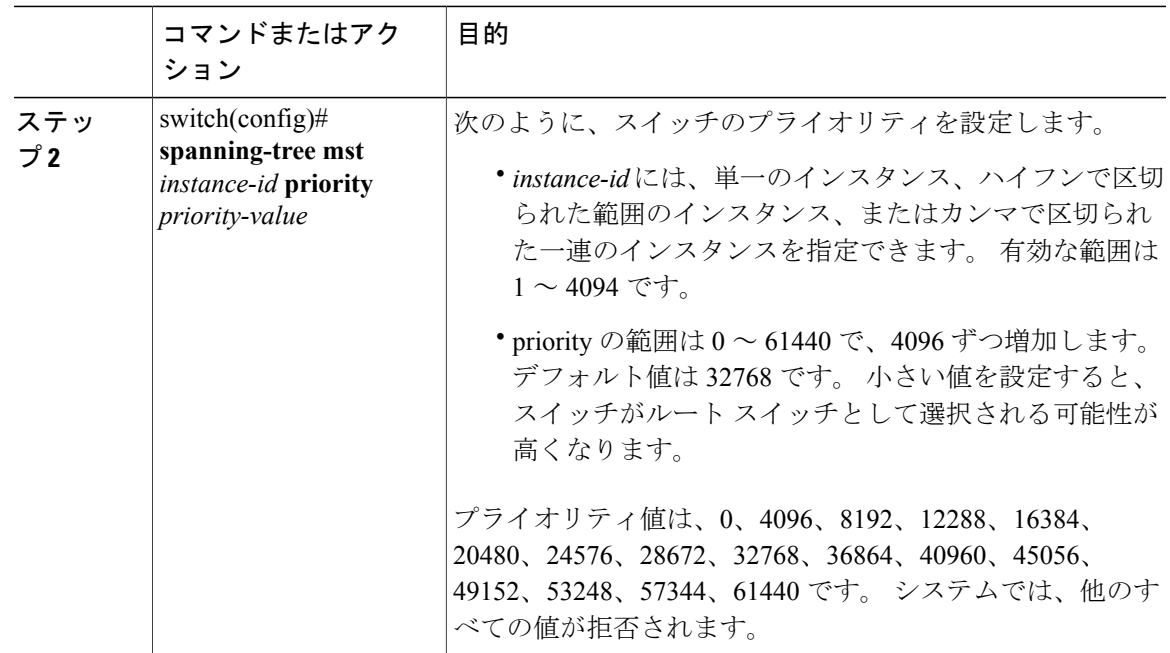

次の例は、MSTI 5 のブリッジのプライオリティを 4096 に設定する方法を示しています。

```
switch# configure terminal
switch(config)# spanning-tree mst 5 priority 4096
```
## **hello** タイムの設定

hello タイムを変更することによって、スイッチ上のすべてのインスタンスについて、ルート ブ リッジにより設定メッセージを生成する間隔を設定できます。

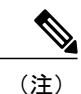

このコマンドの使用には注意してください。 ほとんどの場合、hello タイムを変更するには、

**spanning-tree mst** *instance-id* **root primary** および **spanning-tree mst** *instance-id* **root secondary** コ ンフィギュレーション コマンドの使用を推奨します。

### 手順

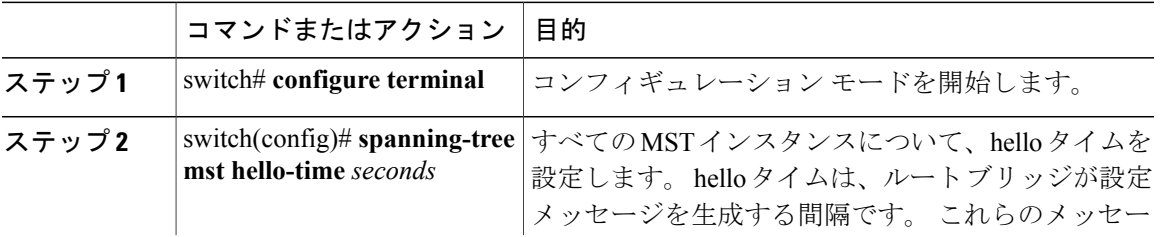

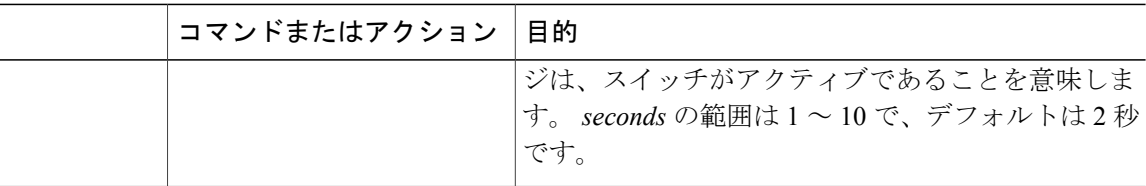

次の例は、スイッチの hello タイムを 1 秒に設定する方法を示しています。

```
switch# configure terminal
switch(config)# spanning-tree mst hello-time 1
```
## 転送遅延時間の設定

スイッチ上のすべての MST インスタンスには、1 つのコマンドで転送遅延タイマーを設定できま す。

### 手順

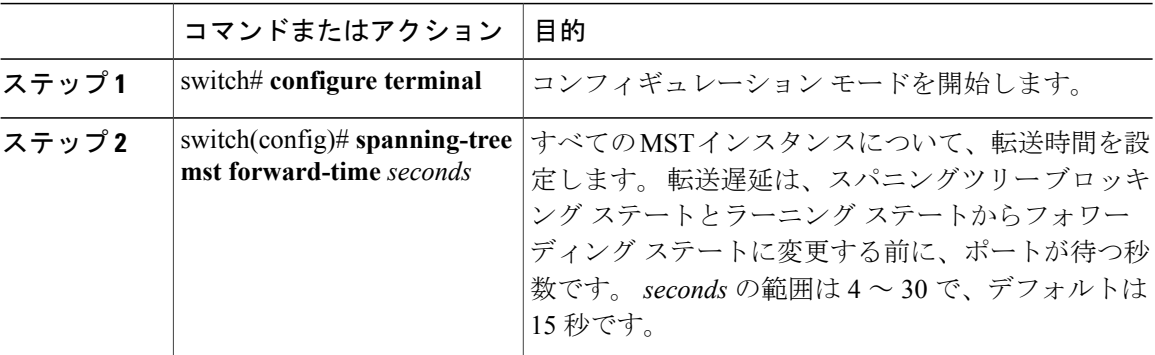

次の例は、スイッチの転送遅延時間を 10 秒に設定する方法を示しています。

switch# **configure terminal** switch(config)# **spanning-tree mst forward-time 10**

## 最大エージング タイムの設定

最大エージング タイマーは、スイッチが、再設定を試行する前に、スパニングツリー設定メッ セージの受信を待つ秒数です。

スイッチ上のすべてのMSTインスタンスには、1つのコマンドで最大エージングタイマーを設定 できます(最大エージング タイムは IST にのみ適用されます)。

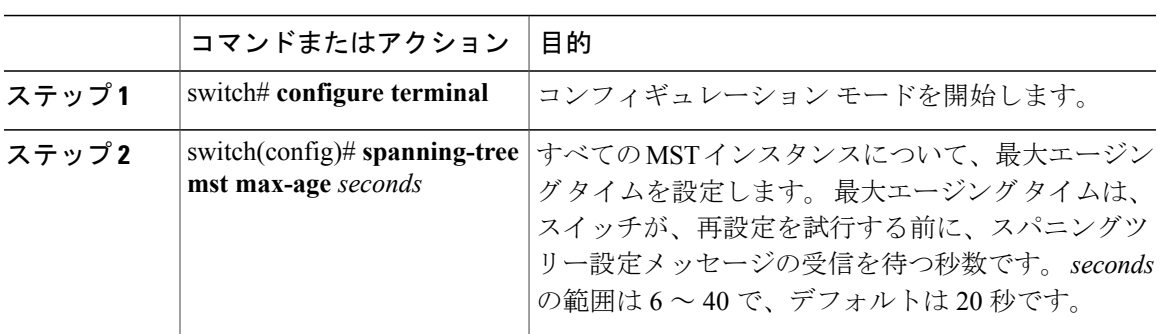

手順

次の例は、スイッチの最大エージング タイマーを 40 秒に設定する方法を示しています。

```
switch# configure terminal
switch(config)# spanning-tree mst max-age 40
```
## 最大ホップ カウントの設定

MST では、IST リージョナル ルートへのパス コストと、IP の存続可能時間 (TTL) メカニズムに 類似したホップ カウント メカニズムが使用されます。 リージョン内の最大ホップを設定し、そ れを、そのリージョンにある IST とすべての MST インスタンスに適用できます。 ホップ カウン トを設定すると、メッセージ エージ情報を設定するのと同様の結果が得られます(再構成の開始 時期を決定します)。

### 手順

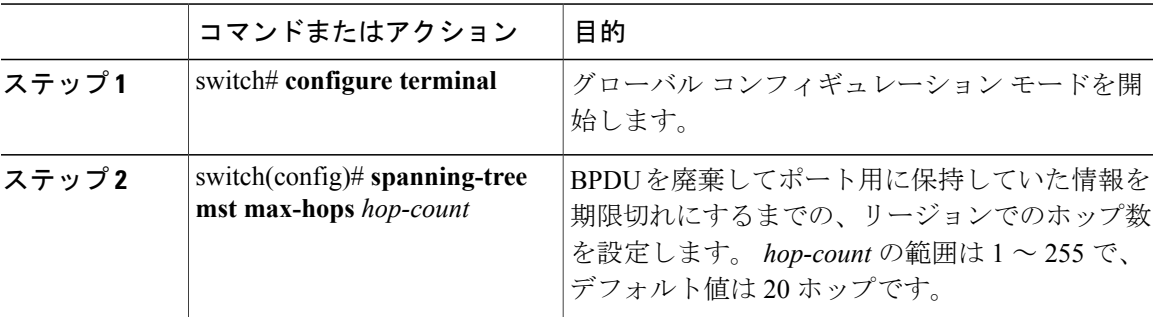

次の例は、最大ホップ カウントを 40 に設定する方法を示しています。

```
switch# configure terminal
switch(config)# spanning-tree mst max-hops 40
```
## **PVST** シミュレーションのグローバル設定

この自動機能は、グローバルまたはポートごとにブロックできます。グローバルコマンドを入力 すると、インターフェイス コマンド モードの実行中に、スイッチ全体の PVST シミュレーション 設定を変更できます。

### 手順

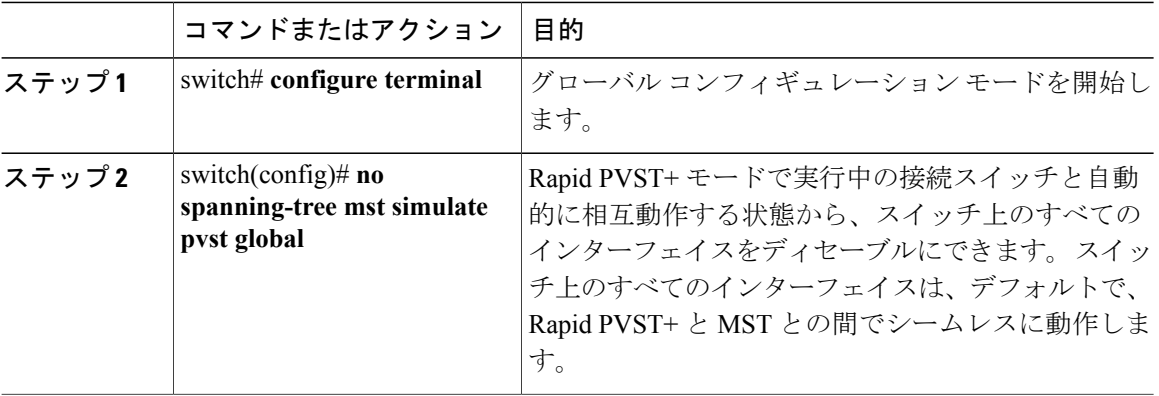

次の例は、Rapid PVST+ を実行している接続スイッチと自動的に相互運用することを防止するよ うにスイッチを設定する方法を示しています。

### switch# **configure terminal**

switch(config)# **no spanning-tree mst simulate pvst global**

## ポートごとの **PVST** シミュレーションの設定

MST は、Rapid PVST+ とシームレスに相互動作します。 ただし、デフォルト STP モードとして MSTが実行されていないスイッチへの誤った接続を防ぐため、この自動機能をディセーブルにす る必要が生じる場合があります。RapidPVST+シミュレーションをディセーブルにした場合、MST がイネーブルなポートが Rapid PVST+ がイネーブルなポートに接続されていることが検出される と、MSTがイネーブルなポートは、ブロッキングステートに移行します。このポートは、BPDU の受信が停止されるまで、一貫性のないステートのままになり、それから、ポートは、通常のSTP 送信プロセスに戻ります。

この自動機能は、グローバルまたはポートごとにブロックできます。

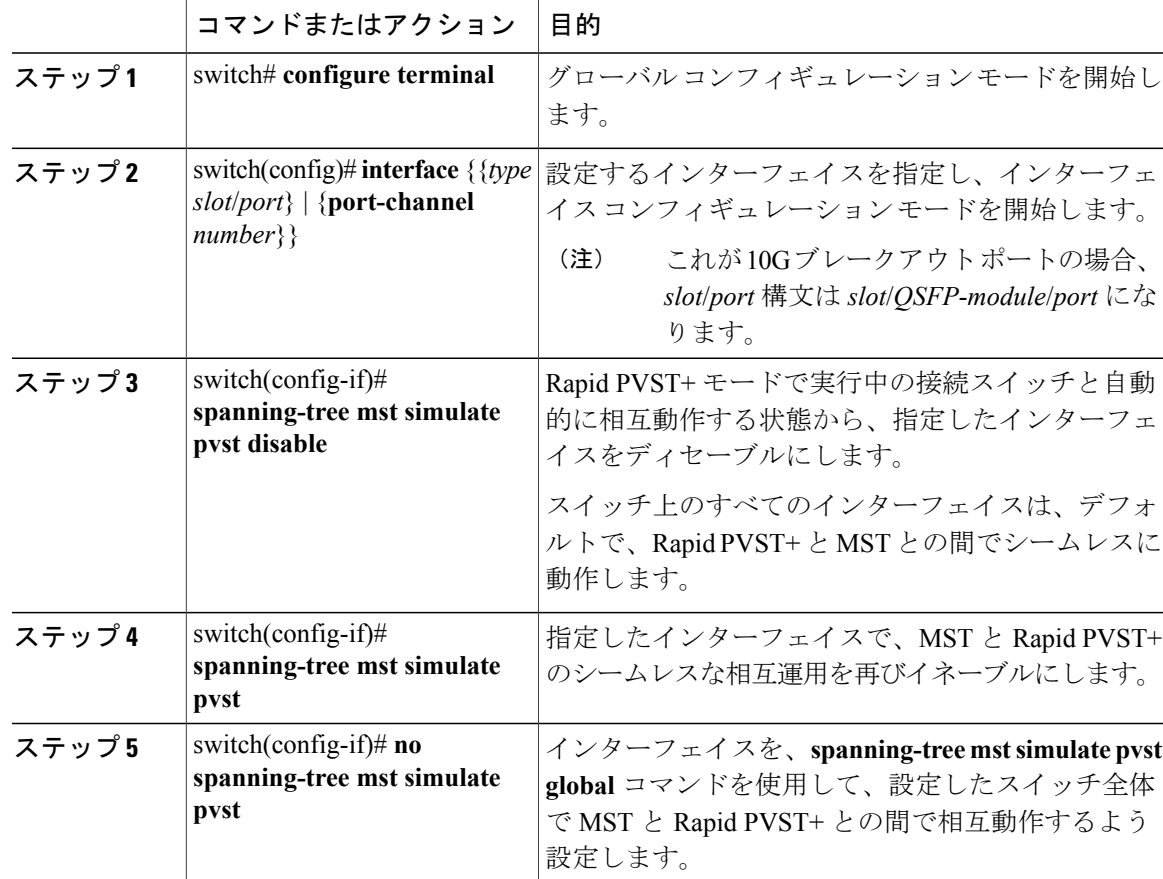

### 手順

次の例は、MSTを実行していない接続スイッチと自動的に相互運用することを防止するように指 定インターフェイスを設定する方法を示しています。

```
switch# configure terminal
switch(config)# interface ethernet 1/4
switch(config-if)# spanning-tree mst simulate pvst disable
```
## リンク タイプの設定

Rapid の接続性 (802.1w 規格) は、ポイントツーポイントのリンク上でのみ確立されます。 リン ク タイプは、デフォルトでは、インターフェイスのデュプレックス モードから制御されます。 全二重ポートはポイントツーポイント接続であると見なされ、半二重ポートは共有接続であると 見なされます。

リモート スイッチの 1 つのポートに、ポイントツーポイントで物理的に接続されている半二重リ ンクがある場合、リンク タイプのデフォルト設定を上書きし、高速移行をイネーブルにできま す。

リンクを共有に設定すると、STP は 802.1D に戻されます。

### 手順

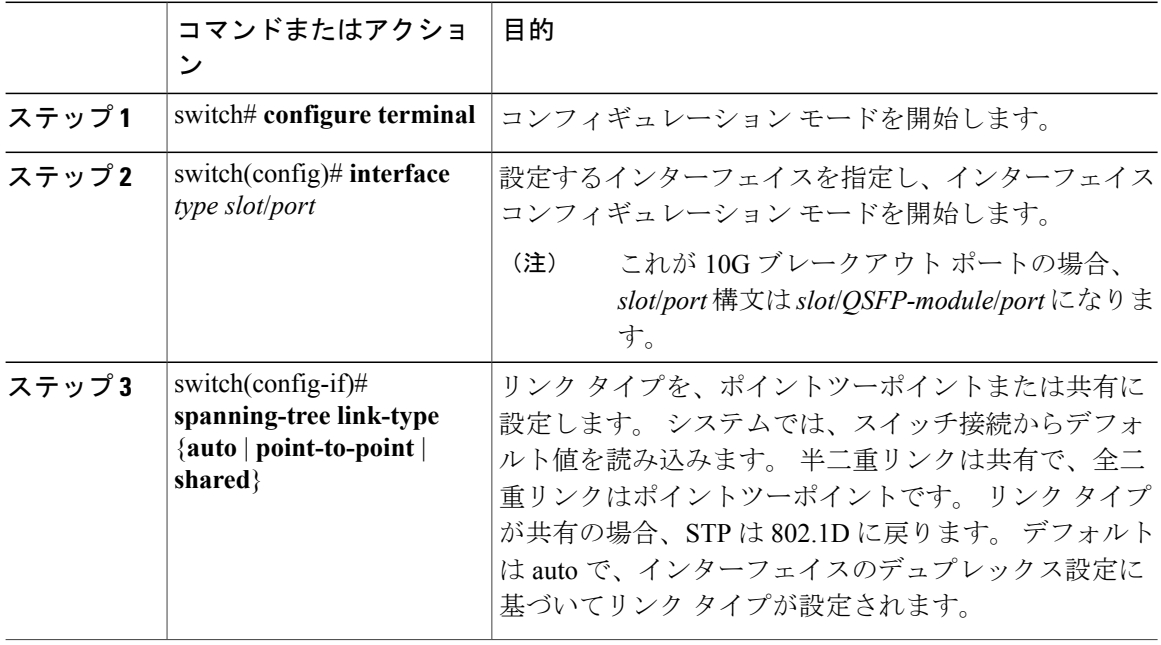

次の例は、リンク タイプをポイントツーポイントとして設定する方法を示しています。

```
switch# configure terminal
switch (config)# interface ethernet 1/4
switch(config-if)# spanning-tree link-type point-to-point
```
## プロトコルの再開

MST ブリッジでは、レガシー BPDU または異なるリージョンに関連付けられている MST BPDU を受信するときに、ポートがリージョンの境界にあることを検出できます。 ただし、STP プロト コルの移行では、レガシー スイッチが指定スイッチではない場合、IEEE 802.1D のみが実行され ているレガシースイッチが、リンクから削除されたかどうかを認識できません。スイッチ全体ま たは指定したインターフェイスでプロトコル ネゴシエーションを再開する(強制的に隣接スイッ チと再ネゴシエーションさせる)には、このコマンドを入力します。

### 手順

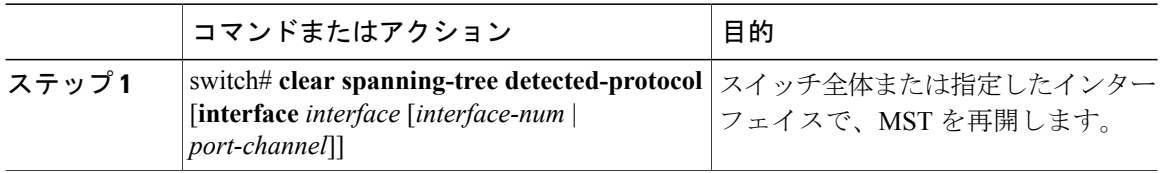

次の例は、スロット2、ポート8のイーサネットインターフェイスでMSTを再起動する方法を示 しています。

switch# **clear spanning-tree detected-protocol interface ethernet 2/8**

# <span id="page-138-0"></span>**MST** の設定の確認

MST の設定情報を表示するには、次のコマンドを使用します。

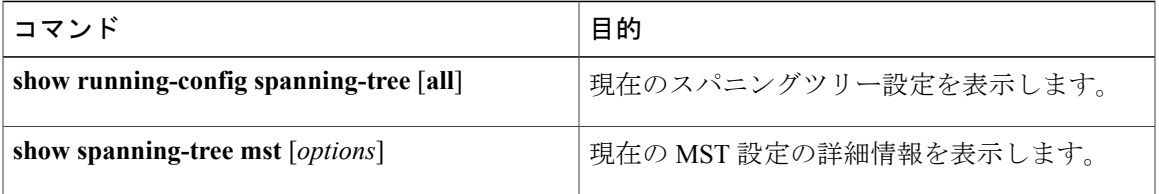

次に、現在の MST 設定を表示する方法を示します。

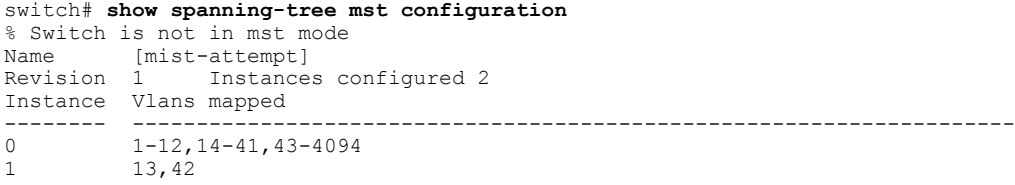

 **Cisco Nexus 6000** シリーズ **NX-OS** レイヤ **2** スイッチング コンフィギュレーション ガイド リリース

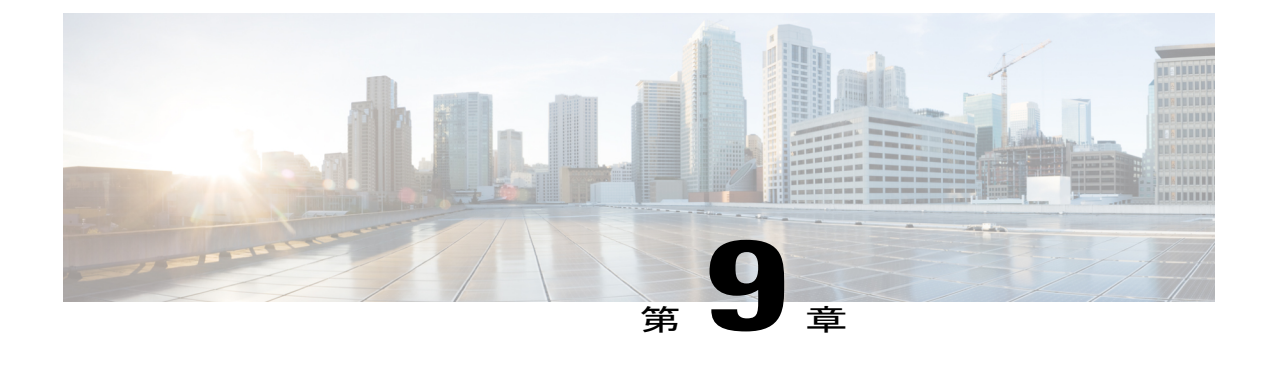

# **STP** 拡張機能の設定

この章の内容は、次のとおりです。

• STP [拡張機能](#page-140-0), 123 ページ

# <span id="page-140-0"></span>**STP** 拡張機能

シスコでは、スパニングツリープロトコル (STP)に、収束をより効率的に行うための拡張機能 を追加しました。場合によっては、同様の機能がIEEE 802.1w Rapid Spanning Tree Protocol (RSTP: 高速スパニングツリー プロトコル)標準にも組み込まれている可能性がありますが、シスコの拡 張機能を使用することを推奨します。 これらの拡張機能はすべて、RPVST+およびマルチ スパニ ングツリー プロトコル(MST)と組み合わせて使用できます。

使用可能な拡張機能には、スパニングツリーポートタイプ、Bridge Assurance、BridgeProtocol Data Units(BPDU:ブリッジ プロトコル データ ユニット)ガード、BPDU フィルタリング、ループ ガード、ルート ガードがあります。 これらの機能の大部分は、グローバルに、または指定イン ターフェイスに適用できます。

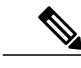

このマニュアルでは、IEEE802.1wおよびIEEE802.1sを指す用語として、「スパニングツリー」 を使用します。 IEEE 802.1D STP について説明している箇所では、802.1D と明記します。 (注)

## **STP** 拡張機能について

## **STP** ポート タイプの概要

スパニングツリー ポートは、エッジ ポート、ネットワーク ポート、または標準ポートとして構 成できます。 ポートは、ある一時点において、これらのうちいずれか 1 つの状態をとります。 デ フォルトのスパニングツリー ポート タイプは「標準」です。 インターフェイスが接続されてい

るデバイスのタイプによって、スパニングツリーポートを上記いずれかのポートタイプに設定で きます。

### スパニングツリー エッジ ポート

エッジ ポートは、ホストに接続されるポートであり、アクセス ポートとトランク ポートのどち らにもなります。 エッジ ポート インターフェイスは、ブロッキング ステートやラーニング ス テートを経由することなく、フォワーディング ステートに直接移行します (この直接移行動作 は、以前は、シスコ独自の機能 PortFast として設定していました)。

ホストに接続されているインターフェイスは、STPブリッジプロトコルデータユニット(BPDU) を受信してはなりません。

(注)

別のスイッチに接続されているポートをエッジ ポートとして設定すると、ブリッジング ルー プが発生する可能性があります。

### スパニングツリー ネットワーク ポート

ネットワークポートは、スイッチまたはブリッジだけに接続されます。 Bridge Assurance がグロー バルにイネーブルになっているときに、ネットワーク ポートとしてポートを設定すると、その ポート上で Bridge Assurance がイネーブルになります。

(注)

ホストまたは他のエッジ デバイスに接続されているポートを誤ってスパニングツリー ネット ワーク ポートとして設定すると、それらのポートは自動的にブロッキング ステートに移行し ます。

### スパニングツリー標準ポート

標準ポートは、ホスト、スイッチ、またはブリッジに接続できます。 これらのポートは、標準ス パニングツリー ポートとして機能します。

デフォルトのスパニングツリー インターフェイスは標準ポートです。

### **Bridge Assurance** の概要

Bridge Assuranceを使用すると、ネットワーク内でブリッジングループの原因となる問題の発生を 防ぐことができます。具体的には、単方向リンク障害や、スパニングツリーアルゴリズムを実行 しなくなってもデータ トラフィックの転送を続けているデバイスなどからネットワークを保護で きます。

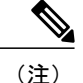

Bridge Assurance は、Rapid PVST+ および MST だけでサポートされています。 従来の 802.1D スパニングツリーではサポートされていません。

Bridge Assuranceはデフォルトでイネーブルになっており、グローバル単位でだけディセーブルに できます。 また、Bridge Assurance をイネーブルにできるのは、ポイントツーポイント リンクに 接続されたスパニングツリー ネットワーク ポートだけです。 Bridge Assurance は必ず、リンクの 両端でイネーブルにする必要があります。

Bridge Assurance をイネーブルにすると、BPDU が hello タイムごとに、動作中のすべてのネット ワーク ポート(代替ポートとバックアップ ポートを含む)に送出されます。 所定の期間 BPDU を受信しないポートは、ブロッキングステートに移行し、ルートポートの決定に使用されなくな ります。 BPDU を再度受信するようになると、そのポートで通常のスパニングツリー状態遷移が 再開されます。

### **BPDU** ガードの概要

BPDU ガードをイネーブルにすると、BPDU を受信したときにそのインターフェイスがシャット ダウンされます。

BPDU ガードはインターフェイス レベルで設定できます。 BPDU ガードをインターフェイス レベ ルで設定すると、そのポートはポート タイプ設定にかかわらず BPDU を受信するとすぐにシャッ トダウンされます。

BPDU ガードをグローバル単位で設定すると、動作中のスパニングツリー エッジ ポート上だけで 有効となります。 正しい設定では、LAN エッジ インターフェイスは BPDU を受信しません。 エッジ インターフェイスが BPDU を受信すると、無効な設定(未認証のホストまたはスイッチへ の接続など)を知らせるシグナルが送信されます。 BPDU ガードをグローバル単位でイネーブル にすると、BPDU を受信したすべてのスパニングツリー エッジ ポートがシャットダウンされま す。

BPDUガードは、無効な設定があると確実に応答を返します。無効な設定をした場合は、当該LAN インターフェイスを手動でサービス状態に戻す必要があるからです。

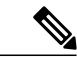

BPDU ガードをグローバル単位でイネーブルにすると、動作中のすべてのスパニングツリー エッジ インターフェイスに適用されます。 (注)

### **BPDU** フィルタリングの概要

BPDU フィルタリングを使用すると、スイッチが特定のポートで BPDU を送信または受信するの を禁止できます。

グローバルに設定された BPDU フィルタリングは、動作中のすべてのスパニングツリー エッジ ポートに適用されます。エッジポートはホストだけに接続してください。ホストでは通常、BPDU は破棄されます。 動作中のスパニングツリー エッジ ポートが BPDU を受信すると、ただちに標

準のスパニングツリー ポート タイプに戻り、通常のポート状態遷移が行われます。 その場合、 当該ポートで BPDU フィルタリングはディセーブルとなり、スパニングツリーによって、同ポー トでの BPDU の送信が再開されます。

BPDU フィルタリングは、インターフェイスごとに設定することもできます。 BPDU フィルタリ ングを特定のポートに明示的に設定すると、そのポートは BPDU を送出しなくなり、受信した BPDU をすべてドロップします。 特定のインターフェイスを設定することによって、個々のポー ト上のグローバルな BPDU フィルタリングの設定を実質的に上書きできます。 このようにイン ターフェイスに対して実行された BPDU フィルタリングは、そのインターフェイスがトランキン グであるか否かに関係なく、インターフェイス全体に適用されます。

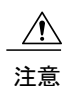

BPDUフィルタリングをインターフェイスごとに設定するときは注意が必要です。ホストに接 続されていないポートに BPDU フィルタリングを明示的に設定すると、ブリッジング ループ に陥る可能性があります。というのは、そうしたポートは受信したBPDUをすべて無視して、 フォワーディング ステートに移行するからです。

ポートがデフォルトでBPDUフィルタリングに設定されていなければ、エッジ設定によってBPDU フィルタリングが影響を受けることはありません。 次の表に、すべての BPDU フィルタリングの 組み合わせを示します。

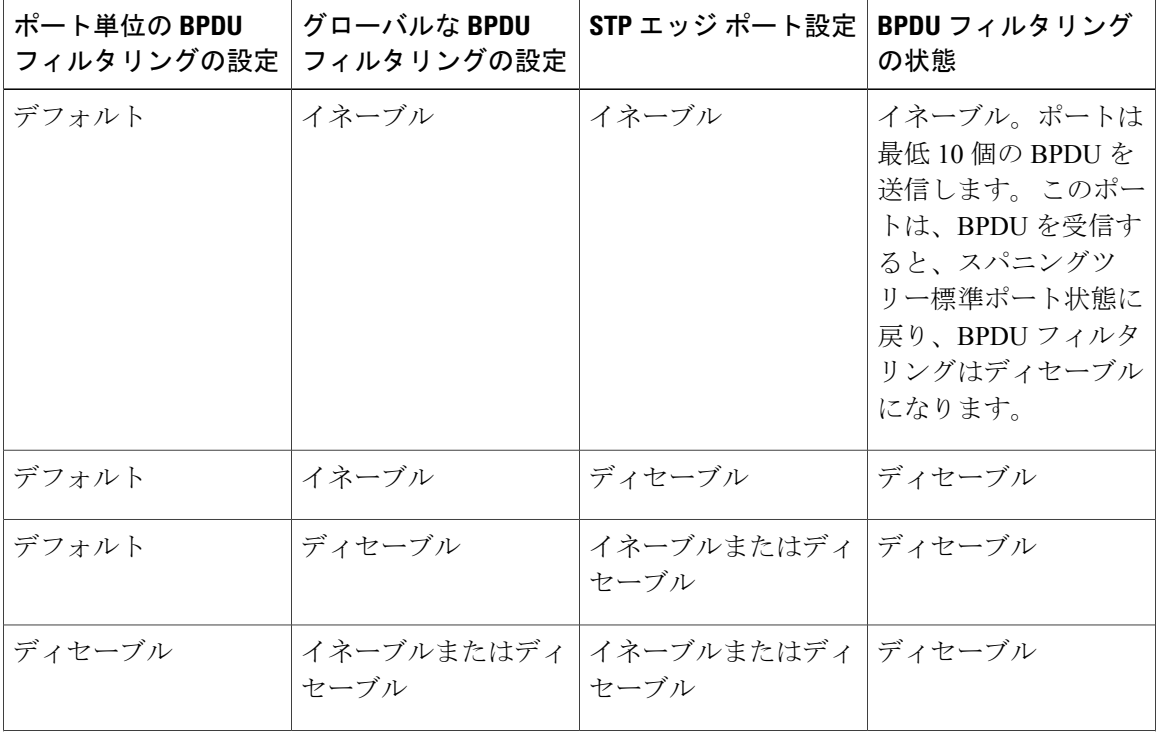

### 表 **6**: **BPDU** フィルタリングの設定
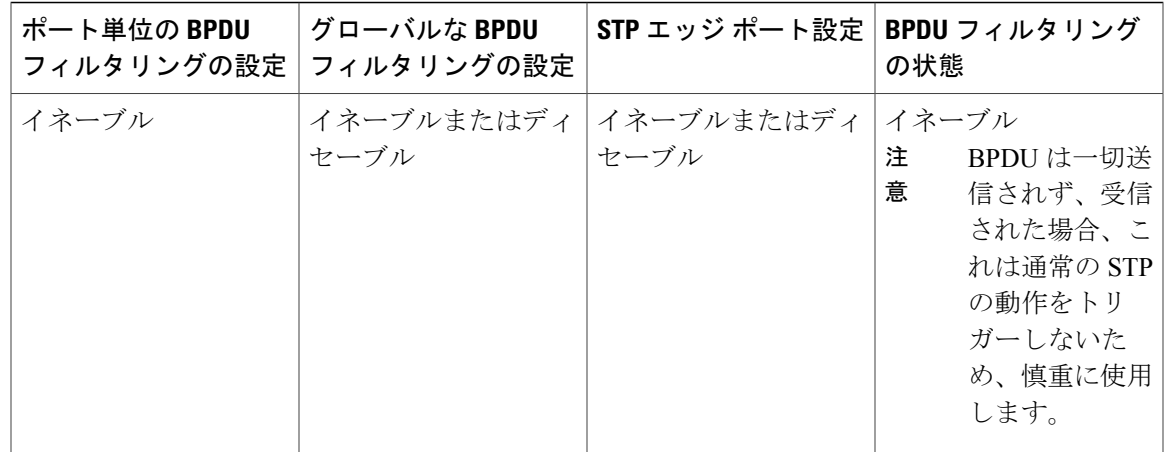

### ループ ガードの概要

ループ ガードは、次のような原因によってネットワークでループが発生するのを防ぎます。

- ネットワーク インターフェイスの誤動作
- CPU の過負荷
- BPDU の通常転送を妨害する要因

STPループは、冗長なトポロジにおいてブロッキングポートが誤ってフォワーディングステート に移行すると発生します。 こうした移行は通常、物理的に冗長なトポロジ内のポートの1つ(ブ ロッキングポートとは限らない)が BPDU の受信を停止すると起こります。

ループ ガードは、デバイスがポイントツーポイント リンクによって接続されているスイッチド ネットワークだけで役立ちます。ポイントツーポイントリンクでは、下位BPDUを送信するか、 リンクをダウンしない限り、代表ブリッジは消えることはありません。

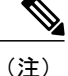

ループ ガードは、ネットワークおよび標準のスパニングツリー ポート タイプ上だけでイネー ブルにできます。

ループ ガードを使用して、ルート ポートまたは代替/バックアップ ループ ポートが BPDU を受信 するかどうかを確認できます。 BPDU を受信しないポートを検出すると、ループ ガードは、その ポートを不整合状態(ブロッキング ステート)に移行します。このポートは、再度 BPDU の受信 を開始するまで、ブロッキングステートのままです。不整合状態のポートはBPDUを送信しませ ん。このようなポートがBPDUを再度受信すると、ループガードはそのループ不整合状態を解除 し、STP によってそのポート状態が確定されます。こうしたリカバリは自動的に行われます。

ループ ガードは障害を分離し、STP は障害のあるリンクやブリッジを含まない安定したトポロジ に収束できます。ループガードをディセーブルにすると、すべてのループ不整合ポートはリスニ ング ステートに移行します。

ループ ガードはポート単位でイネーブルにできます。 ループ ガードを特定のポートでイネーブ ルにすると、そのポートが属するすべてのアクティブインスタンスまたは Virtual LAN (VLAN: 仮想 LAN)にループ ガードが自動的に適用されます。 ループ ガードをディセーブルにすると、 指定ポートでディセーブルになります。

### ルート ガードの概要

特定のポートでルートガードをイネーブルにすると、そのポートはルートポートになることが禁 じられます。 受信した BPDU によって STP コンバージェンスが実行され、指定ポートがルート ポートになると、そのポートはルート不整合(ブロッキング)状態になります。 このポートが優 位 BPDU の送信を停止すると、ブロッキングが再度解除されます。 次に、STP によって、フォ ワーディング ステートに移行します。 このようにポートのリカバリは自動的に行われます。

特定のインターフェイスでルート ガードをイネーブルにすると、そのインターフェイスが属する すべての VLAN にルート ガード機能が適用されます。

ルート ガードを使用すると、ネットワーク内にルート ブリッジを強制的に配置できます。 ルー トガードは、ルートガードがイネーブルにされたポートを指定ポートに選出します。通常、ルー トブリッジのポートはすべて指定ポートとなります(ただし、ルートブリッジの2つ以上のポー トが接続されている場合はその限りではありません)。 ルート ブリッジは、ルート ガードがイ ネーブルにされたポートで上位 BPDU を受信すると、そのポートをルート不整合 STP 状態に移行 します。 このようにして、ルート ガードはルート ブリッジを強制的に配置します。

ルート ガードをグローバルには設定できません。

(注)

ルート ガードはすべてのスパニングツリー ポート タイプ (標準、エッジ、ネットワーク)で イネーブルにできます。

## **STP** 拡張機能の設定

### **STP** 拡張機能の設定における注意事項

STP 拡張機能を設定する場合は、次の注意事項に従ってください。

- ホストに接続されたすべてのアクセス ポートとトランク ポートをエッジ ポートとして設定 します。
- Bridge Assurance は、ポイントツーポイントのスパニングツリー ネットワーク ポート上だけ で実行されます。 この機能は、リンクの両端で設定する必要があります。
- ループ ガードは、スパニングツリー エッジ ポートでは動作しません。
- ポイントツーポイント リンクに接続していないポートでループ ガードをイネーブルにはで きません。
- ルートガードがイネーブルになっている場合、ループガードをイネーブルにはできません。

### スパニングツリー ポート タイプのグローバルな設定

スパニングツリーポートタイプの割り当ては、そのポートが接続されているデバイスのタイプに よって次のように決まります。

- エッジ:エッジ ポートは、ホストに接続されるポートであり、アクセス ポートとトランク ポートのどちらかです。
- ネットワーク:ネットワーク ポートは、スイッチまたはブリッジだけに接続されます。
- 標準:標準ポートはエッジ ポートでもネットワーク ポートでもない、標準のスパニングツ リー ポートです。 標準ポートは、任意のタイプのデバイスに接続できます。

ポートタイプは、グローバル単位でもインターフェイス単位でも設定できます。デフォルトのス パニングツリー ポート タイプは「標準」です。

### はじめる前に

STP が設定されていること。

インターフェイスに接続されているデバイスのタイプに合わせてポートが正しく設定されている こと。

#### 手順

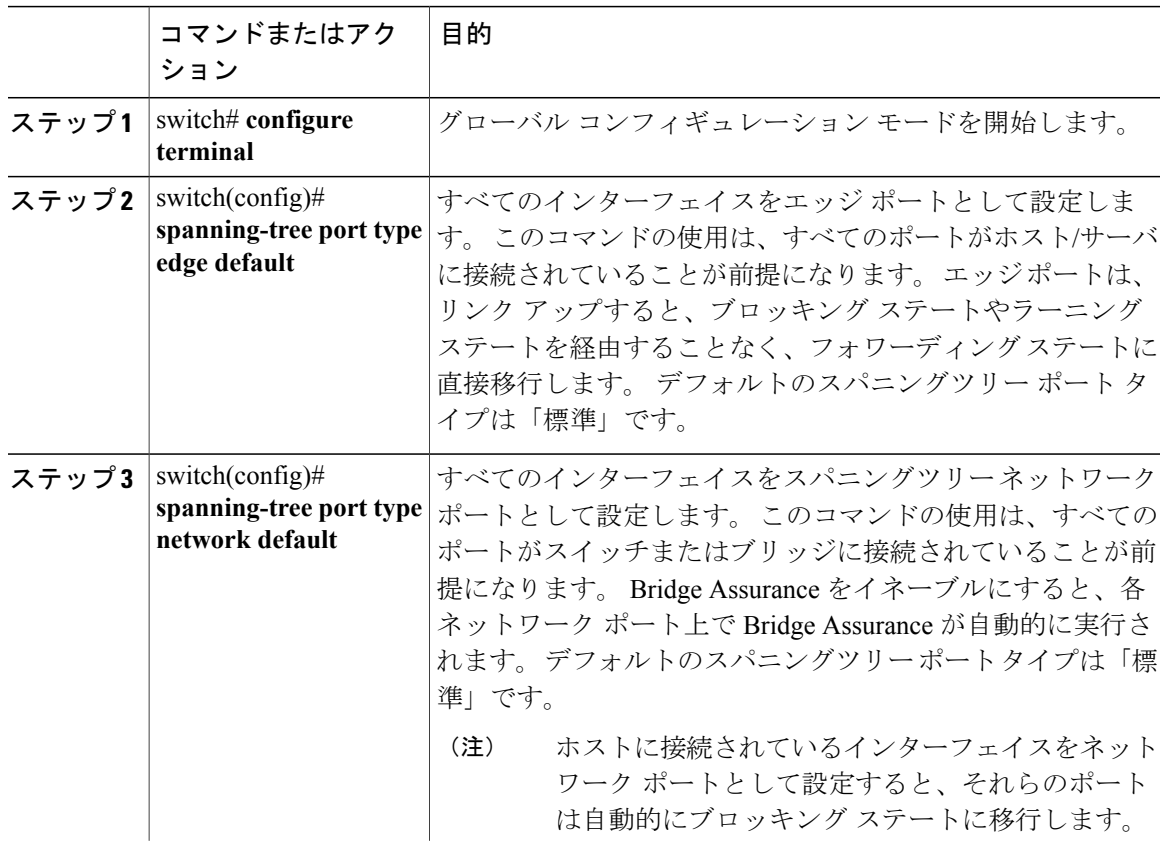

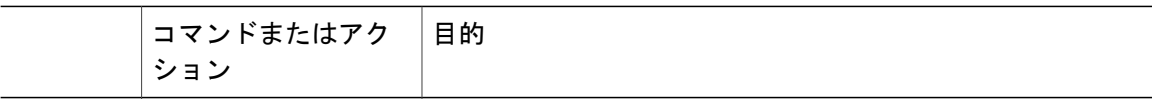

次に、ホストに接続されたアクセス ポートおよびトランク ポートをすべて、スパニングツリー エッジ ポートとして設定する例を示します。

switch# **configure terminal** switch(config)# **spanning-tree port type edge default**

次に、スイッチまたはブリッジに接続されたポートをすべて、スパニングツリー ネットワーク ポートとして設定する例を示します。

switch# **configure terminal** switch(config)# **spanning-tree port type network default**

### 指定インターフェイスでのスパニングツリー エッジ ポートの設定

指定インターフェイスにスパニングツリーエッジポートを設定できます。スパニングツリーエッ ジ ポートとして設定されたインターフェイスは、リンク アップ時に、ブロッキング ステートや ラーニング ステートを経由することなく、フォワーディング ステートに直接移行します。

このコマンドには次の 4 つの状態があります。

- **spanning-treeporttype edge**:このコマンドはアクセスポートのエッジ動作を明示的にイネー ブルにします。
- **spanning-tree port type edge trunk**:このコマンドはトランク ポートのエッジ動作を明示的に イネーブルにします。

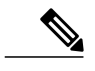

- **spanning-tree port type edge trunk** コマンドを入力すると、そのポートは、ア クセス モードであってもエッジ ポートとして設定されます。 (注)
- **spanning-tree port type normal**:このコマンドは、ポートを標準スパニングツリー ポートと して明示的に設定しますが、フォワーディングステートへの直接移行はイネーブルにしませ  $h_{\circ}$
- **no spanning-tree port type**:このコマンドは、**spanning-tree port type edge default** コマンドを グローバルコンフィギュレーションモードで定義した場合に、エッジ動作を暗黙的にイネー ブルにします。エッジポートをグローバルに設定していない場合、**no spanning-treeporttype** コマンドは、**spanning-tree port type disable** コマンドと同じです。

### はじめる前に

STP が設定されていること。

インターフェイスがホストに接続されていること。

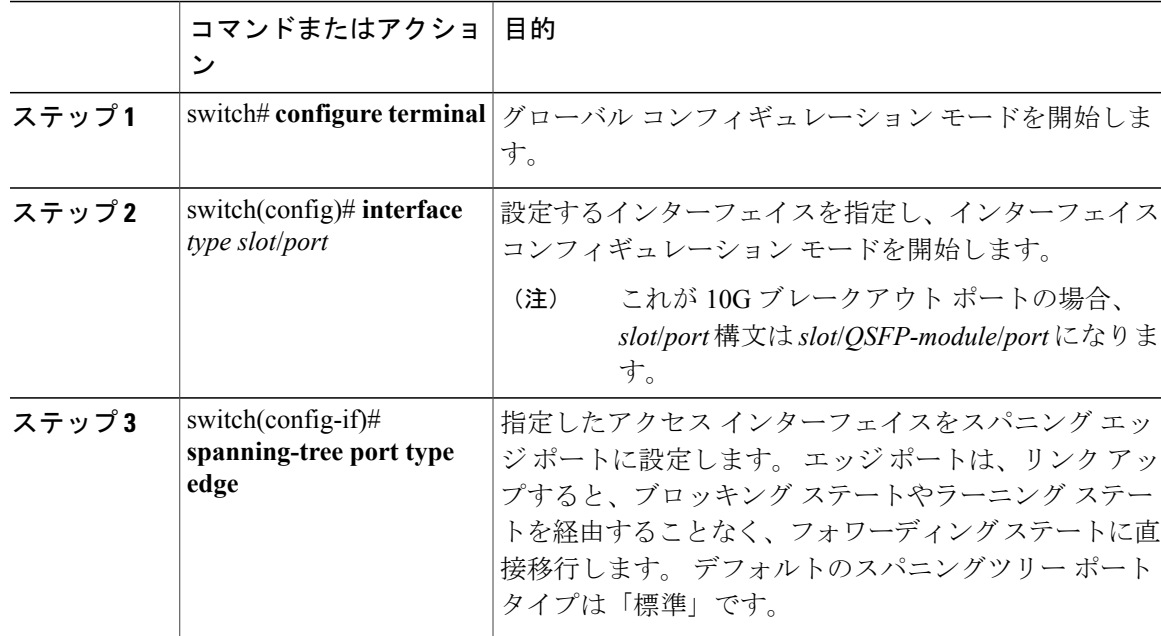

#### 手順

次に、アクセス インターフェイス Ethernet 1/4 をスパニングツリー エッジ ポートとして設定する 例を示します。

switch# **configure terminal** switch(config)# **interface ethernet 1/4** switch(config-if)# **spanning-tree port type edge**

### 指定インターフェイスでのスパニングツリー ネットワーク ポートの設定

指定インターフェイスにスパニングツリー ネットワーク ポートを設定できます。 Bridge Assurance は、スパニングツリー ネットワーク ポート上だけで実行されます。

このコマンドには次の3つの状態があります。

- **spanning-tree port type network**:このコマンドは指定したポートを明示的にネットワーク ポートとして設定します。 Bridge Assurance をグローバルにイネーブルにすると、スパニン グツリー ネットワーク ポート上で Bridge Assurance が自動的に実行されます。
- **spanning-tree port type normal**:このコマンドは、ポートを明示的に標準スパニングツリー ポートとして設定します。このインターフェイス上では Bridge Assurance は動作しません。
- **no spanning-tree port type**:このコマンドは、**spanning-tree port type network default** コマン ドをグローバル コンフィギュレーション モードで定義した場合に、ポートを暗黙的にスパ ニングツリー ネットワーク ポートとしてイネーブルにします。 Bridge Assurance をイネーブ ルにすると、このポート上で Bridge Assurance が自動的に実行されます。

(注)

ホストに接続されているポートをネットワーク ポートとして設定すると、そのポートは自動 的にブロッキング ステートに移行します。

### はじめる前に

STP が設定されていること。

インターフェイスがスイッチまたはルータに接続されていること。

### 手順

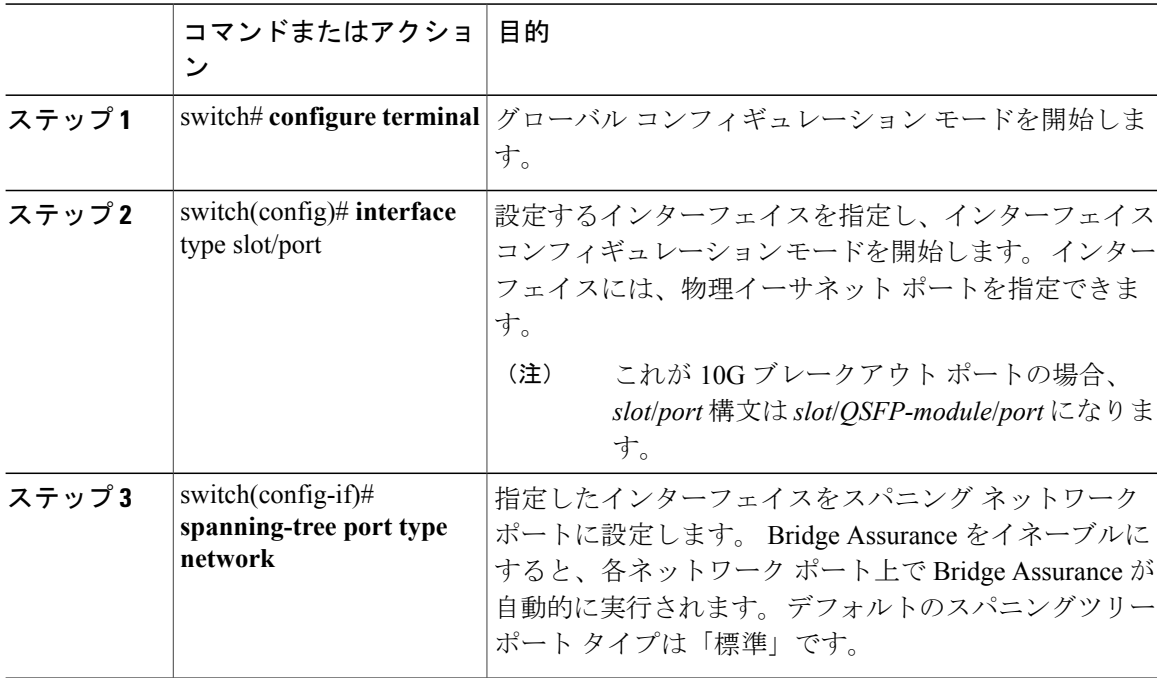

次に、Ethernet インターフェイス 1/4 をスパニングツリー ネットワーク ポートとして設定する例 を示します。

switch# **configure terminal** switch(config)# **interface ethernet 1/4** switch(config-if)# **spanning-tree port type network**

## **BPDU** ガードのグローバルなイネーブル化

BPDU ガードをデフォルトでグローバルにイネーブルにできます。 BPDU ガードがグローバルに イネーブルにされると、システムは、BPDU を受信したエッジ ポートをシャット ダウンします。

(注) すべてのエッジ ポートで BPDU ガードをイネーブルにすることを推奨します。

#### はじめる前に

STP が設定されていること。

少なくとも一部のスパニングツリー エッジ ポートが設定済みであること。

#### 手順

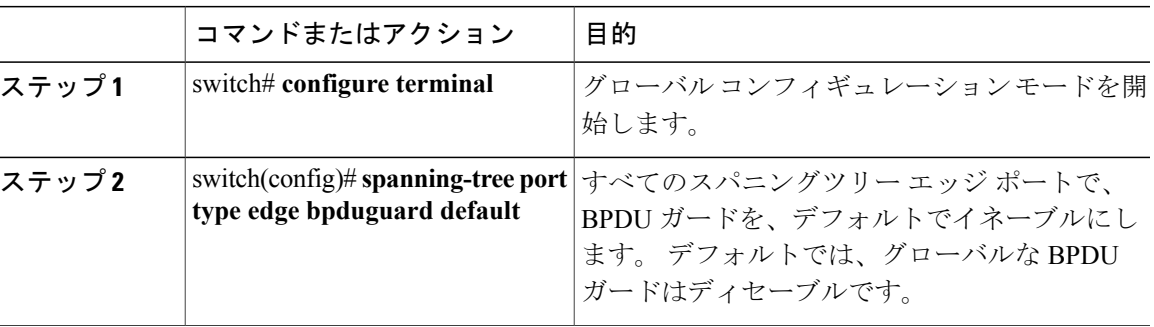

次に、すべてのスパニングツリー エッジ ポートで BPDU ガードをイネーブルにする例を示しま す。

```
switch# configure terminal
switch(config)# spanning-tree port type edge bpduguard default
```
### 指定インターフェイスでの **BPDU** ガードのイネーブル化

指定インターフェイスで、BPDU ガードをイネーブルにできます。 BPDU ガードがイネーブルに されたポートは、BPDU を受信すると、シャットダウンされます。

- BPDU ガードは、指定インターフェイスで次のように設定できます。
	- **spanning-tree bpduguard enable**:インターフェイス上で BPDU ガードが無条件にイネーブル になります。
	- **spanning-treebpduguarddisable**:インターフェイス上で BPDU ガードが無条件にディセーブ ルになります。
	- **no spanning-tree bpduguard**:動作中のエッジ ポート インターフェイスに **spanning-tree port type edgebpduguarddefault**コマンドが設定されている場合、そのインターフェイスでBPDU ガードをイネーブルにします。

はじめる前に

STP が設定されていること。

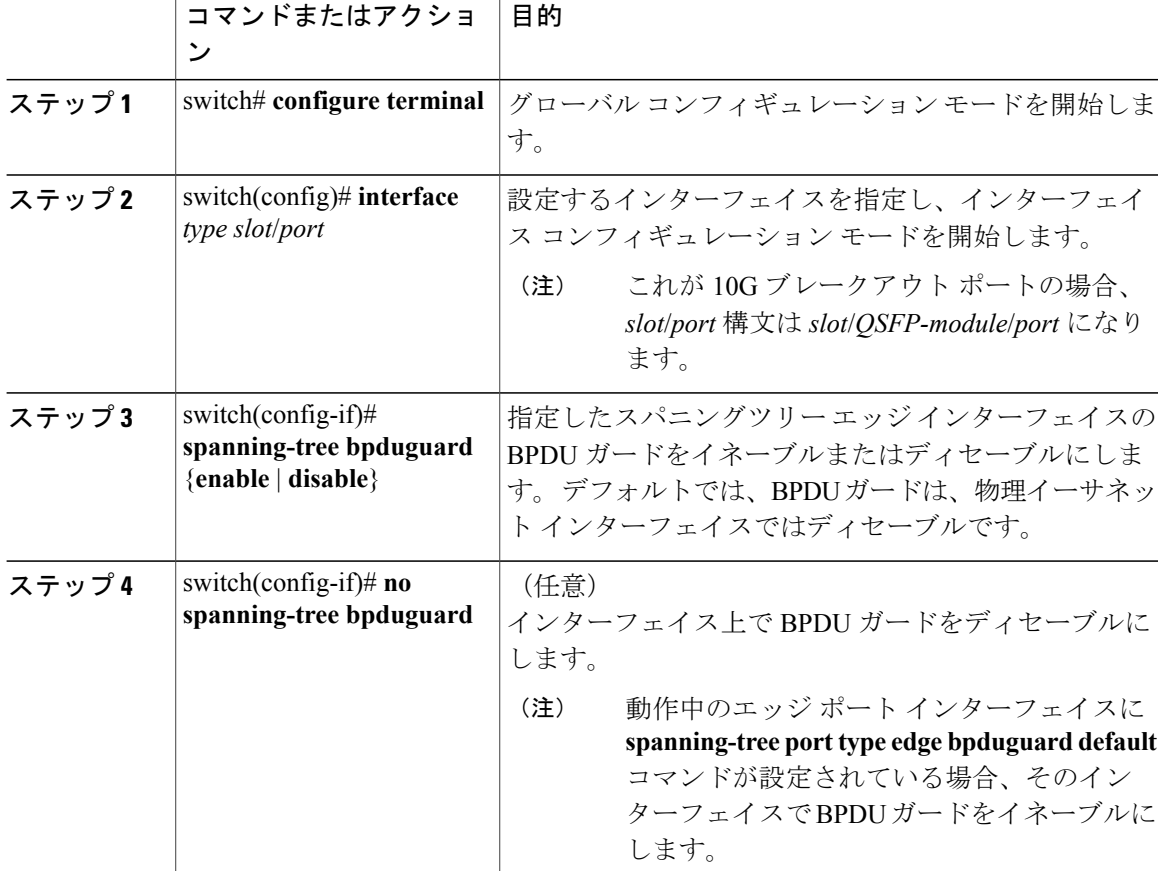

#### 手順

次に、エッジ ポート Ethernet 1/4 で BPDU ガードを明示的にイネーブルにする例を示します。

```
switch# configure terminal
switch (config)# interface ethernet 1/4
switch(config-if)# spanning-tree bpduguard enable
switch(config-if)# no spanning-tree bpduguard
```
### **BPDU** フィルタリングのグローバルなイネーブル化

スパニングツリー エッジ ポートで、BPDU フィルタリングをデフォルトでグローバルにイネーブ ルにできます。

BPDU フィルタリングがイネーブルにされたエッジ ポートは、BPDU を受信すると、エッジ ポー トとしての動作ステータスを失い、通常のSTP状態遷移を再開します。ただし、このポートは、 エッジ ポートとしての設定は保持したままです。

注意

このコマンドを使用するときには注意してください。誤って使用すると、ブリッジング ルー プが発生するおそれがあります。

(注)

グローバルにイネーブルにされた BPDU フィルタリングは、動作中のエッジ ポートだけに適 用されます。 ポートは数個の BPDU をリンクアップ時に送出してから、実際に、発信 BPDU のフィルタリングを開始します。エッジポートは、BPDUを受信すると、動作中のエッジポー ト ステータスを失い、BPDU フィルタリングはディセーブルになります。

#### はじめる前に

STP が設定されていること。

少なくとも一部のスパニングツリー エッジ ポートが設定済みであること。

#### 手順

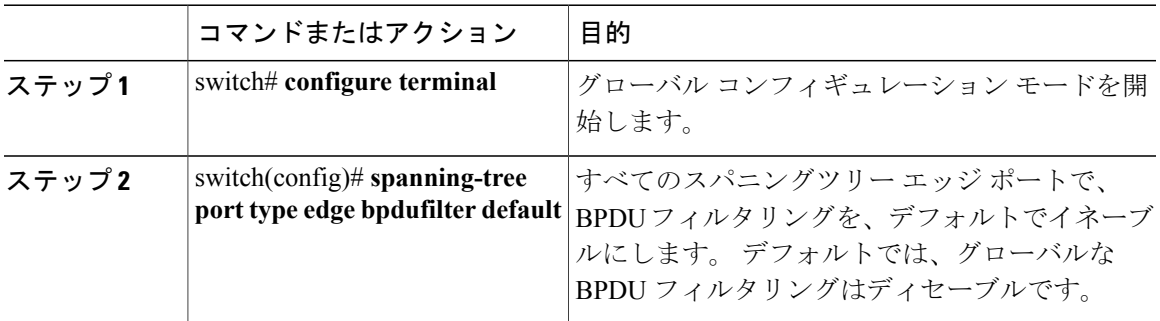

次に、すべての動作中のスパニングツリーエッジポートでBPDUフィルタリングをイネーブルに する例を示します。

switch# **configure terminal** switch(config)# **spanning-tree port type edge bpdufilter default**

### 指定インターフェイスでの **BPDU** フィルタリングのイネーブル化

指定インターフェイスに BPDU フィルタリングを適用できます。 BPDU フィルタリングを特定の インターフェイス上でイネーブルにすると、そのインターフェイスは BPDU を送信しなくなり、 受信した BPDU をすべてドロップするようになります。 この BPDU フィルタリング機能は、トラ ンキング インターフェイスであるかどうかに関係なく、すべてのインターフェイスに適用されま す。

∕^ 注意

指定インターフェイスで **spanning-treebpdufilter enable** コマンドを入力するときは注意してく ださい。 ホストに接続されていないポート上で BPDU フィルタリングを明示的に設定した場 合、ポートは受信したすべての BPDU を無視してフォワーディング ステートになるので、ブ リッジング ループが発生する可能性があります。

このコマンドを入力すると、指定インターフェイスのポート設定が上書きされます。

このコマンドには次の 3 つの状態があります。

- **spanning-tree bpdufilter enable**:インターフェイス上で BPDU フィルタリングが無条件にイ ネーブルになります。
- **spanning-treebpdufilterdisable**:インターフェイス上でBPDUフィルタリングが無条件にディ セーブルになります。
- **no spanning-tree bpdufilter**:動作中のエッジ ポート インターフェイスに **spanning-tree port type edge bpdufilter default** コマンドが設定されている場合、そのインターフェイスで BPDU フィルタリングをイネーブルにします。

(注)

特定のポートだけで BPDU フィルタリングをイネーブルにすると、そのポートでの BPDU の 送受信が禁止されます。

### はじめる前に

STP が設定されていること。

### 手順

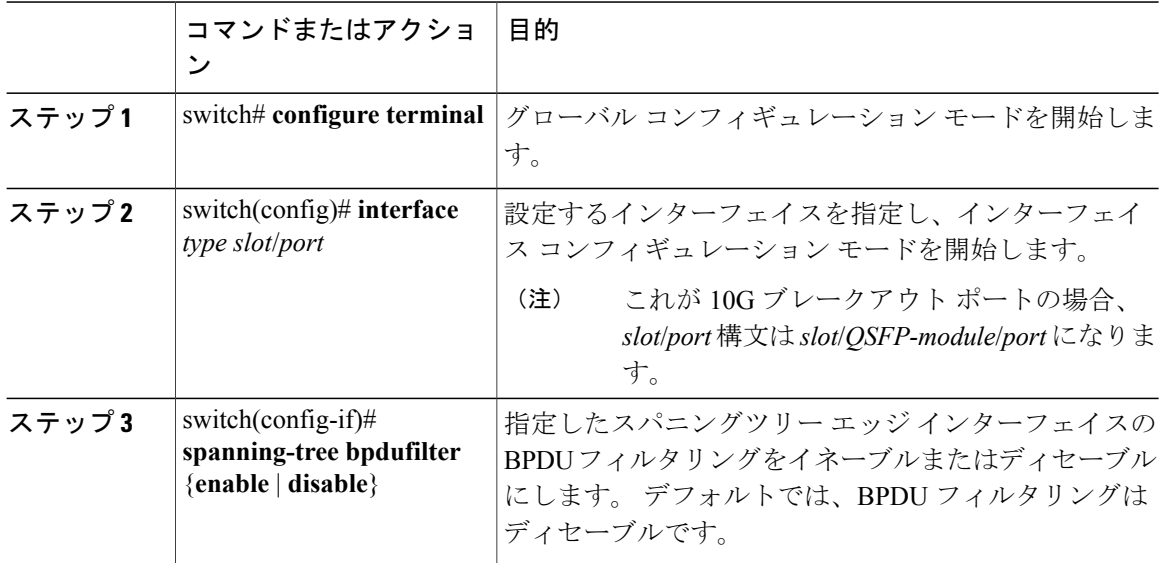

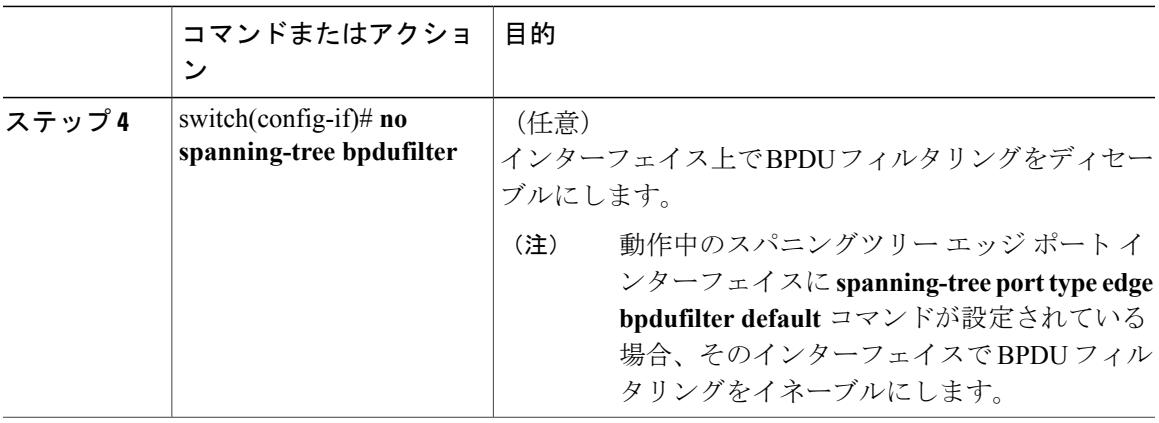

次に、スパニングツリー エッジ ポート Ethernet 1/4 で BPDU フィルタリングを明示的にイネーブ ルにする例を示します。

switch# **configure terminal** switch (config)# **interface ethernet 1/4** switch(config-if)# **spanning-tree bpdufilter enable**

### ループ ガードのグローバルなイネーブル化

ループガードは、デフォルトの設定により、すべてのポイントツーポイントスパニングツリーの 標準およびネットワークポートで、グローバルにイネーブルにできます。ループガードは、エッ ジ ポートでは動作しません。

ループ ガードを使用すると、ブリッジ ネットワークのセキュリティを高めることができます。 ループ ガードは、単方向リンクを引き起こす可能性のある障害が原因で、代替ポートまたはルー ト ポートが指定ポートになるのを防ぎます。

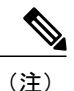

指定インターフェイスでループ ガード コマンドを入力すると、グローバルなループ ガード コ マンドが上書きされます。

はじめる前に

STP が設定されていること。

スパニングツリー標準ポートが存在し、少なくとも一部のネットワーク ポートが設定済みである こと。

### 手順

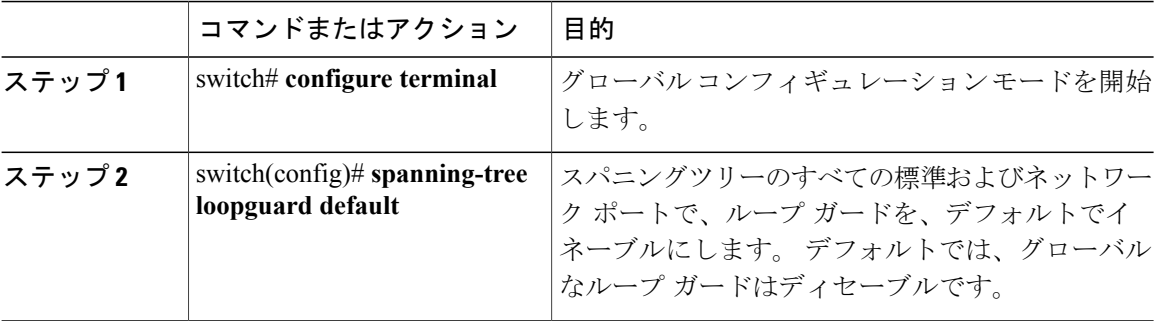

次に、スパニングツリーのすべての標準およびネットワークポートでループガードをイネーブル にする例を示します。

switch# **configure terminal** switch(config)# **spanning-tree loopguard default**

## 指定インターフェイスでのループ ガードまたはルート ガードのイネーブル化

ループ ガードまたはルート ガードは、指定インターフェイスでイネーブルにできます。

特定のポートでルートガードをイネーブルにすると、そのポートはルートポートになることを禁 止されます。ループ ガードは、単方向リンクを発生させる可能性のある障害が原因で代替ポート またはルート ポートが指定ポートになるのを防ぎます。

特定のインターフェイスでループガードおよびルートガードの両機能をイネーブルにすると、そ のインターフェイスが属するすべての VLAN に両機能が適用されます。

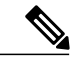

指定インターフェイスでループ ガード コマンドを入力すると、グローバルなループ ガード コ マンドが上書きされます。 (注)

### はじめる前に

STP が設定されていること。

ループガードが、スパニングツリーの標準またはネットワークポート上で設定されていること。

手順

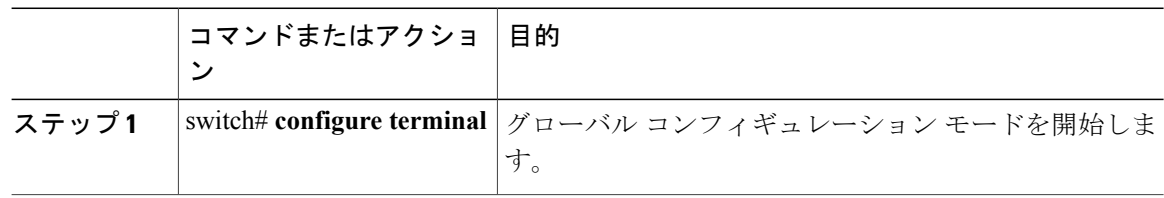

 **Cisco Nexus 6000** シリーズ **NX-OS** レイヤ **2** スイッチング コンフィギュレーション ガイド リリース

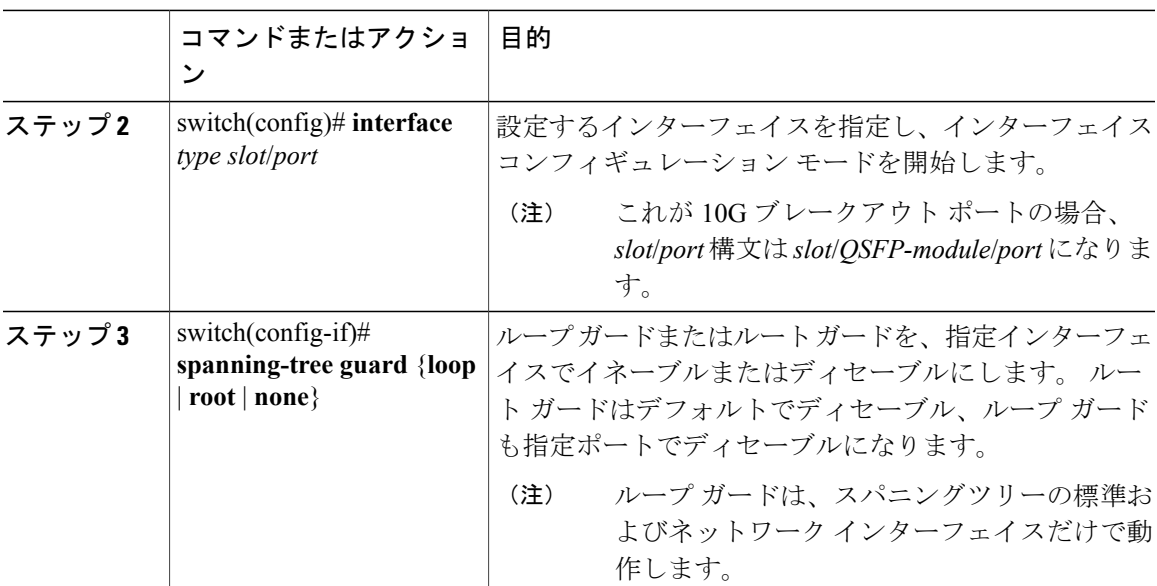

次に、Ethernet ポート 1/4 で、ルート ガードをイネーブルにする例を示します。

```
switch# configure terminal
switch (config)# interface ethernet 1/4
switch(config-if)# spanning-tree guard root
```
## **STP** 拡張機能の設定の確認

STP 拡張機能の設定情報を表示するには、次のコマンドを使用します。

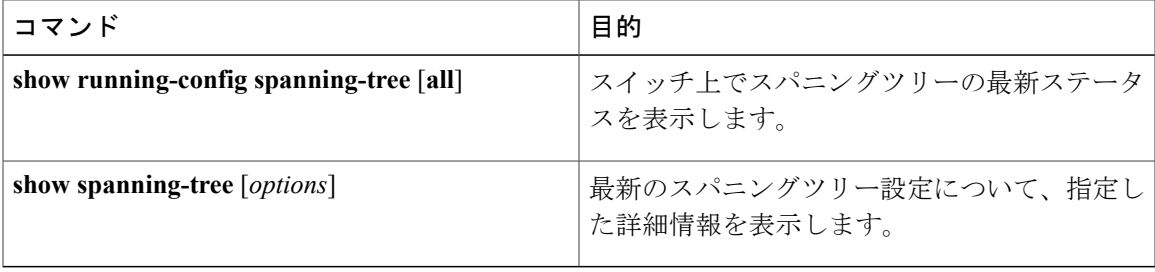

 **Cisco Nexus 6000** シリーズ **NX-OS** レイヤ **2** スイッチング コンフィギュレーション ガイド リリース

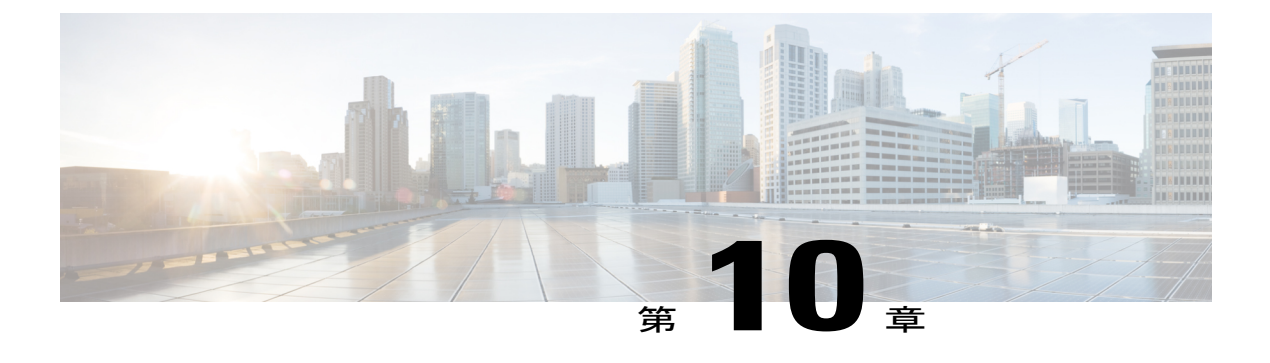

# **LLDP** の設定

この章の内容は、次のとおりです。

- グローバル LLDP [コマンドの設定](#page-158-0), 141 ページ
- [インターフェイス](#page-160-0) LLDP の設定. 143 ページ

## <span id="page-158-0"></span>グローバル **LLDP** コマンドの設定

グローバルな LLDP 設定値を設定できます。 これらの設定値には、ピアから受信した LLDP 情報 を廃棄するまでの時間、任意のインターフェイスで LLDP 初期化を実行するまで待機する時間、 LLDP パケットを送信するレート、ポートの説明、システム機能、システムの説明、およびシス テム名が含まれます。

LLDP は一連の属性をサポートし、これらを使用してネイバー デバイスを検出します。 属性に は、Type、Length、および Value の説明が含まれていて、これらを TLV と呼びます。 LLDP をサ ポートするデバイスは、ネイバーとの情報の送受信にTLVを使用できます。設定情報、デバイス の機能、デバイス ID などの詳細情報は、このプロトコルを使用してアドバタイズできます。

スイッチは、次の必須の管理 LLDP TLV をサポートします。

- •データセンター イーサネット パラメータ交換 (DCBXP) TLV
- 管理アドレス TLV
- ポート記述 TLV
- •ポート VLAN ID TLV(IEEE 802.1 に固有の TLV)
- システム機能 TLV
- システム記述 TLV
- システム名 TLV

Data Center Bridging Exchange Protocol (DCBXP) は LLDP を拡張したものです。 ピア間でのノー ド パラメータのアナウンス、交換、およびネゴシエートに使用されます。 DCBXP パラメータは 特定の DCBXP TLV にパッケージ化されます。 この TLV は、受信した LLDP パケットに確認応 答を提供するように設計されています。

LLDP をイネーブルにすると、DCBXP がデフォルトでイネーブルになります。 LLDP がイネーブ ルの場合、DCBXP は [**no**] **ldp tlv-select dcbxp** コマンドを使用してイネーブルまたはディセーブル にできます。LLDPによる送信または受信がディセーブルであるポートでは、DCBXPはディセー ブルになります。

### はじめる前に

スイッチでリンク層検出プロトコル(LLDP)機能がイネーブルになっていることを確認します。

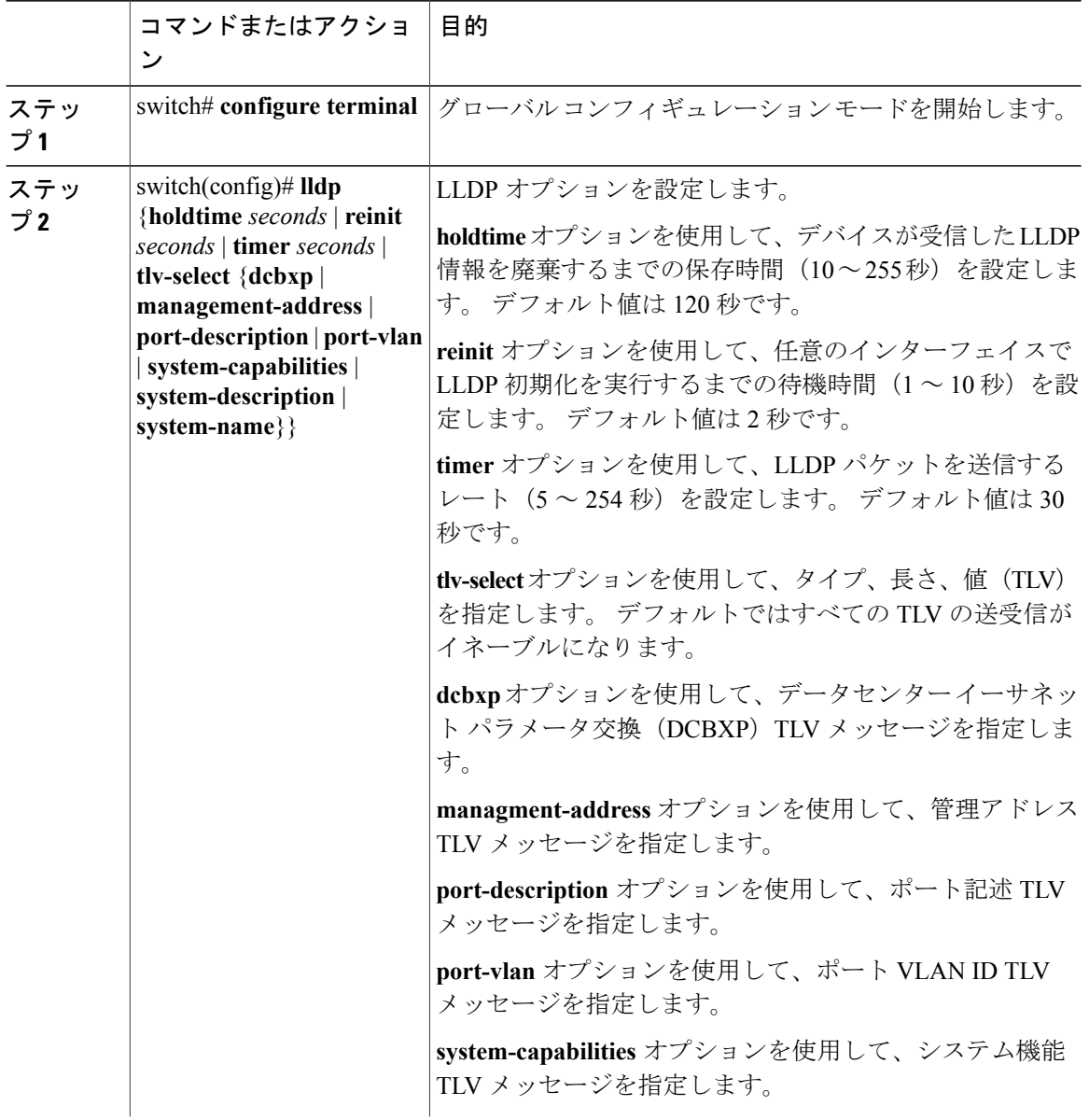

### 手順

 **Cisco Nexus 6000** シリーズ **NX-OS** レイヤ **2** スイッチング コンフィギュレーション ガイド リリース

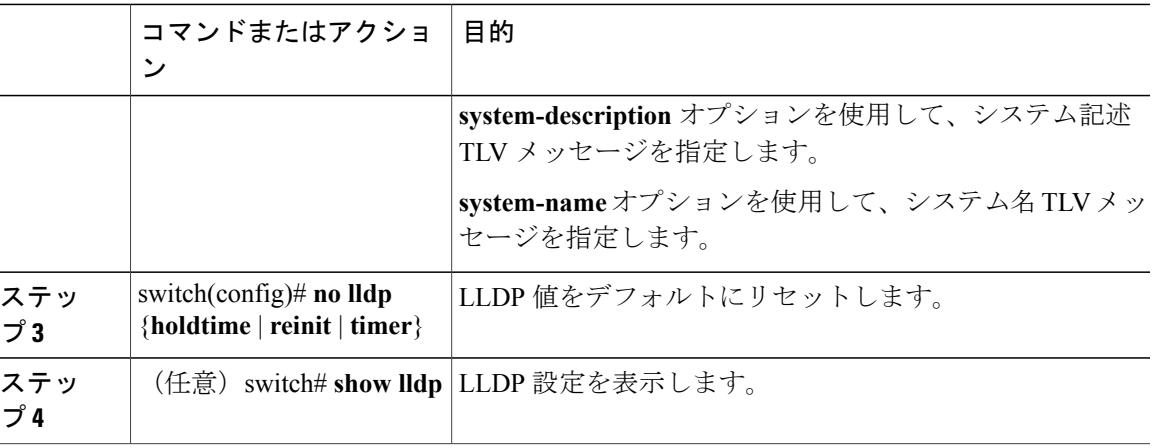

次に、グローバルな LLDP ホールド タイムを 200 秒に設定する例を示します。

```
switch# configure terminal
switch(config)# lldp holdtime 200
switch(config)#
```
次に、LLDP による管理アドレス TLV の送受信をイネーブルにする例を示します。

```
switch# configure terminal
switch(config)# lldp tlv-select management-address
switch(config)#
```
# <span id="page-160-0"></span>インターフェイス **LLDP** の設定

### 手順

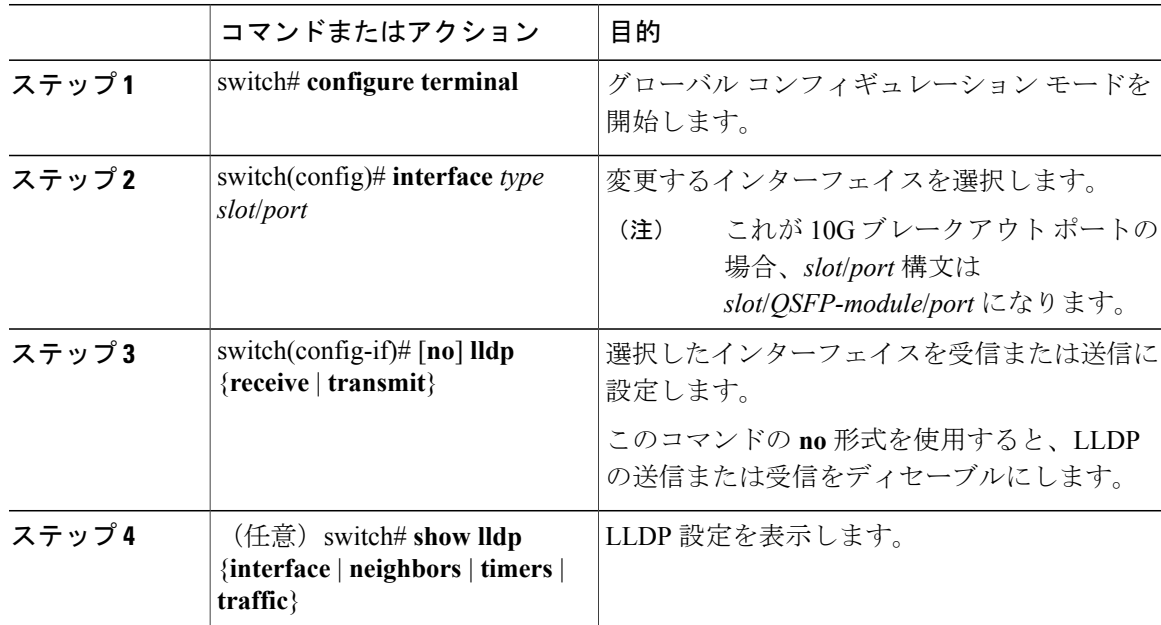

次に、LLDP パケットを送信するようインターフェイスを設定する例を示します。

switch# **configure terminal** switch(config)# **interface ethernet 1/2** switch(config-if)# **lldp transmit**

次に、LLDP をディセーブルにするようインターフェイスを設定する例を示します。

switch# **configure terminal** switch(config)# **interface ethernet 1/2** switch(config-if)# **no lldp transmit** switch(config-if)# **no lldp receive**

次に、LLDP インターフェイス情報を表示する例を示します。

switch# **show lldp interface ethernet 1/2** tx\_enabled: TRUE rx\_enabled: TRUE dcbx\_enabled: TRUE<br>Port MAC address:  $00:0d:ec:a3:5f:48$ Remote Peers Information No remote peers exist

次に、LLDP ネイバーの情報を表示する例を示します。

switch# **show lldp neighbors** LLDP Neighbors

Remote Peers Information on interface Eth1/40 Remote peer's MSAP: length 12 Bytes:<br>00 c0 dd 0e 5f 3a 00 00 c0 dd 0e 5f 3a 00 c0 dd 0e 5f 3a LLDP TLV's LLDP TLV type:Chassis ID LLDP TLV Length: 7 LLDP TLV type:Port ID LLDP TLV Length: 7 LLDP TLV type:Time to Live LLDP TLV Length: 2 LLDP TLV type:LLDP Organizationally Specific LLDP TLV Length: 55 LLDP TLV type:LLDP Organizationally Specific LLDP TLV Length: 5 LLDP TLV type:END of LLDPDU LLDP TLV Length: 0 Remote Peers Information on interface Eth1/34 Remote peer's MSAP: length 12 Bytes:<br>00 0d ec a3 27 40 00 00 0d ec a3 27 40 00 0d ec a3 27 69 LLDP TLV's LLDP TLV type:Chassis ID LLDP TLV Length: 7 LLDP TLV type:Port ID LLDP TLV Length: 7 LLDP TLV type:Time to Live LLDP TLV Length: 2 LLDP TLV type:LLDP Organizationally Specific LLDP TLV Length: 55 LLDP TLV type:LLDP Organizationally Specific LLDP TLV Length: 5 LLDP TLV type:END of LLDPDU LLDP TLV Length: 0 Remote Peers Information on interface Eth1/33

Remote peer's MSAP: length 12 Bytes:<br>00 0d ec a3 27 40 00 00 0d ec a3 27 40 00 0d ec a3 27 68 LLDP TLV's LLDP TLV type:Chassis ID LLDP TLV Length: 7 LLDP TLV type:Port ID LLDP TLV Length: 7 LLDP TLV type:Time to Live LLDP TLV Length: 2 LLDP TLV type:LLDP Organizationally Specific LLDP TLV Length: 55 LLDP TLV type:LLDP Organizationally Specific LLDP TLV Length: 5 LLDP TLV type:END of LLDPDU LLDP TLV Length: 0

 **Cisco Nexus 6000** シリーズ **NX-OS** レイヤ **2** スイッチング コンフィギュレーション ガイド リリース

次に、LLDP タイマーの情報を表示する例を示します。

switch# **show lldp timers** LLDP Timers holdtime 120 seconds reinit 2 seconds msg\_tx\_interval 30 seconds

次に、LLDP カウンタを表示する例を示します。

switch# **show lldp traffic** LLDP traffic statistics:

> Total frames out: 8464 Total Entries aged: 6 Total frames in: 6342 Total frames received in error: 2 Total frames discarded: 2 Total TLVs unrecognized: 0

 **Cisco Nexus 6000** シリーズ **NX-OS** レイヤ **2** スイッチング コンフィギュレーション ガイド リリース

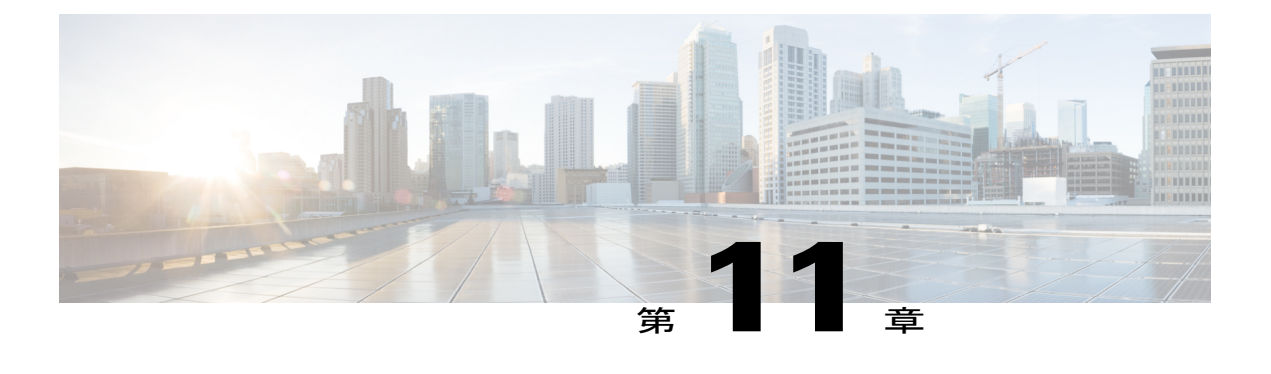

# **MAC** アドレス テーブルの設定

この章の内容は、次のとおりです。

- MAC [アドレスに関する情報](#page-164-0), 147 ページ
- MAC [アドレスの設定](#page-165-0), 148 ページ
- MAC [アドレスの設定の確認](#page-166-0), 149 ページ

## <span id="page-164-0"></span>**MAC** アドレスに関する情報

LANポート間でフレームをスイッチングするために、スイッチはアドレステーブルを保持してい ます。 スイッチがフレームを受信すると、送信側のネットワーク デバイスの MAC アドレスを受 信側の LAN ポートに関連付けます。

スイッチは、受信したフレームの送信元 MAC アドレスを使用して、アドレス テーブルを動的に 構築します。 そのアドレス テーブルにリストされていない受信側 MAC アドレスのフレームを受 信すると、そのフレームを、同一 VLAN のフレームを受信したポート以外のすべての LAN ポー トへフラッディングします。 送信先ステーションが応答したら、スイッチは、その関連の送信元 MAC アドレスとポート ID をアドレス テーブルに追加します。 その後、スイッチは、以降のフ レームを、すべての LAN ポートにフラッディングするのではなく単一の LAN ポートへと転送し ます。

MAC アドレスを手作業で入力することもできます。これは、テーブル内で、スタティック MAC アドレスとなります。 このようなスタティック MAC エントリは、スイッチを再起動しても維持 されます。

# <span id="page-165-0"></span>**MAC** アドレスの設定

## スタティック **MAC** アドレスの設定

スイッチのスタティック MAC アドレスを設定できます。 これらのアドレスは、インターフェイ スコンフィギュレーションモードまたはVLANコンフィギュレーションモードで設定できます。

### 手順

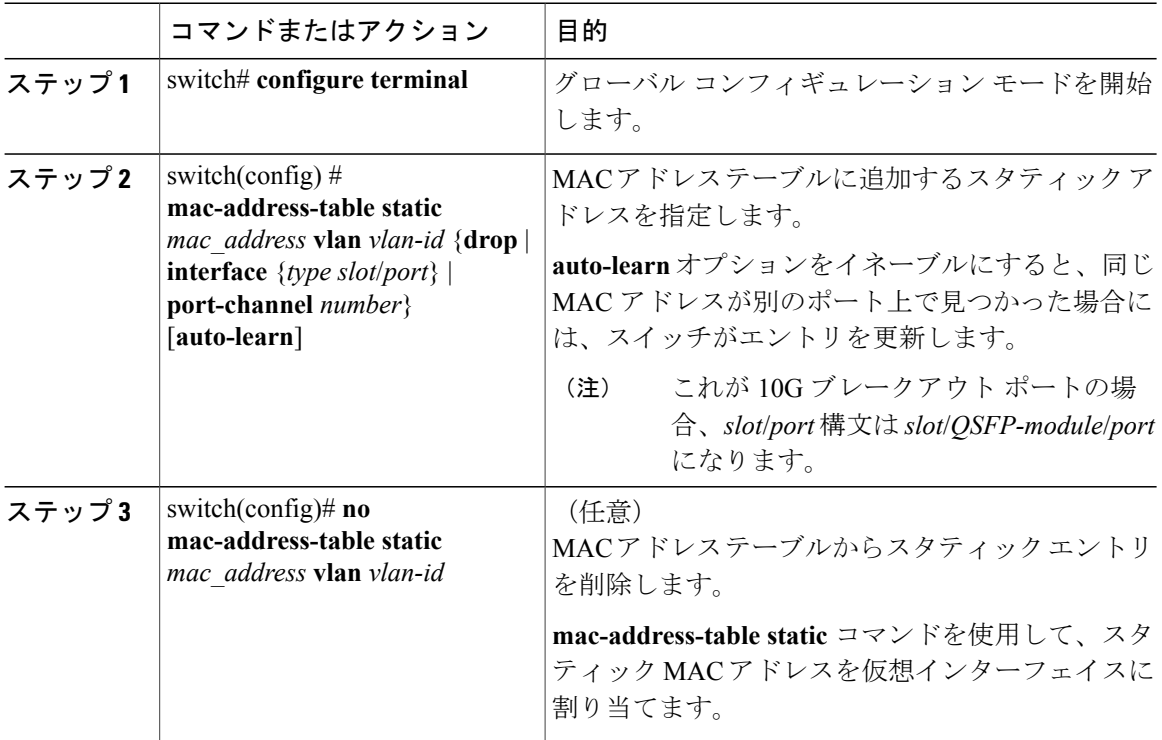

次に、MAC アドレス テーブルにスタティック エントリを登録する例を示します。

switch# **configure terminal** switch(config) # **mac-address-table static 12ab.47dd.ff89 vlan 3 interface ethernet 2/1** switch(config) #

## **MAC** テーブルのエージング タイムの設定

エントリ(パケット送信元のMACアドレスとそのパケットが入ってきたポート)がMACテーブ ル内に留まる時間を設定できます。 MAC エージング タイムは、インターフェイス コンフィギュ レーション モードまたは VLAN コンフィギュレーション モードで設定できます。

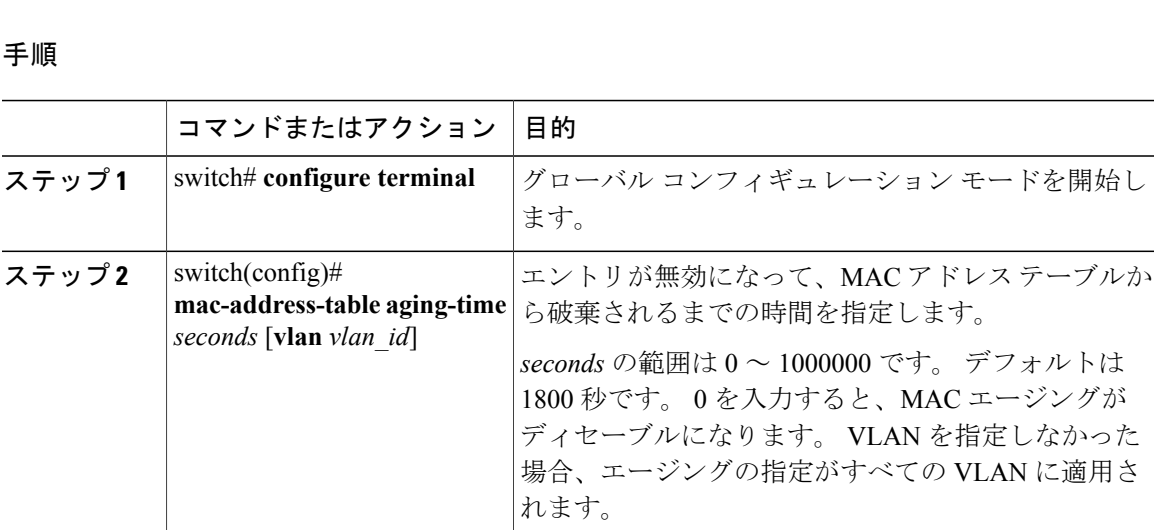

手順

次に、MAC アドレステーブル内エントリのエージング タイムを 1800 秒 (30分)に設定する例 を示します。

```
switch# configure terminal
switch(config) # mac-address-table aging-time 1800
switch(config) #
```
## **MAC** テーブルからのダイナミック アドレスのクリア

#### 手順

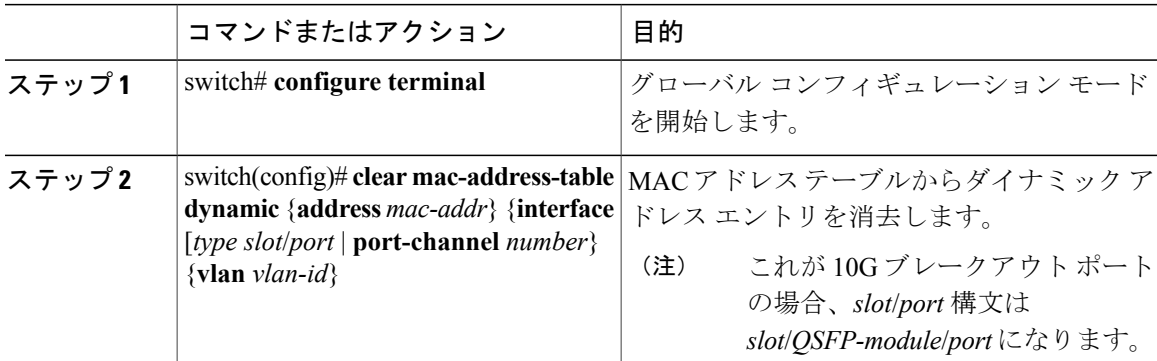

# <span id="page-166-0"></span>**MAC** アドレスの設定の確認

設定を確認するには、次のいずれかのコマンドを使用します。

### 表 **7**:**MAC** アドレス設定の確認コマンド

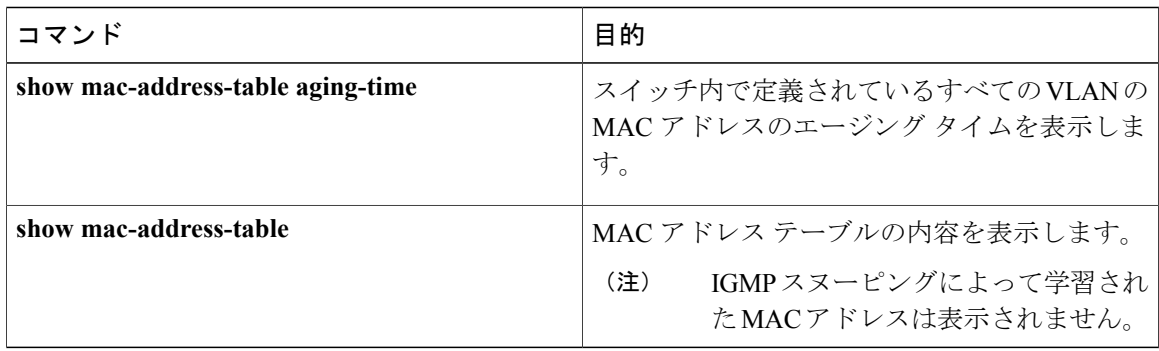

次に、MAC アドレス テーブルを表示する例を示します。

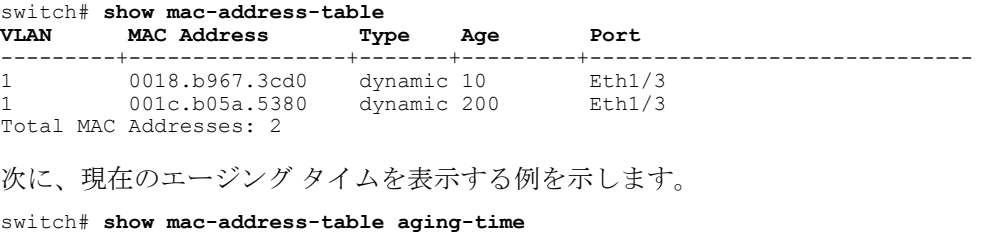

Vlan Aging Time ----- ----------<br>1 1800 1 1800<br>13 1800 13 1800 42 1800

 **Cisco Nexus 6000** シリーズ **NX-OS** レイヤ **2** スイッチング コンフィギュレーション ガイド リリース

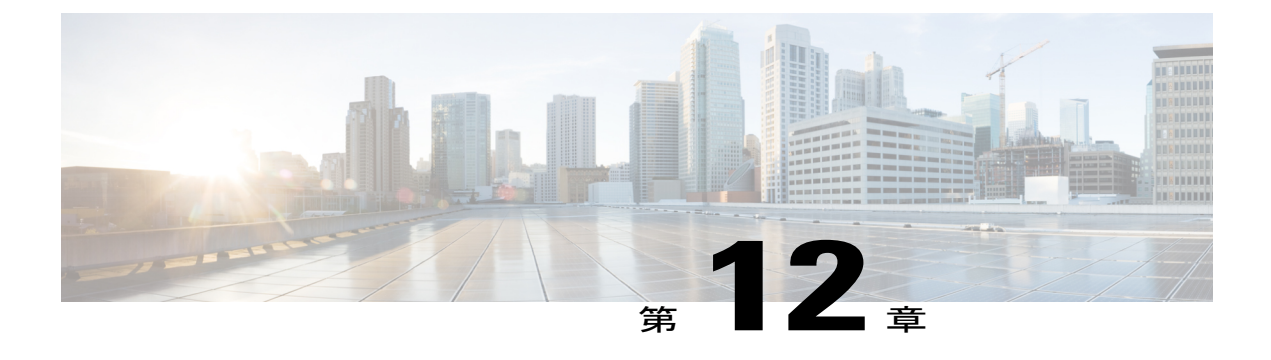

# **IGMP** スヌーピングの設定

この章の内容は、次のとおりです。

- IGMP [スヌーピングの情報](#page-168-0), 151 ページ
- IGMP スヌーピング [パラメータの設定](#page-171-0), 154 ページ
- IGMP [スヌーピングの設定確認](#page-175-0), 158 ページ

## <span id="page-168-0"></span>**IGMP** スヌーピングの情報

IGMP スヌーピング ソフトウェアは、VLAN 内の IGMP プロトコル メッセージを調べて、このト ラフィックの受信に関連のあるホストまたはその他のデバイスに接続されているのはどのインター フェイスかを検出します。 IGMP スヌーピングは、インターフェイス情報を使用して、マルチア クセス LAN 環境での帯域幅消費を減らすことができ、これによって VLAN 全体のフラッディン グを防ぎます。 IGMP スヌーピング機能は、どのポートがマルチキャスト対応ルータに接続され ているかを追跡して、IGMP メンバーシップ レポートの転送管理を支援します。 トポロジの変更 通知には、IGMP スヌーピング ソフトウェアが応答します。

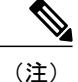

IGMPスヌーピングは、すべてのイーサネットインターフェイスでサポートされます。スヌー ピングという用語が使用されるのは、レイヤ 3 コントロール プレーン パケットが代行受信さ れ、レイヤ 2 の転送決定に影響を与えるためです。

Cisco NX-OS は、IGMPv2 と IGMPv3 をサポートします。 IGMPv2 は IGMPv1 をサポートし、 IGMPv3 は IGMPv2 をサポートします。 以前のバージョンの IGMP のすべての機能がサポートさ れるわけではありませんが、メンバーシップクエリーとメンバーシップレポートに関連した機能 はすべての IGMP バージョンについてサポートされます。

次の図に、ホストとIGMPルータの間に置かれたIGMPスヌーピングスイッチを示します。IGMP スヌーピング スイッチは、IGMP メンバーシップ レポートと脱退メッセージをスヌーピングし、 それらを必要な場合にだけ、接続されている IGMP ルータに転送します。

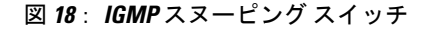

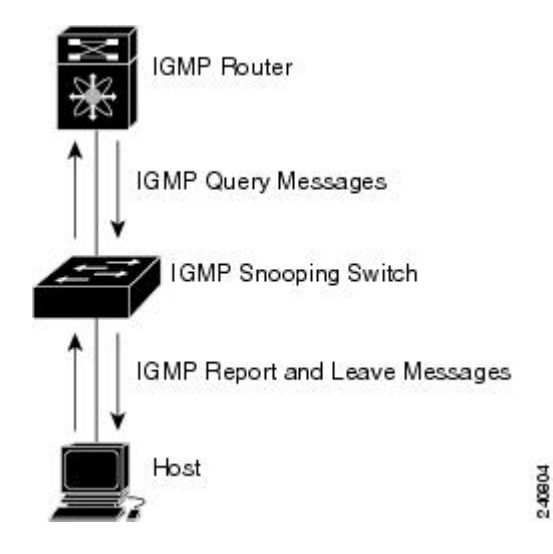

Cisco NX-OS IGMP スヌーピング ソフトウェアは、最適化されたマルチキャスト フラッディング (OMF)をサポートします。これは、不明トラフィックをルータだけに転送し、データ駆動の状 態生成は一切実行しません。IGMPスヌーピングの詳細については、[http://tools.ietf.org/wg/magma/](http://tools.ietf.org/wg/magma/draft-ietf-magma-snoop/rfc4541.txt) [draft-ietf-magma-snoop/rfc4541.txt](http://tools.ietf.org/wg/magma/draft-ietf-magma-snoop/rfc4541.txt)を参照してください。

## **IGMPv1** および **IGMPv2**

IGMPv1 と IGMPv2 は両方とも、メンバーシップ レポート抑制をサポートします。つまり、同一 サブネット上の 2 つのホストが同一グループのマルチキャスト データを受信する場合、他方のホ ストからメンバーレポートを受信するホストは、そのレポートを送信しません。メンバーシップ レポート抑制は、同じポートを共有しているホスト間で発生します。

各 VLAN スイッチ ポートに接続されているホストが 1 つしかない場合は、IGMPv2 の高速脱退機 能を設定できます。高速脱退機能を使用すると、最終メンバのクエリーメッセージがホストに送 信されません。 ソフトウェアは IGMP Leave メッセージを受信すると、ただちに該当するポート へのマルチキャスト データ転送を停止します。

IGMPv1 では、明示的な IGMP Leave メッセージが存在しないため、特定のグループについてマル チキャストデータを要求するホストが存続しないことを示すために、メンバーシップメッセージ タイムアウトが利用されます。

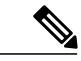

高速脱退機能をイネーブルにすると、残っているホストのチェックを行わないため、 Cisco NX-OS は、最後のメンバ クエリーの間隔の設定を無視します。 (注)

### **IGMPv3**

スイッチ上の IGMPv3 スヌーピングの実装は、アップストリーム マルチキャスト ルータが送信元 に基づいたフィルタリングを行えるように、IGMPv3 レポートを転送します。

ソフトウェアのデフォルト設定では、各VLANポートに接続されたホストが追跡されます。この 明示的な追跡機能は、高速脱退メカニズムをサポートしています。 すべての IGMPv3 ホストがメ ンバーシップ レポートを送信するため、レポート抑制機能によって、スイッチが他のマルチキャ スト対応ルータに送信するトラフィックの量が制限されます。 レポート抑制をイネーブルにする と、過去にいずれのIGMPv1ホストまたはIGMPv2ホストからも対象のグループへの要求がなかっ た場合には、プロキシ レポートが作成されます。 プロキシ機能により、ダウンストリーム ホス トが送信するメンバーシップ レポートからグループ ステートが構築され、アップストリーム ク エリアからのクエリーに応答するためにメンバーシップ レポートが生成されます。

IGMPv3 メンバーシップ レポートには LAN セグメント上のグループ メンバの一覧が含まれてい ますが、最終ホストが脱退すると、メンバーシップクエリーが送信されます。最終メンバのクエ リーインターバルについてパラメータを設定すると、タイムアウトまでにどのホストからも応答 がなかった場合に、グループ ステートが解除されます。

## **IGMP** スヌーピング クエリア

クエリーを発生させる VLAN 内にマルチキャスト ルータが存在しない場合、IGMP スヌーピング クエリアを設定して、メンバーシップ クエリーを送信させる必要があります。

IGMPスヌーピングクエリアがイネーブルな場合は、定期的にIGMPクエリーが送信されるため、 IP マルチキャスト トラフィックを要求するホストから IGMP レポート メッセージが発信されま す。 IGMP スヌーピングはこれらの IGMP レポートを待ち受けて、適切な転送を確立します。

## **IGMP** 転送

Cisco Nexus デバイスは、(S,G)/(\*,G)IP アドレスに基づくスヌーピングをサポートしていま す。 Cisco Nexus デバイスにはマルチキャスト MAC のエイリアシングは適用されず、スヌーピン グされたエントリは MAC テーブルではなく FIB テーブルにプログラミングされます。

スイッチに接続されているホストは、IPマルチキャストグループに参加する場合に、参加するIP マルチキャスト グループを指定して、要求されていない IGMP 参加メッセージを送信します。 そ れとは別に、スイッチは、接続されているルータから一般クエリーを受信したら、そのクエリー を、物理インターフェイスか仮想インターフェイスかにかかわらず、VLAN内のすべてのインター フェイスに転送します。マルチキャストグループに参加するホストは、スイッチに参加メッセー ジを送信することにより応答します。スイッチのCPUが、そのグループ用のマルチキャスト転送 テーブルエントリを作成します(まだ存在しなかった場合)。また、CPUは、参加メッセージを 受信したインターフェイスを、転送テーブルのエントリに追加します。 そのインターフェイスと 対応付けられたホストが、そのマルチキャストグループ用のマルチキャストトラフィックを受信 します。

ルータは定期的にマルチキャスト一般クエリーを送信し、スイッチはそれらのクエリーを VLAN 内のすべてのポート経由で転送します。関心のあるホストがクエリーに応答します。VLAN内の 少なくとも 1 つのホストがマルチキャスト トラフィックを受信するようなら、ルータは、その VLANへのマルチキャストトラフィックの転送を続行します。スイッチは、そのマルチキャスト グループの転送テーブルにリストされているホストだけにマルチキャストグループトラフィック を転送します。

ホストがマルチキャスト グループから脱退するときには、ホストは、通知なしで脱退することも できれば、脱退メッセージを送信することもできます。 スイッチは、ホストから脱退メッセージ を受信したら、グループ固有のクエリーを送信して、そのインターフェイスに接続されているそ の他のデバイスの中に、そのマルチキャスト グループのトラフィックを受信するものがあるかど うかを調べます。 スイッチはさらに、転送テーブルでその (S,G) または (\*,G) グループの情報 を更新し、そのグループのマルチキャスト トラフィックの受信に関心のあるホストだけが、転送 テーブルに指定されるようにします。ルータがVLANからレポートを受信しなかった場合、その VLAN 用のグループは IGMP キャッシュから削除されます。

# <span id="page-171-0"></span>**IGMP** スヌーピング パラメータの設定

IGMPスヌーピングプロセスの動作を管理するには、次の表で説明する、省略可能なIGMPスヌー ピング パラメータを設定します。

#### 表 **8**:**IGMP** スヌーピング パラメータ

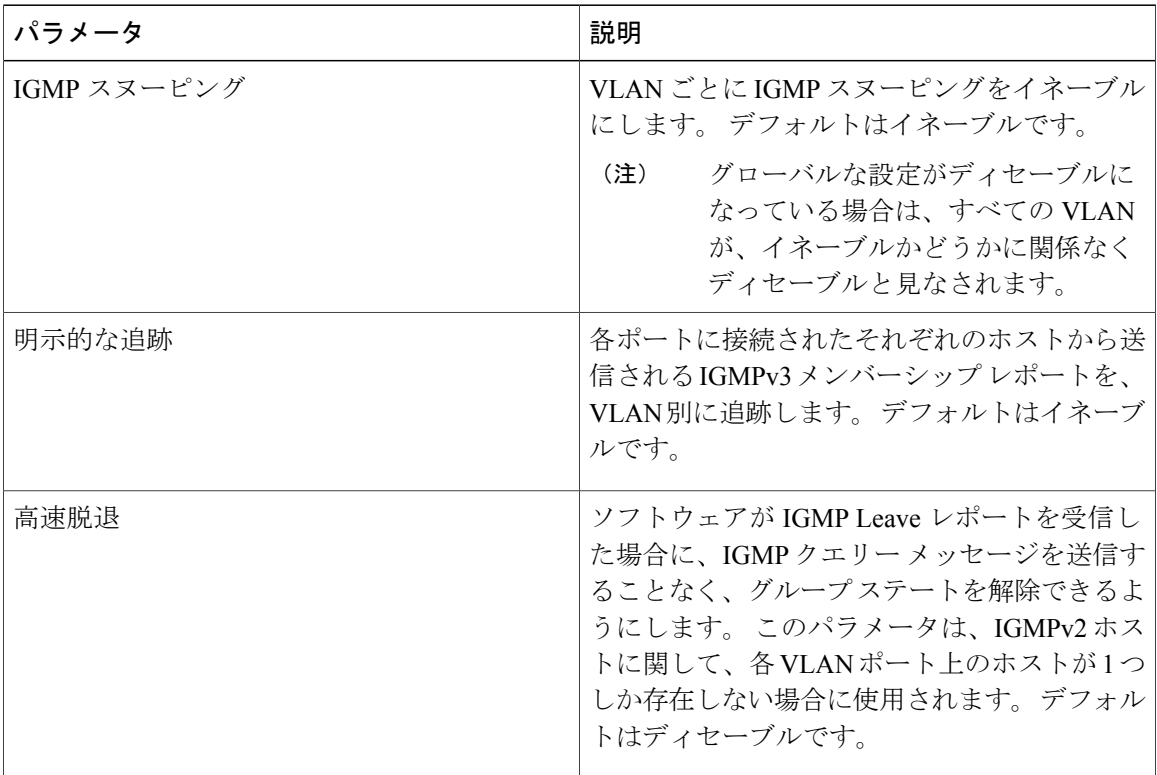

 **Cisco Nexus 6000** シリーズ **NX-OS** レイヤ **2** スイッチング コンフィギュレーション ガイド リリース

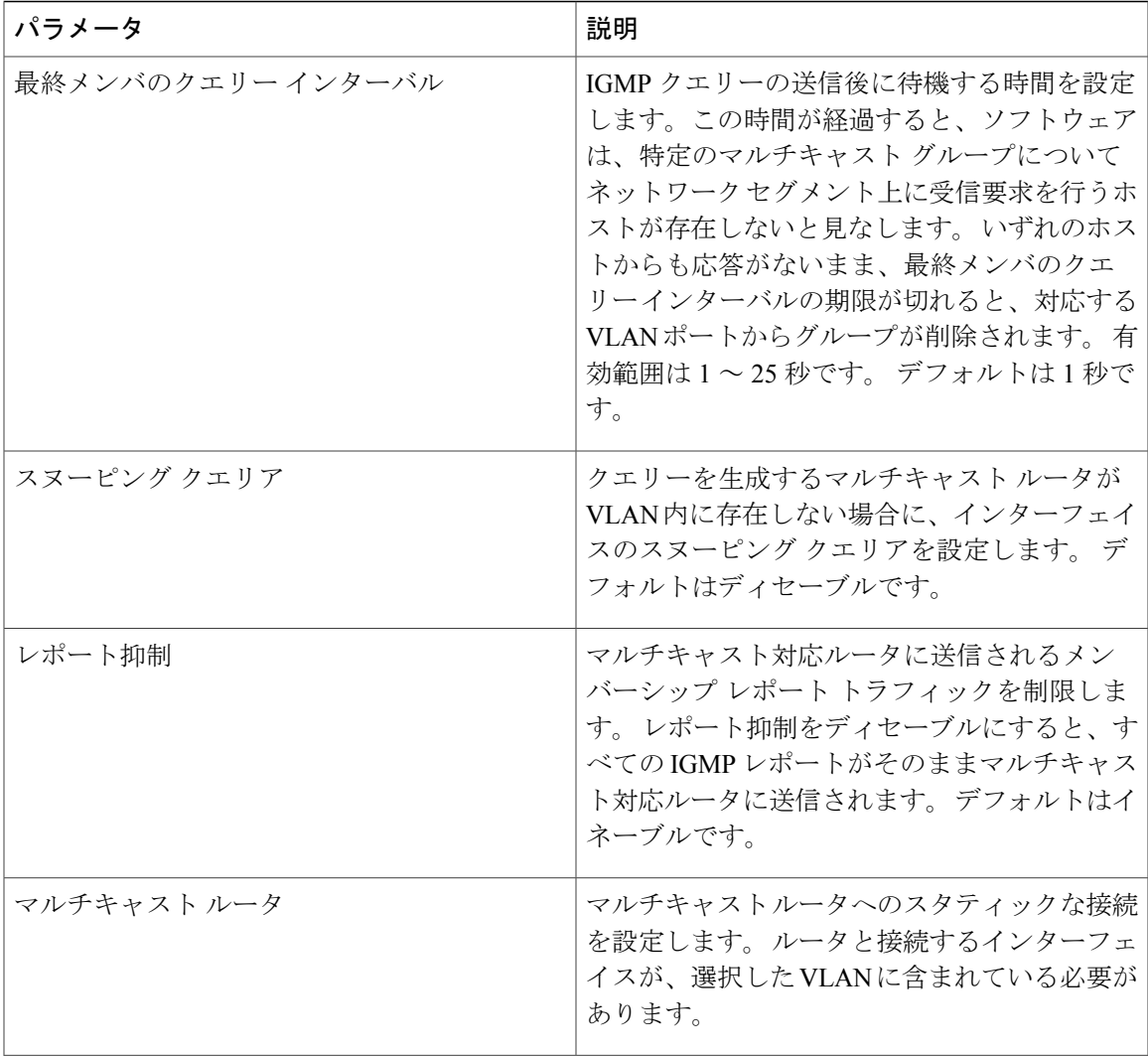

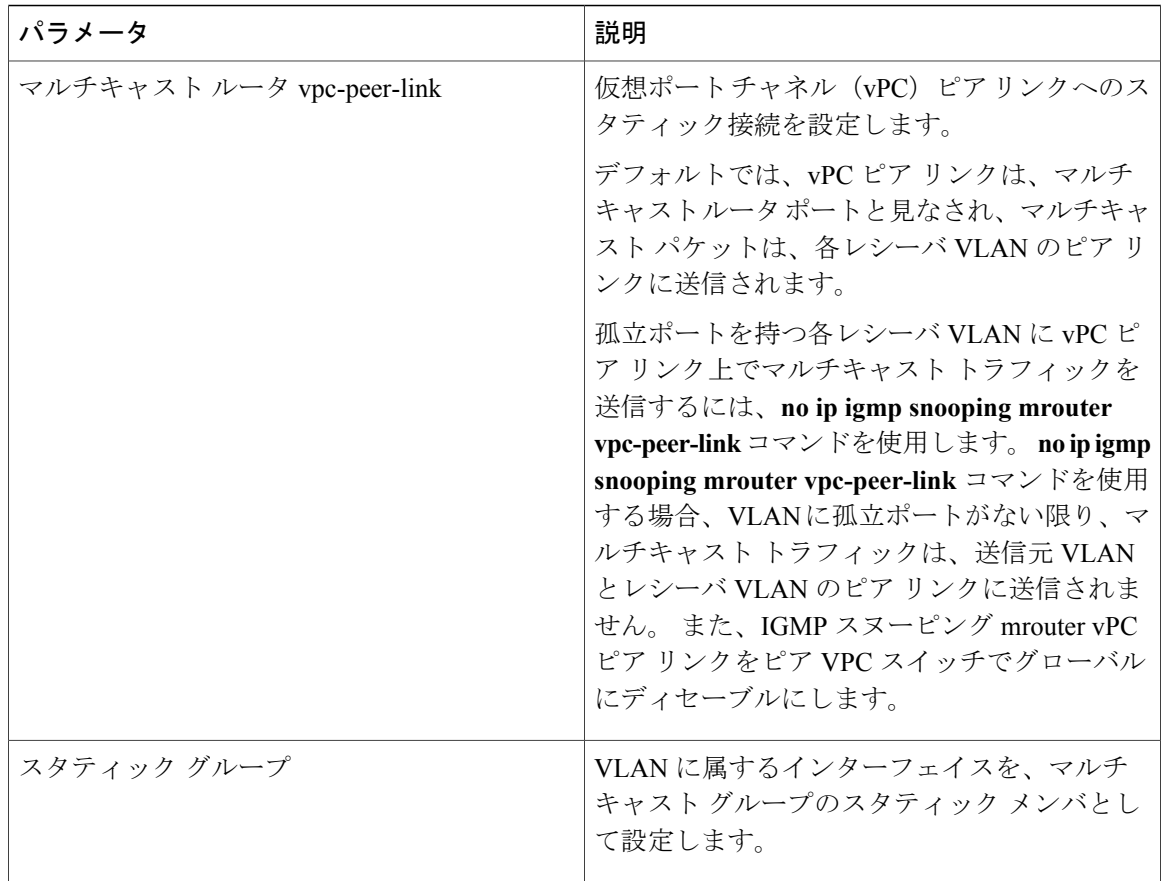

IGMP スヌーピングは、グローバルにも、特定の VLAN に対してだけでもディセーブルにできま す。

手順

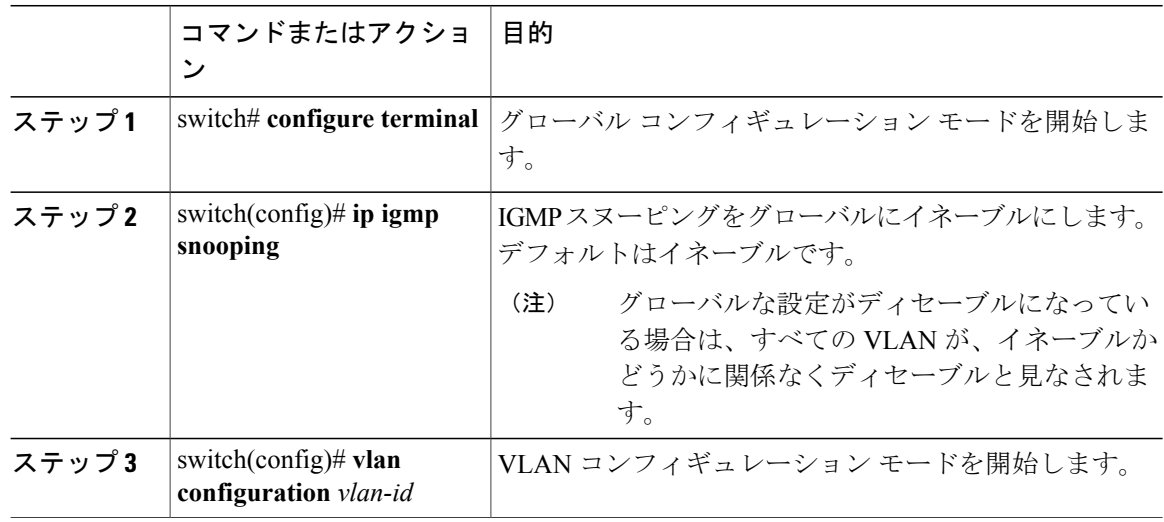

 **Cisco Nexus 6000** シリーズ **NX-OS** レイヤ **2** スイッチング コンフィギュレーション ガイド リリース

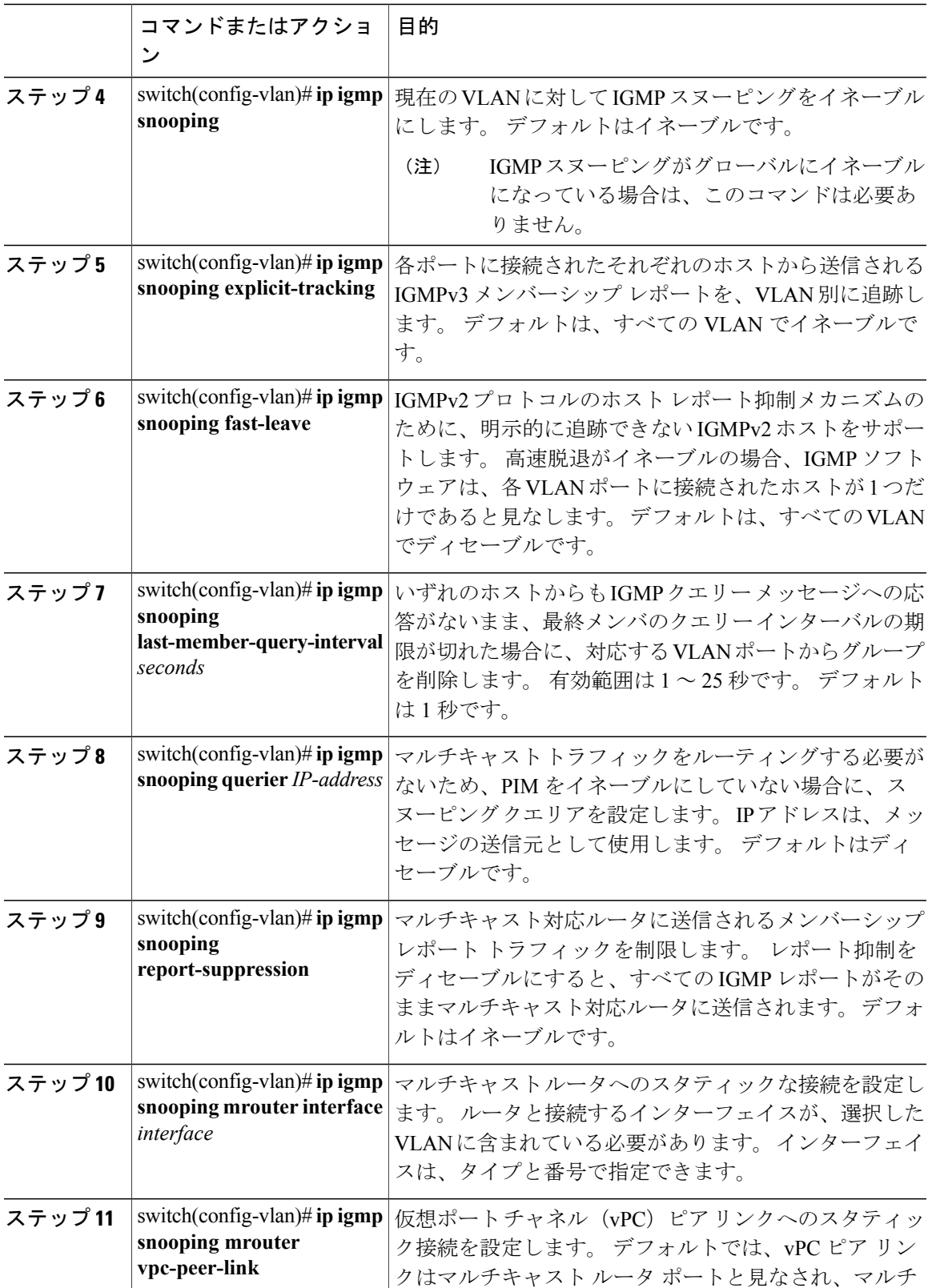

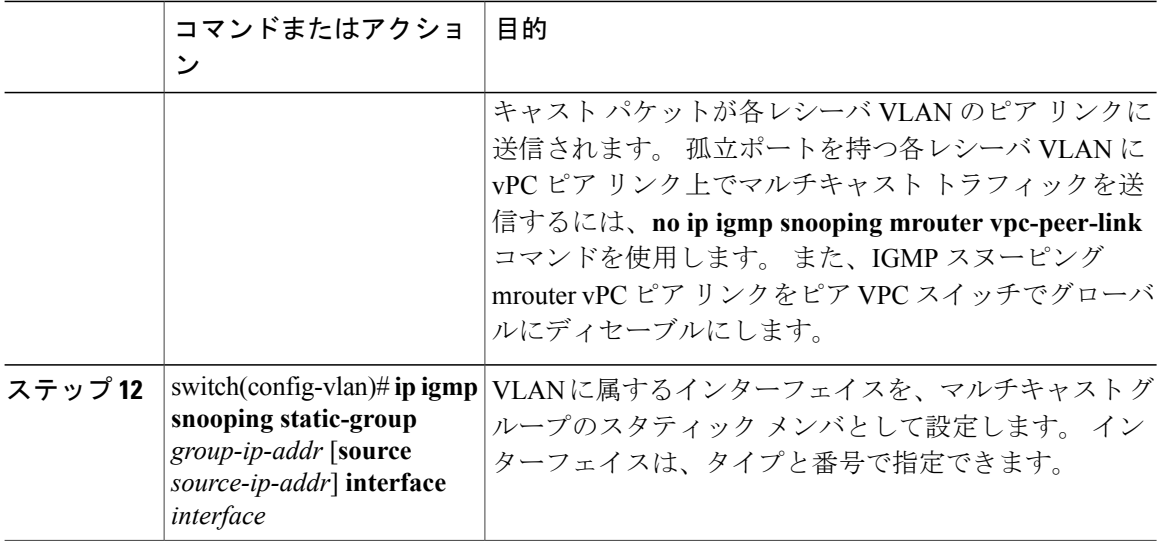

次に、VLAN の IGMP スヌーピング パラメータを設定する例を示します。

```
switch# configure terminal
```

```
switch(config)# vlan configuration 5
switch(config-vlan)# ip igmp snooping last-member-query-interval 3
switch(config-vlan)# ip igmp snooping querier 172.20.52.106
switch(config-vlan)# ip igmp snooping explicit-tracking
switch(config-vlan)# ip igmp snooping fast-leave
switch(config-vlan)# ip igmp snooping report-suppression
switch(config-vlan)# ip igmp snooping mrouter interface ethernet 1/10
switch(config-vlan)# ip igmp snooping mrouter vpc-peer-link
switch(config-vlan)# ip igmp snooping static-group 230.0.0.1 interface ethernet 1/10
switch(config-vlan)# end
```
次に、vPC ピア リンクへのスタティックな接続を設定する例と、vPC ピア リンクへのスタティッ クな接続を削除する例を示します。

```
switch(config)# ip igmp snooping mrouter vpc-peer-link
switch(config)# no ip igmp snooping mrouter vpc-peer-link
Warning: IGMP Snooping mrouter vpc-peer-link should be globally disabled on peer VPC switch
as well.
switch(config)#
```
# <span id="page-175-0"></span>**IGMP** スヌーピングの設定確認

IGMP スヌーピングの設定を確認するには、次のコマンドを使用します。

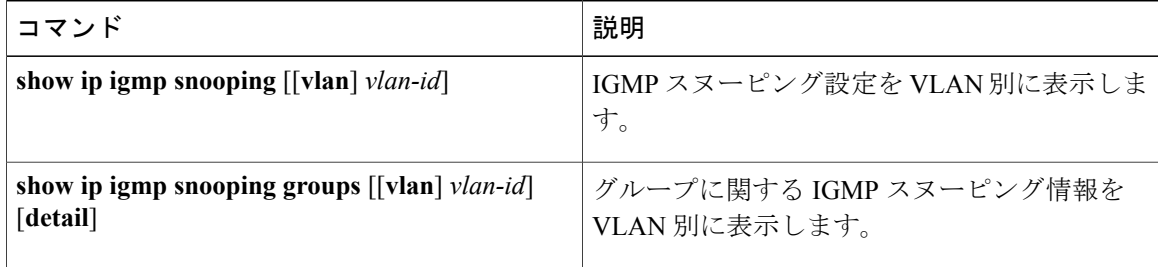

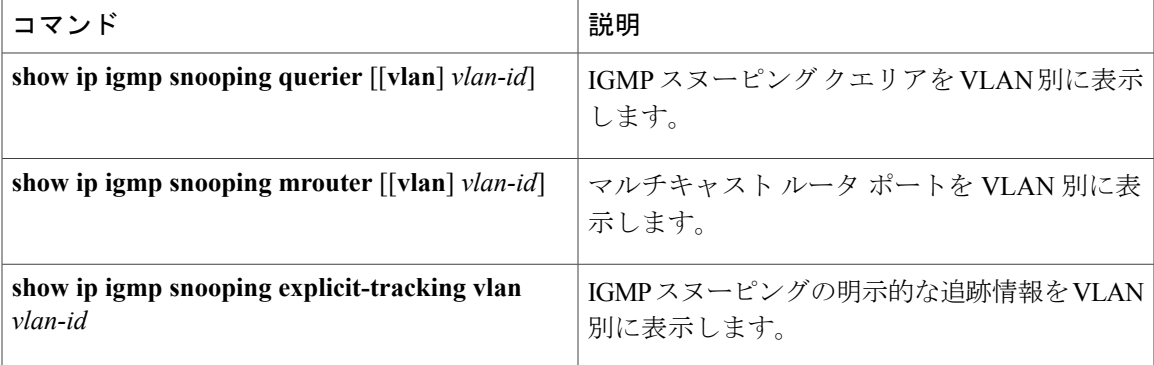

次に、IGMP スヌーピング パラメータを確認する例を示します。

```
switch# show ip igmp snooping
Global IGMP Snooping Information:
 IGMP Snooping enabled
IGMP Snooping information for vlan 1
 IGMP snooping enabled
  IGMP querier none
 Switch-querier disabled
 Explicit tracking enabled
 Fast leave disabled
 Report suppression enabled
  Router port detection using PIM Hellos, IGMP Queries
  Number of router-ports: 0
 Number of groups: 0
IGMP Snooping information for vlan 5
IGMP snooping enabled
  IGMP querier present, address: 192.0.2.1, version: 3
  Querier interval: 125 secs
 Querier last member query interval: 10 secs
  Querier robustness: 2
 Switch-querier enabled, address 192.0.2.1, currently running
 Explicit tracking enabled
 Fast leave enabled
 Report suppression enabled
 Router port detection using PIM Hellos, IGMP Queries
 Number of router-ports: 1
 Number of groups: 1
```
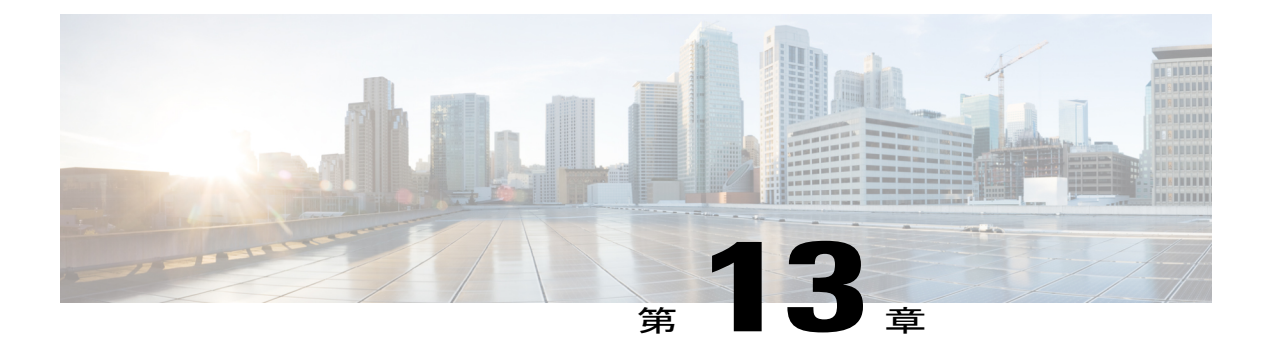

# **MVR** の設定

この章の内容は、次のとおりです。

- MVR [について](#page-178-0)、161 ページ
- MVR [のライセンス要件](#page-179-0), 162 ページ
- MVR [に関する注意事項と制約事項](#page-180-0), 163 ページ
- [デフォルトの](#page-180-1) MVR 設定, 163 ページ
- MVR [の設定](#page-181-0), 164 ページ
- MVR [設定の確認](#page-184-0), 167 ページ

# <span id="page-178-0"></span>**MVR** について

### **MVR** の概要

一般的なレイヤ 2 マルチ VLAN ネットワークでは、マルチキャスト グループへの加入者を複数の VLAN に設定できます。 それらの VLAN 間でデータ分離を維持するには、送信元 VLAN 上のマ ルチキャスト ストリームをルータに渡す必要があります。そこで、そのストリームがすべての加 入者 VLAN で複製され、アップストリーム帯域幅が消費されます。

マルチキャスト VLAN レジストレーション(MVR)を使用すると、レイヤ 2 スイッチでマルチ キャスト データを共通の割り当て済み VLAN の送信元から加入者 VLAN に転送し、ルータのバ イパスによってアップストリーム帯域幅を節約できます。 ルータは、MVR IP マルチキャスト ス トリームのマルチキャスト データを、IGMP レポートまたは MVR の静的設定のいずれかを使用 して、ホストが加入したMVRポートに対してのみ転送します。スイッチは、MVRホストから受 信した IGMP レポートを送信元ポートに対してだけ転送します。 他のトラフィックでは、VLAN 分離が保持されます。

MVR では、マルチキャスト ストリームを送信元から伝送するために、少なくとも 1 つの VLAN を共通 VLAN として指定する必要があります。 そのような複数のマルチキャスト VLAN (MVR VLAN)をシステムで設定でき、さらにグローバルなデフォルトMVRVLANとインターフェイス 固有のデフォルトMVR VLANを設定できます。MVRを使用した各マルチキャストグループは、 MVR VLAN に割り当てられます。

MVRを使用すると、ポート上の加入者は、IGMPJoinおよびLeaveメッセージを送信することで、 MVR VLAN 上のマルチキャスト ストリームへの加入および脱退を行うことができます。 MVR グ ループからの IGMP Leave メッセージは、Leave メッセージを受信する VLAN の IGMP 設定に従っ て処理されます。 IGMP 高速脱退が VLAN でイネーブルになっている場合、ポートがただちに削 除されます。それ以外の場合は、他のホストがポートに存在するかどうかを判断するために、 IGMP クエリーがグループに送信されます。

## **MVR** の他の機能との相互運用性

#### **MVR** と **IGMP** スヌーピング

MVR は IGMP スヌーピングの基本メカニズムで動作しますが、この 2 つの機能はそれぞれ単独で 動作します。 それぞれ、もう一方の機能の動作に影響を与えずにイネーブルまたはディセーブル に設定できます。 IGMP スヌーピングがグローバルに、あるいは VLAN でディセーブルになって いる場合、および MVR が VLAN でイネーブルになっている場合、IGMP スヌーピングは VLAN で内部的にイネーブルです。 非 MVR レシーバ ポート上で MVR グループ用に受信した Join また は MVR レシーバ ポート上で非 MVR グループ用に受信した Join は、IGMP スヌーピングによっ て処理されます。

### **MVR** と **vPC**

- IGMPスヌーピングと同様に、仮想ポートチャネル(vPC)ピアスイッチで受信されたIGMP 制御メッセージは、ピア間で交換され、MVR グループ情報を同期できます。
- MVR 設定は、ピア間で一貫している必要があります。
- **no ipigmpsnooping mrouter vpc-peer-link** コマンドは、MVR に適用されます。 このコマンド を使用すると、VLANに孤立ポートがない限り、マルチキャストトラフィックは送信元VLAN およびレシーバ VLAN のピア リンクに送信されません。

## <span id="page-179-0"></span>**MVR** のライセンス要件

次の表に、この機能のライセンス要件を示します。

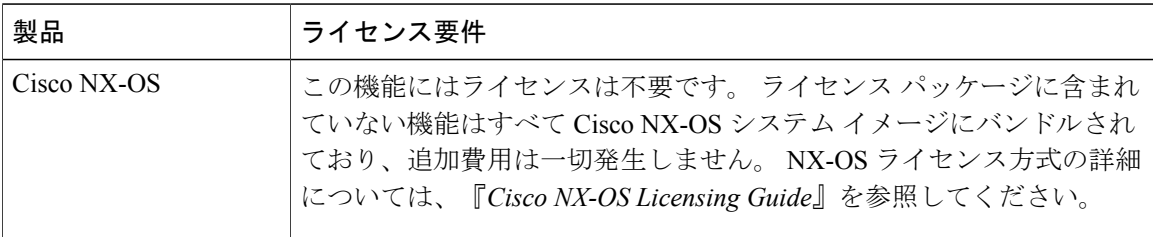
## **MVR** に関する注意事項と制約事項

MVR を設定する場合は、次の注意事項に従ってください。

- MVR は、個々のポート、ポート チャネル、仮想イーサネット (vEth) ポートなどのレイヤ 2 イーサネット ポートでのみサポートされます。
- MVR レシーバ ポートはアクセス ポートでなければなりません。トランク ポートにはできま せん。 MVR 送信元ポートは、アクセス ポートまたはトランク ポートのどちらかにする必要 があります。
- Flex Link ポートでの MVR の設定はサポートされません。
- プライオリティ タギングは、MVR レシーバ ポートではサポートされません。
- プライベート VLAN(PVLAN)を使用する場合、セカンダリ VLAN を MVR VLAN として設 定できません。
- MVR VLAN の合計数は 250 未満にする必要があります。

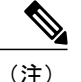

インサービス ソフトウェア アップグレード(ISSU)時には、join がアップストリーム ルータ に転送されないため、MVR レシーバ ポートの MVR IGMP メンバーシップがタイムアウトす る可能性があります。タイムアウトを避けるためには、ISSUに対応するようにアップストリー ム ルータのクエリア タイマーまたはネットワーク クエリアを増加させる必要があります。

## デフォルトの **MVR** 設定

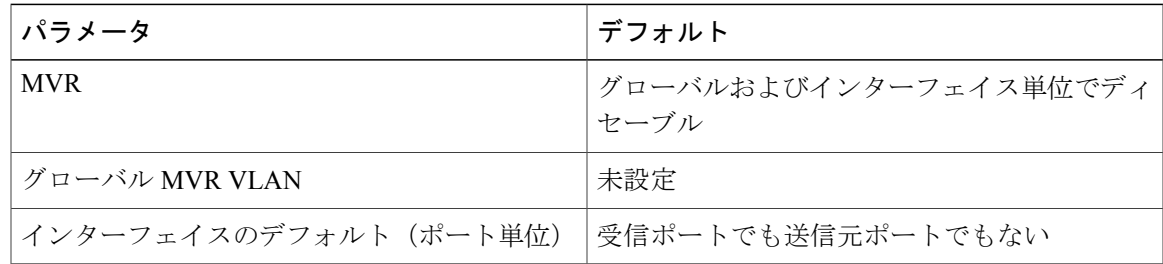

# **MVR** の設定

## **MVR** グローバル パラメータの設定

手順

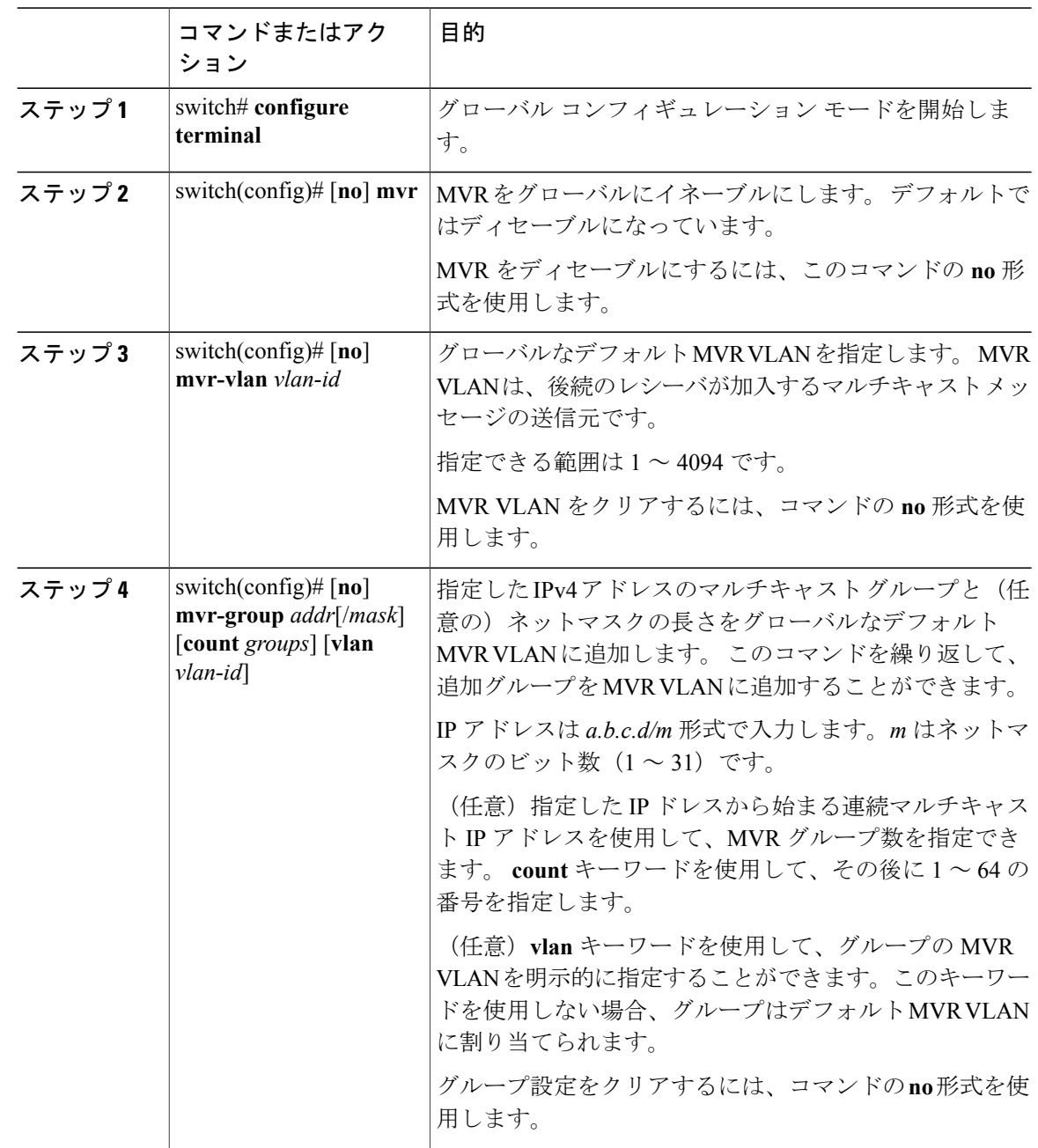

 **Cisco Nexus 6000** シリーズ **NX-OS** レイヤ **2** スイッチング コンフィギュレーション ガイド リリース

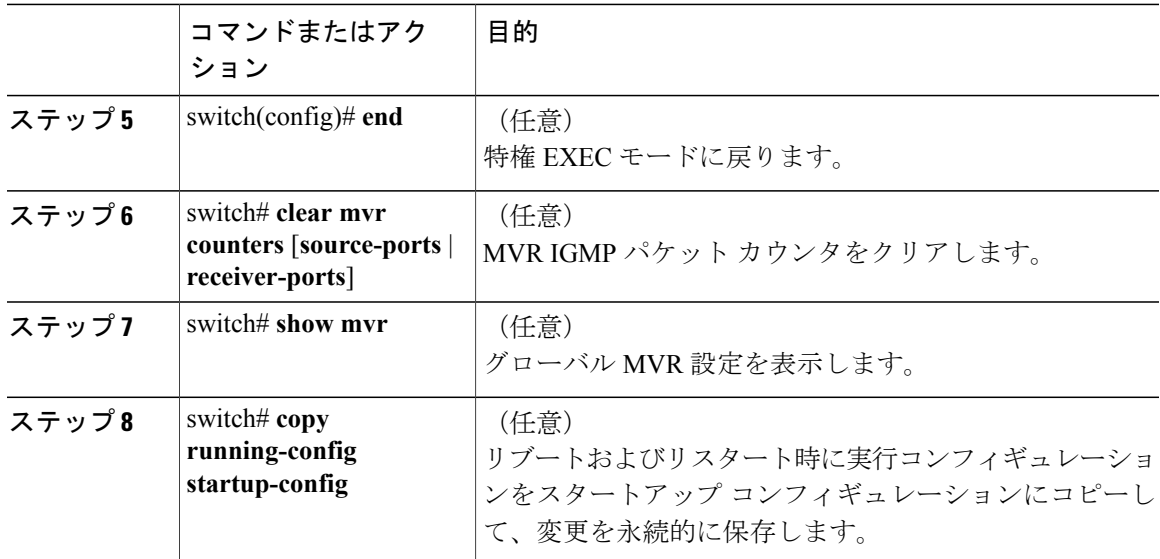

次の例は、MVR をグローバルにイネーブルにし、グローバル パラメータを設定する方法を示し ています。

```
switch# configure terminal
switch(config)# mvr
switch(config-mvr)# mvr-vlan 100
switch(config-mvr)# mvr-group 192.0.2.1 count 4
switch(config-mvr)# mvr-group 192.0.2.240/28 vlan 101
switch(config-mvr)# mvr-group 192.0.2.6 vlan 340
switch(config-mvr)# end
switch# show mvr
MVR Status : enabled<br>Global MVR VLAN : 100
Global MVR VLAN
Number of MVR VLANs : 3
switch# copy running-config startup-config
```
## **MVR** インターフェイスの設定

#### 手順

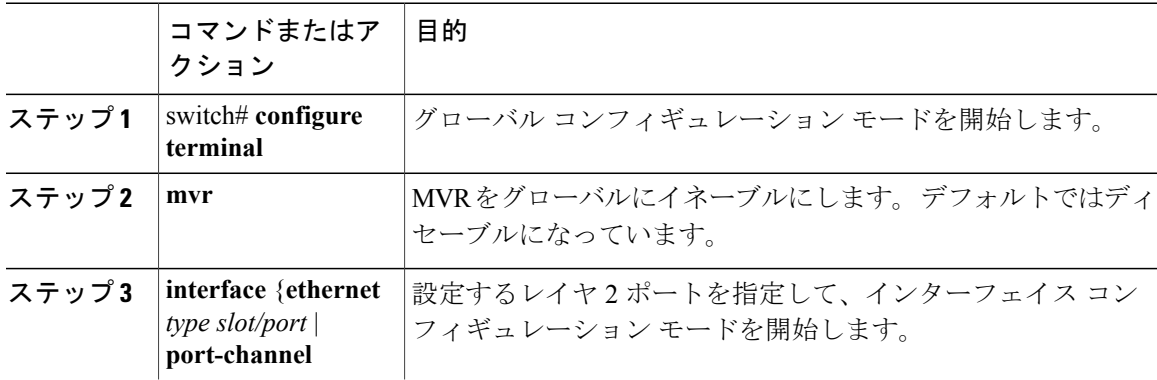

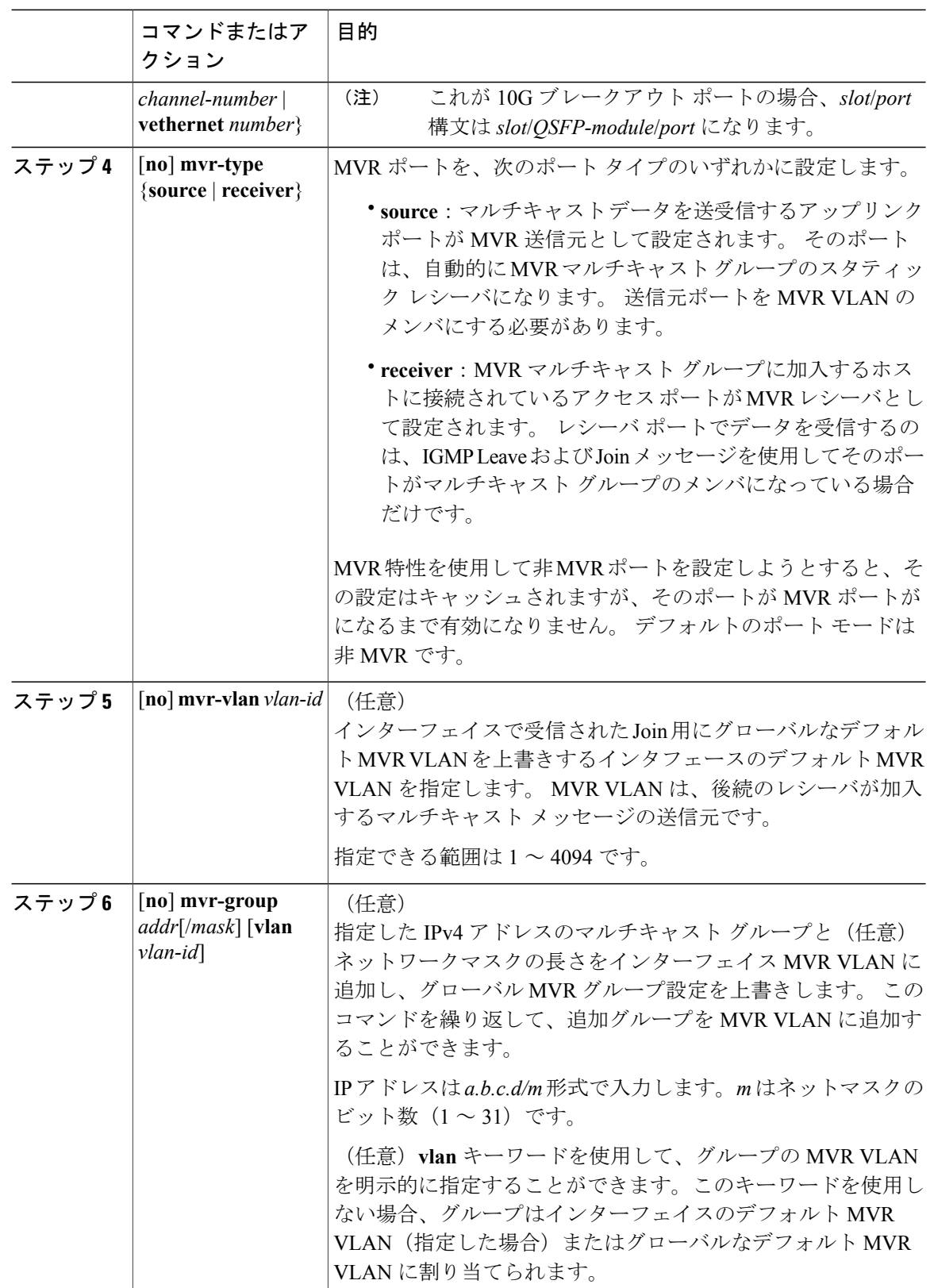

 **Cisco Nexus 6000** シリーズ **NX-OS** レイヤ **2** スイッチング コンフィギュレーション ガイド リリース

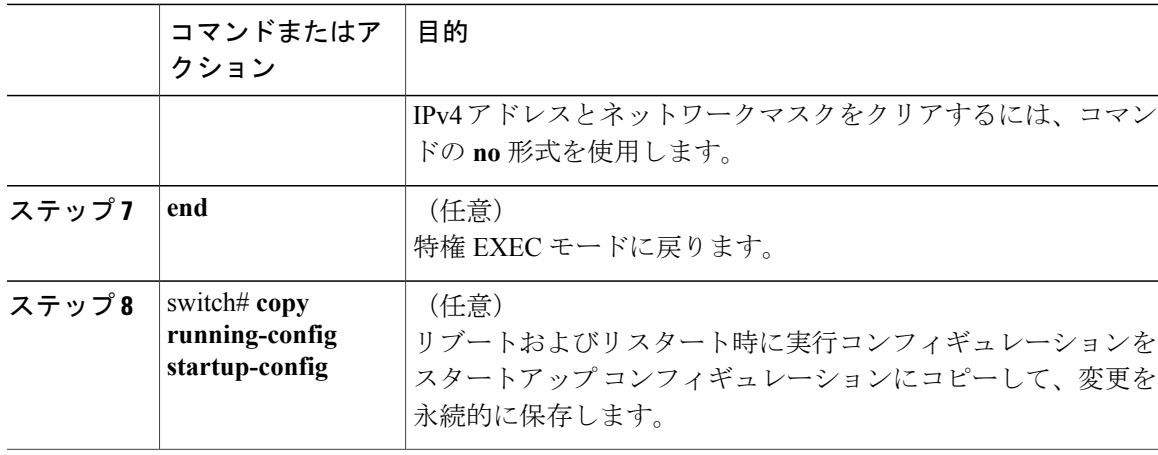

次の例は、イーサネット ポートを MVR レシーバ ポートとして設定する方法を示しています。

```
switch# configure terminal
switch(config)# mvr
switch(config-mvr)# interface ethernet 1/10
switch(config-if)# mvr-type receiver
switch(config-if)# end
switch# copy running-config startup-config
switch#
```
# **MVR** 設定の確認

MVR 設定を確認するには、次のコマンドを使用します。

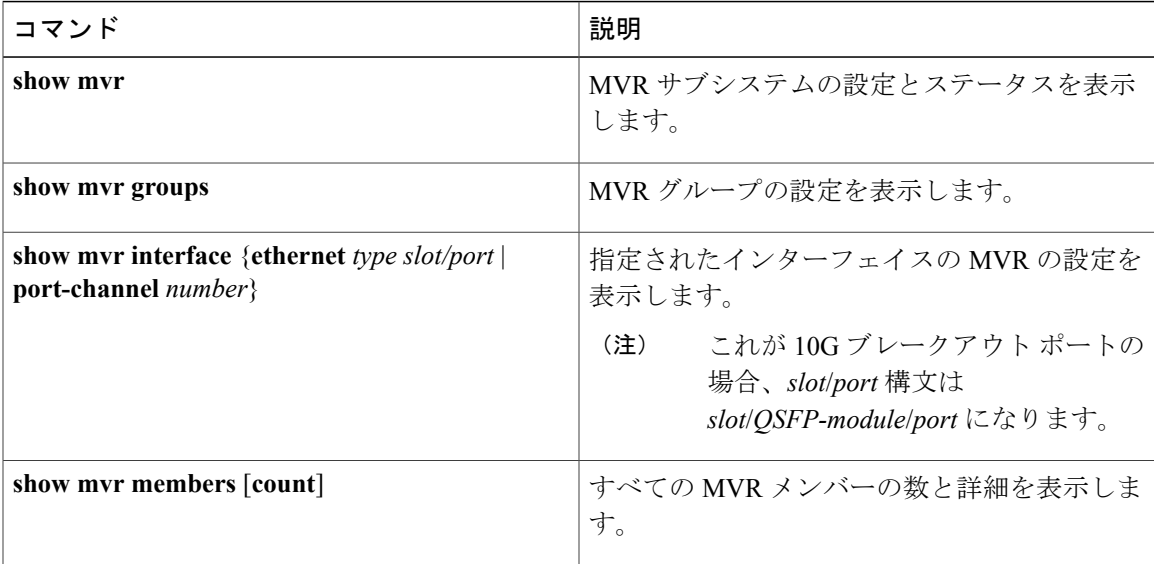

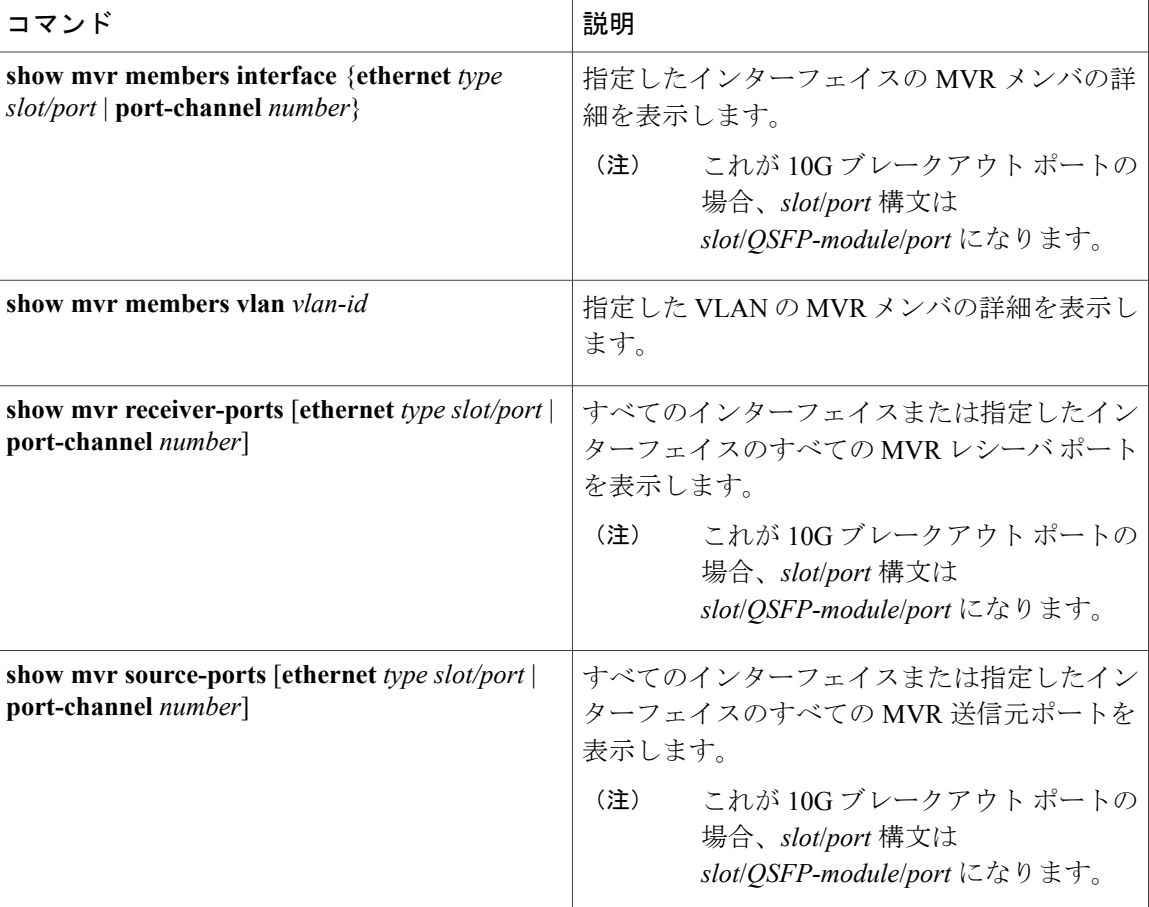

次に、MVR パラメータを確認する例を示します。

switch# **show mvr**

MVR Status : enabled Global MVR VLAN : 100 Number of MVR VLANs : 4

次に、MVR グループ設定を確認する例を示します。

switch# **show mvr groups** \* - Global default MVR VLAN.

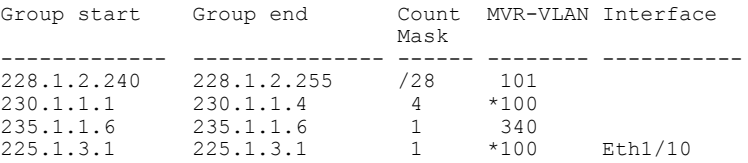

次に、MVR インターフェイス設定とステータスを確認する例を示します。

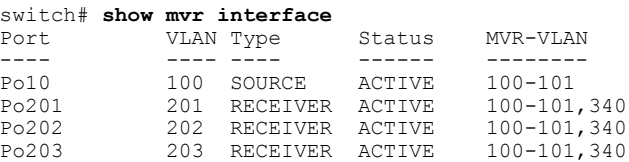

 **Cisco Nexus 6000** シリーズ **NX-OS** レイヤ **2** スイッチング コンフィギュレーション ガイド リリース

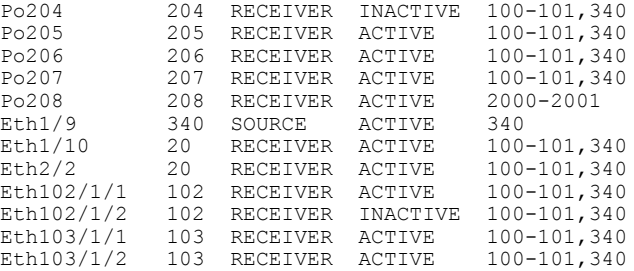

Status INVALID indicates one of the following misconfiguration: a) Interface is not a switchport. b) MVR receiver is not in access, pvlan host or pvlan promiscuous mode. c) MVR source is in fex-fabric mode.

次に、すべての MVR メンバを表示する例を示します。

#### switch# **show mvr members**

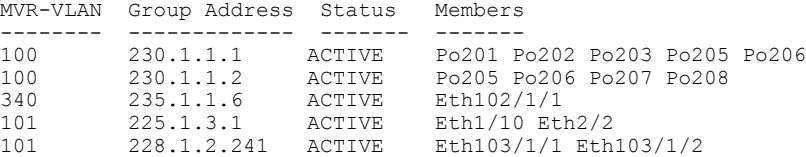

次に、すべてのインターフェイスのすべての MVR レシーバ ポートを表示する例を示します。

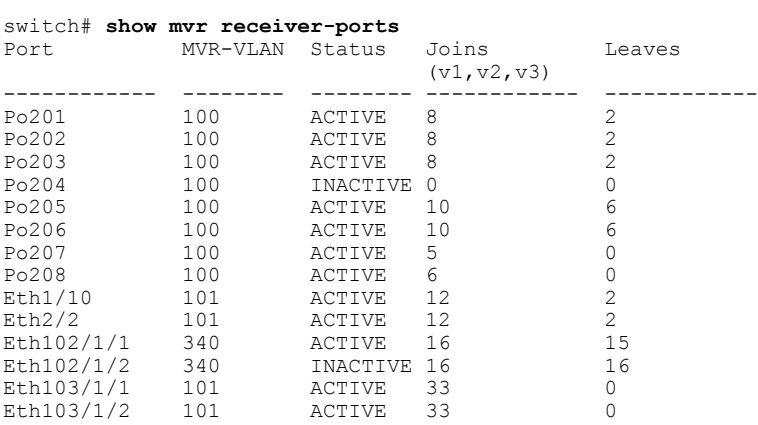

次に、すべてのインターフェイスのすべての MVR 送信元ポートを表示する例を示します。

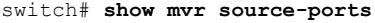

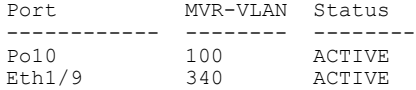

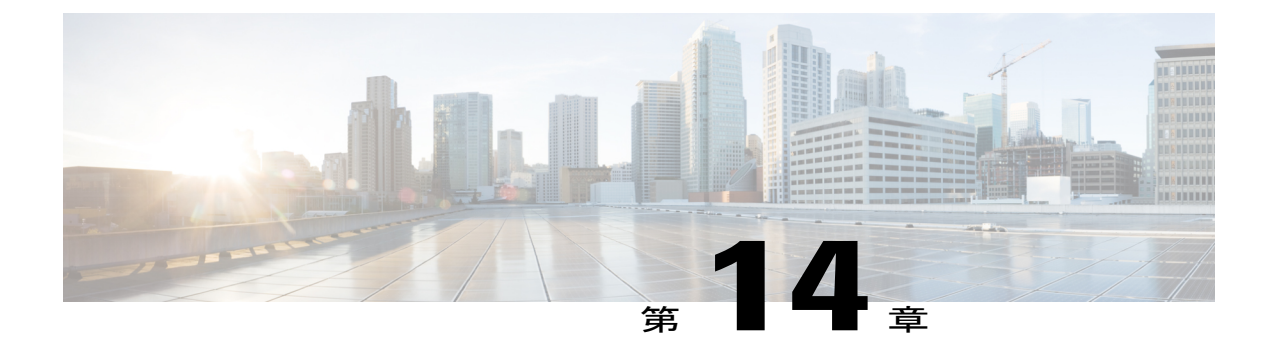

# トラフィック ストーム制御の設定

この章の内容は、次のとおりです。

- トラフィック [ストーム制御の概要](#page-188-0), 171 ページ
- トラフィック [ストーム制御の注意事項と制約事項](#page-190-0), 173 ページ
- トラフィック [ストーム制御の設定](#page-191-0), 174 ページ
- トラフィック [ストーム制御の設定の確認](#page-191-1), 174 ページ
- トラフィック [ストーム制御の設定例](#page-192-0), 175 ページ
- [デフォルトのトラフィック](#page-192-1) ストームの設定, 175 ページ

### <span id="page-188-0"></span>トラフィック ストーム制御の概要

トラフィック ストームは、パケットが LAN でフラッディングする場合に発生するもので、過剰 なトラフィックを生成し、ネットワークのパフォーマンスを低下させます。トラフィックストー ム制御機能を使用すると、ブロードキャスト、マルチキャスト、または未知のユニキャスト トラ フィックストームによって、イーサネットインターフェイス経由の通信が妨害されるのを防ぐこ とができます。

トラフィック ストーム制御(トラフィック抑制ともいう)では、ブロードキャスト、マルチキャ スト、または未知のユニキャストの着信トラフィックのレベルを10ミリ秒間隔で監視できます。 この間、トラフィックレベル(ポートの使用可能合計帯域幅に対するパーセンテージ)が、設定 したトラフィックストーム制御レベルと比較されます。入力トラフィックが、ポートに設定した トラフィックストーム制御レベルに到達すると、トラフィックストーム制御機能によってそのイ ンターバルが終了するまでトラフィックがドロップされます。

次の図は、指定された時間間隔中のイーサネット インターフェイス上のブロードキャスト トラ フィック パターンを示します。 この例では、トラフィック ストーム制御が T1 と T2 時間の間、 および T4 と T5 時間の間で発生します。 これらの間隔中に、ブロードキャスト トラフィックの 量が設定済みのしきい値を超過したためです。

図 **19**:ブロードキャストの抑制

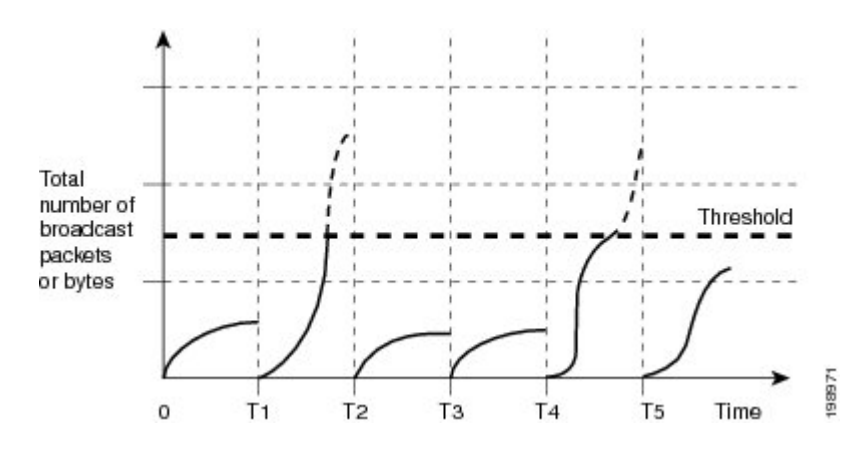

トラフィック ストーム制御のしきい値とタイム インターバルを使用することで、トラフィック ストーム制御アルゴリズムは、さまざまなレベルのパケット粒度で機能します。 たとえば、しき い値が高いほど、より多くのパケットを通過させることができます。

トラフィック ストーム制御は、ハードウェアに実装されています。 トラフィック ストーム制御 回路は、イーサネットインターフェイスを通過してスイッチングバスに到着するパケットをモニ タリングします。また、パケットの宛先アドレスに設定されているIndividual/Groupビットを使用 して、パケットがユニキャストかブロードキャストかを判断し、10 マイクロ秒以内の間隔でパ ケット数を追跡します。パケット数がしきい値に到達したら、後続のパケットをすべて破棄しま す。

トラフィックストーム制御では、トラフィック量の計測に帯域幅方式を使用します。制御対象の トラフィックが使用できる、利用可能な合計帯域幅に対するパーセンテージを設定します。 パ ケットは一定の間隔で到着するわけではないので、10 マイクロ秒の間隔によって、トラフィック ストーム制御の動作が影響を受けることがあります。

次に、トラフィック ストーム制御の動作がどのような影響を受けるかを示します。

- ブロードキャスト トラフィック ストーム制御をイネーブルにした場合、ブロードキャスト トラフィックが10マイクロ秒のインターバル以内にしきい値レベルを超えると、トラフィッ クストーム制御により、そのインターバルが終了するまですべての超過したブロードキャス ト トラフィックがドロップされます。
- マルチキャスト トラフィック ストーム制御をイネーブルにした場合、マルチキャスト トラ フィックが 10 マイクロ秒のインターバル以内にしきい値レベルを超えると、トラフィック ストーム制御により、そのインターバルが終了するまですべての超過したマルチキャストト ラフィックがドロップされます。
- ブロードキャストおよびマルチキャスト トラフィック ストーム制御をイネーブルにした場 合、ブロードキャスト トラフィックが 10 マイクロ秒のインターバル以内にしきい値レベル を超えると、トラフィックストーム制御により、そのインターバルが終了するまですべての 超過したブロードキャスト トラフィックがドロップされます。

• ブロードキャストおよびマルチキャスト トラフィック ストーム制御をイネーブルにした場 合、マルチキャスト トラフィックが 10 マイクロ秒のインターバル以内にしきい値レベルを 超えると、トラフィックストーム制御により、そのインターバルが終了するまですべての超 過したマルチキャスト トラフィックがドロップされます。

デフォルトでは、Cisco NX-OS は、トラフィックが設定済みレベルを超えても是正のための処理 を行いません。

## <span id="page-190-0"></span>トラフィック ストーム制御の注意事項と制約事項

トラフィック ストーム制御レベルを設定する場合は、次の注意事項と制限事項に留意してくださ い。

- ポート チャネル インターフェイス上にトラフィック ストーム制御を設定できます。
- ・スイッチをファブリックエクステンダ(FEX)に接続するファブリックポートまたはファブ リック ポート チャネルのトラフィック ストーム制御を設定できます。 FEX で設定したス トーム制御は、そのFEX上のすべてのポートに着信する集約トラフィックに適用されます。

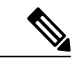

- NIF ストーム制御機能は、FEX ファブリック ポートに着信するすべてのトラ フィックに適用されます。 VNTAG ヘッダー付きで FEX ファブリック ポート に着信するトラフィックには、元のトラフィックに追加の 6 バイトが追加さ れます。 これらの追加の 6 バイトのオーバーヘッドが原因で、トラフィック がストーム制御ポリサーによってポリシングされるレートが、HIFポートに入 るオリジナル トラフィックのパケット サイズに応じてスキューされます。 ス キューは、大きいパケット サイズと比べて小さいパケット サイズでより大き くなります。 (注)
- レベルをインターフェイスの帯域幅全体に対する割合として指定します。
	- レベルの指定範囲は 0 ~ 100 です。
	- 任意で、レベルの小数部を 0 ~ 99 の範囲で指定できます。
	- 100% は、トラフィック ストーム制御がないことを意味します。
	- 0.0% は、すべてのトラフィックを抑制します。
- ストーム制御ドロップが個別にカウントされることを防ぐ、ローカル リンクおよびハード ウェアの制約事項があります。 代わりに、ストーム制御ドロップは indiscards カウンタの他 のドロップとカウントされます。
- ハードウェアの制限およびサイズの異なるパケットがカウントされる方式のため、レベルの 割合は概数になります。着信トラフィックを構成するフレームのサイズに応じて、実際に適 用されるパーセンテージ レベルと設定したパーセンテージ レベルの間には、数パーセント の誤差がある可能性があります。

• HIF範囲に対するストーム制御の適用は推奨されません。ハードウェアリソースのアベイラ ビリティによって、範囲内の 1 つ以上のインターフェイスの設定が失敗することがありま す。 コマンドの結果は、場合によっては部分的に成功します。

## <span id="page-191-0"></span>トラフィック ストーム制御の設定

制御対象のトラフィックが使用できる、利用可能な合計帯域幅に対するパーセンテージを設定で きます。

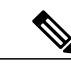

(注)

トラフィック ストーム制御では 10 マイクロ秒のインターバルを使用しており、このインター バルがトラフィック ストーム制御の動作に影響を及ぼす可能性があります。

#### 手順

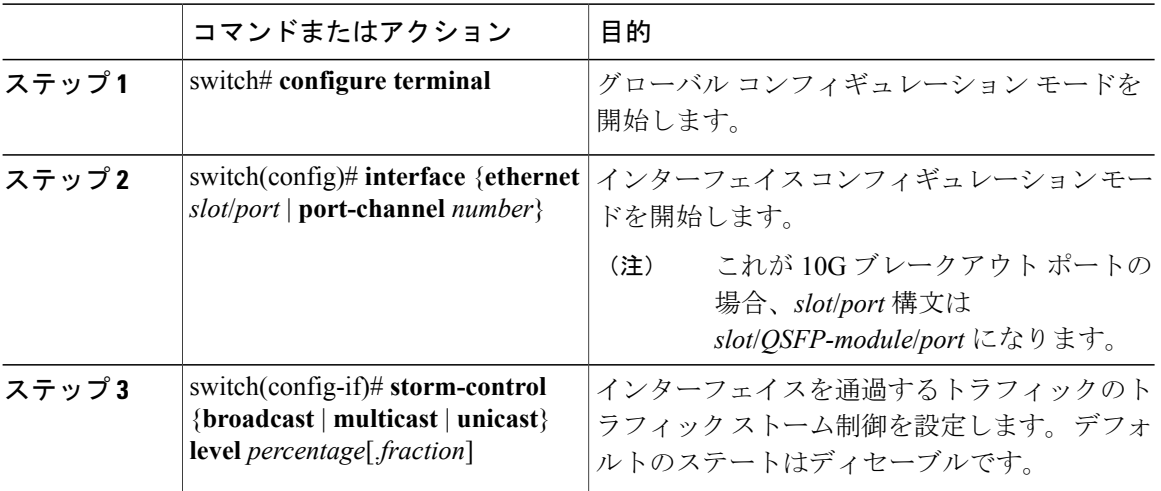

次に、ポート チャネル 122 および 123 のトラフィック ストーム制御を設定する例を示します。

```
switch# configure terminal
switch(config)# interface port-channel 122, port-channel 123
switch(config-if-range)# storm-control unicast level 66.75
switch(config-if-range)# storm-control multicast level 66.75
switch(config-if-range)# storm-control broadcast level 66.75
switch(config-if-range)#
```
# <span id="page-191-1"></span>トラフィック ストーム制御の設定の確認

トラフィック ストーム制御の設定情報を表示するには、次のコマンドを使用します:

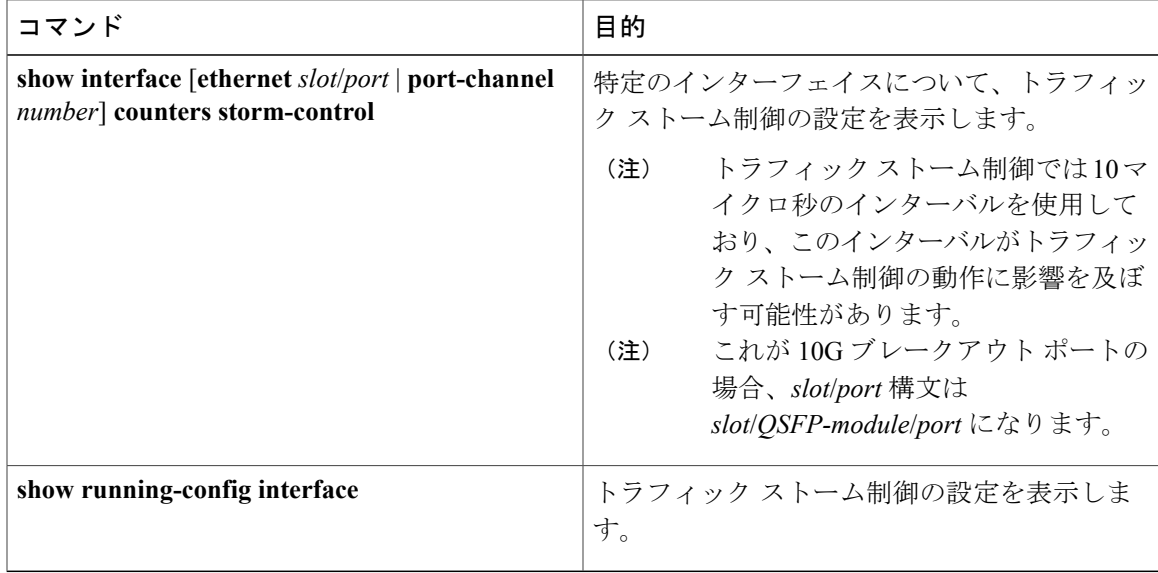

(注)

ストームイベントがポートで発生し、パケットがストーム制御設定によって廃棄される場合、 ストーム イベントが開始したことを示すために syslog メッセージが生成されます。 追加の syslogメッセージは、ストームイベントが終了し、パケットがドロップされなくなった場合に 生成されます。

# <span id="page-192-0"></span>トラフィック ストーム制御の設定例

次に、トラフィック ストーム制御の設定例を示します。

```
switch# configure terminal
switch(config)# interface ethernet 1/4
switch(config-if)# storm-control broadcast level 40
switch(config-if)# storm-control multicast level 40
switch(config-if)# storm-control unicast level 40
```
# <span id="page-192-1"></span>デフォルトのトラフィック ストームの設定

次の表に、トラフィック ストーム制御パラメータのデフォルト設定を示します。

表 **9**: デフォルトのトラフィック ストーム制御パラメータ

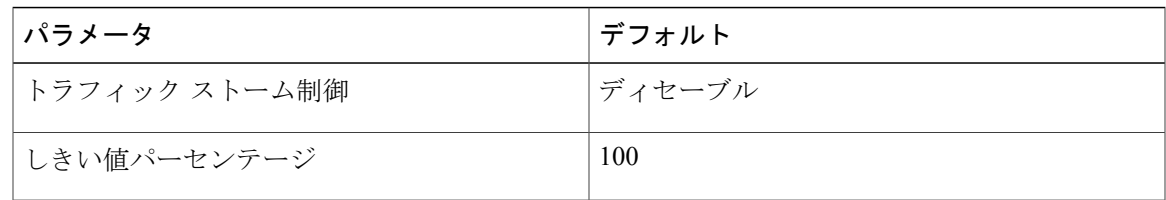

**Cisco Nexus 6000** シリーズ **NX-OS** レイヤ **2** スイッチング コンフィギュレーション ガイド リリース **6.x** 

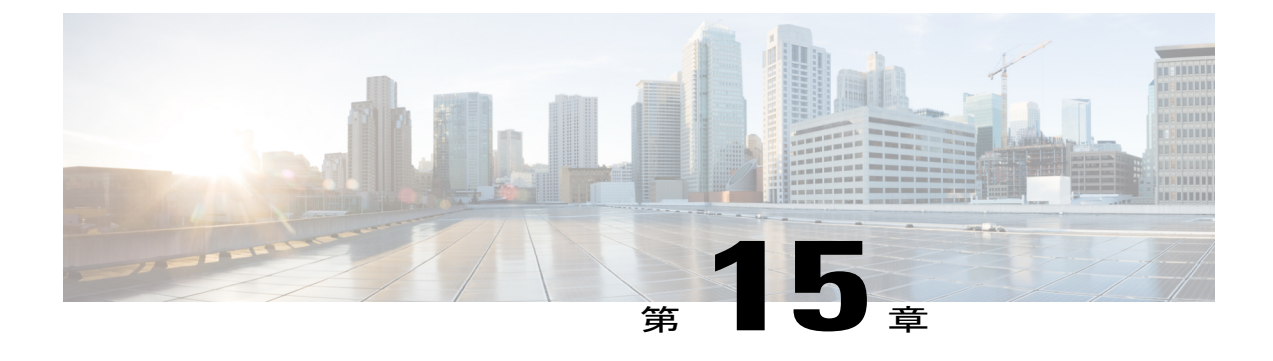

# ファブリック エクステンダの設定

この章の内容は、次のとおりです。

- Cisco Nexus 2000 シリーズ ファブリック [エクステンダについて](#page-195-0), 178 ページ
- ファブリック [エクステンダの用語](#page-196-0), 179 ページ
- ファブリック [エクステンダの機能](#page-196-1), 179 ページ
- [オーバーサブスクリプション](#page-203-0), 186 ページ
- [管理モデル](#page-204-0), 187 ページ
- [フォワーディング](#page-205-0) モデル, 188 ページ
- [接続モデル](#page-206-0), 189 ページ
- [ポート番号の表記法](#page-209-0), 192 ページ
- ファブリック [エクステンダのイメージ管理](#page-209-1), 192 ページ
- ファブリック [エクステンダのハードウェア](#page-210-0), 193 ページ
- ファブリック [インターフェイスへのファブリック](#page-211-0) エクステンダの関連付け, 194 ページ
- ファブリック エクステンダ [グローバル機能の設定](#page-215-0), 198 ページ
- ファブリック [エクステンダのロケータ](#page-218-0) LED のイネーブル化, 201 ページ
- [リンクの再配布](#page-219-0), 202 ページ
- ファブリック [エクステンダの設定の確認](#page-221-0), 204 ページ
- [シャーシ管理情報の確認](#page-224-0), 207 ページ
- Cisco Nexus N2248TP-E ファブリック [エクステンダの設定](#page-229-0), 212 ページ
- Cisco Nexus N2248PQ ファブリック [エクステンダの設定](#page-233-0), 216 ページ

# <span id="page-195-0"></span>**Cisco Nexus 2000** シリーズ ファブリック エクステンダに ついて

Cisco Nexus 2000 シリーズ ファブリック エクステンダ (別名 FEX) は、Cisco Nexus シリーズ デ バイスと連携してサーバ集約のために高密度、低コストの接続を実現する、スケーラブルかつ柔 軟性の高いサーバ ネットワーキング ソリューションです。 ファブリック エクステンダは、ギガ ビットイーサネット、10ギガビットイーサネット、ユニファイドファブリック、ラック、ブレー ド サーバなどの環境全体で拡張性を高め、データセンターのアーキテクチャと運用を簡素化する ように設計されています。

ファブリックエクステンダは、親スイッチのCiscoNexusシリーズデバイスに統合されることで、 親デバイスから提供される設定情報を使用して、自動的にプロビジョニングおよび設定を行うこ とができます。 この統合により、単一管理ドメインで、多くのサーバやホストが、セキュリティ や Quality of Service(QoS)設定パラメータを含め、親デバイスと同じ機能セットを使用してサ ポートされます。ファブリックエクステンダと親スイッチを統合することにより、スパニングツ リー プロトコル(STP)を使用することなく、大規模なマルチパス、ループフリー、およびアク ティブ-アクティブのデータセンター トポロジが構築できます。

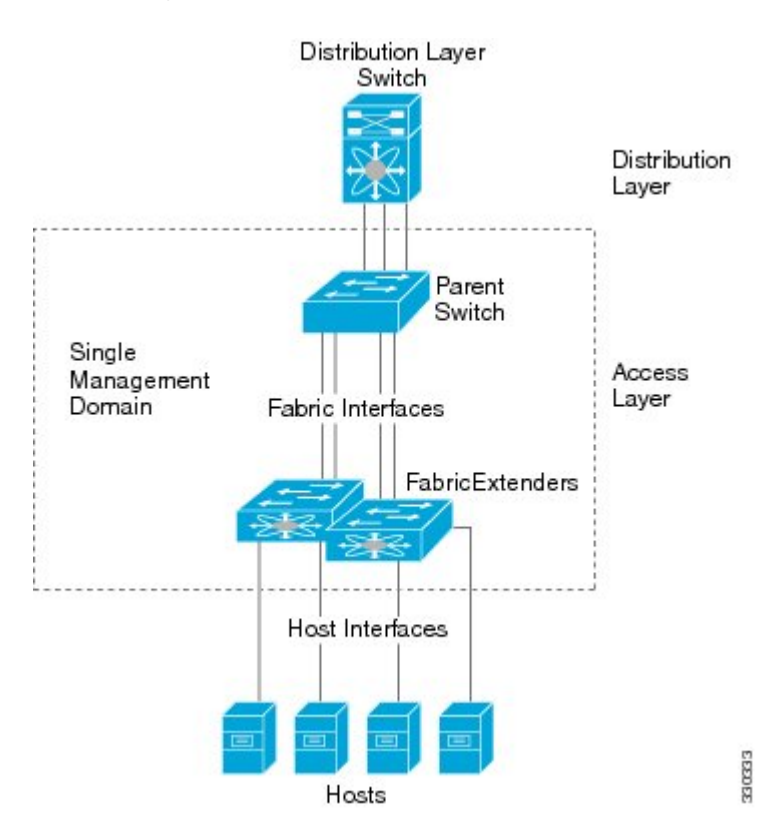

#### 図 **20**: 単一管理ドメイン

 **Cisco Nexus 6000** シリーズ **NX-OS** レイヤ **2** スイッチング コンフィギュレーション ガイド リリース

CiscoNexus 2000シリーズファブリックエクステンダは、すべてのトラフィックを親のCiscoNexus シリーズ デバイスに 10 ギガビット イーサネット ファブリック アップリンクを介して転送しま す。このため、すべてのトラフィックがCiscoNexusシリーズデバイスで確立されているポリシー により検査されます。

ファブリックエクステンダに、ソフトウェアは同梱されません。ソフトウェアは、親デバイスか ら自動的にダウンロードおよびアップグレードされます。

## <span id="page-196-0"></span>ファブリック エクステンダの用語

このマニュアルでは、次の用語を使用しています。

• ファブリック インターフェイス:ファブリック エクステンダから親スイッチへの接続専用 の 10 ギガビット イーサネットのアップリンク ポートです。 ファブリック インターフェイ スは他の目的には使用できません。 親スイッチに直接接続する必要があります。

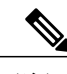

ファブリック インターフェイスに対応するインターフェイスが親スイッチに あります。このインターフェイスを有効にするには、**switchportmode fex-fabric** コマンドを入力します。 (注)

- ポートチャネルのファブリックインターフェイス:ファブリックエクステンダから親スイッ チへのポート チャネルのアップリンク接続です。 この接続は、単一論理チャネルにバンド ルされているファブリック インターフェイスで構成されます。
- ホスト インターフェイス:サーバまたはホスト システムに接続するためのイーサネット ホ スト インターフェイスです。

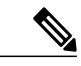

- ブリッジまたはスイッチをホストインターフェイスに接続しないでください。 これらのインターフェイスは、エンド ホスト接続またはエンド サーバ接続を 提供するように設計されています。 (注)
- ポート チャネルのホスト インターフェイス:サーバまたはホスト システムとの接続に使用 するポート チャネルのホスト インターフェイスです。

## <span id="page-196-1"></span>ファブリック エクステンダの機能

Cisco Nexus 2000 シリーズ ファブリック エクステンダを使用すると、単一のスイッチ、および一 貫性が維持された単一のスイッチ機能セットが、多くのホストおよびサーバ全体でサポートでき ます。 単一の管理エンティティ下で大規模なサーバドメインをサポートすることにより、ポリ シーが効率的に適用されます。

親スイッチの一部の機能は、ファブリック エクステンダに拡張できません。

### レイヤ **2** ホスト インターフェイス

ファブリック エクステンダは、ネットワーク ファブリックでコンピュータ ホストと他のエッジ デバイスの接続を提供します。

デバイスをファブリック エクステンダ ホスト インターフェイスに接続する際には、次の注意事 項に従ってください。

- すべてのファブリック エクステンダ ホスト インターフェイスは、BPDU ガードがイネーブ ルになったスパニングツリー エッジ ポートとして実行され、スパニングツリー ネットワー ク ポートとして設定することはできません。
- アクティブ/スタンバイチーミング、802.3adポートチャネル、または他のホストベースのリ ンク冗長性メカニズムを利用しているサーバは、ファブリックエクステンダホストインター フェイスに接続できます。
- スパニングツリーを実行しているデバイスがファブリックエクステンダホストインターフェ イスに接続されている場合に、BPDUを受信すると、そのホストインターフェイスはerrdisable ステートになります。
- CiscoFlexLinkまたは(BPDUフィルタをイネーブルにした)vPCなどの、スパニングツリー に依存していないリンク冗長性メカニズムを使用するすべてのエッジ スイッチは、ファブ リック エクステンダ ホスト インターフェイスに接続できます。 ループを排除するためにス パニングツリーが使用されていないため、ファブリック エクステンダ ホスト インターフェ イスの下でループ フリー トポロジを使用する必要があります。

Cisco DiscoveryProtocol(CDP)パケットを受け入れるようにホストインターフェイスをイネーブ ルにできます。 このプロトコルは、リンクの両端でイネーブルになっている場合にだけ機能しま す。

(注)

ファブリックエクステンダが仮想ポートチャネル(vPC)トポロジで設定されているときは、 ファブリック インターフェイスで CDP がサポートされません。

入力パケット数および出力パケット数は、ホスト インターフェイスごとに提供されます。 BPDU ガードの詳細については、BPDU [ガードの概要](#page-142-0), (125 ページ)を参照してください。

### ホスト ポート チャネル

次のファブリック エクステンダは、ポート チャネル ホスト インターフェイス設定をサポートし ています。 1 つのポート チャネルには、最大 8 つのインターフェイスを組み合わせることができ ます。 ポート チャネルは、リンク アグリゲーション制御プロトコル(LACP)の有無にかかわら ず設定できます。

- Cisco Nexus 2248TP
- Cisco Nexus 2232PP

- Cisco Nexus 2224TP
- Cisco Nexus 2248PQ
- Cisco Nexus B22 Fabric Extender for Fujitsu (N2K-B22FTS-P)
- Cisco Nexus B22 Fabric Extender for Dell(N2K-B22DELL-P)
- Cisco Nexus B22 Fabric Extender for HP (N2K-B22HP-P)

### **VLAN** およびプライベート **VLAN**

ファブリック エクステンダでは、レイヤ 2 VLAN トランクおよび IEEE 802.1Q VLAN カプセル化 がサポートされます。 ホスト インターフェイスは、次の制限の下で、プライベート VLAN のメ ンバーになれます。

- ホスト インターフェイスは、隔離ポートまたはコミュニティ ポートとしてだけ設定できま す。
- ホスト インターフェイスは、無差別ポートとして設定できません。
- ホスト インターフェイスは、プライベート VLAN トランク ポートとして設定できません。

VLAN の詳細については、このマニュアルの「VLAN の設定」の章を参照してください。

### 仮想ポート チャネル

仮想ポートチャネル(vPC)を使用して、Cisco Nexusファブリックエクステンダが親スイッチの ペアに接続されているトポロジやファブリック エクステンダのペアが 1 つの親スイッチに接続さ れているトポロジを設定できます。 vPC では、マルチパス接続を提供できます。この接続を使用 すると、ネットワーク上のノード間に冗長性を作成できます。

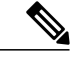

(注)

同じ Cisco Nexus デバイスに接続された 2 つの FEX 間のポート チャネルはサポートされませ ん。同じ Cisco Nexus デバイスに接続されたとき、仮想ポート チャネル (vPC) は2つの異な る FEX にまたがることはできません。

ファブリック エクステンダでは、次の vPC トポロジが可能です。

• 親スイッチは、ファブリックエクステンダにシングルホーム接続されます。その後、ファブ リック エクステンダは、デュアル インターフェイスを持つサーバに接続されます(次の図 を参照)。

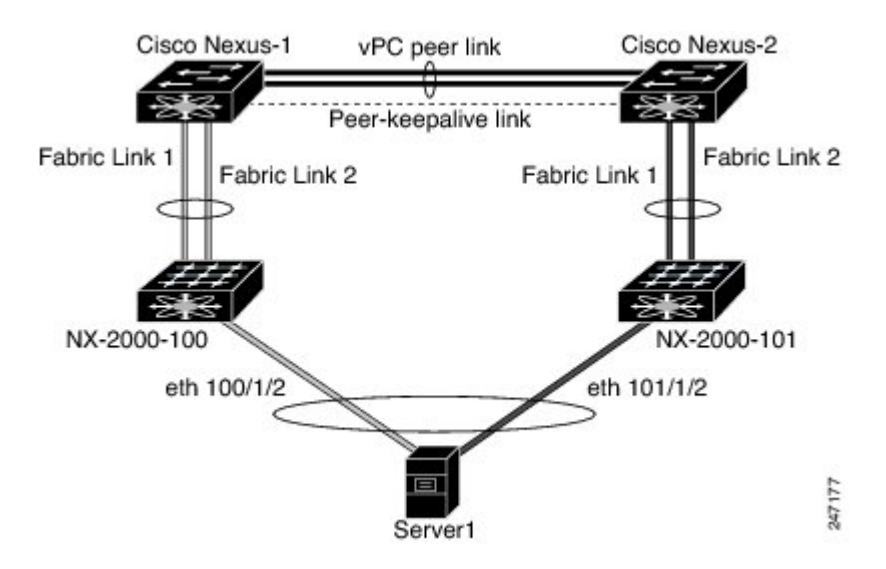

図 **21**:シングルホーム接続 ファブリック エクステンダ **vPC** トポロジ

- ファブリック エクステンダは、2 つのアップストリームの親スイッチにデュアルホーム接続 され、シングルホーム接続サーバのダウンストリームに接続されます(次の図を参照)。
- 図 **22**: デュアルホーム接続 ファブリック エクステンダ **vPC** トポロジ

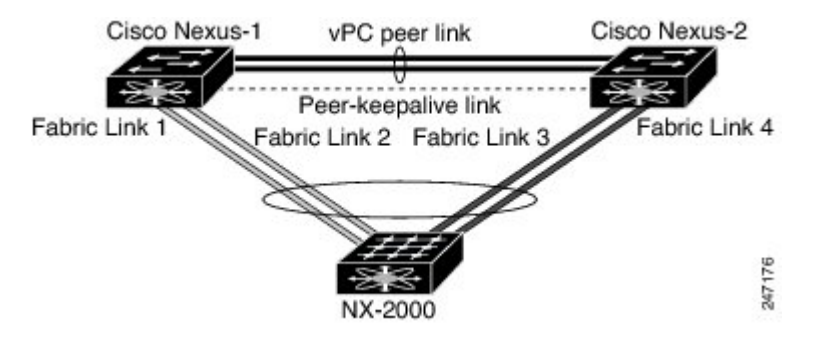

この設定は、アクティブ-アクティブ トポロジとも呼ばれます。

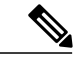

同じ Cisco Nexus デバイスに接続された 2 つのファブリック エクステンダ間のポート チャネル はサポートされません。vPCは、同じ物理CiscoNexusデバイスに接続された2つの異なるファ ブリック エクステンダにまたがることはできません。 (注)

### **Fibre Channel over Ethernet**(**FCoE**)のサポート

Cisco Nexus 2232PP および Cisco Nexus 2248PQ では、Fibre Channel over Ethernet(FCoE)をサポー トしますが、次の制限事項があります。

- •ファブリック エクステンダでサポートされるのは、FCoE Initialization Protocol (FIP)対応の 統合ネットワーク アダプタ (CNA) だけです。
- ポート チャネルへのバインドは、ポート チャネルの 1 つのメンバのみに制限されます。

設定の詳細については、『Fibre Channel over Ethernet Configuration Guide』を参照してください。 (使用している Nexus ソフトウェア リリース版)を参照してください。 このマニュアルの入手可 能なバージョンは、次の URL からダウンロードできます。[http://www.cisco.com/en/US/products/](http://www.cisco.com/en/US/products/ps9670/products_installation_and_configuration_guides_list.html) [ps9670/products\\_installation\\_and\\_configuration\\_guides\\_list.html](http://www.cisco.com/en/US/products/ps9670/products_installation_and_configuration_guides_list.html)

### プロトコル オフロード

Cisco Nexus シリーズ デバイスのコントロール プレーンの負荷を軽減するために、Cisco NX-OSで は ファブリック エクステンダ CPU にリンクレベルのプロトコル処理をオフロードすることがで きます。 次のプロトコルがサポートされています。

- •リンク層検出プロトコル (LLDP) および Data Center Bridging Exchange (DCBX)
- Cisco Discovery Protocol (CDP)
- リンク アグリゲーション制御プロトコル(LACP)

#### **Quality of Service**

ファブリック エクステンダには、QoS(Quality Of Service)をサポートするために 2 つのユーザ キューが用意されています。1 つはすべての no-drop クラス用で、他の 1 つはすべての drop クラ ス用です。 親スイッチで設定されているクラスは、これら 2 つのキューのいずれかにマッピング されます。no-drop クラス用のトラフィックは 1 つのキューに、すべての drop クラス用のトラ フィックは別のキューにマッピングされます。 出力ポリシーも、これら 2 つのクラスに制限され ます。

Cisco Nexusシリーズデバイスには、マッチングブロードキャスト用のclass-all-floodとマルチキャ スト トラフィック用の class-ip-multicast の 2 つの定義済みのクラス マップが用意されています。 これらのクラスは、ファブリック エクステンダでは無視されます。

ファブリックエクステンダでは、IEEE802.1pサービスクラス(CoS)値を使用して、トラフィッ クを適切なクラスに関連付けます。 ポートごとの Quality of Service (QoS) 設定と CoS ベースの 出力キューイングもサポートされています。

ホスト インターフェイスは、IEEE 802.3x リンクレベル フロー制御(LLC)を使用して実装され ているポーズ フレームをサポートします。 すべてのホスト インターフェイスにおいて、デフォ ルトでフロー制御送信はイネーブル、フロー制御受信はディセーブルです。 自動ネゴシエーショ ンは、ホスト インターフェイスでイネーブルです。 クラスごとのフロー制御は、QoS クラスに 従って設定されます。

ホスト インターフェイスはジャンボ フレーム (最大 9216 バイト) をサポートしますが、ホスト インターフェイスごとの最大伝送単位 (MTU) はサポートされていません。 代わりに、MTU は QoS クラスに従って設定されます。 MTU を変更するには、親スイッチでポリシーとクラス マッ プを設定します。 ファブリック エクステンダでは 2 つのユーザ キューしか用意されていないの で、drop キューの MTU はすべての drop クラスの最大 MTU に、no-drop キューの MTU はすべて の no-drop クラスの最大 MTU に設定されます。

LCCおよび Quality of Service の詳細については、デバイスの『Quality of Service Configuration Guide』 を参照してください。

#### アクセス コントロール リスト

ファブリック エクステンダでは、親 Cisco Nexus シリーズ デバイスで利用可能なすべての入力ア クセス コントロール リスト (ACL) がサポートされます。

ACL の詳細については、デバイスの『Security Configuration Guide』を参照してください。

### **IGMP** スヌーピング

IGMP スヌーピングは、ファブリック エクステンダのすべてのホスト インターフェイスでサポー トされています。

ファブリック エクステンダおよびその親スイッチは、宛先マルチキャスト MAC アドレスだけに 基づいて、IGMPv3 スヌーピングをサポートします。 送信元 MAC アドレスやプロキシ レポート に基づいてスヌーピングをサポートすることはありません。

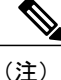

IGMP スヌーピングの詳細については、[http://tools.ietf.org/wg/magma/draft-ietf-magma-snoop/](http://tools.ietf.org/wg/magma/draft-ietf-magma-snoop/rfc4541.txt) [rfc4541.txt](http://tools.ietf.org/wg/magma/draft-ietf-magma-snoop/rfc4541.txt) を参照してください。 また、『Multicast Routing Configuration Guide(使用している Nexus ソフトウェアリリース版)を参照してください。このマニュアルの入手可能なバージョ ンは、次のURLからダウンロードできます。[http://www.cisco.com/en/US/products/ps9670/products\\_](http://www.cisco.com/en/US/products/ps9670/products_installation_and_configuration_guides_list.html) installation and configuration guides list.html』も参照してください。

### スイッチド ポート アナライザ

ファブリックエクステンダのホストインターフェイスは、スイッチドポートアナライザ(SPAN) 送信元ポートとして設定できます。 ファブリック エクステンダ ポートを SPAN 宛先として設定 することはできません。 同じ ファブリック エクステンダ上のすべてのホスト インターフェイス でサポートされる SPAN セッションは1つだけです。入力送信元(Rx)、出力送信元(Tx)、ま たは両方のモニタリングがサポートされています。

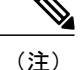

ファブリック エクステンダのホスト インターフェイスが属する VLAN のすべての IP マルチ キャストトラフィックは、SPANセッションでキャプチャされます。IPマルチキャストグルー プのメンバーシップでトラフィックは分離できません。

同じファブリック エクステンダのホスト インターフェイスに対して、入力モニタリングと出 力モニタリングが設定されている場合、パケットが 2 回(1 回めは Rx が設定されているイン ターフェイスのパケット入力、2 回めは Tx が設定されているインターフェイスのパケット出 力)表示される場合があります。

SPAN の詳細については、デバイスの『System Management Configuration Guide』を参照してくだ さい。

### ファブリック インターフェイスの機能

FEX ファブリック インターフェイスは、スタティック ポート チャネルとプライオリティ フロー 制御(PFC)をサポートします。PFCを使用すると、(インターフェイス上のすべてのトラフィッ クではなく)インターフェイス上の特定のトラフィッククラスにポーズ機能を適用できます。初 期の検出および関連付けプロセスで、SFP+ 検証および Digital Optical Monitoring(DOM)が次の ように実行されます。

- FEX で、アップリンク SFP+ トランシーバ上のローカル チェックが実行されます。 セキュリ ティ チェックに失敗すると LED が点灯しますが、リンクは引き続きアップ可能です。
- バックアップ イメージで実行していると、FEX のローカル チェックはバイパスされます。
- ファブリック インターフェイスのアップ時に、親スイッチにより SFP 検証が再実行されま す。SFP検証に失敗すると、ファブリックインターフェイスはダウンしたままになります。

親スイッチの 1 つのインターフェイスが fex-fabric モードに設定されると、そのポートで設定され ており、このモードに関連しない他のすべての機能は、非アクティブになります。 インターフェ イスが再設定されてfex-fabricモードが解除されると、以前の設定が再びアクティブになります。

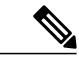

ファブリック インターフェイスでは、クラスごとのフロー制御モードがデフォルトでイネー ブルです。ファブリックインターフェイスが親スイッチで設定されると、PFCモードがデフォ ルトでイネーブルです。この設定は変更できません。 (注)

(注)

2248PQの場合は、すべてのファブリックインターフェイスを1つのファブリックポートチャ ネルにまとめる必要があります。 これらは、個別のポートとして親スイッチとの接続に使用 することはできません。

PFCの詳細については、デバイスの『Quality ofServiceConfiguration Guide』を参照してください。

# <span id="page-203-0"></span>オーバーサブスクリプション

スイッチ環境におけるオーバーサブスクリプションとは、ポート使用を最適化するために、複数 のデバイスを同じインターフェイスに接続することです。 インターフェイスは最大速度で動作す る接続をサポートします。 ほとんどのインターフェイスは最大速度で動作しないため、ポートを 共有することにより未使用の帯域幅を有効活用できます。 オーバーサブスクリプションは、アク ティブなホストインターフェイスへの利用可能なファブリックインターフェイスの機能で、イー サネット環境にコスト効果の高い拡張性と柔軟性をもたらします。

CiscoNexus 2148Tファブリックエクステンダには、4つの10ギガビットイーサネットファブリッ ク インターフェイスと 48 の 1000 Base-T(1 ギガビット)イーサネット ホスト インターフェイス が用意されています。このため、多くの種類の設定が可能です。たとえば次のように設定できま す。

- オーバーサブスクリプションなし(4 つのファブリック インターフェイスに対して 40 のホ スト インターフェイス)
- 1.2:1 のオーバーサブスクリプション(4 つのファブリック インターフェイスに対して 48 の ホスト インターフェイス)
- 4.8:1 のオーバーサブスクリプション(1 つのファブリック インターフェイスに対して 48 の ホスト インターフェイス)

Cisco Nexus 2248TP ファブリック エクステンダには、4 つの 10 ギガビット イーサネット ファブ リック インターフェイスと 48 の 100/1000 Base-T(100 メガビット/1 ギガビット)イーサネット ホストインターフェイスが用意されています。ホストインターフェイスがギガビットイーサネッ ト モードで動作しているとき、Cisco Nexus 2148T に同様の設定が提供されます。

Cisco Nexus 2248TP については、そのホスト インターフェイスが 100 Mb で動作している場合、 オーバーサブスクリプションなしで簡単に動作できます。

Cisco Nexus 2248PQ ファブリック エクステンダには、16 個の 10 ギガビット イーサネット ファブ リック インターフェイスと 48 個の 10 ギガビット イーサネット ホスト インターフェイスが用意 されています。 すべてのホスト インターフェイスでは、使用可能なすべてのファブリック イン ターフェイスを使用します。 (静的ピン接続はサポートされていません。 ポートチャネル モー ドは、ファブリックインターフェイスでのみサポートされます)。すべてのホストインターフェ イスでトラフィックをすべてのファブリック インターフェイスに送信する場合、Cisco Nexus 2248PQ の最大オーバーサブスクリプション比率は 3:1 です。

Cisco Nexus 2232PP ファブリック エクステンダには、8 つの 10 ギガビット イーサネット ファブ リック インターフェイスと 32 の 10 ギガビット イーサネット ホスト インターフェイスが用意さ れています。すべてのホストインターフェイスでは、使用可能なすべてのファブリックインター フェイスを使用します。すべてのホストインターフェイスでトラフィックをすべてのファブリッ ク インターフェイスに送信する場合、Cisco Nexus 2232PP の最大オーバーサブスクリプション比 率は 4:1 です。

Cisco Nexus 2232TM ファブリック エクステンダには、8 つの 10 ギガビット イーサネット ファブ リック インターフェイスと 32 の 10 G-BASE-T(10 ギガビット)イーサネット ホスト インター

フェイスが用意されています。 このため、4:1(1 つのファブリック インターフェイスに対して 4 つのホスト インターフェイス)以上のオーバーサブスクリプションを設定できます。

Cisco Nexus 2224TP ファブリック エクステンダには、2 つの 10 ギガビット イーサネット ファブ リック インターフェイスと 24 の 100/1000 Base-T(100 メガビット/1 ギガビット)イーサネット ホスト インターフェイスが用意されています。 このため、1.2:1(2 つのファブリック インター フェイスに対して24のホスト インターフェイス)以上のオーバーサブスクリプションを設定で きます。

Cisco Nexus B22 Fabric Extender for HP(NB22HP)には、8 つの 10 ギガビット イーサネット ファ ブリック インターフェイスと 16 の 1G/10 ギガビット イーサネット ホスト インターフェイスが用 意されています。 すべてのホスト インターフェイスでは、使用可能なすべてのファブリック イ ンターフェイスを使用します。 静的ピン接続およびポート チャネル モードがサポートされてい ます。すべてのホストインターフェイスがすべてのファブリックインターフェイスにトラフィッ クを送信する場合、Cisco Nexus B22 Fabric Extender for HP(N2K-B22HP-P)の最大オーバーサブ スクリプション比は 2:1 です。

Cisco Nexus B22 Fabric Extender for Fujitsu (NB22FTS) には、8 つの 10 ギガビット イーサネット ファブリック インターフェイスと 16 の 10 ギガビット イーサネット ホスト インターフェイスが 用意されています。 すべてのホスト インターフェイスでは、使用可能なすべてのファブリック インターフェイスを使用します。 静的ピン接続およびポート チャネル モードがサポートされて います。 すべてのホスト インターフェイスがすべてのファブリック インターフェイスにトラ フィックを送信する場合、Cisco Nexus B22 Fabric Extender for Fujitsu(N2K-B22FTS-P)の最大オー バーサブスクリプション比は 2:1 です。

Cisco Nexus B22 Fabric Extender for Dell(NB22DELL)には、8 つの 10 ギガビット イーサネット ファブリック インターフェイスと 16 の 1G/10 ギガビット イーサネット ホスト インターフェイス が用意されています。すべてのホストインターフェイスでは、使用可能なすべてのファブリック インターフェイスを使用します。 静的ピン接続およびポート チャネル モードがサポートされて います。 すべてのホスト インターフェイスがすべてのファブリック インターフェイスにトラ フィックを送信する場合、Cisco Nexus B22 Fabric Extender for Dell(N2K-B22DELL-P)の最大オー バーサブスクリプション比は 2:1 です。

## <span id="page-204-0"></span>管理モデル

Cisco Nexus 2000 シリーズ ファブリック エクステンダは、親スイッチにより、ゼロタッチ設定モ デルを使用してファブリックインターフェイスを介して管理されます。スイッチは、ファブリッ ク エクステンダのファブリック インターフェイスを検出することで ファブリック エクステンダ を検出します。

ファブリック エクステンダが検出され、親スイッチに正常に関連付けられていると、次の操作が 実行されます。

- **1** スイッチはソフトウェア イメージの互換性を確認し、必要に応じて、ファブリック エクステ ンダをアップグレードします。
- **2** スイッチとファブリック エクステンダは、相互にインバンド IP 接続を確立します。 スイッチ は、ネットワークで使用されている可能性のある IP アドレスとの競合を避けるために、ファ

ブリック エクステンダにループバック アドレスの範囲(127.15.1.0/24)で IP アドレスを割り 当てます。

- **3** スイッチは、設定データを ファブリック エクステンダにプッシュします。 ファブリック エク ステンダは、設定をローカルに保存しません。
- **4** ファブリック エクステンダは、更新された動作ステータスをスイッチに通知します。 ファブ リックエクステンダのすべての情報は、スイッチの監視およびトラブルシューティングのため のコマンドを使用して表示されます。

# <span id="page-205-0"></span>フォワーディング モデル

Cisco Nexus 2000 シリーズ ファブリック エクステンダは、ローカル スイッチングを実行しませ ん。すべてのトラフィックは、セントラルフォワーディングおよびポリシー適用を行う親スイッ チに送信されます。このトラフィックには、次の図に示されているように、同じファブリック エ クステンダに接続されている 2 つのシステム間でのホスト間通信も含まれます。

#### 図 **23**: フォワーディング モデル

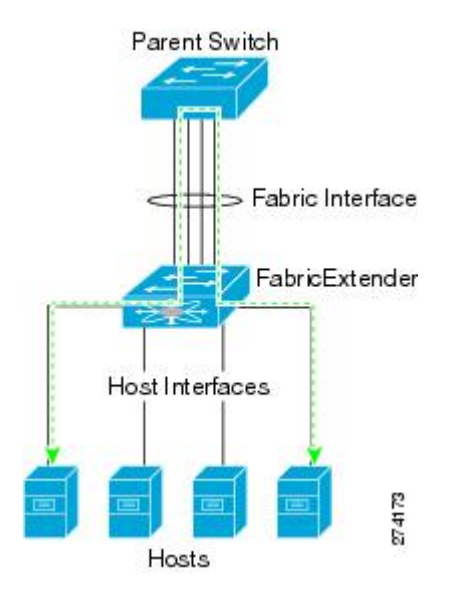

フォワーディング モデルにより、ファブリック エクステンダと親 Cisco Nexus シリーズ デバイス 間の機能の一貫性が維持されます。

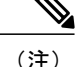

ファブリックエクステンダは、エンドホスト接続をネットワークファブリックに提供します。 その結果、BPDUガードがすべてのホストインターフェイスでイネーブルになります。ブリッ ジまたはスイッチをホストインターフェイスに接続した場合、そのインターフェイスはBPDU が受信された時点で errdisable ステートになります。

ファブリック エクステンダのホスト インターフェイスでは BPDU ガードはディセーブルにで きません。

ファブリックエクステンダは、ネットワークからホストへの出力マルチキャストレプリケーショ ンをサポートします。 ファブリック エクステンダに接続されているマルチキャスト アドレスに 対して親スイッチから送信されるパケットは、ファブリック エクステンダの ASIC により複製さ れ、対応するホストに送信されます。

## <span id="page-206-0"></span>接続モデル

エンド ホストから親スイッチへのトラフィックが Cisco Nexus 2000 シリーズ ファブリック エクス テンダを通過する際に配信されるようにするために、2 つの方法(静的ピン接続ファブリック イ ンターフェイス接続およびポート チャネル ファブリック インターフェイス接続)が用意されて います。

(注)

Cisco Nexus 2248PQ ファブリック エクステンダは、静的ピン接続ファブリック インターフェ イス接続をサポートしていません。

### 静的ピン接続ファブリック インターフェイス接続

ホスト インターフェイスと親スイッチとの間の決定論的関係を提供するために、個々のファブ リック インターフェイス接続を使用するようにファブリック エクステンダを設定できます。 こ の設定では、次の図で示されるように、10 ギガビット イーサネット ファブリック インターフェ イスが接続されます。ファブリックエクステンダのモデルで利用可能な最大数までの範囲で、任 意の数のファブリック インターフェイスを利用できます。

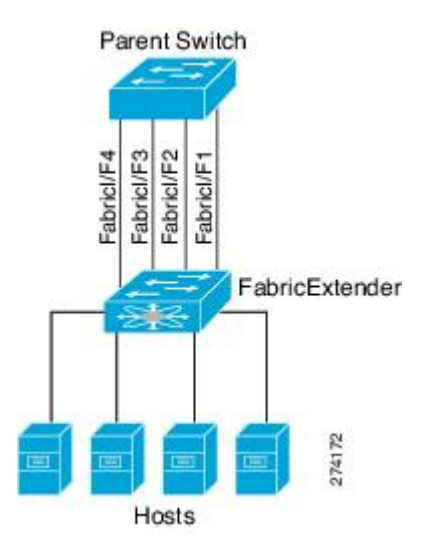

図 **24**: 静的ピン接続ファブリック インターフェイス接続

ファブリックエクステンダがアップすると、ホストインターフェイスは利用可能なファブリック インターフェイス間で均等に配布されます。このため、各エンドホストから親スイッチへの接続 に割り当てられている帯域幅はスイッチにより変更されません。常に指定された帯域幅が使用さ れます。

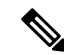

(注)

ファブリック インターフェイスに障害が発生すると、関連付けられているすべてのホスト イ ンターフェイスもダウンし、ファブリック インターフェイスが復旧するまでダウンしたまま となります。

ピン接続ファブリックインターフェイス接続を作成し、親スイッチがホストインターフェイスの 配布を決定できるようにするために、**pinning max-links** コマンドを使用する必要があります。 ホ ストインターフェイスはmax-linksで指定した数で分割され、それに従って配布されます。max-links のデフォルト値は 1 です。

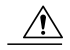

**max-links** の値を変更すると、中断が発生します。ファブリック エクステンダのすべてのホス ト インターフェイスはダウンし、親スイッチが静的ピン接続を再割り当てすると再びアップ します。 注意

ホストインターフェイスのピン接続順序は、最初、ファブリックインターフェイスが設定された 順序で決定されます。親スイッチがリブートすると、設定されているファブリックインターフェ イスは、ファブリックインターフェイスのポート番号の昇順でホストインターフェイスにピン接 続されます。

(注)

す。

ホスト インターフェイスの再配布は、常に、ファブリック インターフェイスのポート番号の 昇順になります。

リブート後にも決定論的で固定的な関連付けを維持するために、ピン接続を手動で再配布できま

## ポート チャネル ファブリック インターフェイス接続

ホスト インターフェイスと親スイッチとの間のロード バランシングを提供するために、ポート チャネル ファブリック インターフェイス接続を使用するようにファブリック エクステンダを設 定できます。 この接続は、次の図に示すように、10 ギガビット イーサネット ファブリック イン ターフェイスを単一の論理チャネルにバンドルします。

図 **25**: ポート チャネル ファブリック インターフェイス接続

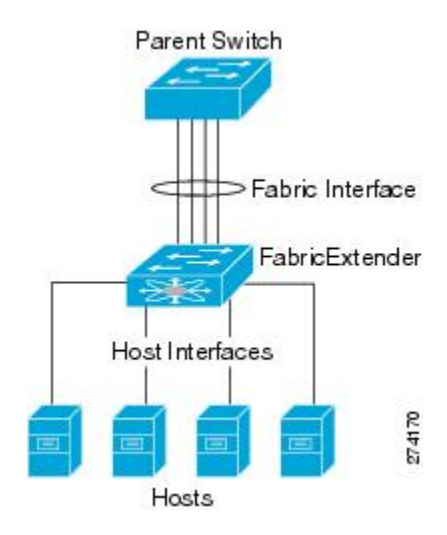

親スイッチとの接続にポートチャネルファブリックインターフェイス接続を使用するようにファ ブリック エクステンダを設定すると、スイッチは、次のロードバランシング基準を使用してリン クを選択することで、ホストインターフェイスポートに接続されているホストからのトラフィッ クをロード バランシングします。

- レイヤ2フレームに対しては、スイッチは送信元および宛先のMACアドレスを使用します。
- レイヤ 3 フレームに対しては、スイッチは送信元および宛先の MAC アドレスと送信元およ び宛先の IP アドレスを使用します。

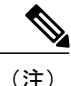

ポート チャネルでファブリック インターフェイスに障害が発生しても、ホスト インターフェ イスは影響を受けません。 トラフィックは、ポート チャネル ファブリック インターフェイス の残りのリンク間で自動的に再配布されます。 ファブリック ポート チャネルのすべてのリン クがダウンすると、FEX のすべてのホスト インターフェイスはダウン状態に設定されます。

## <span id="page-209-0"></span>ポート番号の表記法

ファブリック エクステンダで使用されるポート番号の表記法は、次のとおりです。

**interface ethernet** *chassis*/*slot*/*QSFP-module*/*port*

値は次のとおりです。

• *chassis* は管理者により設定されます。 ファブリック エクステンダは、個々のファブリック インターフェイスまたはポートチャネルファブリックインターフェイスを介してCiscoNexus シリーズ の親デバイスに直接接続されている必要があります。 シャーシ ID をスイッチの物 理イーサネットインターフェイスまたはポートチャネルで設定して、それらのインターフェ イスで検出されるファブリック エクステンダが識別されるようにします。

シャーシ ID の範囲は、100 ~ 199 です。

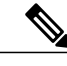

シャーシIDが必要になるのは、ファブリックエクステンダのホストインター フェイスにアクセスする場合だけです。100未満の値は、親スイッチのスロッ トであることを示します。 スイッチのインターフェイスで使用されるポート 番号の表記法は、次のとおりです。 (注)

**interface ethernet** *slot*/*port*

- *slot* は、ファブリック エクステンダでのスロット番号を識別します。
- *QSFP* モジュールは 10G ブレークアウト ラインカード拡張モジュール(LEM)を識別しま す。
- *port* は、特定のスロットおよびシャーシ ID でのポート番号を識別します。

## <span id="page-209-1"></span>ファブリック エクステンダのイメージ管理

Cisco Nexus 2000 シリーズ ファブリック エクステンダにソフトウェアは同梱されません。 ファブ リック エクステンダのイメージは、親スイッチのシステム イメージにバンドルされています。 イメージは、親スイッチとファブリック エクステンダとの間の関連付け処理時に自動的に検証さ れ、必要に応じてアップデートされます。

**install all**コマンドを入力すると、親Cisco Nexusシリーズスイッチのソフトウェアがアップグレー ドされ、接続されているファブリック エクステンダのソフトウェアもアップグレードされます。

ダウンタイムを最短にするために、インストールプロセスで新しいソフトウェアイメージがロー ドされている間、ファブリックエクステンダはオンラインに維持されます。ソフトウェアイメー ジが正常にロードされると、親スイッチとファブリック エクステンダは自動的にリブートしま す。

このプロセスは、親スイッチとファブリック エクステンダとの間のバージョンの互換性を維持す るために必要になります。

## <span id="page-210-0"></span>ファブリック エクステンダのハードウェア

Cisco Nexus 2000 シリーズ ファブリック エクステンダのアーキテクチャでは、さまざまな数およ び速度のホスト インターフェイスを備えたハードウェア構成を実現できます。

シャーシ

Cisco Nexus 2000 シリーズ ファブリック エクステンダは、ラック マウント用に設計された 1 RU シャーシです。 シャーシでは、冗長ファンおよび電源装置がサポートされます。

### イーサネット インターフェイス

Cisco Nexus 2000 シリーズ ファブリック エクステンダには 8 つのモデルがあります。

- Cisco Nexus 2148T には、サーバまたはホストへのダウンリンク接続用に 48 個の 1000 Base-T イーサネット ホスト インターフェイスが搭載されています。また、親スイッチへのアップ リンク接続用に SFP+ インターフェイス アダプタが付いた 10 ギガビット イーサネット ファ ブリック インターフェイスが 4 個搭載されています。
- Cisco Nexus 2224TP には、サーバまたはホストへのダウンリンク接続用に 24 個の 100 Base-T/1000 Base-T イーサネット ホスト インターフェイスが搭載されています。また、親ス イッチへのアップリンク接続用に SFP+ インターフェイス アダプタが付いた 10 ギガビット イーサネット ファブリック インターフェイスが 2 個搭載されています。
- Cisco Nexus 2248PQ には、親スイッチへのアップリンク接続用に、SFP+ インターフェイス アダプタが付いた 48 個の 10 ギガビット イーサネット ホスト インターフェイスと、4 つの QSFP インターフェイス アダプタに対応する 16 個の 10 ギガビット イーサネット ファブリッ ク インターフェイスが搭載されています。
- Cisco Nexus 2232PP には、親スイッチへのアップリンク接続用に SFP+ インターフェイス ア ダプタが付いた 32 個の 10 ギガビット イーサネット ホスト インターフェイス、および SFP+ インターフェイス アダプタを備えた 8 個の 10 ギガビット イーサネット ファブリック イン ターフェイスが搭載されています。
- Cisco Nexus 2248TP には、サーバまたはホストへのダウンリンク接続用に 48 個の 100 Base-T/1000 Base-T イーサネット ホスト インターフェイスが搭載されています。また、親ス イッチへのアップリンク接続用に SFP+ インターフェイス アダプタが付いた 10 ギガビット イーサネット ファブリック インターフェイスが 4 個搭載されています。

Cisco Nexus 2248TP-E は、次の機能を追加した Cisco Nexus 2248TP のすべての機能を備えて います。

- 大きいバーストを緩和するための大きなバッファ。
- ポートごとの入力および出力 queue-limit のサポート。
- カウンタのデバッグのサポート。
- ファブリック エクステンダとスイッチ間の 3000 m のケーブル長での no-drop 動作の一 時停止のサポート。
- ユーザが設定できる共有バッファのサポート。
- Cisco Nexus B22 Fabric Extender for HP (NB22HP)には、16 個の 1G/10 ギガビット イーサネッ ト ホスト インターフェイスが搭載されています。 すべてのホスト インターフェイスでは、 使用可能なすべてのファブリック インターフェイスを使用します。
- Cisco Nexus B22 Fabric Extender for Fujitsu (NB22FTS) には、16 個の 10 ギガビット イーサ ネット ホスト インターフェイスが搭載されています。 すべてのホスト インターフェイスで は、使用可能なすべてのファブリック インターフェイスを使用します。
- Cisco Nexus B22 Fabric Extender for Dell (NB22DELL) には、16 個の 1G/10 ギガビット イーサ ネット ホスト インターフェイスが搭載されています。 すべてのホスト インターフェイスで は、使用可能なすべてのファブリック インターフェイスを使用します。

# <span id="page-211-0"></span>ファブリックインターフェイスへのファブリックエクス テンダの関連付け

FEXは、物理イーサネットインターフェイスまたはポートチャネルを介して親デバイスに接続さ れます。ファブリックエクステンダは、デフォルトでは、FEX番号を割り当てるか接続するイン ターフェイスに関連付けるまで、親デバイスに接続できません。

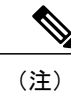

ファブリック エクステンダは、複数の異なる物理イーサネット インターフェイスまたは 1 つ のポート チャネル インターフェイスを介してスイッチに接続できます。

 $\frac{\sqrt{2}}{2}$ (注)

親スイッチに接続されるファブリックエクステンダを設定して使用する前に、**feature fex**コマ ンドを使用してファブリック エクステンダの機能をイネーブルにする必要があります。

## イーサネット インターフェイスへのファブリック エクステンダの関 連付け

#### はじめる前に

ファブリック エクステンダ機能がイネーブルになっていることを確認します。

#### 手順

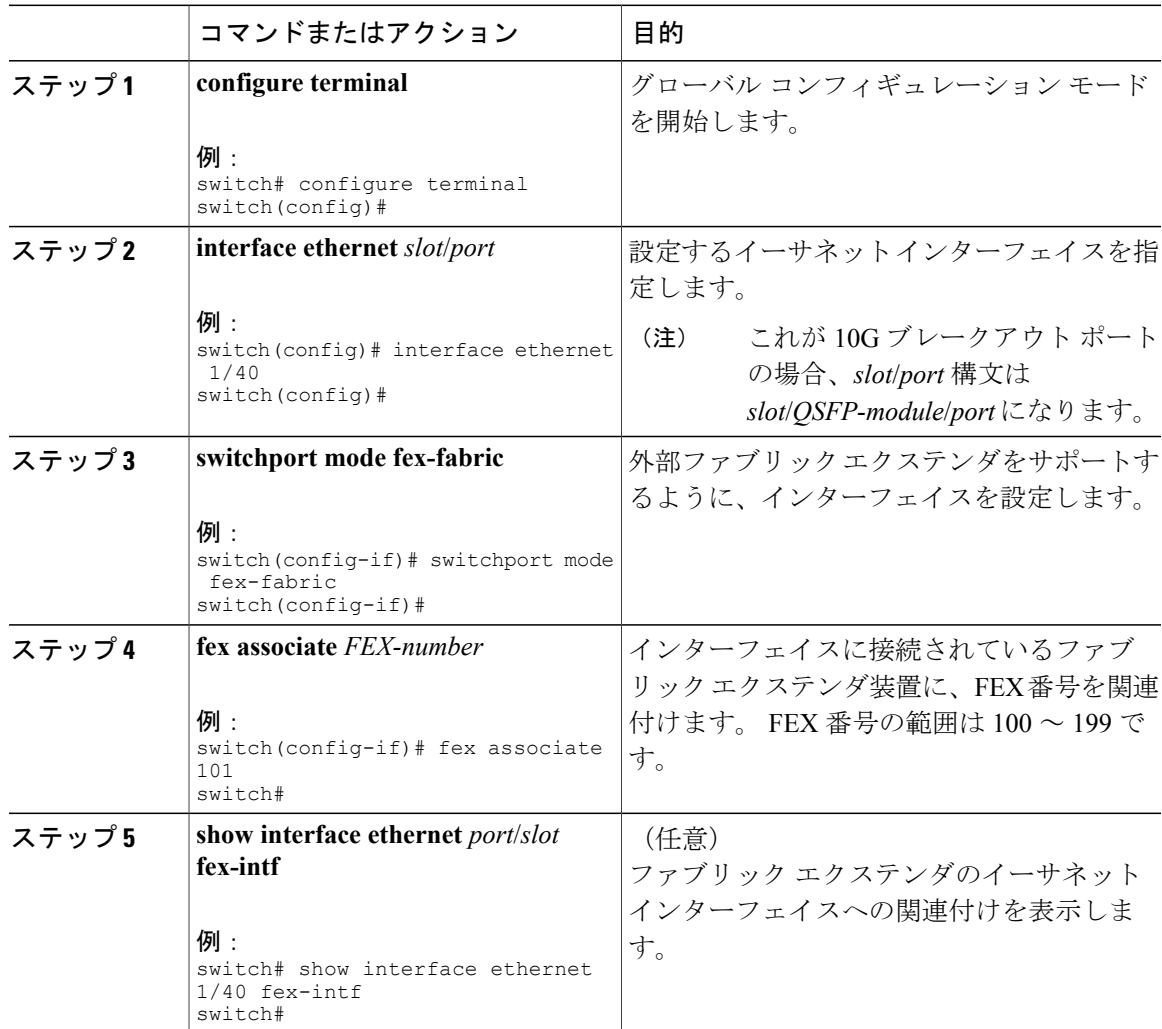

次に、ファブリックエクステンダをスイッチのイーサネットインターフェイスに関連付ける例を 示します。

```
switch# configure terminal
switch(config)# interface ethernet 1/40
switch(config-if)# switchport mode fex-fabric
switch(config-if)# fex associate 101
```
switch(config)#

次に、ファブリック エクステンダと親デバイスとの関連付けを表示する例を示します。

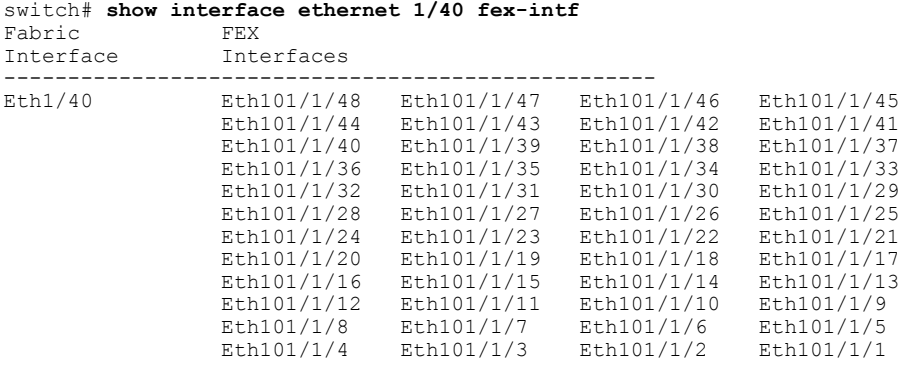

## ポート チャネルへのファブリック エクステンダの関連付け

#### はじめる前に

ファブリック エクステンダ機能をイネーブルにしていることを確認します。

#### 手順

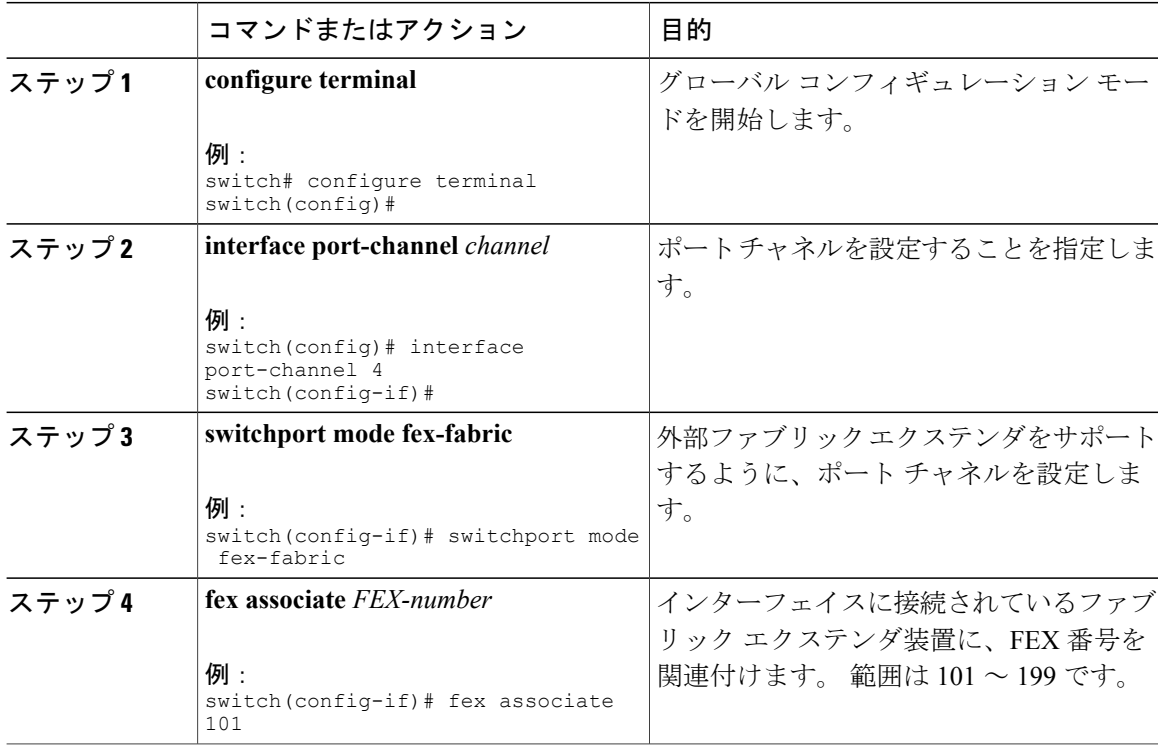

 **Cisco Nexus 6000** シリーズ **NX-OS** レイヤ **2** スイッチング コンフィギュレーション ガイド リリース

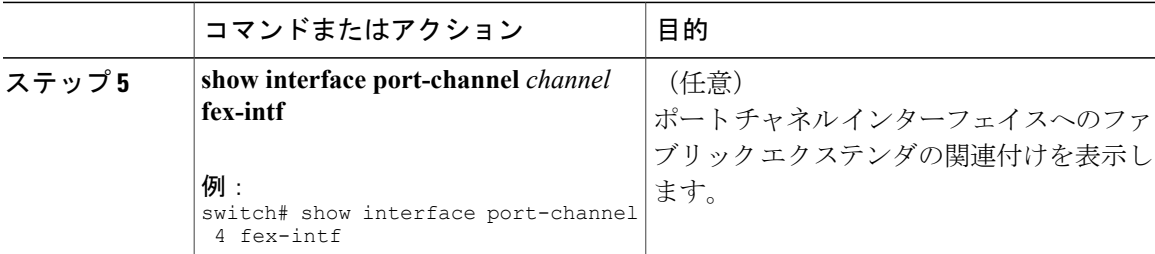

#### 次に、ファブリック エクステンダを親デバイスのポート チャネル インターフェイスに関連付け る例を示します。

```
switch# configure terminal
switch(config)# interface ethernet 1/28
switch(config-if)# channel-group 4
switch(config-if)# no shutdown
switch(config-if)# exit
switch(config)# interface ethernet 1/29
switch(config-if)# channel-group 4
switch(config-if)# no shutdown
switch(config-if)# exit
switch(config)# interface ethernet 1/30
switch(config-if)# channel-group 4
switch(config-if)# no shutdown
switch(config-if)# exit
switch(config)# interface ethernet 1/31
switch(config-if)# channel-group 4
switch(config-if)# no shutdown
switch(config-if)# exit
switch(config)# interface port-channel 4
switch(config-if)# switchport
switch(config-if)# switchport mode fex-fabric
switch(config-if)# fex associate 101
```

```
ヒント
```
ベスト プラクティスとして、物理インターフェイスからではなく、ポート チャネル インター フェイスからのみ **fex associate** コマンドを入力します。

物理ポートをポート チャネルに接続する前に、その物理ポートを FEX に関連付けようとする と、その物理ポートはエラー ディセーブル ステートに移行し、Cisco Nexus シリーズ デバイス はそのリンク上のFEXと通信しません。エラーディセーブルステートをクリアし、そのリン クをアップ状態にするには、**shutdown** コマンドと **no shutdown** コマンドをイーサネット イン ターフェイス(ポート チャネル インターフェイスではなく)で入力する必要があります (こ れは、ケーブル接続の前に設定を実行する場合には当てはまりません)。

(注)

物理インターフェイスをポート チャネルに追加する際には、ポート チャネルと物理インター フェイス上の設定が一致していなければなりません。

次に、ファブリック エクステンダと親デバイスとの関連付けを表示する例を示します。

switch# **show interface port-channel 4 fex-intf** Fabric FEX Interface Interfaces --------------------------------------------------- Po4 Eth101/1/48 Eth101/1/47 Eth101/1/46 Eth101/1/45

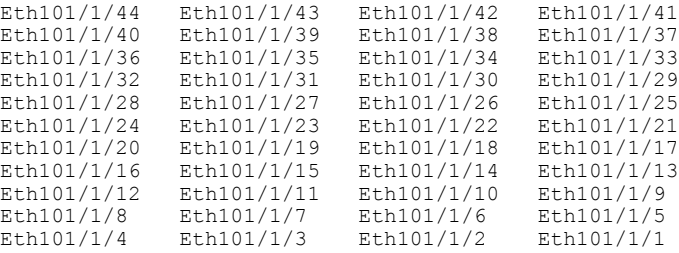

### インターフェイスからのファブリックエクステンダの関連付けの解除

#### はじめる前に

ファブリック エクステンダ機能をイネーブルにしていることを確認します。

#### 手順

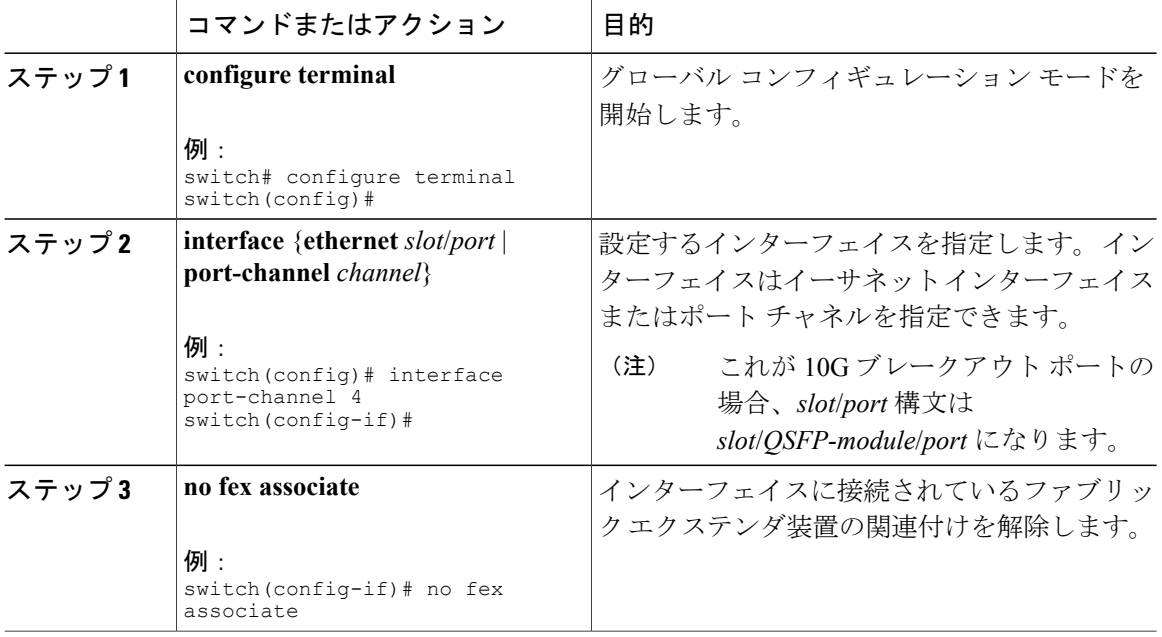

# <span id="page-215-0"></span>ファブリック エクステンダ グローバル機能の設定

ファブリック エクステンダのグローバル機能を設定できます。

#### はじめる前に

ファブリック エクステンダ機能セットをイネーブルにしていることを確認します。
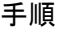

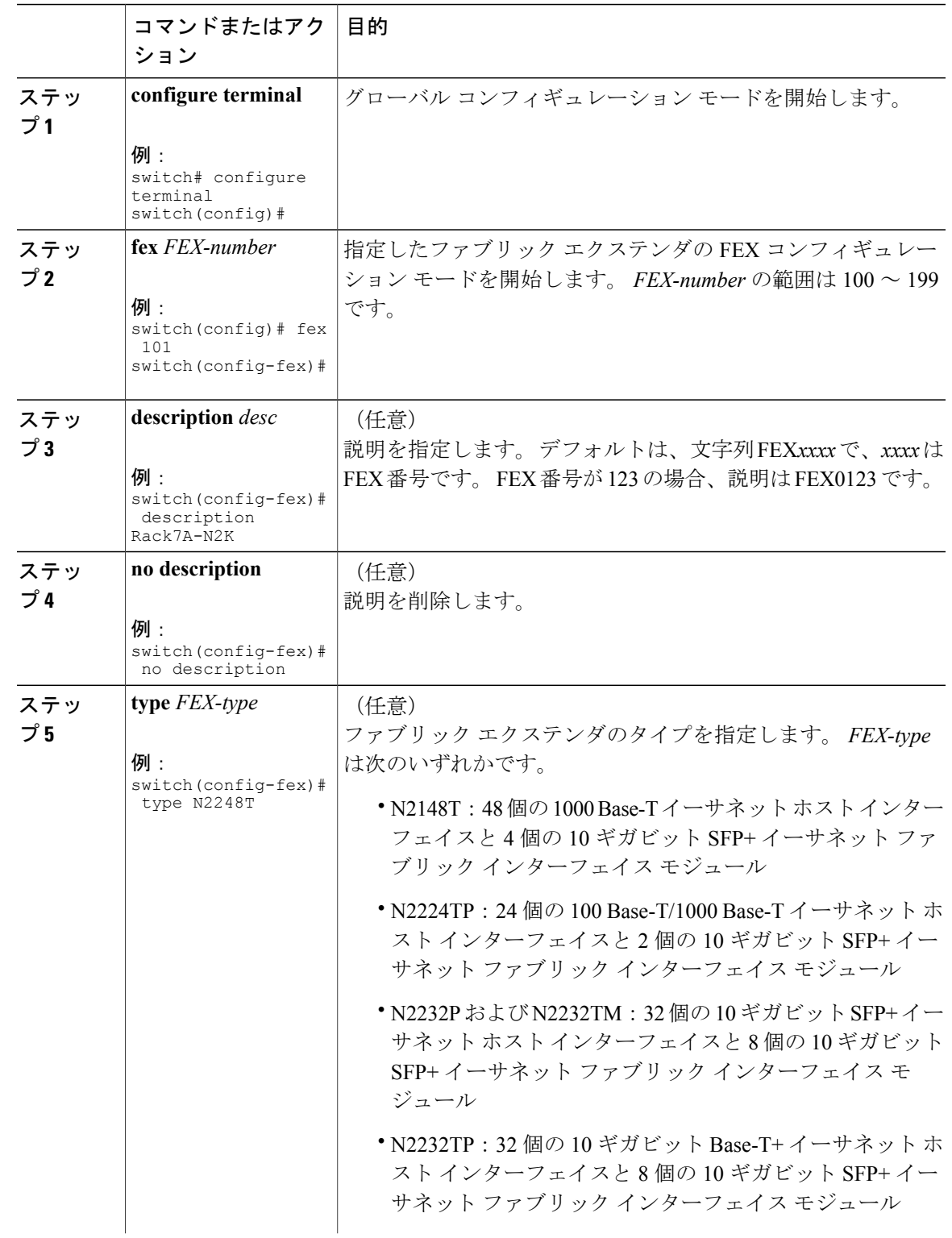

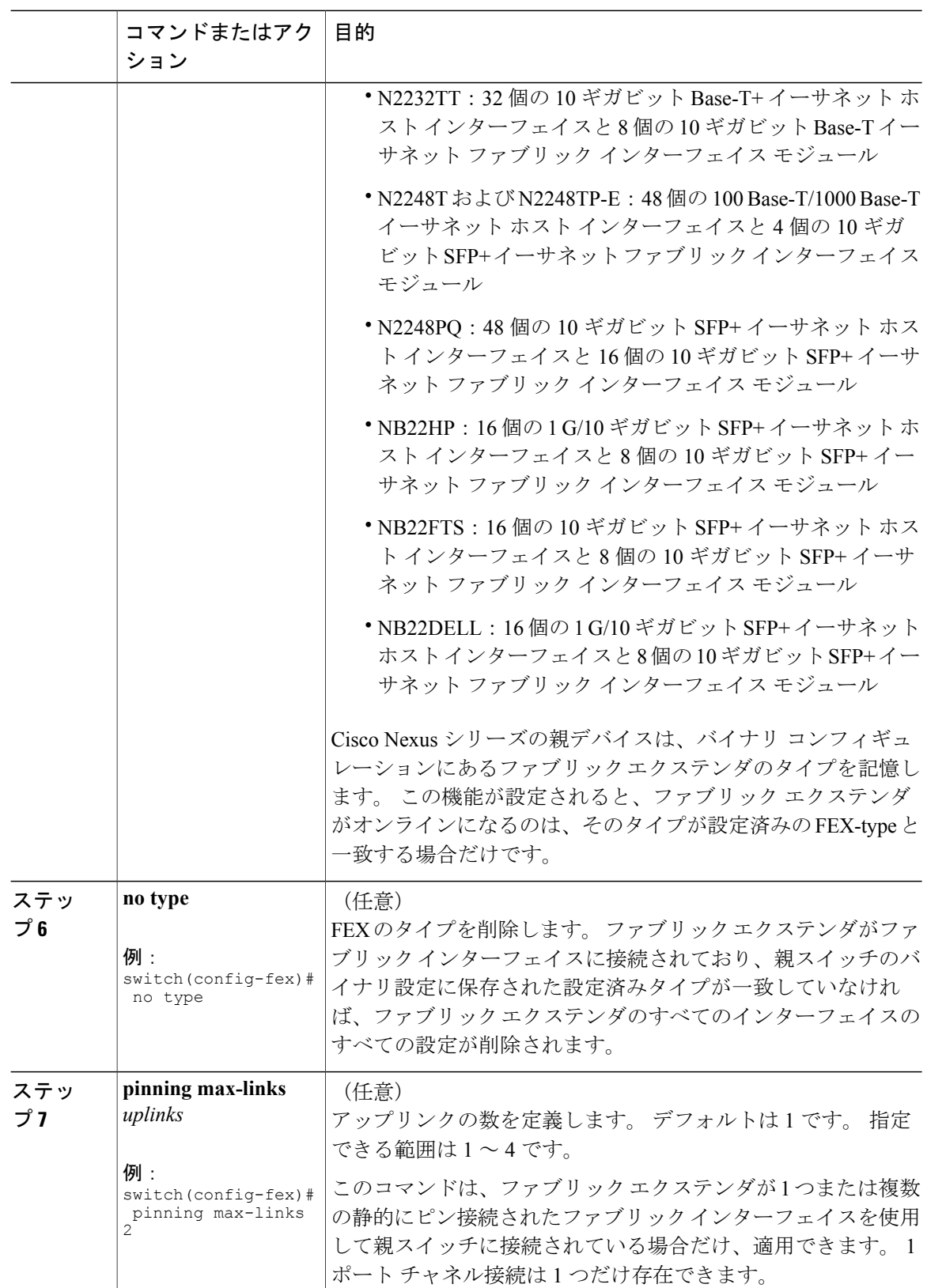

 **Cisco Nexus 6000** シリーズ **NX-OS** レイヤ **2** スイッチング コンフィギュレーション ガイド リリース

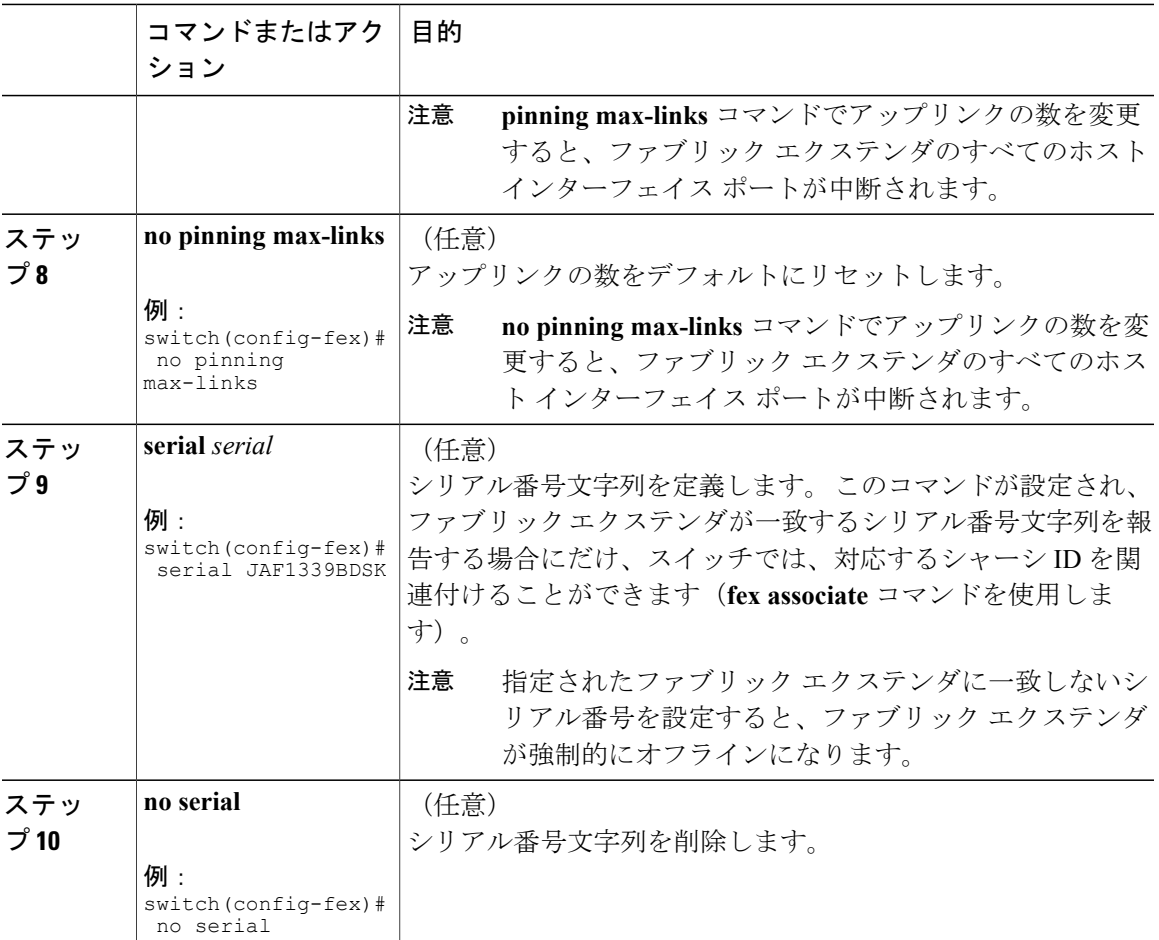

# ファブリックエクステンダのロケータ **LED** のイネーブル 化

ファブリック エクステンダのロケータ ビーコン LED の点灯により、特定のファブリック エクス テンダをラック内で見つけることができます。

#### 手順

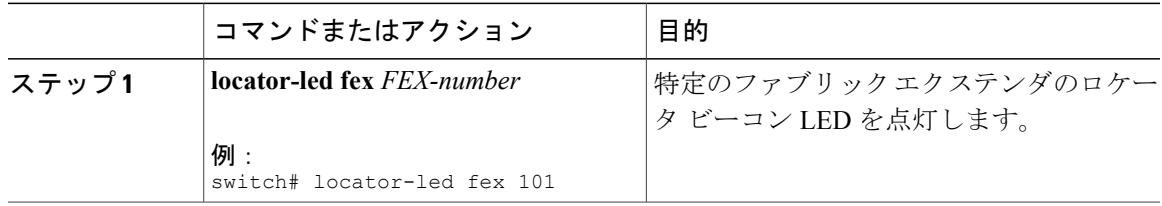

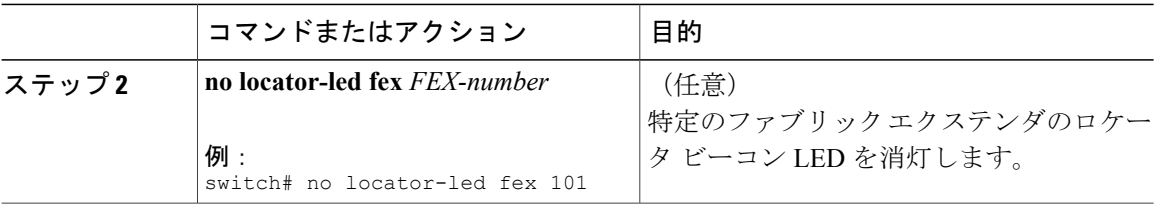

# リンクの再配布

静的にピン接続されたインターフェイスを使用してファブリック エクステンダをプロビジョニン グすると、ファブリック エクステンダのダウンリンク ホスト インターフェイスは、最初に設定 された順序でファブリック インターフェイスにピン接続されます。 ファブリック インターフェ イスへのホスト インターフェイスの特別な関係がリブートしても維持されるようにするには、リ ンクを再びピン接続する必要があります。

この機能は、次の 2 つの状況で行うことができます。

- max-links 設定を変更する必要がある場合。
- ファブリック インターフェイスへのホスト インターフェイスのピン接続順序を維持する必 要がある場合。

Cisco Nexus 2248PQ ファブリック エクステンダは、静的ピン接続ファブリック インターフェ イス接続をサポートしていません。 (注)

### リンク数の変更

最初に親スイッチの特定のポート(たとえば、ポート33)を唯一のファブリックインターフェイ スとして設定すると、48のすべてのホストインターフェイスがこのポートにピン接続されます。 35 などの他のポートをプロビジョニングするには、**pinning max-links 2** コマンドを使用してホス ト インターフェイスを再配布します。 これにより、すべてのホスト インターフェイスがダウン し、ホスト インターフェイス 1 ~ 24 はファブリック インターフェイス 33 に、ホスト インター フェイス 25 ~ 48 はファブリック インターフェイス 35 にピン接続されます。

## ピン接続順序の維持

ホストインターフェイスのピン接続順序は、最初、ファブリックインターフェイスが設定された 順序で決定されます。 この例では、4 つのファブリック インターフェイスが次の順序で設定され ます。

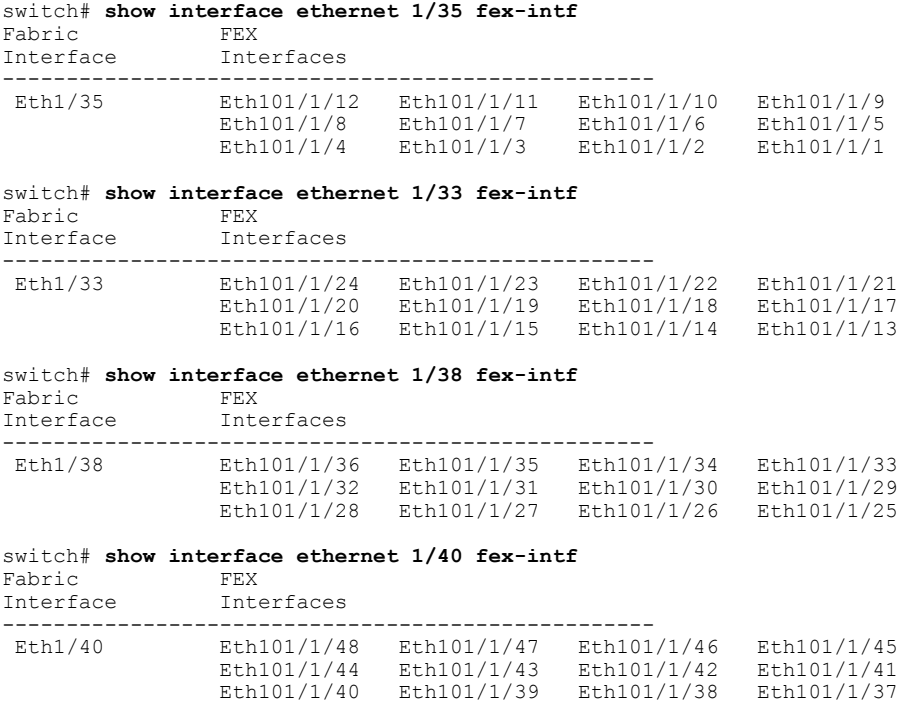

ファブリック エクステンダを次回リブートすると、設定されたファブリック インターフェイス は、ファブリックインターフェイスのポート番号の昇順でホストインターフェイスにピン接続さ れます。 ファブリック エクステンダを再起動せずに同じ固定配布でホスト インターフェイスを 設定するには、**fex pinning redistribute** コマンドを入力します。

### ホスト インターフェイスの再配布

$$
\overline{\mathbb{V}}
$$

このコマンドは、ファブリック エクステンダのすべてのホスト インターフェイス ポートを中 断します。 注意

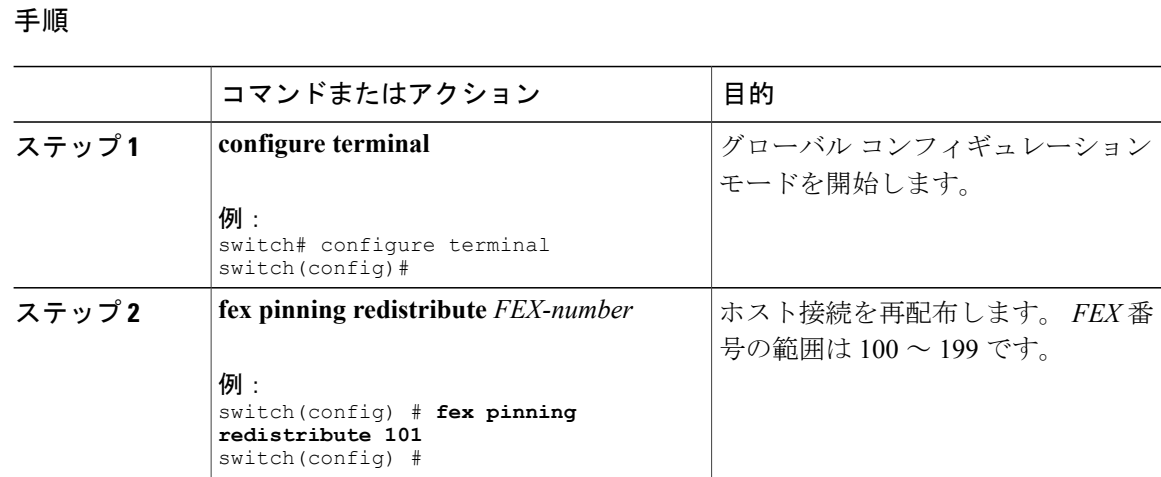

# ファブリック エクステンダの設定の確認

ファブリック エクステンダの定義済みインターフェイスに関する設定情報を表示するには、次の コマンドを使用します。

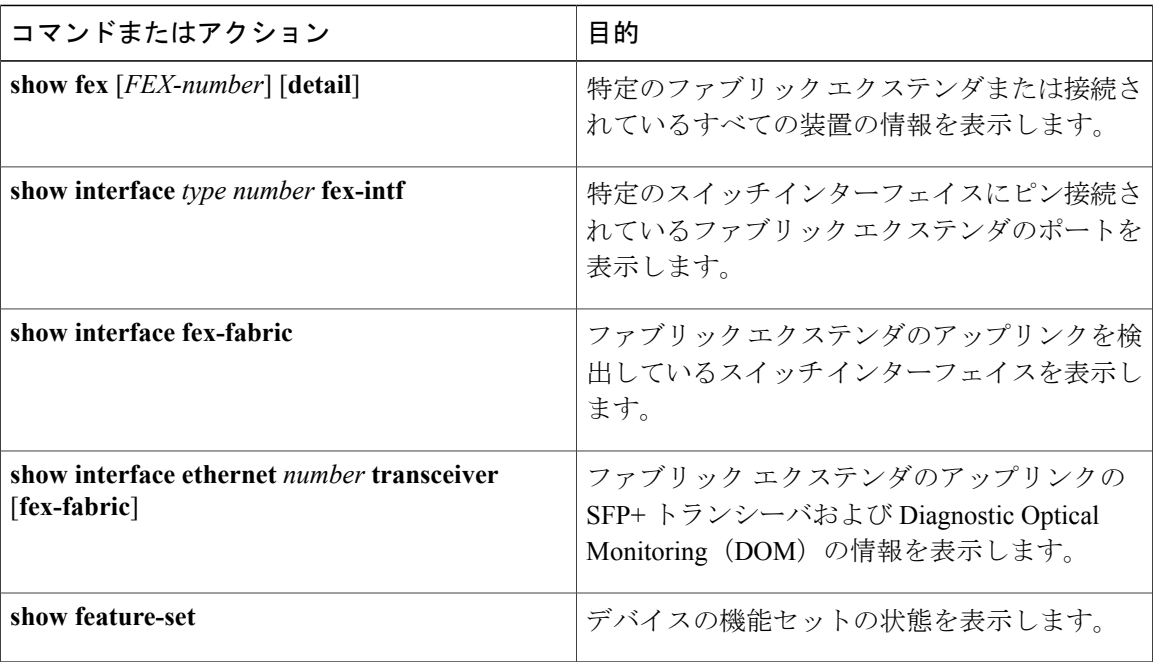

 **Cisco Nexus 6000** シリーズ **NX-OS** レイヤ **2** スイッチング コンフィギュレーション ガイド リリース

#### ファブリック エクステンダの設定例

次に、接続されているすべてのファブリック エクステンダ装置を表示する例を示します。

#### switch# **show fex**

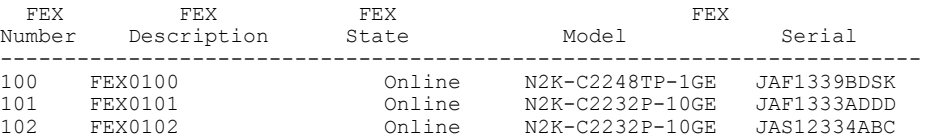

次に、特定のファブリック エクステンダの詳細なステータスを表示する例を示します。

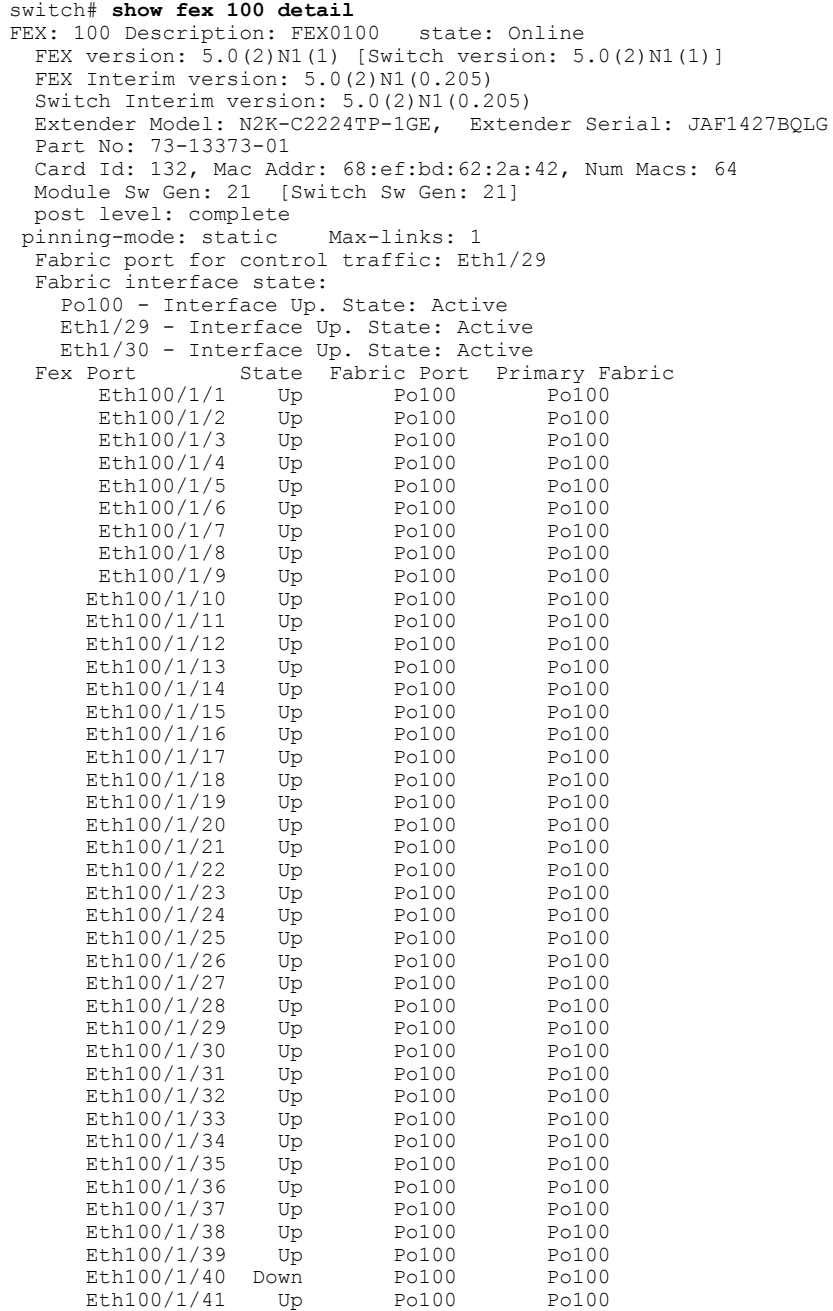

**Cisco Nexus 6000** シリーズ **NX-OS** レイヤ **2** スイッチング コンフィギュレーション ガイド リリース **6.x** 

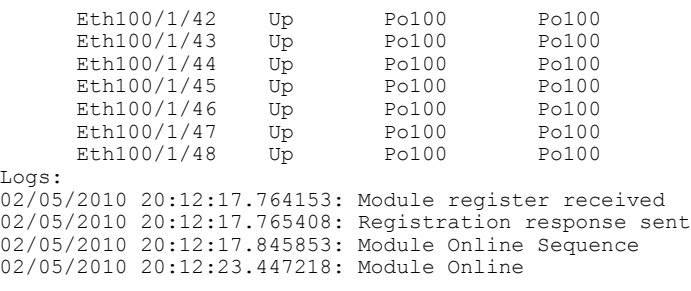

次に、特定のスイッチインターフェイスにピン接続されているファブリックエクステンダのイン ターフェイスを表示する例を示します。

switch# **show interface port-channel 100 fex-intf** Fabric<br>Interface Interfaces --------------------------------------------------- Po100 Eth100/1/48 Eth100/1/47 Eth100/1/46 Eth100/1/45 Eth100/1/44 Eth100/1/43 Eth100/1/42 Eth100/1/41 Eth100/1/40 Eth100/1/39 Eth100/1/38 Eth100/1/37 Eth100/1/36 Eth100/1/35 Eth100/1/34 Eth100/1/33 Eth100/1/30 Eth100/1/28 Eth100/1/27 Eth100/1/26 Eth100/1/25 Eth100/1/24 Eth100/1/22 Eth100/1/20 Eth100/1/19 Eth100/1/18 Eth100/1/17 Eth100/1/16 Eth100/1/15 Eth100/1/14 Eth100/1/13 Eth100/1/12 Eth100/1/11 Eth100/1/10 Eth100/1/9 Eth100/1/8 Eth100/1/7<br>Eth100/1/6 Eth100/1/5 Eth100/1/4 Eth100/1/3 Eth100/1/6 Eth100/1/5 Eth100/1/4 Eth100/1/3 Eth100/1/1

次に、ファブリックエクステンダのアップリンクに接続されているスイッチインターフェイスを 表示する例を示します。

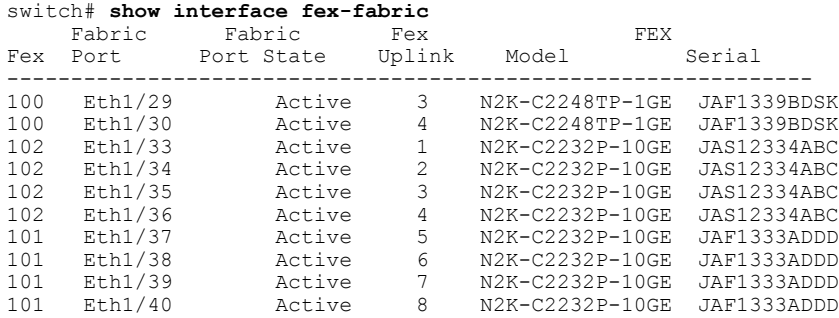

次に、親スイッチのインターフェイスに接続されている SFP+ トランシーバのファブリック エク ステンダアップリンクのSFP+トランシーバおよびDiagnostic Optical Monitoring (DOM)の情報を 表示する例を示します。

```
switch# show interface ethernet 1/40 transceiver
Ethernet1/40
   sfp is present
   name is CISCO-MOLEX INC
   part number is 74752-9026
   revision is A0
    serial number is MOC13321057
   nominal bitrate is 12000 MBits/sec
   Link length supported for copper is 3 m(s)
   cisco id is --
    cisco extended id number is 4
```
 **Cisco Nexus 6000** シリーズ **NX-OS** レイヤ **2** スイッチング コンフィギュレーション ガイド リリース

次に、ファブリック エクステンダのアップリンク ポートに接続されている SFP+ トランシーバの ファブリック エクステンダアップリンクの SFP+ トランシーバおよび DOM の情報を表示する例 を示します。

```
switch# show interface ethernet 1/40 transceiver fex-fabric
Ethernet1/40
    sfp is present
    name is CISCO-MOLEX INC
   part number is 74752-9026
   revision is A0
    serial number is MOC13321057
   nominal bitrate is 12000 MBits/sec
   Link length supported for 50/125mm fiber is 0 m(s)
   Link length supported for 62.5/125mm fiber is 0 m(s)
   cisco id is --
   cisco extended id number is 4
```
# シャーシ管理情報の確認

ファブリックエクステンダを管理するためにスイッチスーパーバイザで使用される設定情報を表 示するには、次のいずれかを使用します。

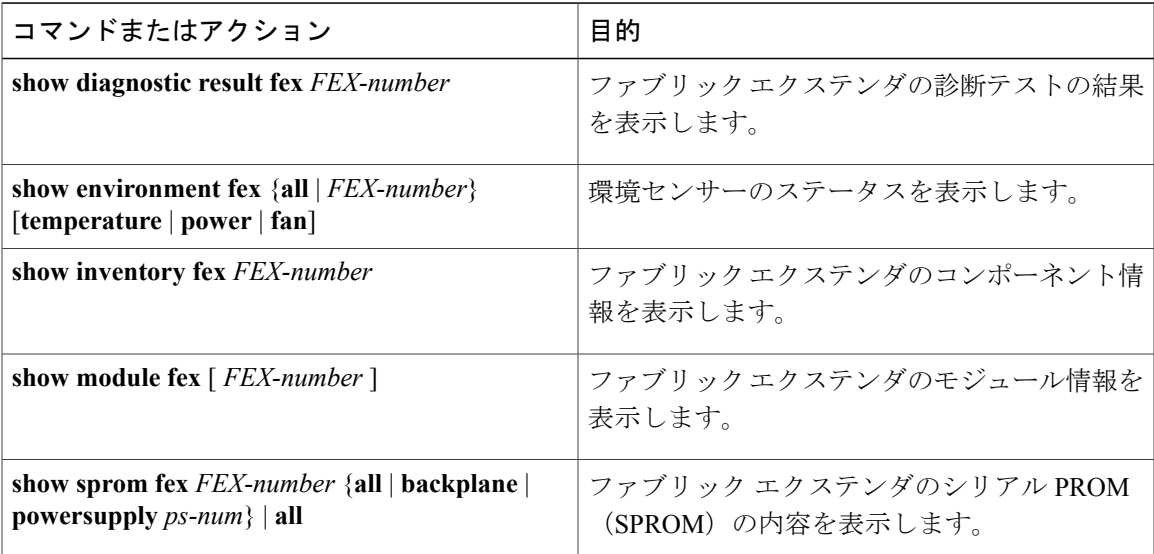

#### シャーシ管理の設定例

次に、接続されているすべてのファブリック エクステンダ装置のモジュール情報を表示する例を 示します。

switch# **show module fex**

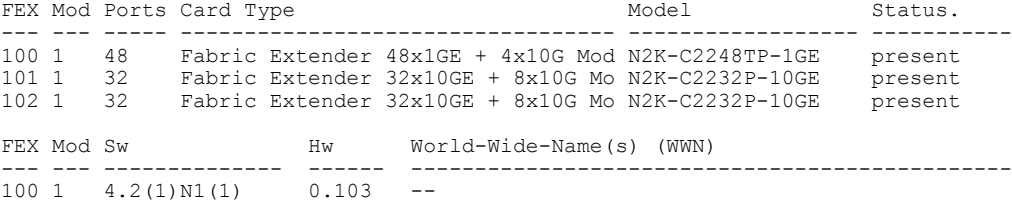

101 1  $4.2(1)$  N1 $(1)$  1.0 --102 1 4.2(1) N1(1) 1.0 --FEX Mod MAC-Address(es) Serial-Num --- --- -------------------------------------- ---------- 100 1 000d.ece3.2800 to 000d.ece3.282f JAF1339BDSK<br>101 1 000d.ecca.73c0 to 000d.ecca.73df JAF1333ADDD 101 1 000d.ecca.73c0 to 000d.ecca.73df JAF1333ADDD<br>102 1 000d.ecd6.bec0 to 000d.ecd6.bedf JAS12334ABC 000d.ecd6.bec0 to 000d.ecd6.bedf 次に、特定のファブリック エクステンダのモジュール情報を表示する例を示します。 switch# **show module fex 100** FEX Mod Ports Card Type Model Status. --- --- ----- ---------------------------------- ------------------ ----------- Fabric Extender 48x1GE + 4x10G Mod N2K-C2248TP-1GE present FEX Mod Sw Hw World-Wide-Name(s) (WWN) --- --- -------------- ------ -----------------------------------------------  $100 \quad 1 \qquad 4.2(1)\,\text{N1(1)}$ FEX Mod MAC-Address(es) Serial-Num --- --- -------------------------------------- ---------- 100 1 000d.ece3.2800 to 000d.ece3.282f JAF1339BDSK 次に、特定のファブリック エクステンダのコンポーネント情報を表示する例を示します。 switch# **show inventory fex 101** NAME: "FEX 101 CHASSIS", DESCR: "N2K-C2248TP-1GE CHASSIS" PID: N2K-C2248TP-1GE , VID: V00 , SN: SSI13380FSM NAME: "FEX 101 Module 1", DESCR: "Fabric Extender Module: 48x1GE, 4x10GE Supervisor" PID: N2K-C2248TP-1GE , VID: V00, SN: JAF1339BDSK NAME: "FEX 101 Fan 1", DESCR: "Fabric Extender Fan module"<br>PID: N2K-C2248-FAN, VID: N/A, SN: N/A , VID:  $N/A$  , SN:  $N/A$ NAME: "FEX 101 Power Supply 2", DESCR: "Fabric Extender AC power supply" PID: NXK-PAC-400W , VID: 000, SN: LIT13370QD6 次に、特定のファブリック エクステンダの診断テストの結果を表示する例を示します。 switch# **show diagnostic result fex 101** FEX-101: 48x1GE/Supervisor SerialNo : JAF1339BDSK Overall Diagnostic Result for FEX-101 : OK Test results:  $( . = Pass, F = Tail, U = Untested)$ TestPlatform:<br>0) 0) SPROM: ---------------> . 1) Inband interface: ---------------><br>2) Fan: ---------------> Fan: ----------------> . 3) Power Supply: ---------------> . 4) Temperature Sensor: ---------------> . TestForwardingPorts: Eth 1 2 3 4 5 6 7 8 9 10 11 12 13 14 15 16 17 18 19 20 21 22 23 24 Port ------------------------------------------------------------------------ . . . . . . . . . . . . . . . . . . . . . . . . Eth 25 26 27 28 29 30 31 32 33 34 35 36 37 38 39 40 41 42 43 44 45 46 47 48 Port -----------------------. . . . . . . . . . . . . . . . . . . . . . . . TestFabricPorts: Fabric 1 2 3 4 Port ------------. . . .

次に、特定のファブリック エクステンダの環境ステータスを表示する例を示します。 switch# **show environment fex 101**

 **Cisco Nexus 6000** シリーズ **NX-OS** レイヤ **2** スイッチング コンフィギュレーション ガイド リリース

Temperature Fex 101:

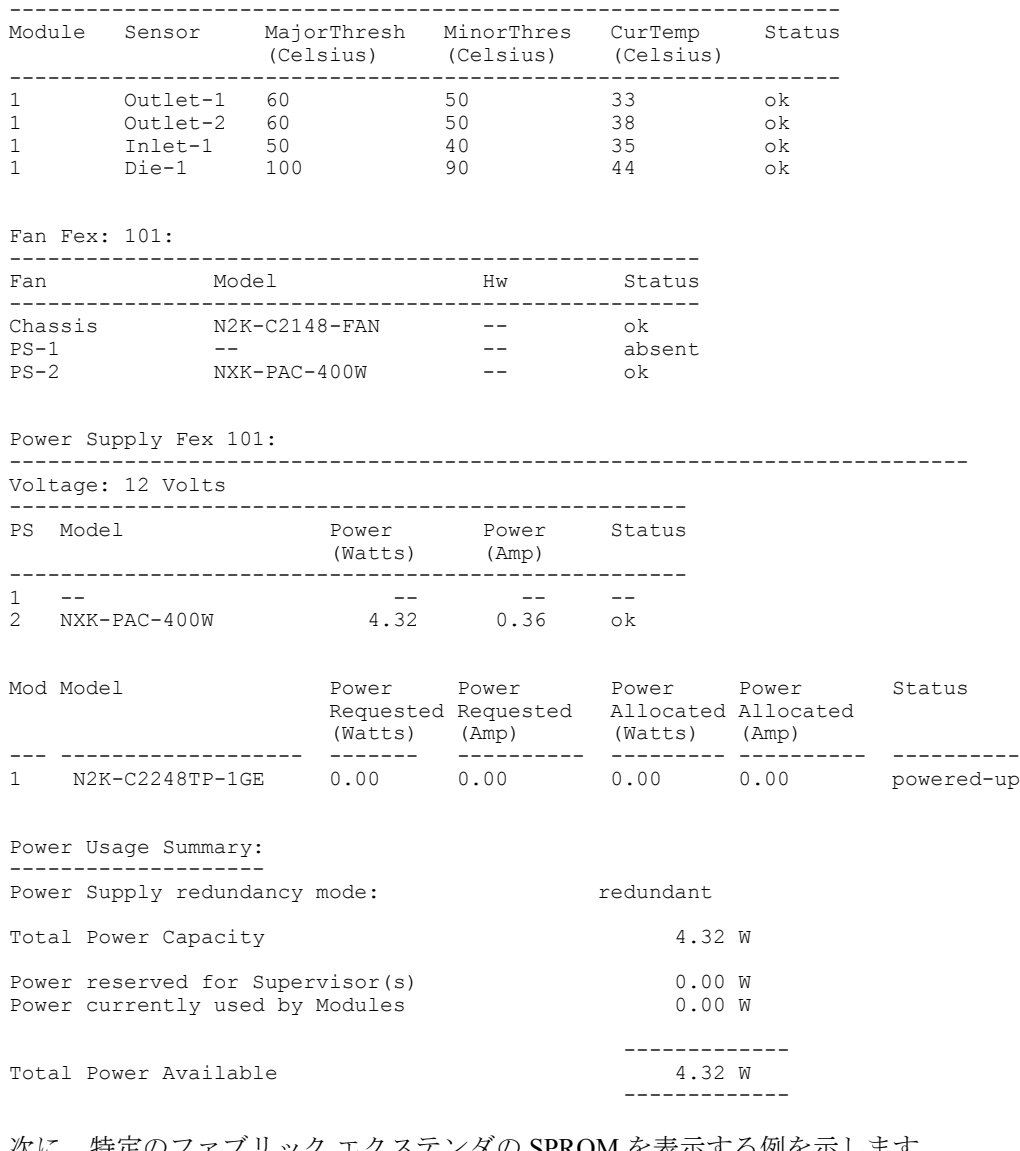

次に、特定のファブリック エクステンダの SPROM を表示する例を示します。

switch# **show sprom fex 101 all** DISPLAY FEX 101 SUP sprom contents Common block: Block Signature : 0xabab Block Version : 3 Block Length : 160 Block Checksum : 0x1a1e<br>
EEPROM Size : 65535<br>
Block Count : 3 EEPROM Size Block Count FRU Major Type : 0x6002 FRU Minor Type : 0x0<br>OEM String : Cisc : Cisco Systems, Inc. Product Number : N2K-C2248TP-1GE<br>Serial Number : JAF1339BDSK Serial Number<br>Part Number  $: 73-12748-01$ <br> $: 11$ Part Revision Mfg Deviation : 0 H/W Version : 0.103 Mfg Bits : 0

Engineer Use : 0<br>snmpOID : 9  $\begin{array}{l} . & 9.12.3.1.9.78.3.0 \\ . & 1666 \end{array}$ Power Consump : 1666<br>RMA Code : 0-0-0-0 RMA Code<br>CLEI Code CLEI Code : XXXXXXXXXTBDV00<br>VID : V00 VID : V00 Supervisor Module specific block: Block Signature : 0x6002 Block Version : 2<br>Block Length : 103 Block Length Block Checksum : 0x2686<br>Feature Bits : 0x0 Feature Bits HW Changes Bits : 0x0 Card Index : 11016<br>MAC Addresses : 00-00  $: 00-00-00-00-00-00$ Number of MACs : 0 Number of EPLD : 0 Port Type-Num : 1-48; 2-4<br>Sensor #1 : 60,50 Sensor #1<br>Sensor #2 Sensor #2 : 60,50<br>Sensor #3 : -128, Sensor #3 : -128,-128<br>Sensor #4 : -128,-128  $\begin{array}{rl} : & -128, -128 \ : & 50, 40 \end{array}$ Sensor #5<br>Sensor #6  $\cdot$  -128.-128 Sensor #7 : -128,-128<br>Sensor #8 : -128,-128  $: -128, -128$ Max Connector Power: 4000 Cooling Requirement: 65 Ambient Temperature: 40 DISPLAY FEX 101 backplane sprom contents: Common block: Block Signature : 0xabab Block Version : 3 Block Length : 160 Block Checksum : 0x1947<br>EEPROM Size : 65535 EEPROM Size Block Count : 5 FRU Major Type : 0x6001 FRU Minor Type : 0x0<br>OEM String : Cise : Cisco Systems, Inc. Product Number : N2K-C2248TP-1GE<br>Serial Number : SSI13380FSM : SSI13380FSM Part Number : 68-3601-01<br>Part Revision : 03 Part Revision : 03<br>Mfg Deviation : 0 Mfg Deviation : 0<br>H/W Version : 1.0 H/W Version Mfg Bits : 0<br>Engineer Use : 0 Engineer Use<br>snmpOID  $\begin{array}{l} \therefore 9.12.3.1.3.914.0.0 \\ \therefore 0 \end{array}$ Power Consump<br>RMA Code RMA Code : 0-0-0-0<br>CLEI Code : XXXXXXX CLEI Code : XXXXXXXXXTDBV00<br>VID : V00 VID : V00 Chassis specific block: Block Signature : 0x6001 Block Version : 3 Block Length : 39 Block Checksum : 0x2cf<br>Feature Bits : 0x0 Feature Bits HW Changes Bits : 0x0 Stackmib OID : 0<br>MAC Addresses : 00 : 00-0d-ec-e3-28-00 Number of MACs : 64 OEM Enterprise : 0 OEM MIB Offset : 0 MAX Connector Power: 0 WWN software-module specific block: Block Signature : 0x6005 Block Version : 1<br>Block Length : 0 Block Length Block Checksum : 0x66 wwn usage bits:

 **Cisco Nexus 6000** シリーズ **NX-OS** レイヤ **2** スイッチング コンフィギュレーション ガイド リリース

00 00 00 00 00 00 00 00 00 00 00 00 00 00 00 00

00 00 License software-module specific block: Block Signature : 0x6006 Block Version : 1<br>Block Length : 16 Block Length Block Checksum : 0x86f lic usage bits: ff ff ff ff ff ff ff ff DISPLAY FEX 101 power-supply 2 sprom contents: Common block: Block Signature : 0xabab Block Version : 3<br>Block Length : 160 Block Length Block Checksum : 0x1673<br>EEPROM Size : 65535 EEPROM Size Block Count : 2<br>FRU Major Type : 0xab01 FRU Major Type : 0xal<br>FRU Minor Type : 0x0 FRU Minor Type<br>OEM String OEM String : Cisco Systems Inc NXK-PAC-400W<br>Product Number : NXK-PAC-400W : NXK-PAC-400W<br>DIT133700D6: Serial Number : LIT133<br>Part Number : 341 Part Number :<br>Part Revision : -037 Part Revision : -037<br>CLEI Code : 5-01 CLEI Code : 5-01 01 000<br>VID : 000  $: 000$ snmpOID : 12336.12336.12336.12336.12336.12336.12374.12336<br>H/W Version : 43777.2 H/W Version : 43<br>Current : 36 Current RMA Code : 200-32-32-32 Power supply specific block: Block Signature : 0x0 Block Version : 0<br>Block Length : 0 Block Length Block Checksum : 0x0 Feature Bits : 0x0<br>Current 110v : 36 Current 110v : 36<br>Current 220v : 36 Current 220v : 3<br>Stackmib OID : 0 Stackmib OID

# **Cisco Nexus N2248TP-E** ファブリック エクステンダの設定

Cisco Nexus 2248TP-E ファブリック エクステンダは、次のものを設定するための追加コマンドを 含む、Cisco Nexus 2248TPファブリックエクステンダのすべてのCLIコマンドをサポートします。

- •共有バッファ (FEX グローバル レベル)
- 入力方向のキュー制限(FEX グローバル レベルおよびインターフェイス レベル)
- 出力方向のキュー制限(FEX グローバル レベルおよびインターフェイス レベル)
- FEX とスイッチ間の 3000 m の距離での非ドロップ クラス(FEX グローバル レベル)

### 共有バッファの設定

共有バッファを設定する際の注意事項を次に示します。

- 共有バッファの設定は、FEX グローバル レベルで行われます。
- 使用可能バッファの合計サイズは 32MB であり、入力と出力の両方向で共有されます。
- 共有バッファのデフォルト サイズは 25392KB です。

ただし、イーサネットベースのpause no-dropクラスを設定した場合、共有バッファのサイズ は10800 KBに変更されます。この変更は、pause no-dropクラスをサポートする専用バッファ を拡大するために必要です。pause no-dropクラスでは、共有プールからのバッファスペース は使用されません。

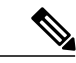

これらのコマンドを実行すると、すべてのポートでトラフィックの中断が発生する可能性があ ります。 (注)

#### 手順

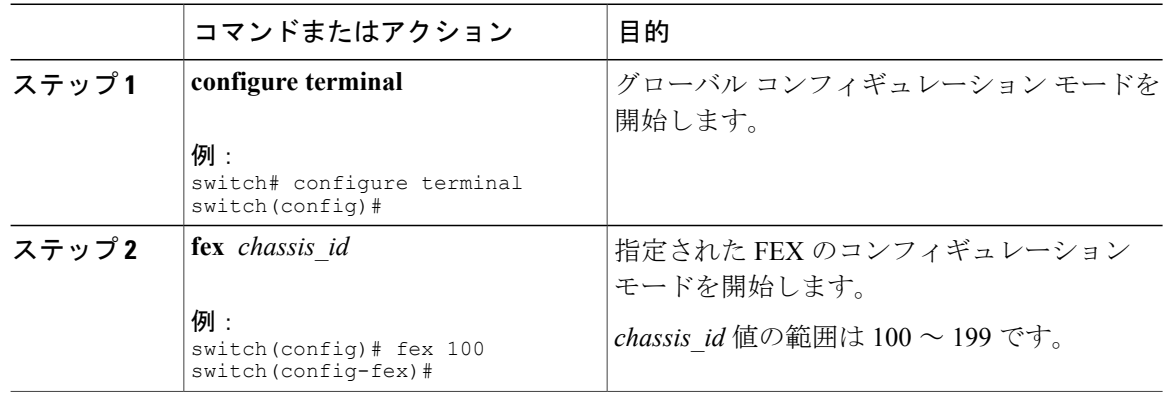

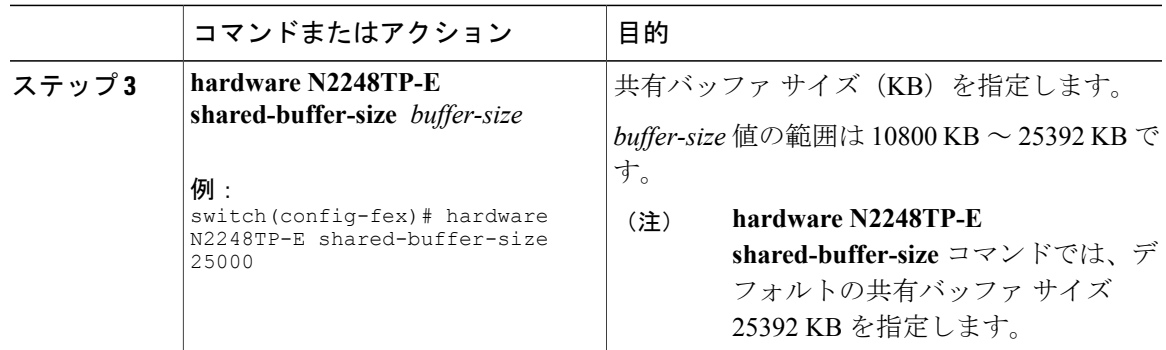

次に、共有バッファを設定する例を示します。

```
switch# configure terminal
switch(config)# fex 100
switch(config-fex)# hardware N2248TP-E shared-buffer-size 25000
switch(config-fex)#
```
### グローバル レベルでのキュー制限の設定

キュー制限を設定する際の注意事項を次に示します。

- •tx キュー制限は、出力 (n2h)方向で各キューに使用されるバッファ サイズを指定します。
- •rx キュー制限は、入力(h2n)方向で各キューに使用されるバッファ サイズを指定します。
- FEX アップリンクで一時的な輻輳が発生した場合、入力キュー制限を調整できます。
- バースト吸収を改善するために、あるいは多対1のトラフィックパターンがある場合、出力 キュー制限を調整できます。
- tx キュー制限をディセーブルにすると、出力ポートで共有バッファ全体を使用できます。

#### 手順

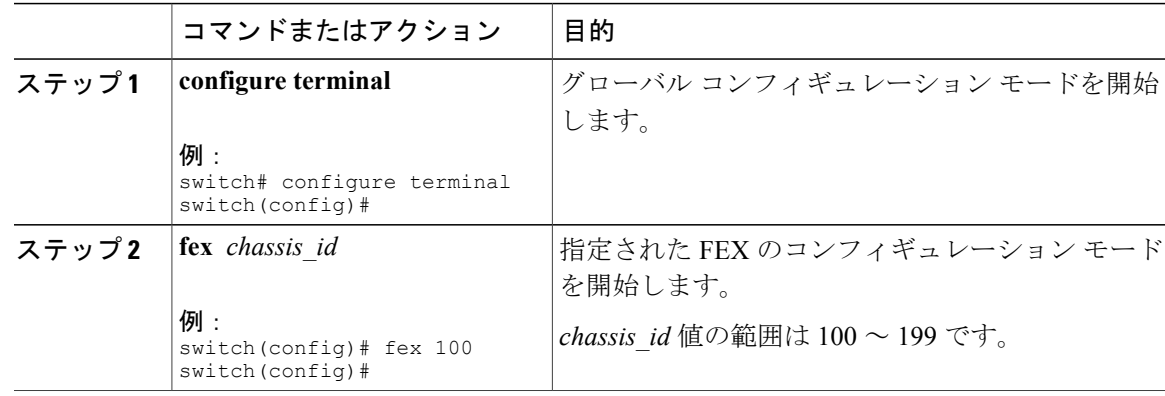

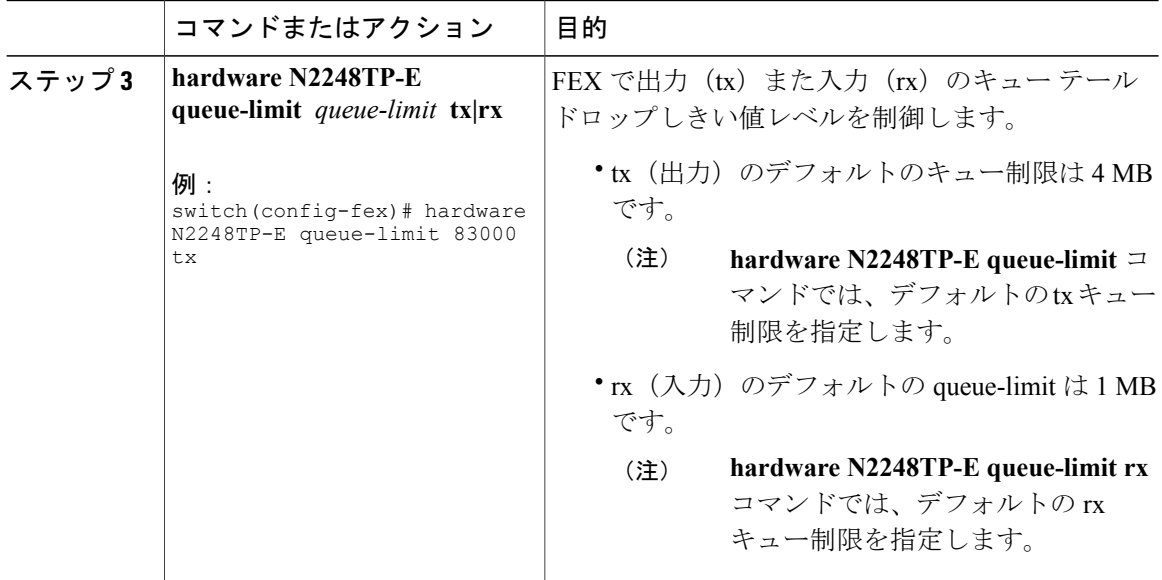

次に、キュー制限を設定する例を示します。

```
switch# configure terminal
switch(config)# fex 100
switch(config-fex)# hardware N2248TP-E queue-limit 83000 tx
switch(config-fex)#
```
### ポート レベルでのキュー制限の設定

ポート レベルでキュー制限を設定することで、グローバル レベル設定を上書きできます。 また、ポート レベルでキュー制限をディセーブルにすることもできます。

#### 手順

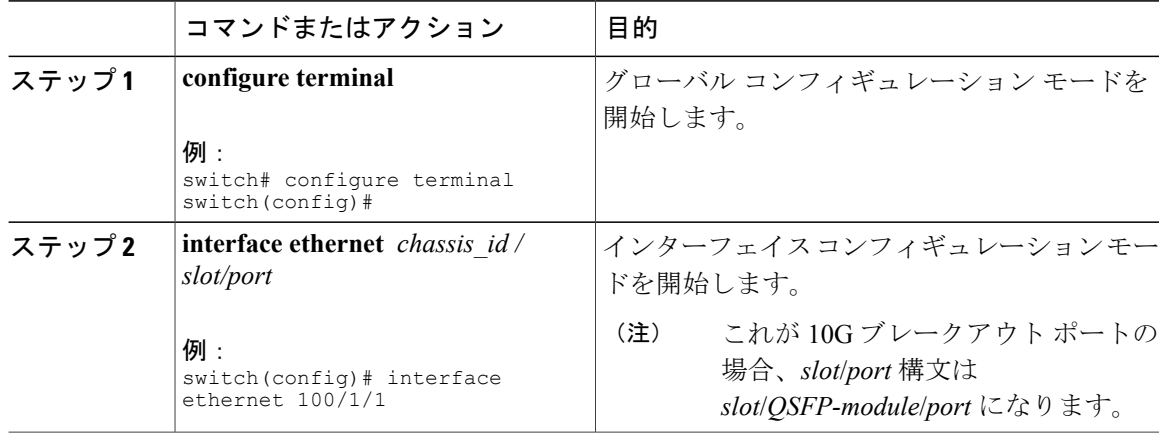

 **Cisco Nexus 6000** シリーズ **NX-OS** レイヤ **2** スイッチング コンフィギュレーション ガイド リリース

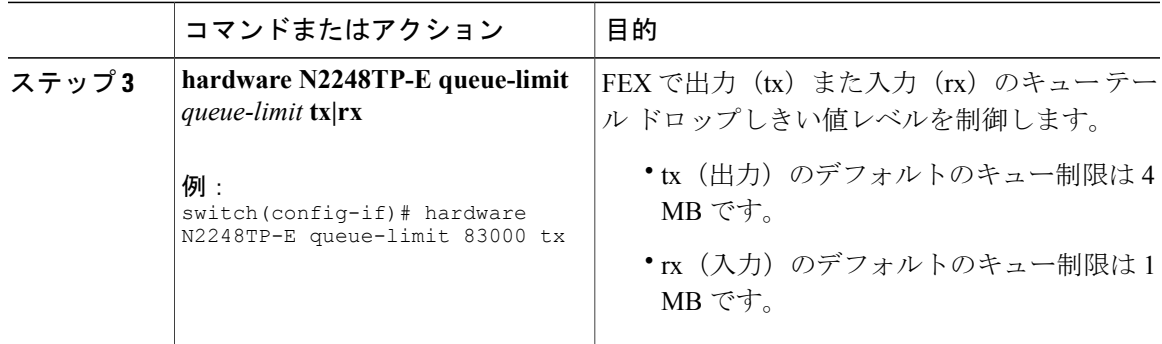

次に、キュー制限を設定する例を示します。

```
switch# configure terminal
```

```
switch(config)# interface ethernet 100/1/1
switch(config-if)# hardware N2248TP-E queue-limit 83000 tx
switch(config-if)#
```
# アップリンク距離の設定

Cisco Nexus N2248TP-E FEX は、FEX とスイッチ間で最大 3000 m まで pause no-drop クラスをサ ポートします。

FEX とスイッチ間のデフォルトのケーブル長は 300 m です。

 $\mathscr{D}$ 

(注) pause no-drop クラスを設定しない場合、アップリンク距離の設定は無効です。

#### 手順

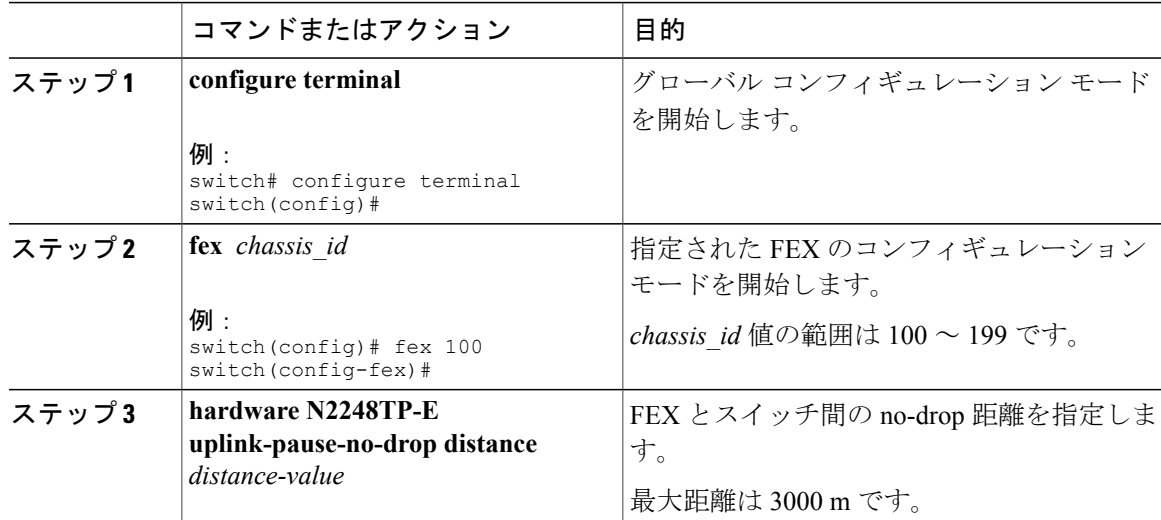

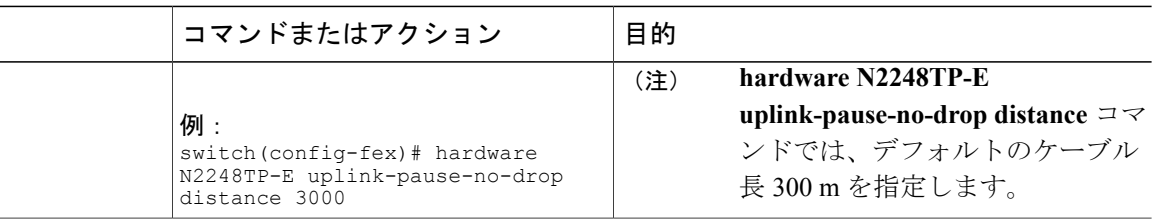

次に、アップリンク距離を設定する例を示します。

```
switch# configure terminal
switch(config)# fex 100
switch(config-fex)# hardware N2248TP-E uplink-pause-no-drop distance 3000
switch(config-fex)#
```
# **Cisco Nexus N2248PQ** ファブリック エクステンダの設定

Cisco Nexus 2248PQ ファブリック エクステンダは、次のものを設定するための追加コマンドを含 む、Cisco Nexus 2248TP ファブリック エクステンダのすべての CLI コマンドをサポートします。

- •共有バッファ (FEX グローバル レベル)
- ロードバランシング キュー(FEX グローバル レベル)
- FEX とスイッチ間の 3000 m の距離での非ドロップ クラス(FEX グローバル レベル)

### 共有バッファの設定

共有バッファを設定する際の注意事項を次に示します。

- 共有バッファの設定は、FEX グローバル レベルで行われます。
- 使用可能バッファの合計サイズは 16 MB であり、入力と出力の両方向で共有されます。
- 共有バッファのデフォルト サイズは 10240 KB です。

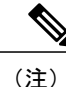

これらのコマンドを実行すると、すべてのポートでトラフィックの中断が発生する可能性があ ります。

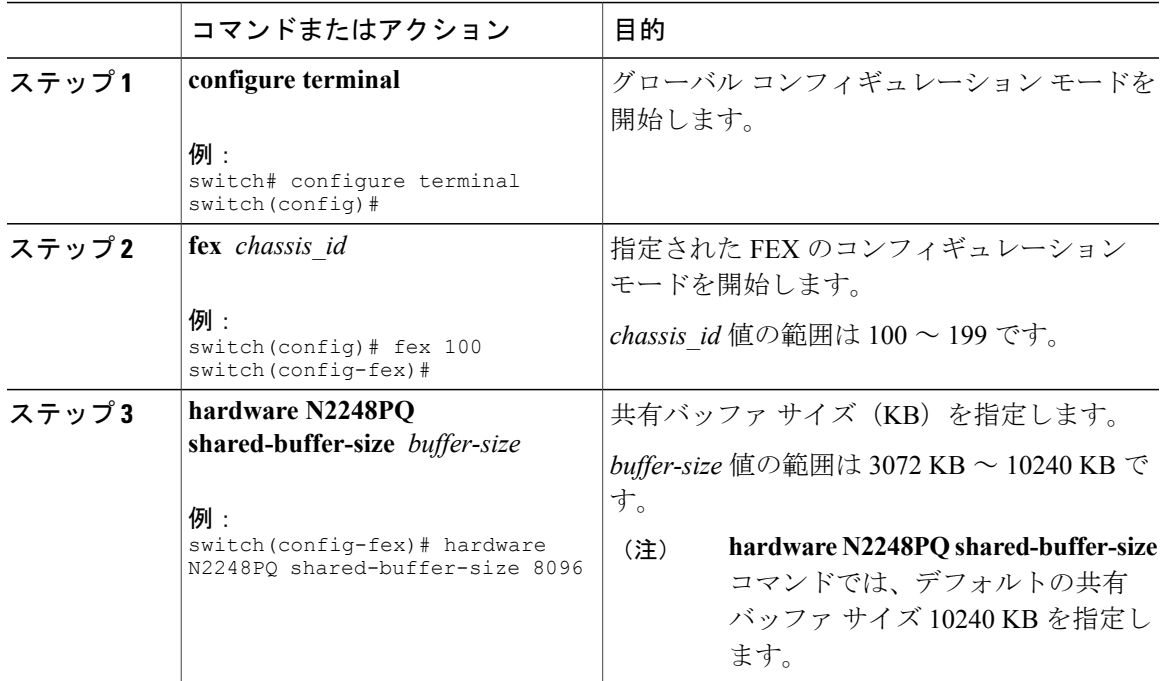

手順

次に、共有バッファを設定する例を示します。

```
switch# configure terminal
switch(config)# fex 100
switch(config-fex)# hardware N2248PQ shared-buffer-size 8096
switch(config-fex)#
```
# アップリンク距離の設定

Cisco Nexus N2248PQ FEX は、FEX とスイッチ間で最大 3000 m まで pause no-drop クラスをサポー トします。

FEX とスイッチ間のデフォルトのケーブル長は 300 m です。

$$
\frac{\mathbf{Q}}{\mathbf{Q}}
$$

(注) pause no-drop クラスを設定しない場合、アップリンク距離の設定は無効です。

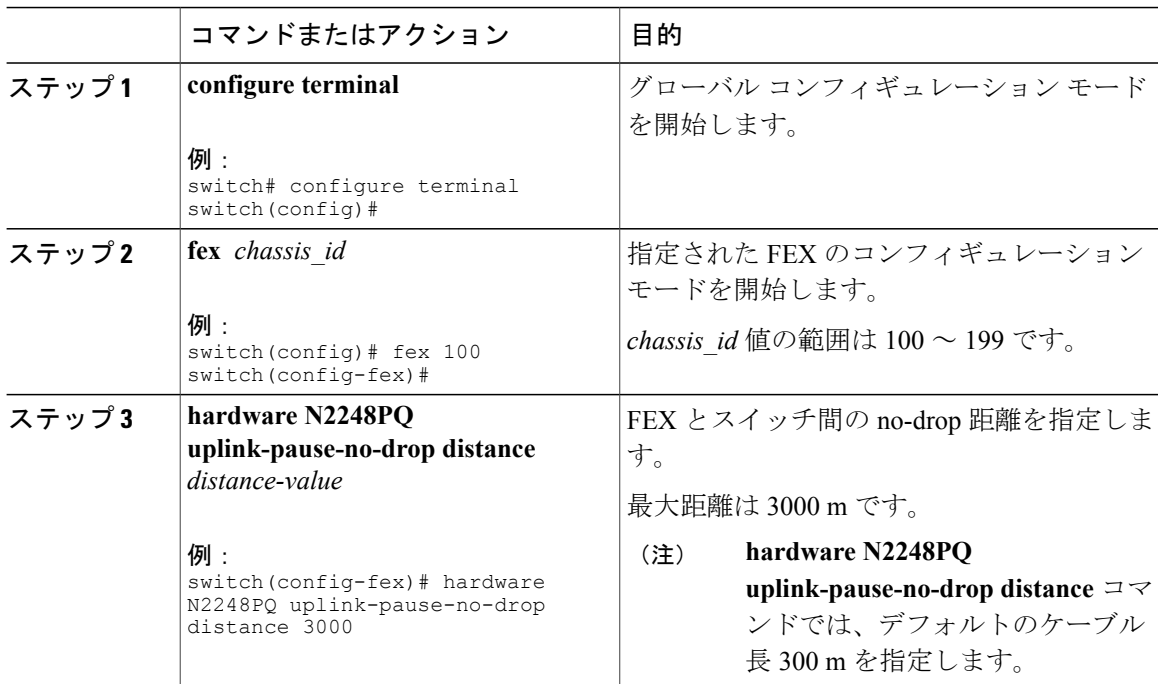

#### 手順

次に、アップリンク距離を設定する例を示します。

switch# **configure terminal** switch(config)# **fex 100** switch(config-fex)# **hardware N2248PQ uplink-pause-no-drop distance 3000** switch(config-fex)#

## **FEX** グローバル レベルでのロードバランシング キュー

Cisco Nexus 2248PQ は、8 つのロード バランシング キューを提供します。 これらのロード バラン シング キューは、ポート輻輳を解決するように設計されています。

#### 手順

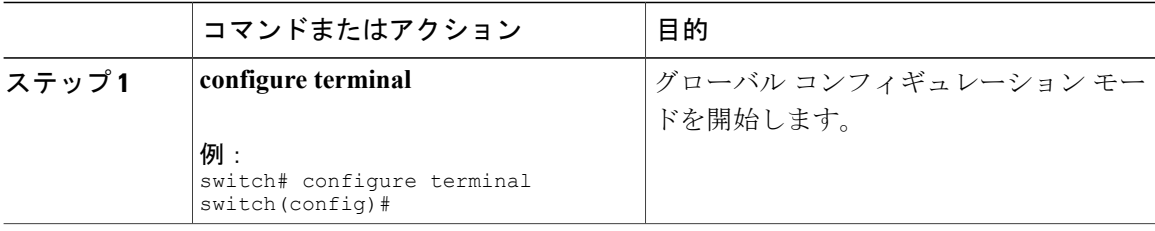

 **Cisco Nexus 6000** シリーズ **NX-OS** レイヤ **2** スイッチング コンフィギュレーション ガイド リリース

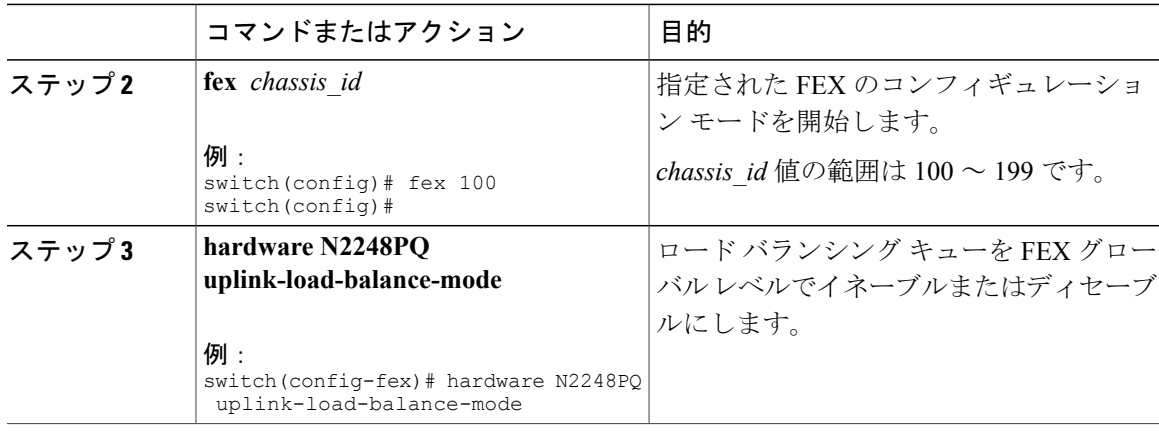

```
次に、ロード バランシング キューを設定する例を示します。
```
switch# **configure terminal** switch(config)# **fex 100** switch(config-fex)# **hardware N2248PQ uplink-load-balance-mode** switch(config-fex)#

 **Cisco Nexus 6000** シリーズ **NX-OS** レイヤ **2** スイッチング コンフィギュレーション ガイド リリース

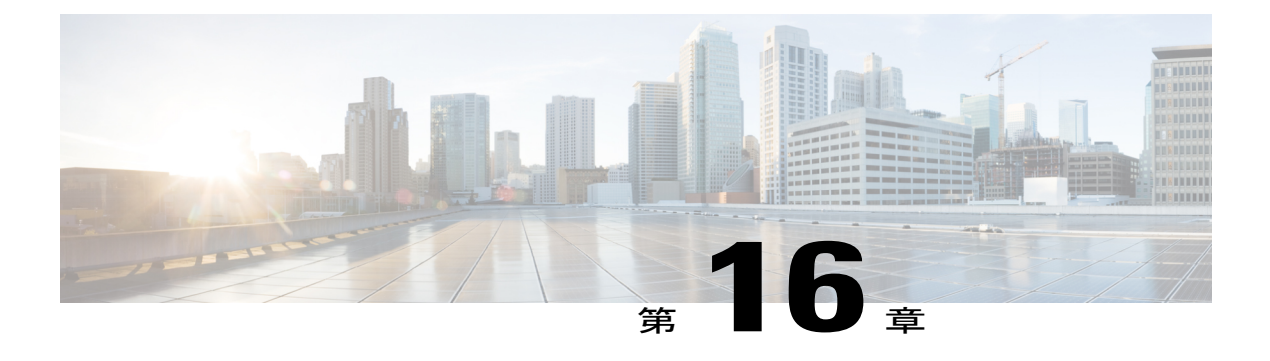

# **VM-FEX** の設定

この章の内容は、次のとおりです。

- [VM-FEX](#page-238-0) について、221 ページ
- VM-FEX [のライセンス要件](#page-241-0), 224 ページ
- VM-FEX [のデフォルト設定](#page-241-1), 224 ページ
- [VM-FEX](#page-241-2) の設定, 224 ページ
- VM-FEX [設定の確認](#page-252-0), 235 ページ

# <span id="page-238-0"></span>**VM-FEX** について

### **VM-FEX** の概要

(先行標準)IEEE 802.1Qbh ポート エクステンダ テクノロジーに基づいて、Cisco Virtual Machine Fabric Extender(VM-FEX)はファブリックをスイッチ シャーシから仮想マシン(VM)にまで拡 張します。各 VM はネットワーク アダプタ vNIC に関連付けられ、親スイッチの仮想イーサネッ ト(vEthernetまたはvEth)ポートに関連付けられます。この専用仮想インターフェイスは、物理 インターフェイスと同じ方法で管理、監視、およびスパニングすることができます。 ハイパーバ イザーのローカル スイッチングは排除され、すべてのスイッチングは物理スイッチによって実行 されます。

### **VM-FEX** のコンポーネント

#### サーバ

VM-FEX は、ハイパーバイザとして VMware 仮想化環境 Cisco UCS C シリーズ ラックマウント サーバによってサポートされます。

サーバの設定は、Cisco Integrated ManagementController(CIMC)を使用して実行され、GUIとCLI インターフェイスの両方が提供されます。ハイパーバイザおよび仮想化サービスの設定は、VMware vSphere クライアントを使用して実行されます。

CIMC および VM-FEX 設定の詳細については、次のマニュアルを参照してください。

- 『*Cisco UCS C-Series Servers Integrated Management Controller GUI Configuration Guide*』
- 『*Cisco UCS Manager VM-FEX for VMware GUI Configuration Guide*』

#### 仮想インターフェイス カード アダプタ

VM-FEXは、仮想化されたスタティックインターフェイスまたはダイナミックインターフェイス をサポートするデュアルポート10ギガビットイーサネットPCleアダプタである、Cisco UCSP81E 仮想インターフェイスカード(VIC)によりサポートされています。これには、128までの仮想ネッ トワーク インターフェイス カード (vNIC) が含まれます。

VIC とその vNIC の設定は、Cisco UCS C シリーズ サーバの CIMC インターフェイスを使用して実 行されます。

#### **FEX**

サーバの物理ポートは、スイッチに、またはスイッチに接続されているファブリック エクステン ダ(FEX)に直接接続することができます。 VM-FEX は、Cisco Nexus ファブリック エクステン ダによってサポートされます。

VM-FEX および AFEX では、FEX はファブリック PO に接続されていて、個別リンクではない必 要があります。

#### スイッチ

VM-FEXは、CiscoNexusデバイスによってサポートされます。単一スイッチシャーシは、VM-FEX に接続することができますが、一般的なアプリケーションでは、仮想ポート チャネル (vPC)ド メインとして展開されるスイッチのペアが使用されます。

スイッチでは、vEthernet インターフェイスは vNIC を表します。 ネットワーク管理者が実行する すべての操作は、vEthernet インターフェイスで実行されます。

### **VM-FEX** の用語

VM-FEX のコンポーネントおよびインターフェイスの説明では、次の用語が使用されます。

#### 仮想イーサネット インターフェイス

仮想イーサネット インターフェイス (vEthernet または vEth) は、仮想マシンの vNIC に接 続されるスイッチ ポートを表します。 従来のスイッチ インターフェイスとは異なり、vEth インターフェイスの名前は、ポートが関連付けられているモジュールを表しません。 従来 のスイッチ ポートが GigX/Y として指定されている場合、X はモジュール番号で、Y はモ ジュールのポート番号です。vEth インターフェイスは vEthY として指定されます。 この表 記法を使用すると、VMが別の物理サーバに移行する際にインターフェイスを同じ名前のま まにすることができます。

#### ダイナミック インターフェイス

ダイナミック インターフェイスとは、アダプタとスイッチの通信結果により自動的に設定 される vEthernet インターフェイスです。 ダイナミック インターフェイスのプロビジョニン グ モデルは、vEthernet ポート プロファイルのスイッチの設定で構成されており、ポート グ ループとしてネットワーク アダプタに伝播され、その後、ポート グループが vNIC に関連 付けられます。 ポート プロファイルは、ネットワーク管理者によってスイッチに作成され る一方、vNIC との関連付けがサーバ管理者によってアダプタで実行されます。

#### スタティック インターフェイス

スタティックインターフェイスは、スイッチとアダプタに手動で設定されます。スタティッ ク仮想アダプタは、vNICまたは仮想ホストバスアダプタ(vHBA)にすることができます。 スティック インターフェイスは、vEthernet、またはスタティック vEthernet インターフェイ スにバインドされている仮想ファイバチャネル(vFC)インターフェイスにすることができ ます。

スタティック vEthernet を作成する 1 つの方法では、ネットワーク管理者はチャネル番号 (VN-Tag または先行標準の IEEE 802.1BR タグ番号)を vEthernet に割り当てます。 サーバ 管理者は、アダプタの vNIC を必ず同じチャネル番号で定義します。

別の方法では、ネットワーク管理者は、仮想スイッチング インターフェイス (VSI) MAC アドレスと DVPort ID を使用して vEthernet を設定することで、スタティック浮動 vEthernet を作成できます。

#### 浮動 **vEthernet** インターフェイス

ハイパーバイザ環境では、ネットワーク アダプタの各 vNIC は 1 つの仮想マシン (VM) に 関連付けられます。 VM は、物理サーバ間の移行が可能です。 VM および仮想ネットワー ク リンクとともに移行する仮想インターフェイスは、浮動 vEthernet インターフェイスと呼 ばれます。

#### 固定 **vEthernet** インターフェイス

固定 vEthernet インターフェイスとは、物理インターフェイス間の移行をサポートしない仮 想インターフェイスです。 固定 vEthernet (スタティックまたはダイナミック)の場合、管 理者はいつでも設定を変更できます。 vEthernet インターフェイス番号とチャネル番号のバ インディングは、管理者がそれを変更しない限り変化しません。

# <span id="page-241-0"></span>**VM-FEX** のライセンス要件

次の表に、この機能のライセンス要件を示します。

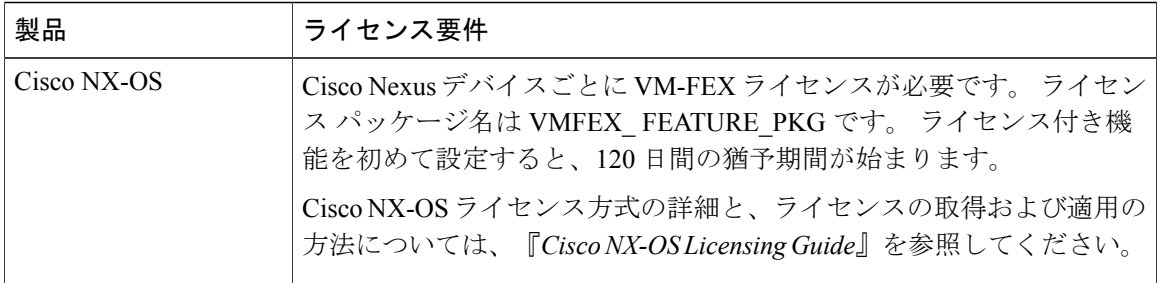

# <span id="page-241-1"></span>**VM-FEX** のデフォルト設定

次の表に、VM-FEX に関連するパラメータのデフォルト設定を示します。

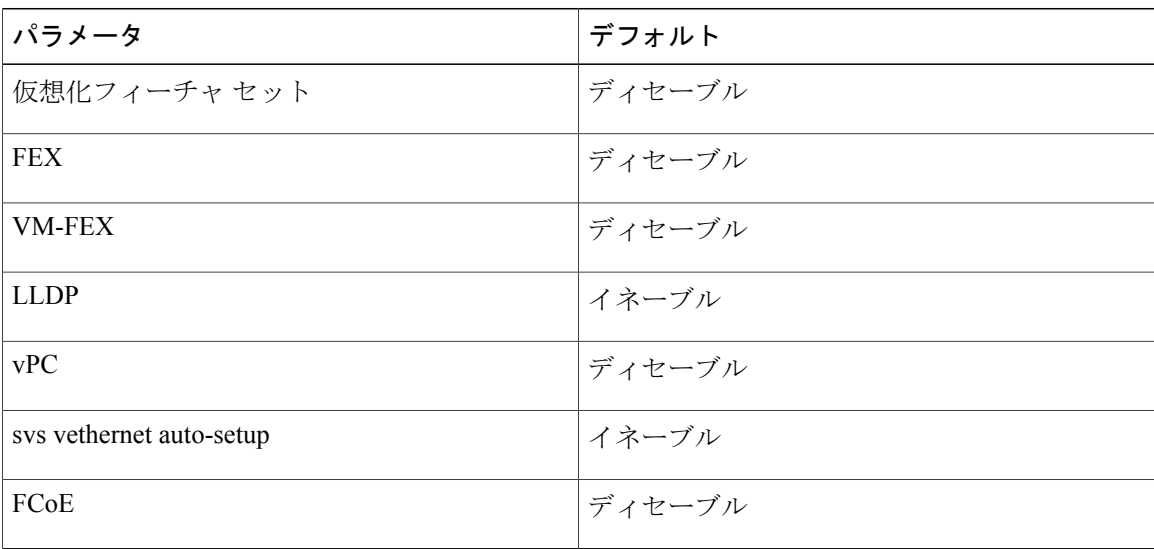

# <span id="page-241-2"></span>**VM-FEX** の設定

### **VM-FEX** 設定手順の概要

次の手順では、スイッチと VM をホストしているサーバ間で VM-FEX を設定するために必要な一 連の手順について簡単に説明します。 スイッチで実行する手順については、このマニュアルに記

載されています。サーバまたはVMware vCenterで実行する手順については、サーバおよびvCenter のマニュアルを参照してください。

#### 手順

- ステップ **1** サーバ:VIC アダプタで vNIC を作成します。
	- a) ホストからアップリンクとして使用する 2 つのスタティック vNIC を作成します。
	- b) 最大 112 個の VM-FEX インターフェイスを作成します。
	- c) サーバをリブートします。
- ステップ **2** スイッチ: VM-FEX および他の必須サービスをイネーブルにします。 VM-FEX [に必要な機能のイネーブル化](#page-243-0), (226ページ)を参照してください。
- ステップ **3** スイッチ:2 つのスタティック vEthernet インターフェイスを設定し、それらを物理ポートおよび チャネルにバインドします。 固定スタティック [インターフェイスの設定](#page-244-0), (227 ページ)を参照してください。
- ステップ **4** スイッチ:VM に関連付けるポート プロファイルを定義します。 ダイナミック [インターフェイスのポート](#page-248-0) プロファイルの設定, (231 ページ)を参照してくださ い。
- ステップ **5** スイッチ:2 つのスタティック vEthernet インターフェイスがアクティブで、スイッチの vEthernet インターフェイスに関連付けられていることを確認します。 [仮想インターフェイスのステータスの確認](#page-252-1), (235 ページ)を参照してください。
- ステップ **6** スイッチおよび vCenter:XML 証明書をスイッチから vCenter にインストールします。
	- a) スイッチ:グローバルコンフィギュレーションモードで**featurehttp**コマンドを使用してHTTP をイネーブルにします。
	- b) Web ブラウザから、スイッチの IP アドレスにアクセスして表示された XML 証明書をダウン ロードします。
	- c) スイッチ:グローバル コンフィギュレーション モードで **no feature http** コマンドを使用して HTTP をディセーブルにします。
	- d) vCenter:XML 証明書プラグインをインストールします。
- ステップ **7** スイッチ:vPCをイネーブルにし、vPCシステムを分散仮想スイッチ(DVS)としてvCenterに登 録します。 vCenter Server への SVS [接続の設定](#page-249-0), (232 ページ)を参照してください。
- ステップ **8** vCenter:vCenter でデータセンターを作成します。
- ステップ **9** スイッチ:vCenter への SVS 接続をアクティブにして確認します。 vCenter Server への SVS [接続のアクティブ化](#page-251-0), (234ページ)およびvCenter Server [への接続の確認](#page-254-0), (237 ページ)を参照してください。
- ステップ10 vCenter: ポート プロファイル (ポート グループ) が vCenter に伝播されていることを確認しま す。
- ステップ **11** サーバ:リソースを DVS に追加します。
- a) ESX ホストを DVS に追加します。
- b) スタティック vNIC をアップリンクとして DVS に追加します。
- c) VM を、スイッチによって定義されているポート グループに関連付けます。
- d) VM をアクティブにします。
- ステップ **12** スイッチ:ダイナミック vNIC がアクティブであり、スイッチの vEthernet インターフェイスに接 続されていることを確認します。 [仮想インターフェイスのステータスの確認](#page-252-1), (235 ページ)を参照してください。
- ステップ **13** サーバ:インターフェイスがアクティブであり、VM に割り当てられていることを確認します。
- ステップ **14** vCenter:ダイナミック vNICs がアクティブであることを確認します。

## <span id="page-243-0"></span>**VM-FEX** に必要な機能のイネーブル化

#### 手順

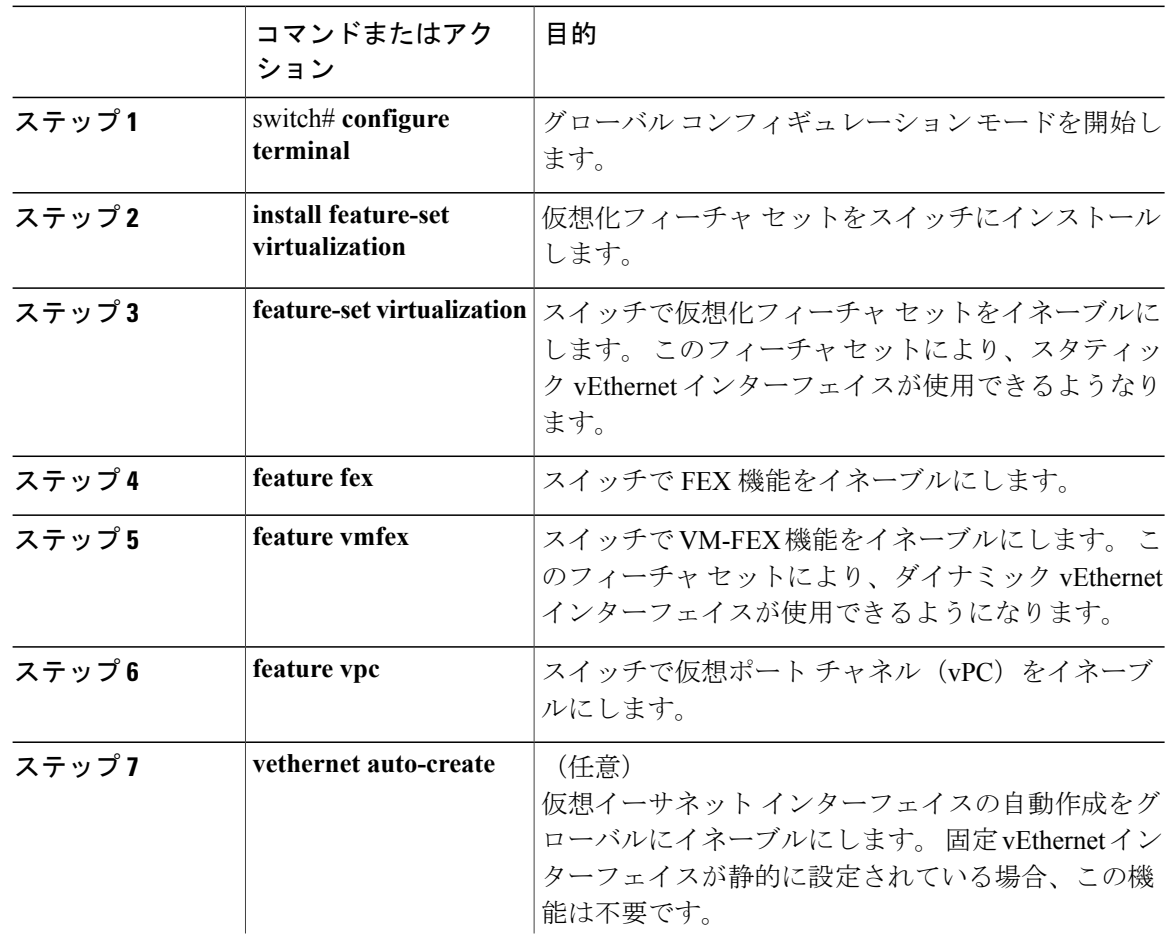

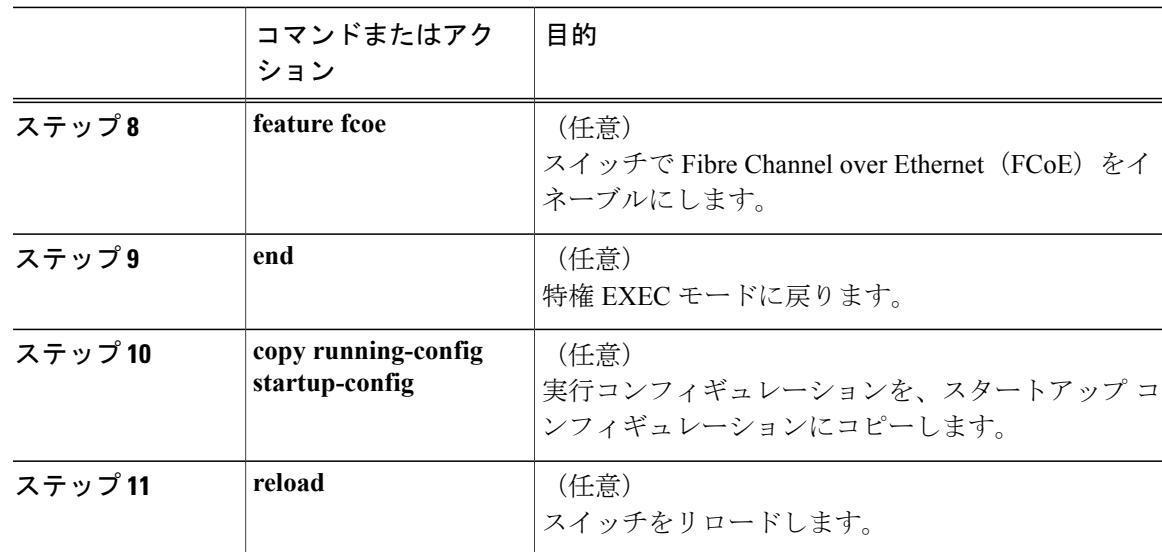

次に、VM-FEX に必要な機能をイネーブルにする例を示します。

```
switch# configure terminal
switch(config)# install feature-set virtualization
switch(config)# feature-set virtualization
switch(config)# feature fex
switch(config)# feature vmfex
switch(config)# feature vpc
switch(config)# vethernet auto-create
switch(config)# feature fcoe
switch(config)# end
switch# copy running-config startup-config
switch# reload
```
### <span id="page-244-0"></span>固定スタティック インターフェイスの設定

2つの物理インターフェイスを設定し、2つの仮想インターフェイスを各物理インターフェイスに バインドして、固定スタティックvEthernetインターフェイスを作成できます。固定スタティック インターフェイスの設定の詳細については、デバイスの『Adapter-FEX Configuration Guide』を参 照してください。

冗長スイッチを使用して、プライマリとセカンダリの両方のスイッチで次の手順を同じ設定で実 行できます。

はじめる前に

- VM-FEX および他の必須サービスをスイッチでイネーブルにする必要があります。
- ホスト サーバにインストールされている VIC アダプタで 2 つのスタティック vNIC を設定す る必要があります。

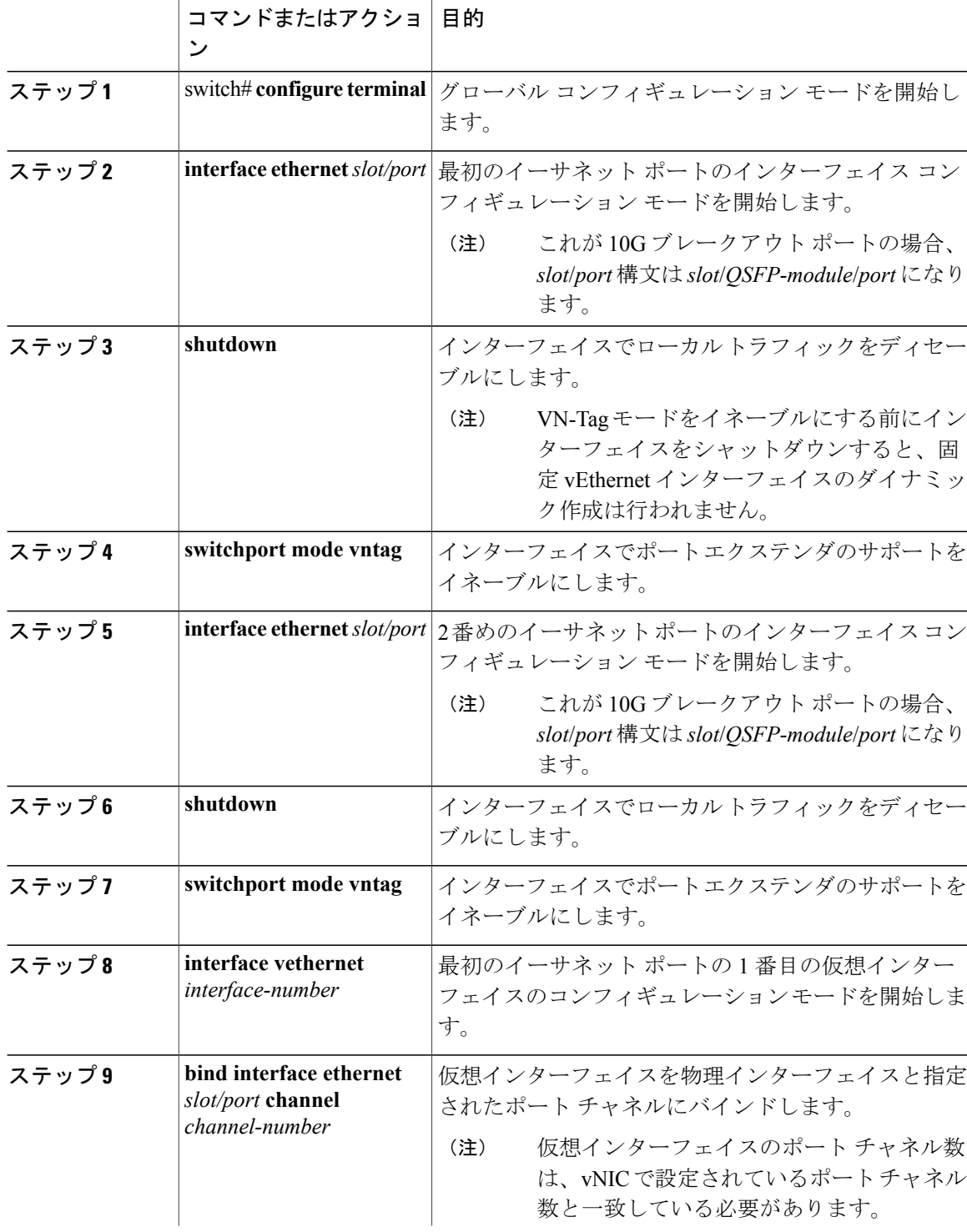

#### 手順

 **Cisco Nexus 6000** シリーズ **NX-OS** レイヤ **2** スイッチング コンフィギュレーション ガイド リリース

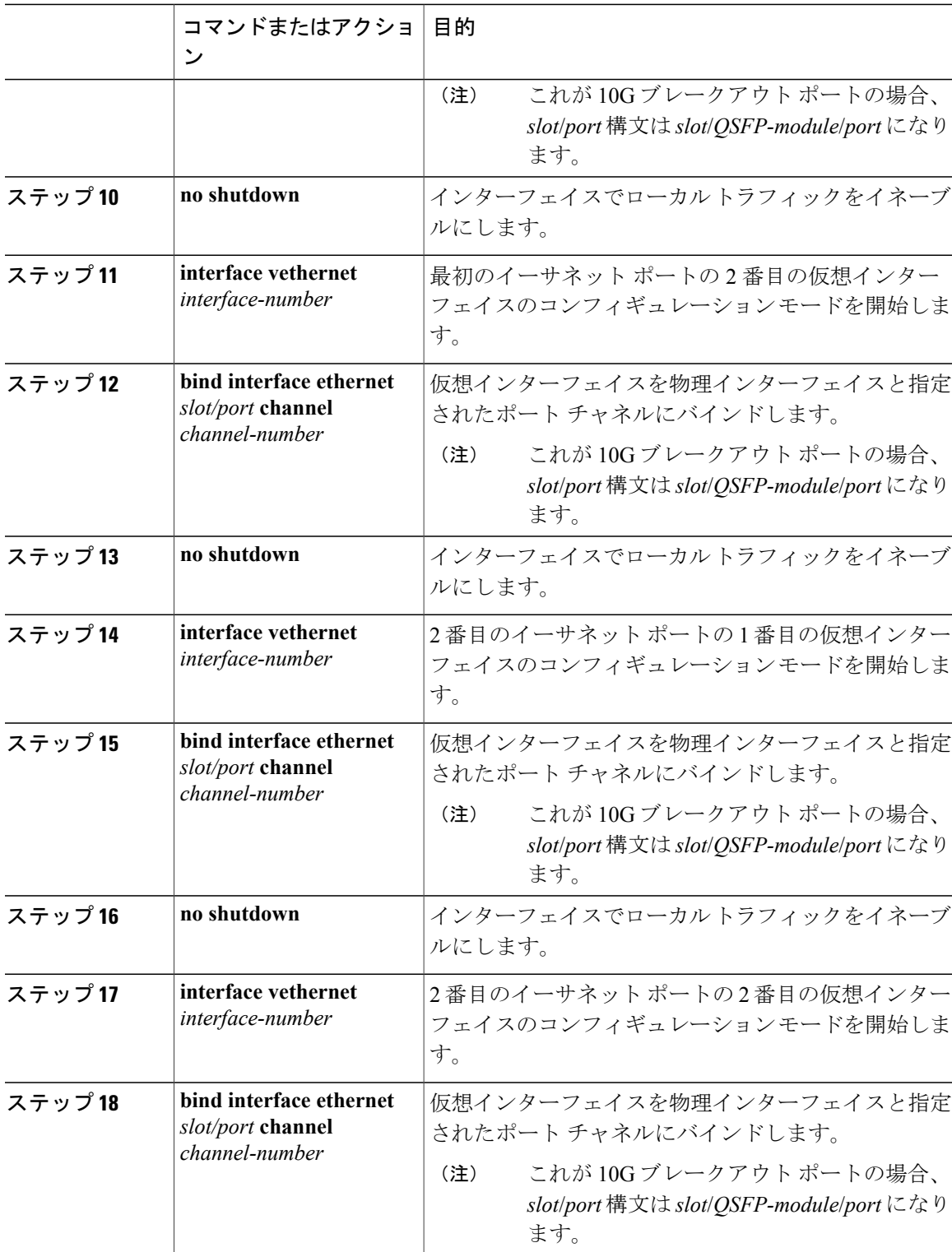

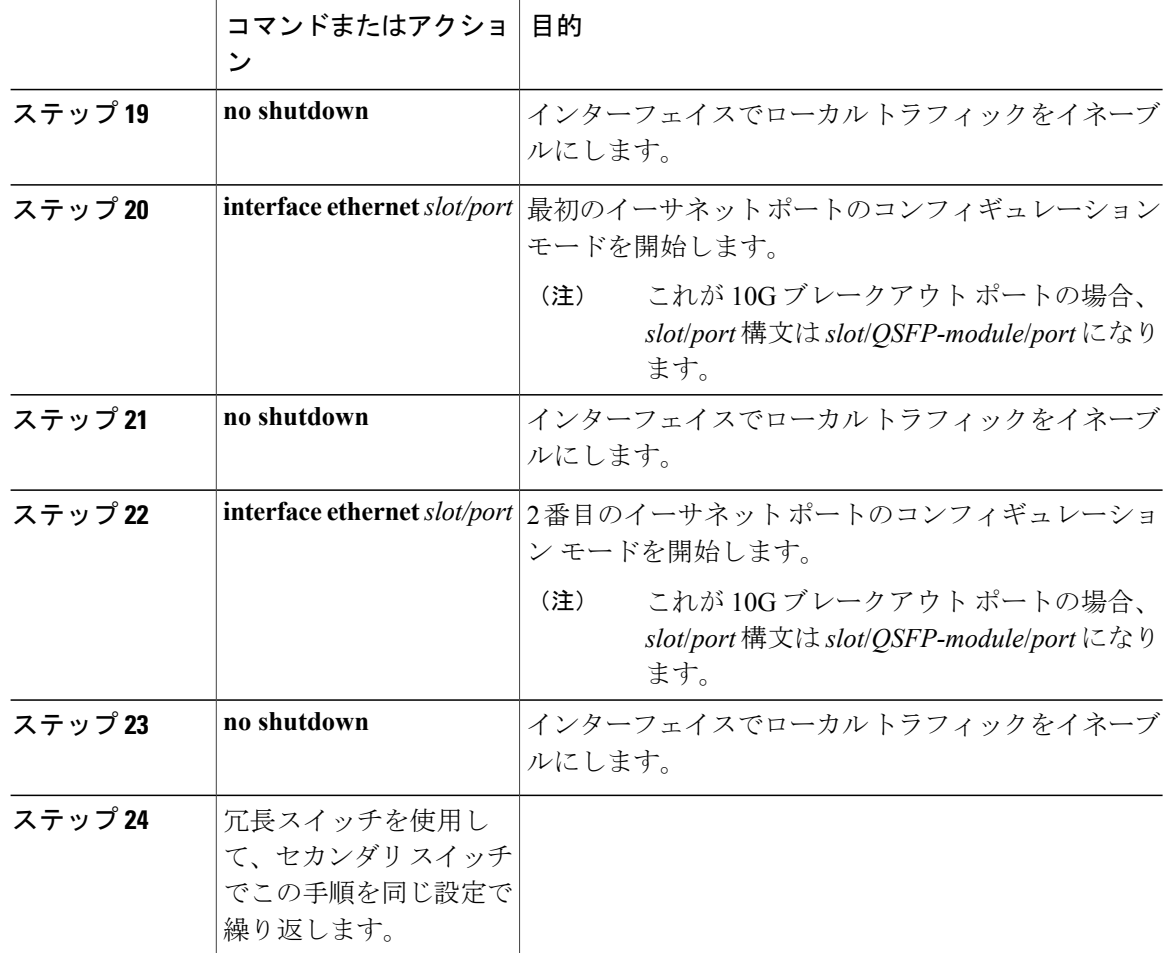

次に、2つの物理インターフェイスを設定し、2つの仮想インターフェイスを各物理インターフェ イスにバインドして、インターフェイスをイネーブルにする例を示します。

```
switch-1# configure terminal
switch-1(config)# interface ethernet 1/17
switch-1(config-if)# shutdown
switch-1(config-if)# switchport mode vntag
switch-1(config-if)# interface ethernet 1/18
switch-1(config-if)# shutdown
switch-1(config-if)# switchport mode vntag
switch-1(config-if)# interface vethernet 1
switch-1(config-if)# bind interface ethernet 1/17 channel 10
switch-1(config-if)# no shutdown
switch-1(config-if)# interface vethernet 3
switch-1(config-if)# bind interface ethernet 1/17 channel 11
switch-1(config-if)# no shutdown
switch-1(config-if)# interface vethernet 2
switch-1(config-if)# bind interface ethernet 1/18 channel 10
switch-1(config-if)# no shutdown
switch-1(config-if)# interface vethernet 4
switch-1(config-if)# bind interface ethernet 1/18 channel 11
switch-1(config-if)# no shutdown
```
 **Cisco Nexus 6000** シリーズ **NX-OS** レイヤ **2** スイッチング コンフィギュレーション ガイド リリース

```
switch-1(config-if)# interface ethernet 1/17
switch-1(config-if)# no shutdown
switch-1(config-if)# interface ethernet 1/18
switch-1(config-if)# no shutdown
switch-1(config-if)#
```
#### 次の作業

ホスト サーバでスタティック サーバとスタティック vNIC 間の接続ステータスを確認します。

## <span id="page-248-0"></span>ダイナミック インターフェイスのポート プロファイルの設定

ダイナミック仮想インターフェイスのポートプロファイルを設定できます。このポートプロファ イルは、ポートグループとして VMware vCenter 分散仮想スイッチ (DVS) にエクスポートされ ます。

冗長スイッチを使用して、プライマリとセカンダリの両方のスイッチで次の手順を同じ設定で実 行できます。

#### はじめる前に

- ホスト サーバにインストールされている VIC アダプタでダイナミック vNIC を設定する必要 があります。
- ポート プロファイルで指定されている VLAN を作成する必要があります。

#### 手順

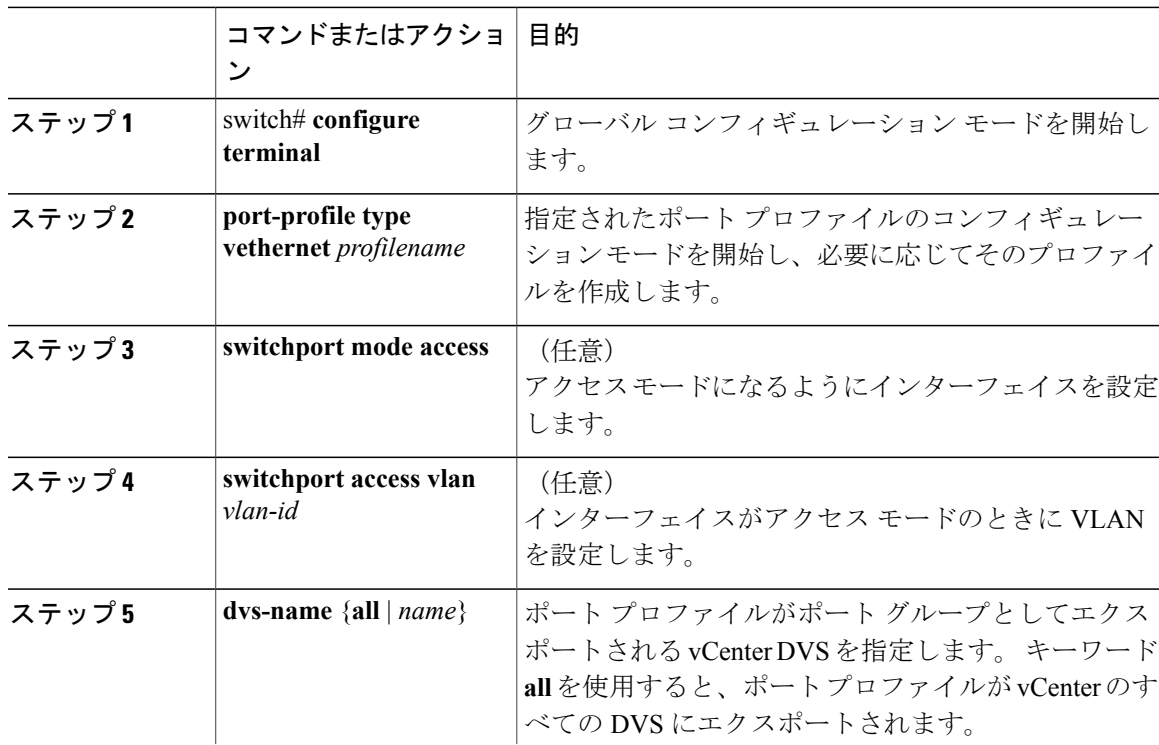

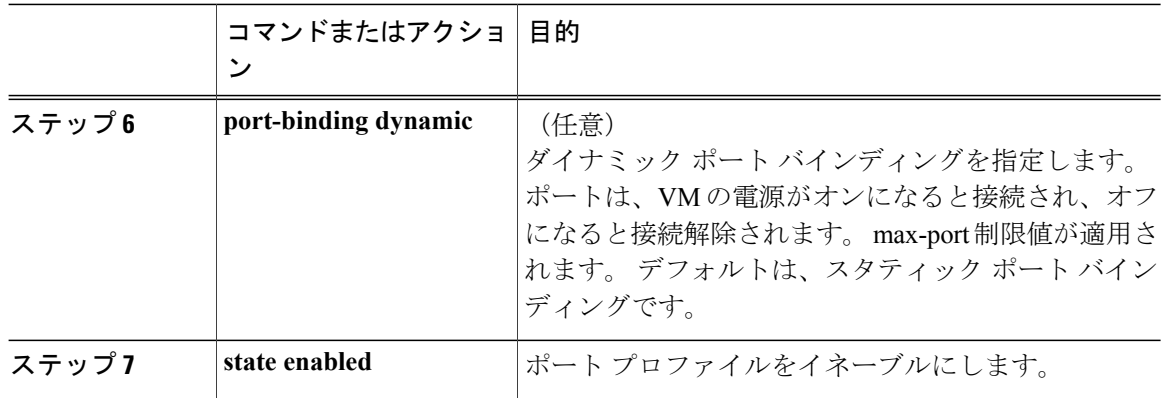

次に、ダイナミック仮想インターフェイスのポート プロファイルを設定する例を示します。

```
switch-1# configure terminal
switch-1(config)# port-profile type vethernet vm-fex-vlan-60
switch-1(config-port-prof)# switchport mode access
switch-1(config-port-prof)# switchport access vlan 60
switch-1(config-port-prof)# dvs-name all
switch-1(config-port-prof)# port-binding dynamic
switch-1(config-port-prof)# state enabled
switch-1(config-port-prof)#
```
### <span id="page-249-0"></span>**vCenter Server** への **SVS** 接続の設定

スイッチから vCenter Server への安全な接続を設定できます。

冗長スイッチを使用して、プライマリとセカンダリの両方のスイッチでこの手順を実行します。 通常の操作では、プライマリ スイッチのみが vCenter に接続され、プライマリに障害が発生した 場合に限り、セカンダリ スイッチが接続されます。

#### 手順

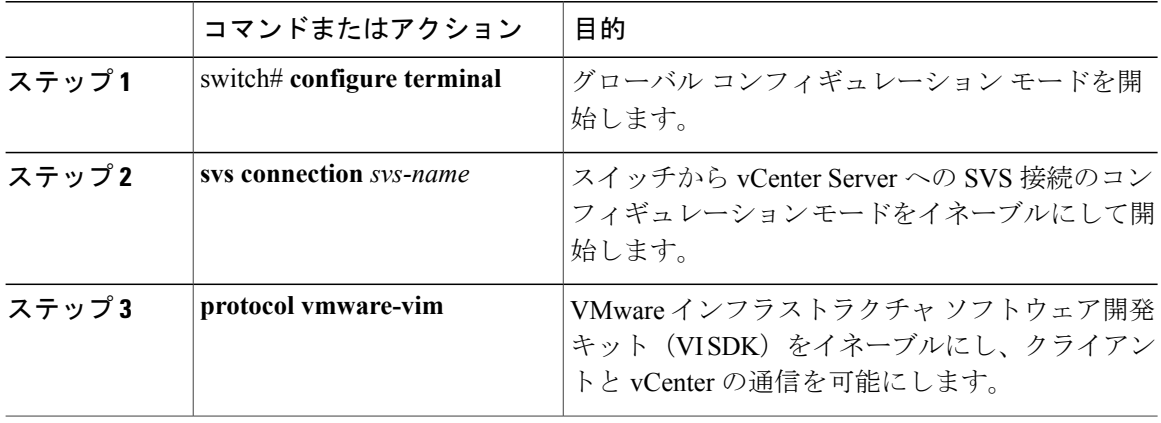

 **Cisco Nexus 6000** シリーズ **NX-OS** レイヤ **2** スイッチング コンフィギュレーション ガイド リリース

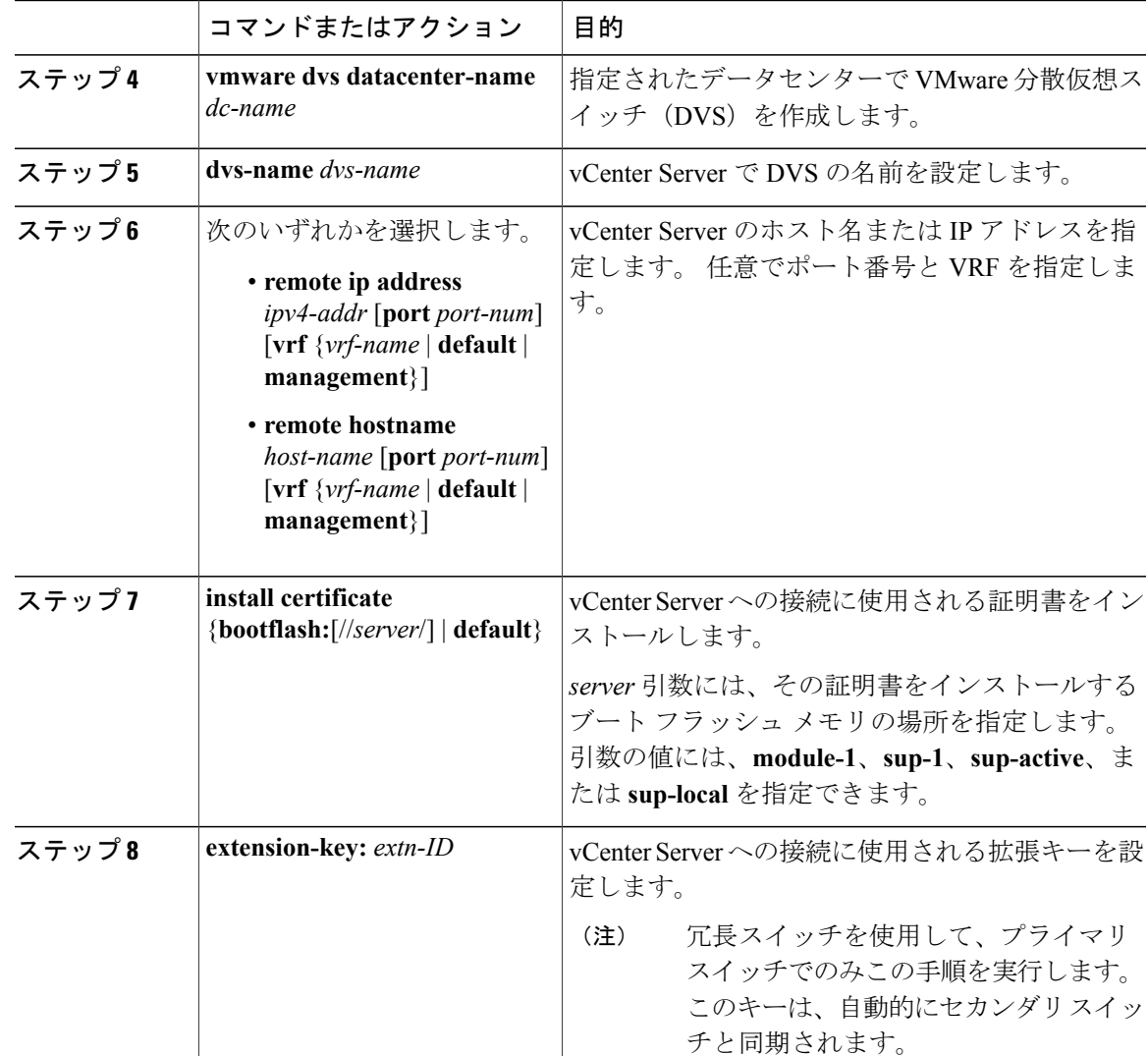

次に、プライマリ スイッチとセカンダリ スイッチで SVS 接続を設定する例を示します。

```
switch-1# configure terminal
switch-1(config)# svs connection 2VC
switch-1(config-svs-conn)# protocol vmware-vim
switch-1(config-svs-conn)# vmware dvs datacenter-name DC1
switch-1(config-svs-conn)# dvs-name Pod1
switch-1(config-svs-conn)# remote ip address 192.0.20.125 port 80 vrf management
switch-1(config-svs-conn)# install certificate default
switch-1(config-svs-conn)# extension-key: Cisco_Nexus_6004_1543569268
switch-1(config-svs-conn)#
switch-2# configure terminal
switch-2(config)# svs connection 2VC
switch-2(config-svs-conn)# protocol vmware-vim
switch-2(config-svs-conn)# vmware dvs datacenter-name DC1
switch-2(config-svs-conn)# dvs-name Pod1
switch-2(config-svs-conn)# remote ip address 192.0.20.125 port 80 vrf management
switch-2(config-svs-conn)# install certificate default
```
switch-2(config-svs-conn)#

#### 次の作業

プライマリ スイッチでのみ SVS 接続をアクティブにします。

### <span id="page-251-0"></span>**vCenter Server** への **SVS** 接続のアクティブ化

スイッチから vCenter Server への接続をアクティブ化できます。

はじめる前に

- vCenter Server が実行され、到達可能であることが必要です。
- 拡張ファイルが vCenter Server に登録済みであることが必要です。
- スイッチで SVS 接続を設定する必要があります。

#### 手順

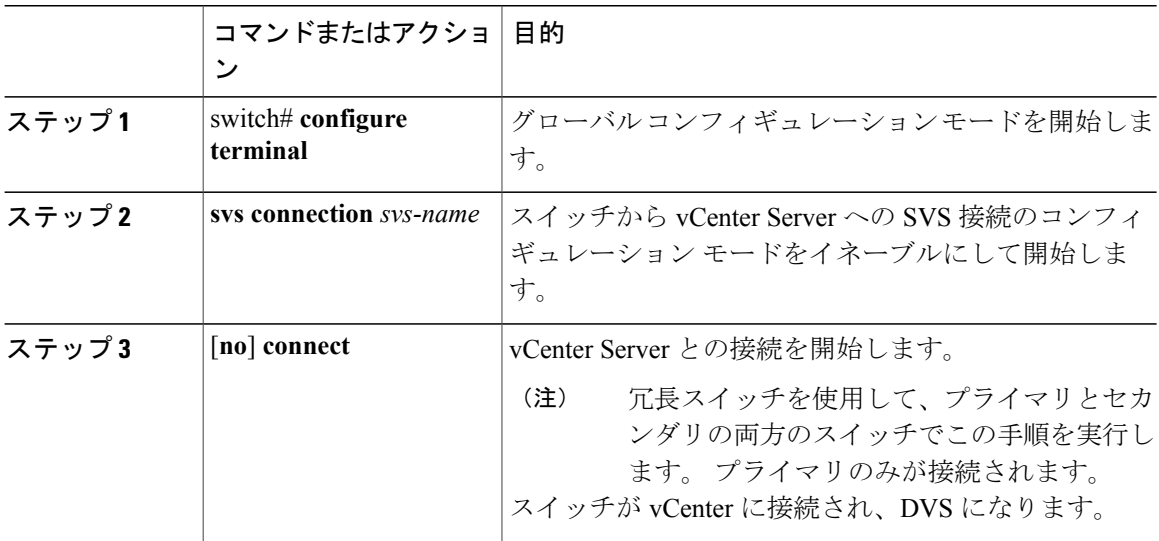

次に、vCenter Server に接続する例を示します。

```
switch-1# configure terminal
switch-1(config)# svs connection 2VC
switch-1(config-svs-conn)# connect
Note: Command execution in progress..please wait
switch-1(config-svs-conn)#
```
# **VM-FEX** 設定の確認

# <span id="page-252-0"></span>仮想インターフェイスのステータスの確認

仮想インターフェイスのステータス情報を表示するには、次のコマンドを使用します。

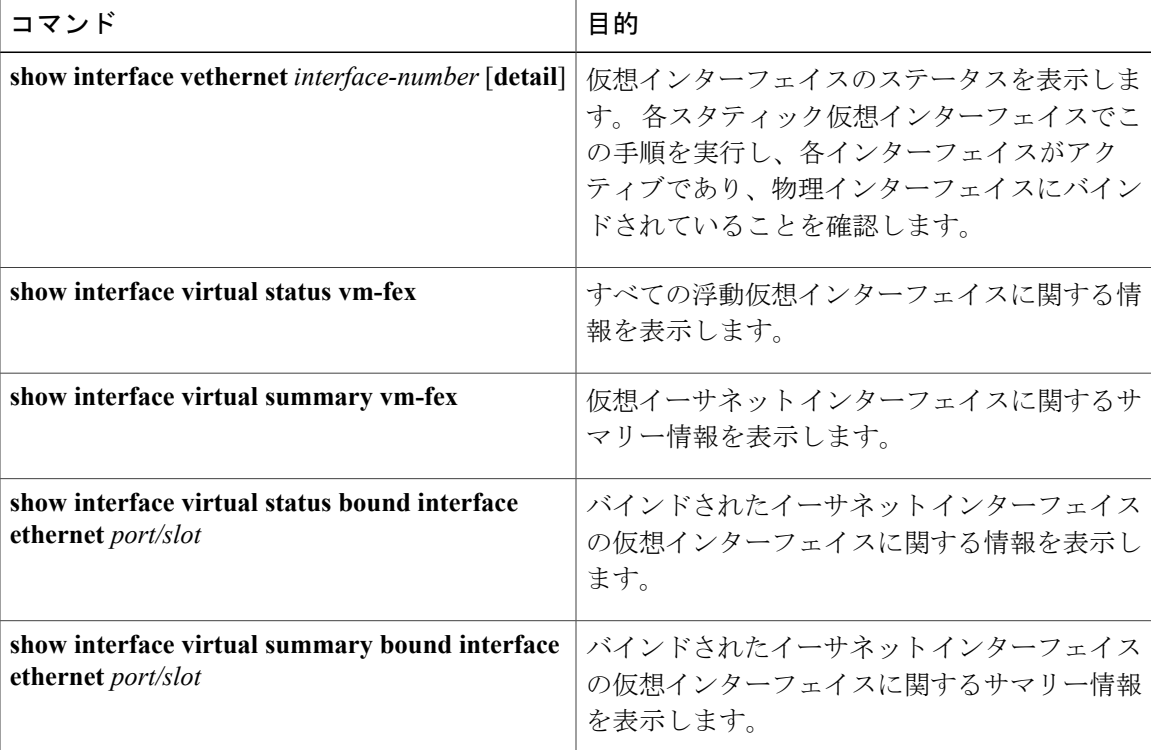

次に、スタティック インターフェイスに関するステータスおよび設定情報を表示する例を示しま す。

```
switch-1# show interface vethernet 1
```
Vethernet1 is up Bound Interface is Ethernet1/17 Hardware is Virtual, address is 0005.73fc.24a0 Port mode is access Speed is auto-speed Duplex mode is auto 300 seconds input rate 0 bits/sec, 0 packets/sec 300 seconds output rate 0 bits/sec, 0 packets/sec Rx 0 unicast packets 0 multicast packets 0 broadcast packets 0 input packets 0 bytes 0 input packet drops Tx 0 unicast packets 0 multicast packets 0 broadcast packets 0 output packets 0 bytes 0 flood packets 0 output packet drops

```
switch-1# show interface vethernet 1 detail
```

```
vif_index: 20
---<sup>-</sup>-----------------------
 veth is bound to interface Ethernet1/17 (0x1a010000)
 priority: 0
 vntag: 16
  status: active
  channel id: 10
 registered mac info:
      vlan 0 - mac 00:00:00:00:00:00
      vlan 0 - mac 58:8d:09:0f:0b:3c
      vlan 0 - mac ff:ff:ff:ff:ff:ff
```

```
switch-1#
```
次に、すべての仮想インターフェイスに関するステータスおよびサマリー情報を表示する例を示 します。

switch-1# **show interface virtual status vm-fex**

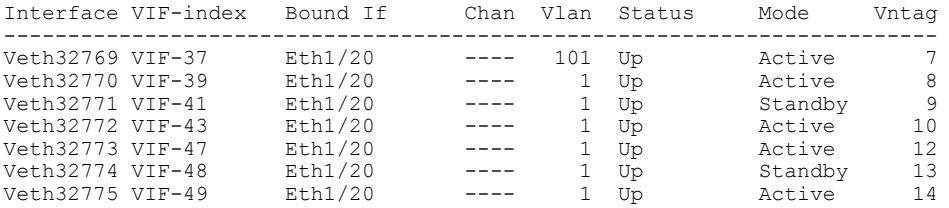

switch-1# **show interface virtual summary vm-fex**

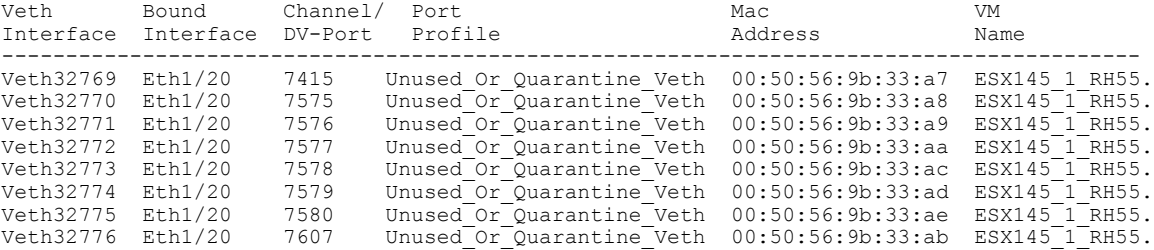

switch-1#

次に、固定vEthernetインターフェイスに関するステータスおよびサマリー情報を表示する例を示 します。

switch-1# **show interface virtual status bound interface ethernet 1/20**

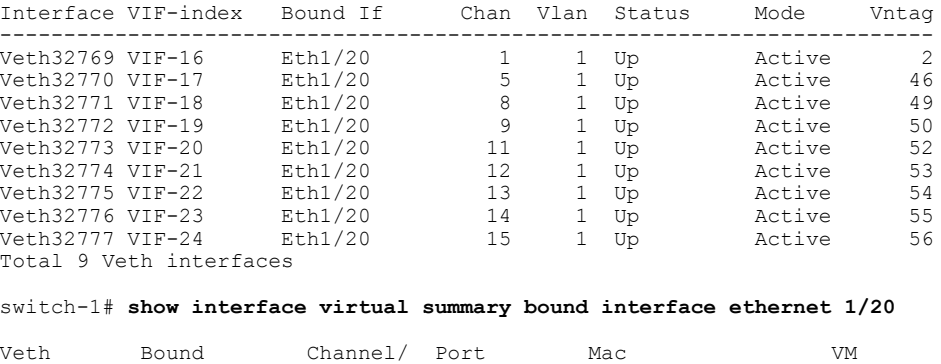

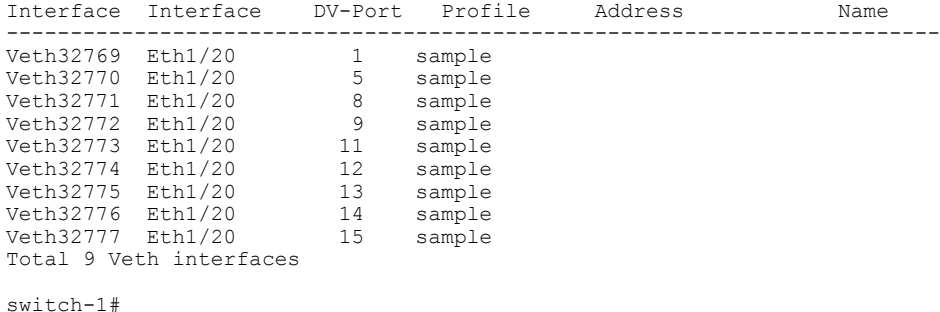

# <span id="page-254-0"></span>**vCenter Server** への接続の確認

#### 手順

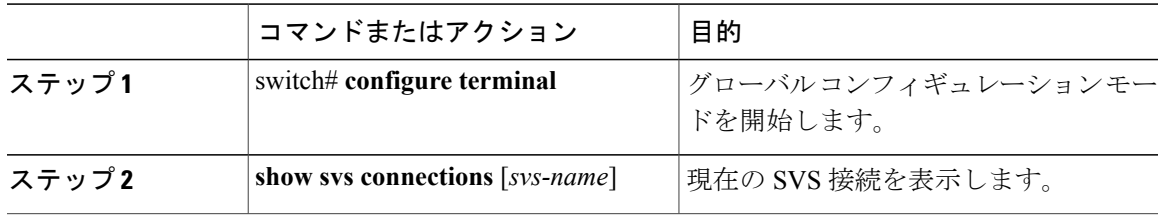

次に、SVS 接続の詳細を表示する例を示します。

switch-1# **configure terminal**

```
switch-1(config)# show svs connections
Local Info:
-----------
connection 2VC:
   ip address: 192.0.20.125
   remote port: 80
   vrf: management
   protocol: vmware-vim https
    certificate: default
   datacenter name: DC1
   extension key: Cisco_Nexus_6004_1945593678
   dvs name: Pod1
   DVS uuid: cd 05 25 50 6d a9 a5 c4-eb 9c 8f 6b fa 51 b1 aa
    config status: Enabled
   operational status: Connected
    sync status: in progress
   version: VMware vCenter Server 6.0.2 build-388657
Peer Info:
----------
   hostname: -
   ip address: -
   vrf:
   protocol: -
   extension key: Cisco Nexus 6004 1945593678
    certificate: default
      certificate match: TRUE
    datacenter name: DC1
    dvs name: Pod1
   DVS uuid: cd 05 25 50 6d a9 a5 c4-eb 9c 8f 6b fa 51 b1 aa
   config status: Disabled
```
operational status: Connected

switch-1(config)#

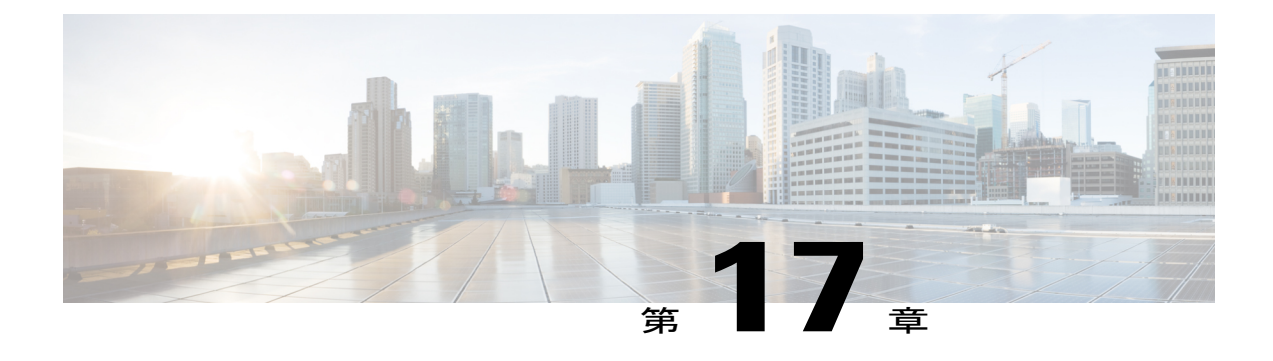

# **MAC/ARP** ハードウェアリソースカービング テンプレートの設定

この章の内容は、次のとおりです。

- MAC/ARP ハードウェア リソース カービング [テンプレートについて](#page-256-0), 239 ページ
- MAC/ARP ハードウェア リソース [テンプレートの設定](#page-257-0) 240 ページ
- デフォルト [テンプレートの適用](#page-258-0), 241 ページ
- MAC/ARP ハードウェア リソース カービング [テンプレート設定の確認](#page-259-0), 242 ページ

# <span id="page-256-1"></span><span id="page-256-0"></span>**MAC/ARP** ハードウェア リソース カービング テンプレー トについて

Cisco Nexus デバイスでは、IPv4/IPv6 および unicast/multicast エントリは同じテーブルを共有しま す。 さらに、同じテーブルが、ステーション テーブル管理(STM)とホスト ルート テーブル (HRT)で共有されます。 STM は、MAC エントリを保持するホスト テーブルの一部です。 HRT は、ARP、IPv6 ND、および /32 ホスト ルートを保持するホスト テーブルの一部です。 STM/HRT テンプレート プロファイル機能は、Cisco Nexus デバイスに固有です。 この機能は、要件ごとに STM および HRT テーブルのサイズをカービングするための柔軟性を提供します。 合計テーブル サイズは 256k です。 次の 4 種類の定義済みテンプレートのいずれかを適用できます。

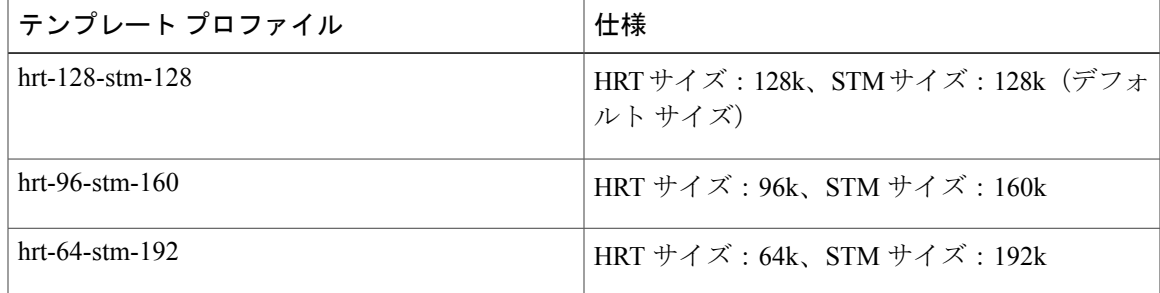

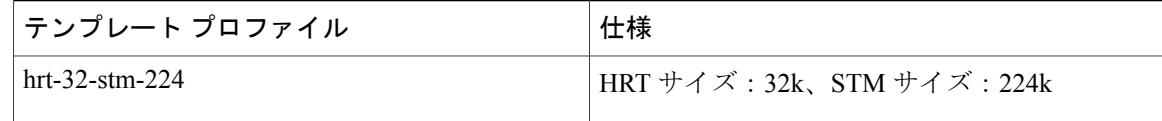

(注)

hrt-96-stm-160 および hrt-32-stm-224 テンプレート プロファイルは、IPv6 エントリが存在する 場合は推奨されません。 これは、この 2 つのプロファイルを使用すると、HRT テーブルで奇 数の SRAM が使用可能になるためです。 IPv6 エントリを挿入すると、連続する 2 つの SRAM 内に空き領域が必要になります。

推奨される設定値の最大 ARP 割合は 50% です。 推奨される設定値の最大 MAC 割合は 90% で す。 たとえば、プロファイルが hrt-96-stm-160 に設定される場合、スイッチが使用できる最大 ARP エントリには 96k の 50% (48k) が推奨されます。

テンプレート プロファイルを適用または適用解除するときは、新しく適用されるテンプレートま たはデフォルト テンプレートをアクティブにするために、**copy running-config startup-config** コマ ンドを入力してスイッチをリロードする必要があります。 これらのコマンドはスイッチ単位で す。そのため、vPC ピア スイッチに対して明示的に設定する必要があります。

# <span id="page-257-1"></span><span id="page-257-0"></span>**MAC/ARP** ハードウェア リソース テンプレートの設定

#### 手順

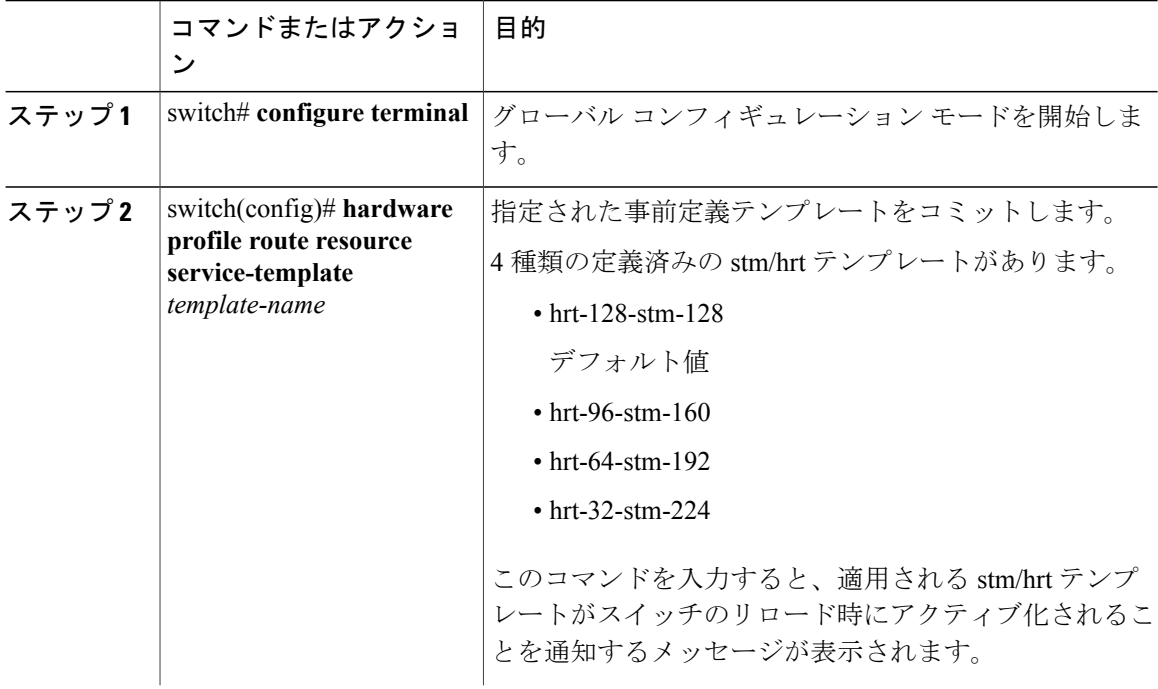

 **Cisco Nexus 6000** シリーズ **NX-OS** レイヤ **2** スイッチング コンフィギュレーション ガイド リリース

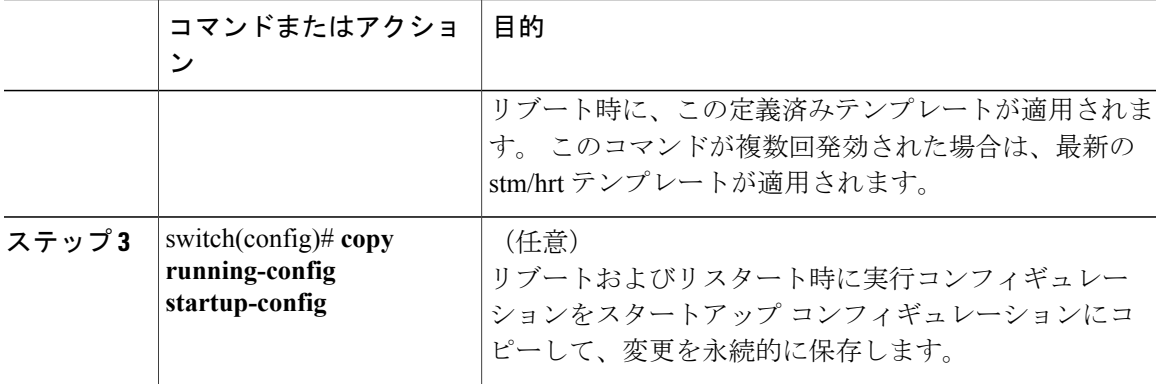

次に、hrt-96-stm-160 テンプレートを設定する例を示します。

switch# **configure terminal** switch(config)# **hardware profile route resource service-template hrt-96-stm-160** switch(config)# **copy running-config startup-config**

#### 次の作業

スイッチをリロードします。

# <span id="page-258-0"></span>デフォルト テンプレートの適用

#### 手順

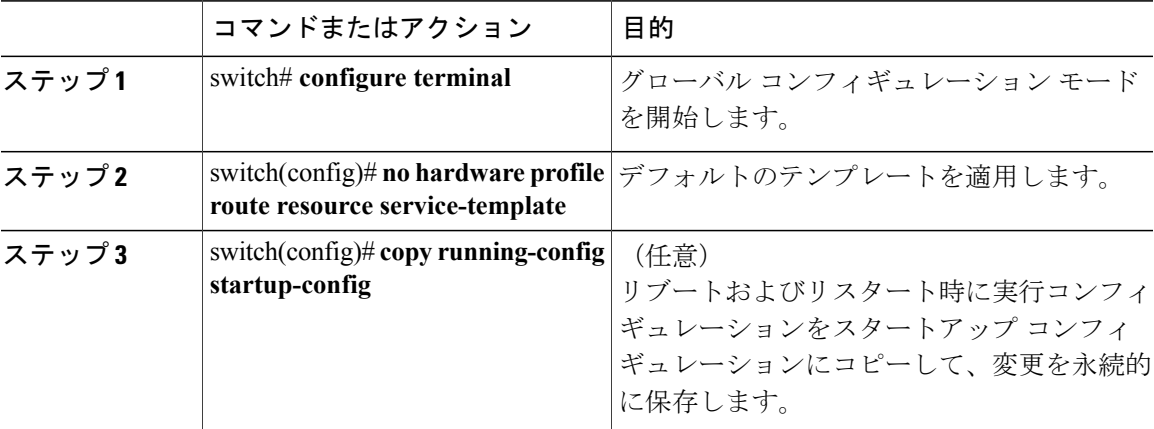

次の例では、デフォルト テンプレートを設定する方法を示します。

switch# **configure terminal** switch(config)# **no hardware profile route resource service-template** switch(config)# **copy running-config startup-config**

#### 次の作業

スイッチをリブートすると、デフォルト テンプレート(hrt-128-stm-128)が適用されます。

# <span id="page-259-0"></span>**MAC/ARP** ハードウェア リソース カービング テンプレー ト設定の確認

MAC/ARP ハードウェア リソース カービング テンプレート設定情報を表示するには、次のコマン ドのいずれかを入力します。

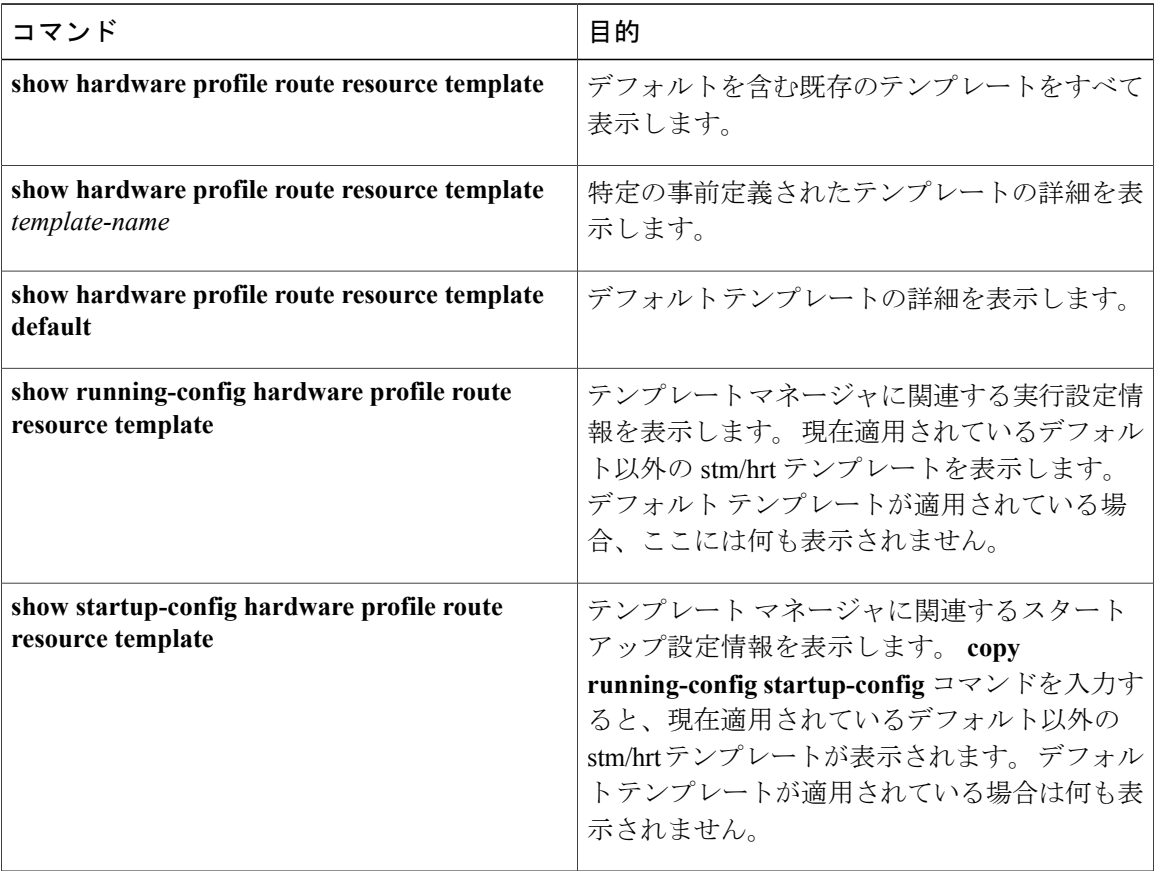

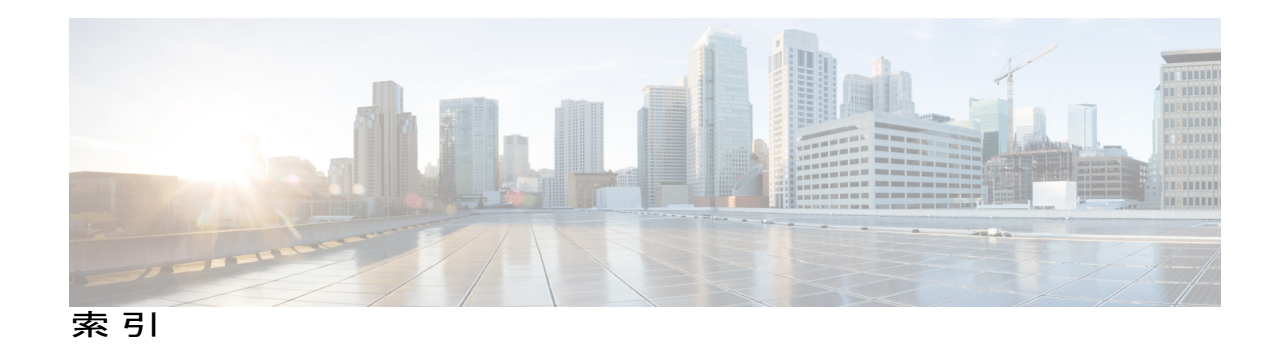

#### 数字

1000 Base-T イーサネット インターフェイス **[193](#page-210-0)** 100 Base-T イーサネット インターフェイス **[193](#page-210-0)** 10 ギガビット イーサネット インターフェイス **[193](#page-210-0)** 802.1Q VLAN **[35](#page-52-0), [48](#page-65-0)** 設定 **[48](#page-65-0)** プライベート VLAN **[35](#page-52-0)**

## **A**

ACL のサポート **[184](#page-201-0)**

## **B**

<span id="page-260-0"></span>BPDU ガード **[125](#page-142-0), [180](#page-197-0), [188](#page-205-0)**

## **C**

<span id="page-260-2"></span>CDP **[180,](#page-197-0) [183](#page-200-0)** Cisco Discovery Protocol。参照先: [CDP](#page-260-0) Cisco Nexus 2148T **[193](#page-210-0)** Cisco Nexus 2224PP **[193](#page-210-0)** Cisco Nexus 2232PP **[193](#page-210-0)** Cisco Nexus 2248TP **[193](#page-210-0)** Cisco Nexus B22 Fabric Extender for Fujitsu(NB22FTS) **[193](#page-210-0)** Cisco Nexus B22 Fabric Extender for HP(NB22HP) **[193](#page-210-0)** CIST リージョナル ルート **[96](#page-113-0)** CIST ルート **[98](#page-115-0)** CoS **[183](#page-200-1)**

## <span id="page-260-1"></span>**D**

Data Center Bridging Exchange。参照先: [DCBX](#page-260-1) DCBX **[183](#page-200-0)**

<span id="page-260-3"></span>DOM **[185](#page-202-0)** drop キュー **[183](#page-200-1)**

### **E**

Enhanced vPC **[51](#page-68-0), [52](#page-69-0), [53](#page-70-0), [54](#page-71-0), [55](#page-72-0), [56](#page-73-0), [57](#page-74-0), [58](#page-75-0), [59](#page-76-0), [60](#page-77-0)** インターフェイス整合性の確認 **[59](#page-76-0)** 概要 **[51](#page-68-0)** 共通のポート チャネル番号の確認 **[58](#page-75-0)** サポートされているプラットフォーム **[52](#page-69-0)** サポートされるトポロジ **[52](#page-69-0)** 失敗応答 **[53](#page-70-0)** スケーラビリティ **[53](#page-70-1)** 設定の概要 **[55](#page-72-0)** 設定の確認 **[56](#page-73-0)** 設定例 **[60](#page-77-0)** ポート チャネル番号の確認 **[57](#page-74-0)** ライセンス **[54](#page-71-0)**

### **F**

FEX-number **[192](#page-209-0)** FEX トランク ポート **[33](#page-50-0)** PVLAN **[33](#page-50-0)**

#### **I**

```
ICMPv2 152
IEEE 802.1p 183
IEEE 802.1w 93
IEEE 802.3x 183
IGMP 154
   スヌーピング パラメータ、設定 154
IGMPv1 152
IGMPv3 153
```
**Cisco Nexus 6000** シリーズ **NX-OS** レイヤ **2** スイッチング コンフィギュレーション ガイド リリース **6.x** 

IGMP スヌーピング **[153](#page-170-1), [162](#page-179-0), [184](#page-201-1)** MVR との相互運用性 **[162](#page-179-0)** クエリー **[153](#page-170-1)**

### <span id="page-261-3"></span>**L**

<span id="page-261-4"></span>LACP **[183](#page-200-0)** LAN インターフェイス **[43](#page-60-0)** イーサネット アクセス ポート **[43](#page-60-0)** LLDP **[183](#page-200-0)**

#### **M**

MAC アドレス **[148](#page-165-0)** スタティック、設定 **[148](#page-165-0)** MAC アドレス設定 **[149](#page-166-0)** 確認 **[149](#page-166-0)** MAC アドレス リダクション **[65](#page-82-0)** MAC テーブル **[148](#page-165-1), [149](#page-166-1)** エージング タイム、設定 **[148](#page-165-1)** ダイナミック アドレスのクリア **[149](#page-166-1)** max-links の中断 **[189](#page-206-0)** MST **[97,](#page-114-0) [106](#page-123-0)** CIST リージョナル ルート **[97](#page-114-0)** デフォルト値に設定 **[106](#page-123-0)** MSTP **[93](#page-110-0), [94](#page-111-0), [96](#page-113-1), [97](#page-114-0), [98](#page-115-0), [99](#page-116-0), [106](#page-123-0)** CIST、説明 **[96](#page-113-1)** CIST リージョナル ルート **[96](#page-113-0)** CIST ルート **[98](#page-115-0)** CST **[96](#page-113-1)** 定義 **[96](#page-113-1)** リージョン間の動作 **[96](#page-113-0)** IEEE 802.1s **[97](#page-114-0)** 用語 **[97](#page-114-0)** IST **[96](#page-113-1)** リージョン内の動作 **[96](#page-113-1)** MST リージョン **[93](#page-110-0), [94](#page-111-0), [96](#page-113-1), [98](#page-115-0)** CIST **[96](#page-113-1)** サポートされるスパニングツリーインスタンス **[94](#page-111-0)** 説明 **[93](#page-110-0)** ホップ カウント メカニズム **[98](#page-115-0)** VLAN から MST インスタンスへのマッピング **[106](#page-123-0)** 境界ポート **[99](#page-116-0)** 説明 **[99](#page-116-0)** MTU **[183](#page-200-1)** MVR **[161,](#page-178-0) [162,](#page-179-1) [163,](#page-180-0) [164,](#page-181-0) [165,](#page-182-0) [167](#page-184-0)** IGMP スヌーピングとの相互運用性 **[162](#page-179-0)**

MVR *(*続き*)* vPC スヌーピングとの相互運用性 **[162](#page-179-0)** インターフェイスの設定 **[165](#page-182-0)** 概要 **[161](#page-178-0)** グローバル パラメータの設定 **[164](#page-181-0)** 設定の確認 **[167](#page-184-0)** 注意事項と制約事項 **[163](#page-180-1)** デフォルト設定 **[163](#page-180-0)** ライセンス **[162](#page-179-1)**

#### **N**

no-drop キュー **[183](#page-200-1)**

#### <span id="page-261-2"></span>**P**

PFC **[185](#page-202-0)** pinning max-links **[198](#page-215-0)** PortFast BPDU フィルタリング **[125](#page-142-1)** PVLAN **[33](#page-50-0)** FEX トランク ポート **[33](#page-50-0)**

#### <span id="page-261-0"></span>**Q**

QoS **[183](#page-200-1)** QoS 出力ポリシー **[183](#page-200-1)** QoS ブロードキャスト クラス **[183](#page-200-1)** QoS マルチキャスト クラス **[183](#page-200-1)** Quality of Service。参照先: [QoS](#page-261-0) queue-limit **[213,](#page-230-0) [214](#page-231-0)** グローバル レベル **[213](#page-230-0)** ポート レベル **[214](#page-231-0)**

#### **R**

Rapid PVST+ **[82](#page-99-0)** 設定 **[82](#page-99-0)** Rapid PVST+ の設定 **[92](#page-109-0)** 確認 **[92](#page-109-0)** Rapid PVST のプライオリティ **[88](#page-105-0)** RSTP **[69,](#page-86-0) [73,](#page-90-0) [78,](#page-95-0) [93](#page-110-0)** BPDU **[78](#page-95-0)** 処理 **[78](#page-95-0)** アクティブ トポロジ **[73](#page-90-0)**

<span id="page-261-1"></span> **Cisco Nexus 6000** シリーズ **NX-OS** レイヤ **2** スイッチング コンフィギュレーション ガイド リリース

RSTP *(*続き*)* 高速コンバージェンス **[69](#page-86-0)** ポイントツーポイント リンク **[69](#page-86-0)** ルート ポート **[69](#page-86-0)** 指定スイッチ、定義済み **[73](#page-90-0)** 指定ポート、定義済み **[73](#page-90-0)** 提案合意ハンドシェイク プロセス **[69](#page-86-0)** ルート ポート、定義済み **[73](#page-90-0)**

### **S**

SFP+ **[193](#page-210-0)** SFP+ インターフェイス アダプタ **[193](#page-210-0)** SFP+ 検証 **[185](#page-202-0)** show diagnostics **[207](#page-224-0)** show environment **[207](#page-224-0)** show fex **[204](#page-221-0)** show inventory **[207](#page-224-0)** show modules **[207](#page-224-0)** show SPROM **[207](#page-224-0)** show transceiver status **[204](#page-221-0)** Small Form-Factor Pluggable トランシーバ **[193](#page-210-0)** SPAN 送信元ポート **[184](#page-201-2)** SPAN の制約事項 **[184](#page-201-2)** STP **[69,](#page-86-0) [75,](#page-92-0) [76,](#page-93-0) [123,](#page-140-0) [124](#page-141-0)** PortFast **[69,](#page-86-0) [124](#page-141-1)** エッジ ポート **[69,](#page-86-0) [124](#page-141-1)** 概要 **[75](#page-92-0), [76](#page-93-1)** ディセーブル ステート **[76](#page-93-2)** フォワーディング ステート **[76](#page-93-0)** ブロッキング ステート **[75](#page-92-0)** ラーニング ステート **[76](#page-93-1)** 標準ポート **[124](#page-141-2)** ネットワーク ポート **[124](#page-141-0)** ポート タイプ **[123](#page-140-0)** STP の概要 **[64](#page-81-0)** STP ブリッジ ID **[65](#page-82-0)** STP ルート ガード **[128](#page-145-0)**

### **V**

VLAN **[9](#page-26-0), [13](#page-30-0), [14](#page-31-0), [16](#page-33-0), [35](#page-52-0)** 拡張範囲 **[9](#page-26-0)** 設定 **[14](#page-31-0)** プライベート **[35](#page-52-0)** 変更 **[13](#page-30-0)** ポートの追加 **[16](#page-33-0)** VLAN *(*続き*)* 予約範囲 **[9](#page-26-0)** VLAN の設定 **[18](#page-35-0)** 確認 **[18](#page-35-0)** VLAN の予約された範囲 **[13](#page-30-0)** 変更 **[13](#page-30-0)** VLAN 予約範囲 **[9](#page-26-0)** VM-FEX **[221](#page-238-0), [222](#page-239-0), [224](#page-241-0), [226](#page-243-0), [227](#page-244-0), [231](#page-248-0), [232](#page-249-0), [235](#page-252-0), [237](#page-254-0)** vCenter 接続の確認 **[237](#page-254-0)** vCenter への接続 **[232](#page-249-0)** インターフェイス ステータスの確認 **[235](#page-252-0)** 概要 **[221](#page-238-1)** 機能のイネーブル化 **[226](#page-243-0)** 固定スタティック インターフェイスの設定 **[227](#page-244-0)** コンポーネント **[221](#page-238-0)** 設定手順 **[224](#page-241-0)** デフォルト設定 **[224](#page-241-1)** ポート プロファイルの設定 **[231](#page-248-0)** 用語 **[222](#page-239-0)** ライセンス **[224](#page-241-2)** vPC **[51](#page-68-0), [162](#page-179-0)** MVR との相互運用性 **[162](#page-179-0)** 拡張 **[51](#page-68-0)** vPC トポロジ **[181](#page-198-0)** VTP **[16](#page-33-1)** トランスペアレント モード **[16](#page-33-1)**

### あ

アクセス VLAN **[41](#page-58-0)** 説明 **[41](#page-58-0)** アクティブ-アクティブ vPC トポロジ **[181](#page-198-0)** アップリンク距離 **[215](#page-232-0), [217](#page-234-0)** 設定 **[215](#page-232-0), [217](#page-234-0)**

#### い

イーサネット インターフェイス **[193](#page-210-0)** イーサネットのファブリック インターフェイス **[179](#page-196-0)** イメージの管理 **[192](#page-209-1)**

### え

エージング タイム、設定 **[148](#page-165-1)** MAC テーブル **[148](#page-165-1)**

**Cisco Nexus 6000** シリーズ **NX-OS** レイヤ **2** スイッチング コンフィギュレーション ガイド リリース **6.x** 

エッジ ポート(PortFast) **[180](#page-197-0)**

#### お

オーバーサブスクライブ比率 **[186](#page-203-0)** オーバーサブスクリプション **[186](#page-203-0)**

#### か

拡張範囲 VLAN **[9](#page-26-0)** 確認 18.[92](#page-109-0) Rapid PVST+ の設定 **[92](#page-109-0)** VLAN の設定 **[18](#page-35-0)**

## き

共有バッファ **[212,](#page-229-0) [216](#page-233-0)** 設定 **[212,](#page-229-0) [216](#page-233-0)**

## く

クラスごとのフロー制御 **[183](#page-200-1)**

## こ

高速スパニングツリー プロトコル **[93](#page-110-0)** コミュニティ VLAN **[20](#page-37-0), [22](#page-39-0)** コミュニティ ポート **[21](#page-38-0)** 無差別ポート **[21](#page-38-0)**

## さ

サービス クラス。参照先: [CoS](#page-260-2) 最大伝送単位。参照先: [MTU](#page-261-1)

### し

シャーシ ID **[192](#page-209-0)** シャーシ コンフィギュレーション モード **[198](#page-215-0)** ジャンボ フレーム **[183](#page-200-1)** 手動での再配布 **[189](#page-206-0)**

概要 **[239](#page-256-1)** MAC/ARP ハードウェア リソース カービング テンプ レート **[239](#page-256-1)** シリアル番号 **[198](#page-215-0)** 新規情報 **[1](#page-18-0)** 説明 **[1](#page-18-0)** シングル ホーム ファブリック エクステンダの vPC トポロ ジ **[181](#page-198-0)**

#### す

スイッチポート fex-fabric モード **[185](#page-202-0)** スイッチポートで保存される設定 **[185](#page-202-0)** スタティック MAC アドレス、設定 **[148](#page-165-0)** スヌーピング パラメータ、設定 **[154](#page-171-0)** IGMP **[154](#page-171-0)**

#### せ

静的ピン接続 **[189](#page-206-0)** セカンダリ VLAN **[20](#page-37-0)** 設定 **[14,](#page-31-0) [31,](#page-48-0) [32,](#page-49-0) [240](#page-257-1)** MAC/ARP ハードウェア リソース カービング テンプ レート **[240](#page-257-1)** VLAN **[14](#page-31-0)** 独立トランク ポート **[32](#page-49-0)** 無差別トランク ポート **[31](#page-48-0)** 設定データ **[187](#page-204-0)** 説明 **[41,](#page-58-0) [198](#page-215-0)** アクセス VLAN **[41](#page-58-0)**

## た

ダイナミック アドレスのクリア **[149](#page-166-1)** MAC テーブル **[149](#page-166-1)** タイプ **[198](#page-215-0)**

## て

デジタル オプティカル モニタリング。参照先: [DOM](#page-260-3) デュアル ホーム ファブリック エクステンダの vPC トポロ ジ **[181](#page-198-0)**

 **Cisco Nexus 6000** シリーズ **NX-OS** レイヤ **2** スイッチング コンフィギュレーション ガイド リリース

### と

独立 VLAN [20,](#page-37-0)[22](#page-39-0) 独立ポート **[21](#page-38-0)** トラフィック ストーム **[173](#page-190-0)** コントロール **[173](#page-190-0)**

## ね

ネイティブ 802.1Q VLAN **[48](#page-65-0)** 設定 **[48](#page-65-0)**

#### は

バージョンの互換性 **[192](#page-209-1)** パケット数 **[180](#page-197-0)**

### ひ

ビーコン LED **[201](#page-218-0)**

## ふ

ファブリック インターフェイス **[179](#page-196-0)** ファブリック インターフェイスの表示 **[203](#page-220-0)** ファブリック インターフェイス ポート チャネル **[191](#page-208-0)** ファブリック エクステンダの関連付け **[194](#page-211-0)** フェールオーバー ロード バランシング **[191](#page-208-0)** プライオリティ フロー制御。参照先: [PFC](#page-261-2) プライベート VLAN **[20,](#page-37-0) [21,](#page-38-0) [22,](#page-39-0) [24,](#page-41-0) [25,](#page-42-0) [35,](#page-52-0) [181](#page-198-1)** 802.1Q VLAN **[35](#page-52-0)** エンド ステーションからのアクセス **[25](#page-42-0)** コミュニティ VLAN **[20,](#page-37-0) [22](#page-39-0)** セカンダリ VLAN **[20](#page-37-0)** 独立 VLAN 20.[22](#page-39-0) 独立トランク **[24](#page-41-0)** プライマリ VLAN **[20](#page-37-0)** ポート **[21](#page-38-0)** コミュニティ **[21](#page-38-0)** 独立 **[21](#page-38-0)** 無差別 **[21](#page-38-0)** 無差別トランク **[24](#page-41-1)** プライマリ VLAN **[20](#page-37-0)** ブリッジ ID **[65](#page-82-0)**

ブロードキャスト ストーム **[171](#page-188-0)** ブロッキング ステート、STP **[75](#page-92-0)**

#### へ

```
変更情報 1
  説明 1
```
#### ほ

ポート **[16](#page-33-0)** VLAN への追加 **[16](#page-33-0)** ポート チャネル **[191](#page-208-0)** ポート チャネルのファブリック インターフェイス **[179](#page-196-0), [185](#page-202-0)** ポート チャネル ホスト インターフェイス **[179,](#page-196-0) [180](#page-197-1)** ポート番号 **[192](#page-209-0)** ホスト インターフェイス **[179](#page-196-0)** ホスト インターフェイスの再配布 **[203](#page-220-1)** ホスト インターフェイスの自動ネゴシエーション **[183](#page-200-1)** ホスト インターフェイスのフロー制御のデフォルト **[183](#page-200-1)** ホスト インターフェイスのリンクレベル フロー制御 **[183](#page-200-1)** ホスト ポート **[21](#page-38-0)** 種類 **[21](#page-38-0)**

### ま

マルチキャスト ストーム **[171](#page-188-0)** マルチキャスト レプリケーション **[188](#page-205-0)**

#### ゆ

ユニキャスト ストーム **[171](#page-188-0)**

### ら

ライセンス **[54](#page-71-0), [162](#page-179-1), [224](#page-241-2)** Enhanced vPC **[54](#page-71-0)** MVR **[162](#page-179-1)** VM-FEX **[224](#page-241-2)**

#### り

リンクアグリケーション制御プロトコル。参照先: [LACP](#page-261-3)

**Cisco Nexus 6000** シリーズ **NX-OS** レイヤ **2** スイッチング コンフィギュレーション ガイド リリース **6.x** 

リンク障害 **[78,](#page-95-1) [99](#page-116-1)** 単一方向の検出 **[78,](#page-95-1) [99](#page-116-1)** リンク層検出プロトコル。参照先: [LLDP](#page-261-4)

## る

ルート ガード **[128](#page-145-0)** ループバック アドレスの範囲 **[187](#page-204-0)** ループバック アドレスの割り当て **[187](#page-204-0)**

## れ

レイヤ 2 スイッチング **[3](#page-20-0)** イーサネット スイッチング **[3](#page-20-0)**

## ろ

ローカル スイッチング **[188](#page-205-0)** ロードバランシング キュー **[218](#page-235-0)** グローバル レベル **[218](#page-235-0)** ロケータ LED **[201](#page-218-0)**